## **Roland®**

# KR103 DIGITAL INTELLIGENT PIANO

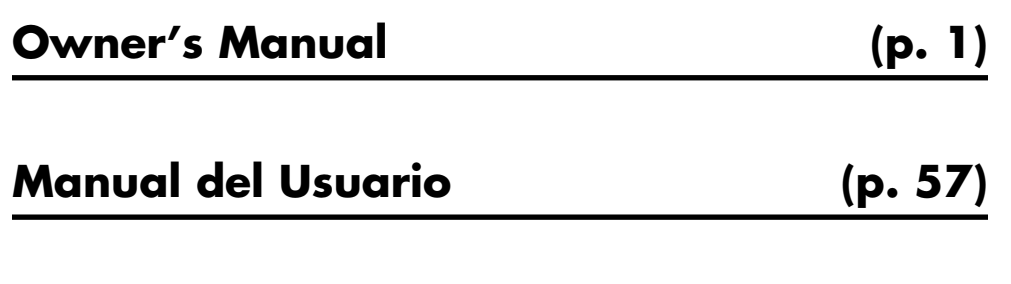

**Mode d'emploi (p. 113)**

**Copyright © 2005 ROLAND CORPORATION All rights reserved. No part of this publication may be reproduced in any form without the written permission of ROLAND CORPORATION.** **WARNING:** To reduce the risk of fire or electric shock, do not expose this apparatus to rain or moisture.

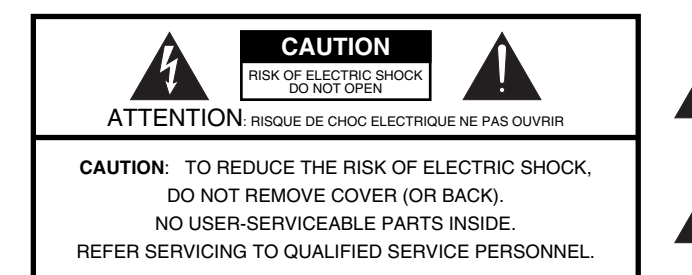

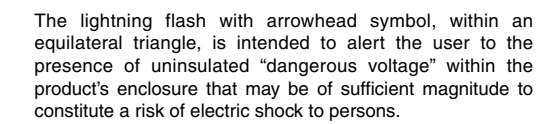

The exclamation point within an equilateral triangle is intended to alert the user to the presence of important operating and maintenance (servicing) instructions in the literature accompanying the product.

INSTRUCTIONS PERTAINING TO A RISK OF FIRE, ELECTRIC SHOCK, OR INJURY TO PERSONS.

### **IMPORTANT SAFETY INSTRUCTIONS SAVE THESE INSTRUCTIONS**

**WARNING** - When using electric products, basic precautions should always be followed, including the following:

- 1. Read these instructions.
- 2. Keep these instructions.
- 3. Heed all warnings.
- 4. Follow all instructions.
- 5. Do not use this apparatus near water.
- 6. Clean only with a dry cloth.
- 7. Do not block any of the ventilation openings. Install in accordance with the manufacturers instructions.
- 8. Do not install near any heat sources such as radiators, heat registers, stoves, or other apparatus (including amplifiers) that produce heat.
- 9. Do not defeat the safety purpose of the polarized or grounding-type plug. A polarized plug has two blades with one wider than the other. A grounding type plug has two blades and a third grounding prong. The wide blade or the third prong are provided for your safety. If the provided plug does not fit into your outlet, consult an electrician for replacement of the obsolete outlet.
- 10. Protect the power cord from being walked on or pinched particularly at plugs, convenience receptacles, and the point where they exit from the apparatus.
- 11. Only use attachments/accessories specified by the manufacturer.
- 12. Use only with the cart, stand, tripod, bracket, or table specified by the manufacturer, or sold with the apparatus. When a cart is used, use caution when moving the cart/apparatus combination to avoid injury from tip-over.

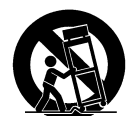

- 13. Unplug this apparatus during lightning storms or when unused for long periods of time.
- 14. Refer all servicing to qualified service personnel. Servicing is required when the apparatus has been damaged in any way, such as power-supply cord or plug is damaged, liquid has been spilled or objects have fallen into the apparatus, the apparatus has been exposed to rain or moisture, does not operate normally, or has been dropped.

**IMPORTANT:** THE WIRES IN THIS MAINS LEAD ARE COLOURED IN ACCORDANCE WITH THE FOLLOWING CODE. **For the U.K.**

> BLUE: BROWN: LIVE NEUTRAL

As the colours of the wires in the mains lead of this apparatus may not correspond with the coloured markings identifying the terminals in your plug, proceed as follows:

The wire which is coloured BLUE must be connected to the terminal which is marked with the letter N or coloured BLACK. The wire which is coloured BROWN must be connected to the terminal which is marked with the letter L or coloured RED. Under no circumstances must either of the above wires be connected to the earth terminal of a three pin plug.

# **mini2 <>>>Similar** Roland KR103 DIGITAL **INTELLIGENT PIANO**

**Owner's Manual**

Thank you for purchasing the Roland KR103 Digital Intelligent Piano. As its name suggests, the KR103 is both a digital piano and what we have come to call an "intelligent arranger" instrument with over 160 accompaniments called "Styles" that provide several variations for different song parts. The "Style Orchestrator" allows you to quickly change the arrangement of the selected Music Style, while you can also load new Styles from disk.

Apart from that, the KR103 features 400 different sounds (including Drum Sets), a Music Assistant that helps you prepare the instrument for the songs you want to play, User Programs where you can save your own registrations, a USB port for MIDI communication with your computer, and a host of other great functions.

To get the most out of the KR103 and to ensure many years of trouble-free service, we urge you to read through this Owner's Manual thoroughly. To avoid confusion, let's agree to use the word "button" for all keys on the front panel, and use "key" only when referring to the KR103's keyboard.

To save space (and time), let us agree to use the word "song" when referring to Standard MIDI Files.

Before using this instrument, carefully read the "Important notes" on p. 6. They provide information concerning the proper operation of the KR103. Be sure to keep this manual in a safe place for future reference.

Copyright © 2005 ROLAND EUROPE. All rights reserved. No part of this publication may be reproduced in any form without the written permission of Roland Europe S.p.a.

### **Main features**

#### **Superior sound source**

The KR103's sounds are based on full-length (uncompressed) waveforms. This produces vibrant, realistic sounds. The KR103's tone generator is 64-voice polyphonic. Many sounds have been processed and edited to provide an even more authentic response.

Combined with the new amplification system, the KR103 sounds truly amazing, with a clear high end and a powerful low range.

#### **Two instruments in one**

The KR103 can be used as piano, arranger keyboard (i.e. a synthesizer with automatic accompaniment) or a combination of both – all at the touch of a button.

#### **Piano Tones that rely on stereo sampling**

The Roland technology used ensures that your KR103 offers some of the finest concert grand piano sounds ever created.

#### **New concept**

The KR103 is 19-part multitimbral, with 3 parts that can be played via the keyboard (Upper, Layer and Lower). The Upper part can be used to play piano parts, melodies, or for drumming, while the Lower and Layer parts allow you to quickly add a second sound to your solo playing.

Furthermore, the KR103 provides a new selection routine for Music Styles, Tones, songs, and User Programs. The KR103 also sports a Piano Arranger function that allows you to play chords anywhere on the keyboard.

#### **Excellent Arranger**

The KR103 comes loaded with more than 160 all-new Music Styles prepared by Roland's legendary Style foundry. As usual, several patterns are available (INTRO, ORIGINAL, VARIATION, FILL-IN and ENDING), with additional options via the STYLE ORCHESTRATOR buttons.

#### **And much, much more…**

A metronome and several educational functions are provided, while three digital effects processors (Reverb, Chorus and MFX) can be used to further enhance the already amazing sound quality.

The KR103 can play back GM, GM2, GS and XG song data, so that you can virtually use any Standard MIDI File available at your Roland dealer or on the Internet.

The KR103 is also equipped with a floppy disk drive (2DD/2HD) for data management and importing Music Styles prepared for older Roland arranger instruments. **Note:** The KR103 supports XG Light and therefore only provides the basic set of compatible functions.

Have fun!

Microsoft and Windows are registered trademarks of Microsoft Corporation USA in the United States and other countries.

Apple and Macintosh are registered trademarks of Apple Computer Corporation USA in the United states and other countries.

Mac OS is a registered trademark of Apple Computer Corporation.

Other names of companies, products, or standards are the trademarks or registered trademarks of their respective owners.

### **USING THE UNIT SAFELY**

### INSTRUCTIONS FOR THE PREVENTION OF FIRE, ELECTRIC SHOCK, OR INJURY TO PERSONS

#### About  $\triangle$  WARNING and  $\triangle$  CAUTION Notices

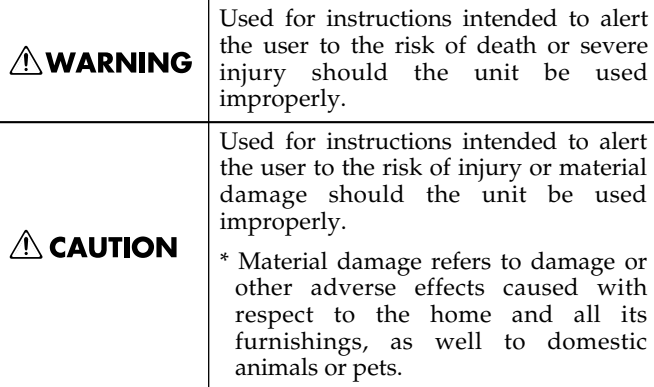

#### About the Symbols

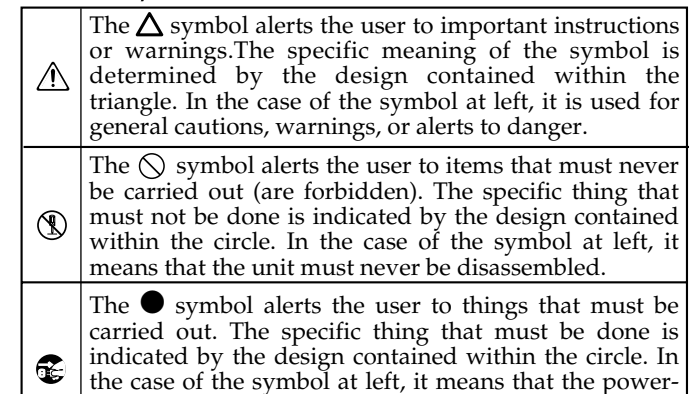

-- ALWAYS OBSERVE THE FOLLOWING

### **∆WARNING**

cord plug must be unplugged from the outlet.

• Do not excessively twist or bend the power cord, nor place heavy objects on it. Doing so can damage the cord, producing severed elements and short circuits. Damaged

cords are fire and shock hazards!

- ................................................................................................ • This instrument, either alone or in combination with an amplifier and headphones or speakers, may be capable of producing sound levels that could cause permanent hearing loss. Do not operate for a long period of time at a high volume level, or at a level that is uncomfortable. If you experience any hearing loss or ringing in the ears, you should immediately stop using the unit, and consult an audiologist.
- Do not allow any objects (e.g., flammable material, coins, pins); or liquids of any kind (water, soft drinks, etc.) to penetrate the unit.
	-

**ENGLISH**

• In households with small children, an adult should provide supervision until the child is capable of following all rules essential for the safe operation of the KR103.

................................................................................................

................................................................................................

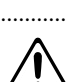

- Protect the unit from strong impact. (Do not drop it!)
- ................................................................................................ • Do not force the KR103's power cord to share an outlet

with an unreasonable number of other devices. Be especially careful when using extension cords—the total power used by all devices you have connected to the extension cord's outlet must never exceed the power rating (watts/amperes) for the extension cord. Excessive loads can cause the insulation on the cord to heat up and eventually melt through.

................................................................................................

### *∆***WARNING**

- Before using this instrument, be sure to read the instructions below, and the Owner's Manual.
- ................................................................................................. • Do not open or perform any internal modifications on the unit.

.................................................................................................

- Do not attempt to repair the KR103, or replace parts within it (except when this manual provides specific instructions directing you to do so). Refer all servicing to your retailer, the nearest Roland Service Center, or an authorized Roland distributor, as listed on the "Information" page.
- Never use or store the KR103 in places that are:
	- Subject to temperature extremes (e.g., direct sunlight in an enclosed vehicle, near a heating duct, on top of heat-generating equipment); or are

.................................................................................................

- Damp (e.g., baths, washrooms, on wet floors); or are
- Humid; or are
- Exposed to rain; or are
- Dusty; or are
- Subject to high levels of vibration.

................................................................................................. • This unit should be used only with a rack or stand that is recommended by Roland.

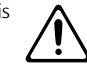

• Make sure you always have the unit placed in such a way that it is level and sure to remain stable. Never place it on stands that could wobble, or on inclined surfaces.

.................................................................................................

• The instrument should only be connected to a power supply of the type described in the operating instructions, or as marked on the KR103.

.................................................................................................

**.................................................................................................**

### **AWARNING**

• Before using the KR103 in a foreign country, consult with your retailer, the nearest Roland Service Center, or an authorized Roland distributor, as listed on the "Information" page.

.................................................................................................

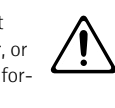

• Do not put anything that contains water (e.g., flower vases) on this unit. Also, avoid the use of insecticides, perfumes, alcohol, nail polish, spray cans, etc., near the unit. Swiftly wipe away any liquid that spills on the unit using a dry, soft cloth.

### $\triangle$  CAUTION

• The KR103 should be located so that its location or position does not interfere with its proper ventilation.

.................................................................................................

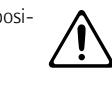

- Always grasp only the plug on the power-supply cord when plugging into, or unplugging from, an outlet or this unit.
- Try to prevent cords and cables from becoming entangled. Also, all cords and cables should be placed out of the reach of children.

.................................................................................................

- ................................................................................................. • At regular intervals, you should unplug the power plug and clean it by using a dry cloth to wipe all dust and
	- other accumulations away from its prongs. Also, disconnect the power plug from the power outlet whenever the unit is to remain unused for an extended period of time. Any accumulation of dust between the power plug and the power outlet can result in poor insulation and lead to fire. .................................................................................................
	- Never climb on top of, nor place heavy objects on the unit.
	- Never handle the power cord or its plugs with wet hands when plugging into, or unplugging from, an outlet or this unit.

.................................................................................................

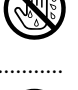

- If you need to move the instrument, take note of the precautions listed below. At least two persons are required to safely lift and move the unit. It should be handled carefully, all the while keeping it level. Make sure to have a firm grip, to protect yourself from injury and the instrument from damage.
	- Check to make sure the screws securing the unit to the stand have not become loose. Fasten them again securely whenever you notice any loosening.
	- Disconnect the power cord.
	- Disconnect all cords coming from external devices.
	- Raise the adjusters on the stand (p. 12).

.................................................................................................

- Close the lid.
- Fold down the music rest.
- ................................................................................................. • Before cleaning the unit, turn off the power and unplug the power cord from the outlet.
- Whenever you suspect the possibility of lightning in your area, disconnect the power cord from the outlet.

.................................................................................................

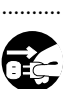

• Should you remove screws, make sure to put them in a safe place out of children's reach, so there is no chance of them being swallowed accidentally.

................................................................................................

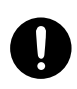

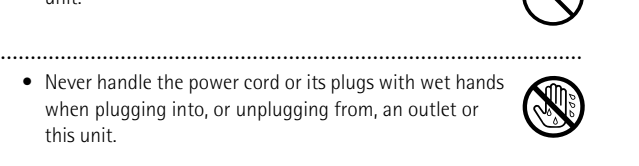

### **Contents**

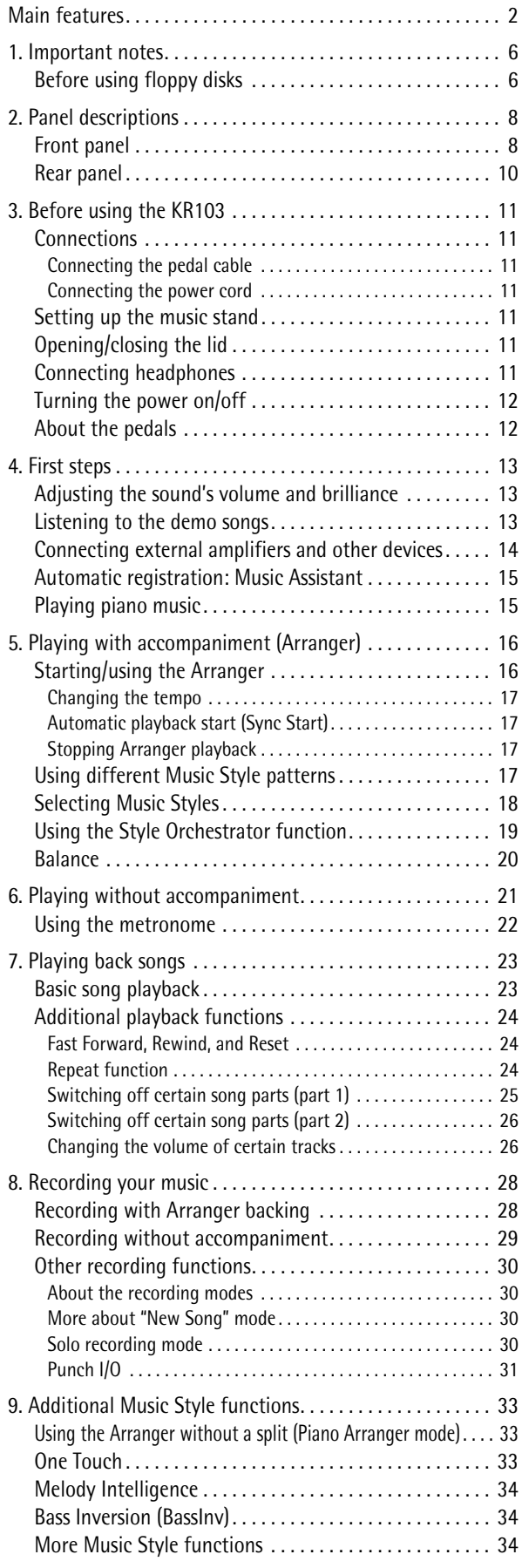

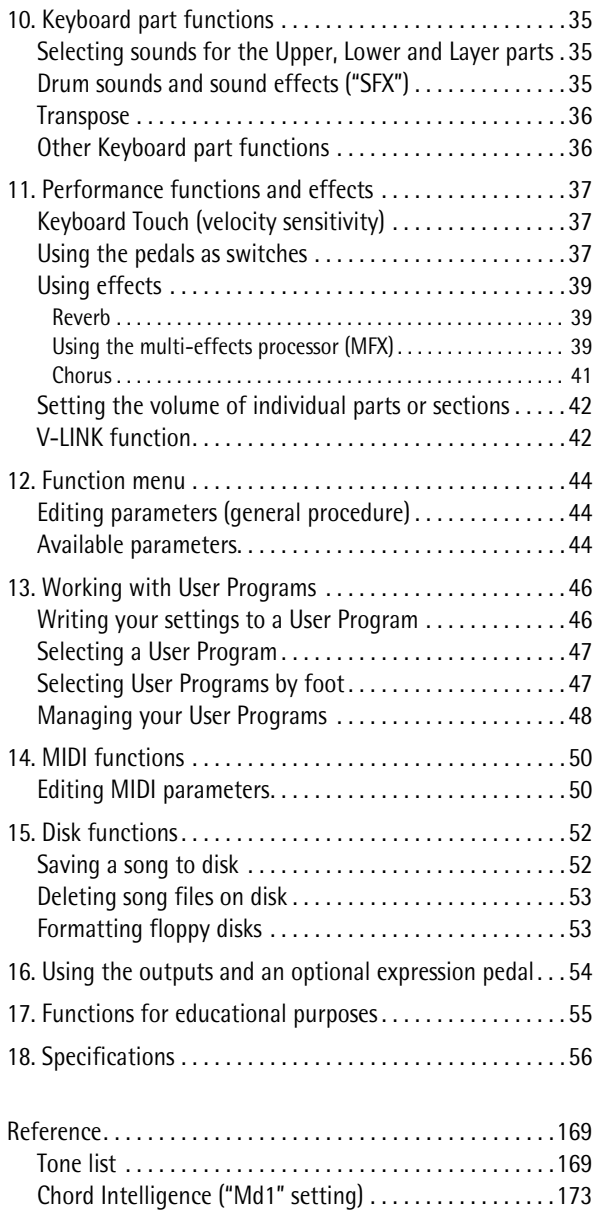

MIDI Implementation Chart . . . . . . . . . . . . . . . . . . . . . . .175

### **1. Important notes**

*In addition to the items listed under "IMPORTANT SAFETY INSTRUCTIONS" and "Using the unit safely" on p. 3, please read and observe the following:*

### **Power Supply**

- Do not use this unit on the same power circuit with any device that will generate line noise (such as an electric motor or variable lighting system).
- Before connecting the KR103 to other devices, turn off the power to all units. This will help prevent malfunctions and/or damage to speakers or other devices.
- Although the LCD and LEDs are switched off when the POWER switch is switched off, this does not mean that the unit has been completely disconnected from the source of power. If you need to turn off the power completely, first turn off the POWER switch, then unplug the power cord from the power outlet. For this reason, the outlet into which you choose to connect the power cord's plug should be one that is within easy reach and readily accessible.

#### **Placement**

- Using the unit near power amplifiers (or other equipment containing large power transformers) may induce hum. To alleviate the problem, change the orientation of this unit; or move it farther away from the source of interference.
- This device may interfere with radio and television reception. Do not use this device in the vicinity of such receivers.
- Noise may be produced if wireless communications devices, such as cell phones, are operated in the vicinity of this unit. Such noise could occur when receiving or initiating a call, or while conversing. Should you experience such problems, you should relocate such wireless devices so they are at a greater distance from this unit, or switch them off.
- Do not expose the unit to direct sunlight, place it near devices that radiate heat, leave it inside an enclosed vehicle, or otherwise subject it to temperature extremes. Also, do not allow lighting devices that normally are used while their light source is very close to the unit (such as a piano light), or powerful spotlights to shine upon the same area of the unit for extended periods of time. Excessive heat can deform or discolor the unit.
- To avoid possible breakdown, do not use the KR103 in a wet area, such as an area exposed to rain or other moisture.
- Do not allow rubber, vinyl, or similar materials to remain on the KR103 for long periods of time. Such objects can discolor or otherwise harmfully affect the finish.
- Do not put anything that contains water (e.g., flower vases) on the piano. Also, avoid the use of insecticides, perfumes, alcohol, nail polish, spray cans, etc., near the unit. Swiftly wipe away any liquid that spills on the unit using a dry, soft cloth.
- Do not allow objects to remain on the keyboard. This can be the cause of malfunction, such as keys ceasing to produce sound.
- Do not paste stickers, decals, or the like to this instrument. Peeling such matter off the instrument may damage the exterior finish.

#### **Maintenance**

- To clean the unit, use a dry, soft cloth; or one that is slightly dampened. Try to wipe the entire surface using an equal amount of strength, moving the cloth along with the grain of the wood. Rubbing too hard in the same area can damage the finish.
- Never use benzine, thinners, alcohol or solvents of any kind, to avoid the possibility of discoloration and/or deformation.
- Brass eventually darkens as the result of the natural oxidation process. If the brass becomes tarnished, polish it using commercially available metal polisher.

### **Additional precautions**

- Use a reasonable amount of care when using the KR103's buttons, sliders, or other controls; and when using its jacks and connectors. Rough handling can lead to malfunctions.
- When connecting/disconnecting cables, grasp the connector itself—never pull on the cable. This way you will avoid causing shorts, or damage to the cable's internal elements.
- A small amount of heat will radiate from the unit during normal operation.
- To avoid disturbing your neighbors, try to keep the unit's volume at reasonable levels. You may prefer to use headphones.
- When you need to transport the unit, pack it in shock-absorbent material. Transporting the unit without doing so can cause it to become scratched or damaged, and could lead to malfunction.
- Use a cable from Roland to make the connection. If using some other make of connection cable, please note the following precautions.
	- Some connection cables contain resistors. Do not use cables that incorporate resistors for connecting to this unit. The use of such cables can cause the sound level to be extremely low, or impossible to hear. For information on cable specifications, contact the manufacturer of the cable.

#### **Before using floppy disks**

- Avoid using the KR103 immediately after it has been moved to a location with a significantly higher or lower level of humidity. Rapid changes in the environment can cause condensation to form inside the drive, which will adversely affect the operation of the drive and/or damage floppy disks. When the instrument has been moved, switch it on and wait at least one hour before using the disk drive.
- To insert a disk, push it gently but firmly into the drive—it will click into place. To remove a disk, press the EJECT button.
- Never attempt to remove a floppy disk from the drive while the drive is operating (the indicator is brightly lit); damage could result to both the disk and the drive.
- Remove any disk from the drive before powering up or down.
- To prevent damage to the disk drive's heads, always try to hold the floppy disk in a level position (not tilted in any direction) while inserting it into the drive.
- Floppy disks contain a plastic disk with a thin magnetic coating. Microscopic precision is required to enable storage of large amounts of data on such a small surface area. To preserve their integrity, please observe the following when handling floppy disks:
- Never touch the magnetic medium inside the disk.
- Do not use or store floppy disks in dirty or dusty areas.
- Do not subject floppy disks to temperature extremes (e.g., direct sunlight in an enclosed vehicle). Recommended temperature range: 10 to 50°C (50 to 122°F).
- Do not expose floppy disks to strong magnetic fields, such as those generated by loudspeakers.

• Floppy disks have a "WRITE PROTECT" tab which can protect the disk from accidental erasure. It is recommended that the tab be kept in the PROTECT position, and moved to the WRITE position only when you wish to write new data onto the disk.

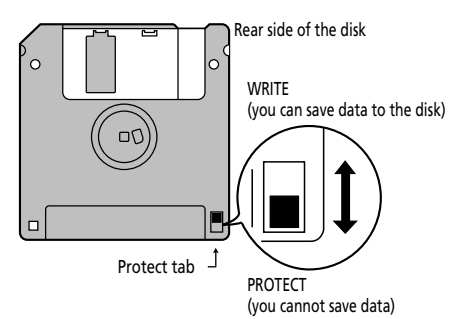

- Disks containing important performance data for this unit should always be locked (have their write protect tab slid to the "Protect" position) before you insert them into the drive of another instrument (except the PR-300, or a product of the HP-G, MT, KR, or Atelier families), or into a computer's drive. Otherwise, when performing any disk operations (such as checking the contents of the disk, or loading data), you risk rendering the disk unreadable by the KR103's disk drive.
- The identification label should be firmly affixed to the disk. If the label comes loose while the disk is in the drive, it may be difficult to remove the disk.
- Put the disk back into its case for storage.

### **2. Panel descriptions**

### **Front panel**

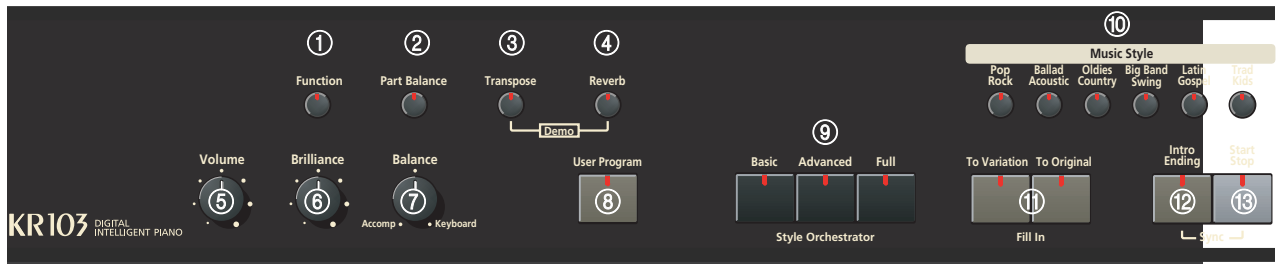

### **[Power On] switch (not pictured)**

This switch is located to the left of the KR103's control panel. It allows you to switch the KR103 on and off.

### A **[Function] button**

This button provides access to the FUNCTION menu. You can use the  $\blacksquare$  buttons to select the desired function.

### B **[Part Balance] button**

Press this button to select the part whose level you want to change with respect to that of the other parts. The parts available here are: Upper, Layer, Split, ADrums, ABass, and Accomp (this is a group of 6 parts).

**Note:** There is also a **Balance** knob that allows you to set the volume balance of entire sections. See page 20.

### C **[Transpose] button**

Press this button to select the display function that allows you to set a transposition interval. You can also specify which sections should be transposed (page 20).

Press it together with the **Reverb** button to select the KR103's demo mode (page 13).

### D **[Reverb] button**

Press this button whenever you want to change the settings of the digital reverb effect (page 39). Press it together with the [Transpose] button to select the KR103's demo mode (page 13).

### E **[Volume] knob**

Use this knob to set the global volume of your KR103.

### F **[Brilliance] knob**

Use this knob to change the brightness of the sounds played by the KR103.

### G **[Balance] knob**

This knob allows you to set the balance between the Arranger or song parts ("Accomp") and the solo sounds ("Keyboard").

### **(8) [User Program] button**

Press this button whenever you want to select a User Program (a set of registrations) or to save the current panel and parameter settings to a User Program. There are 34 User Program memories. See page 46.

### I **[Style Orchestrator] buttons**

Press one of these buttons to choose the desired orchestration for the selected Music Style. See page 19.

### **(10) [Music Style] buttons**

These buttons allow you to select Music Style families. When you press a button, the first Style of the selected family is immediately recalled. The button of the selected family lights. Note that the KR103 memorizes your selection within each family, and immediately recalls the last Style you used within that family.

The last button (User) provides access to the Music Style in the KR103's temporary area or Styles on an inserted floppy disk.

### K **[Fill In] buttons**

These buttons have two functions: you can use them to select the desired accompaniment pattern for a Music Style (while the Arranger is stopped), or to switch from the accompaniment pattern to a Fill-In during a performance (page 17).

### L **[Intro/Ending] button**

Press this button when you want to start a Style performance with an introduction, or to stop Music Style playback with a musical ending. When you press the [Arranger] button, the Intro pattern is automatically selected.

If you press it during Style playback, this button selects the Ending pattern.

### [Start/Stop] button

Press this button to start or stop Style playback. Press it together with the *Intro/Ending* button to switch the Sync Start function on or off.

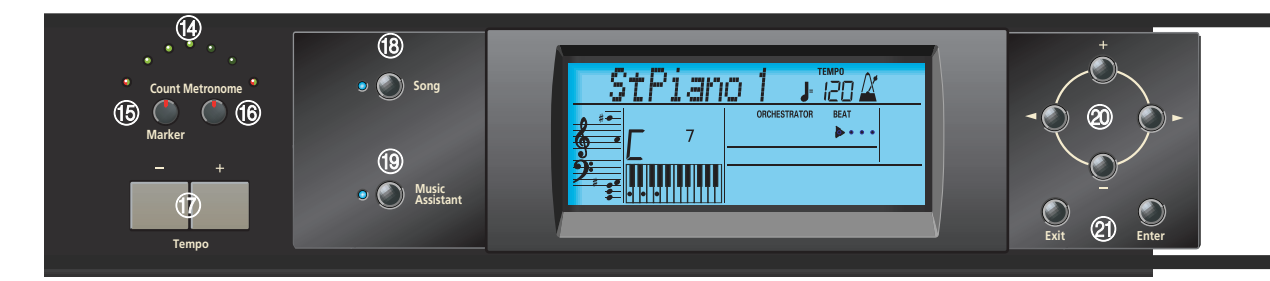

#### N **Tempo indicators**

These indicators flash to indicate the current Music Style or song tempo.

### O **[Count/Mark] button**

Press this button to select the count-in function, after which the KR103 counts down one measure before starting Music Style or song playback.

This button also allows you to set and use the KR103's REPEAT function.

### P **[Metronome] button**

This button allows you switch the metronome on and off, and to change the metronome volume. The tempo can be set with the Tempo  $\boxed{+}$  | $\boxed{-}$  buttons.

### Q **Tempo buttons**

Use these buttons to decrease  $("-"])$  or increase  $("+")$ the tempo of the Music Style or song you are playing back. Note that each Style and song has a preset tempo. Press Tempo **[+]** together to recall the Style's or song's default tempo.

#### R **[Song] button**

This button allows you to select the KR103's Song mode where you can select Standard MIDI Files and start/control playback of the selected song using the buttons in the "Record/Playback" section. The KR103 is supplied with several internal songs.

#### S **[Music Assistant] button**

This button allows you to work with pre-programmed registrations (additional User Programs). See page 15.

### T **[+][–], [**√**][**®**] buttons**

The  $\blacksquare$  buttons allow you to select a group or parameter. You can press them, hold them, or press one while holding the other to change the scrolling speed. (Music Style groups can also be selected via the dedicated "Music Style" buttons to the left of the display.)

The  $H$ [ $\overline{+}$ ] buttons allow you to set the value of the selected parameter, and to select Tones, Styles, Music Assistant memories, Songs, and Function parameters.

### U **[Exit] and [Enter] buttons**

The [Exit] button takes you back to a higher level (when selecting User Programs or editing Function parameters, for example) or to the KR103's main page.

[Enter] allows you to confirm the selection of a function. In certain cases, pressing it takes you to a lower parameter level.

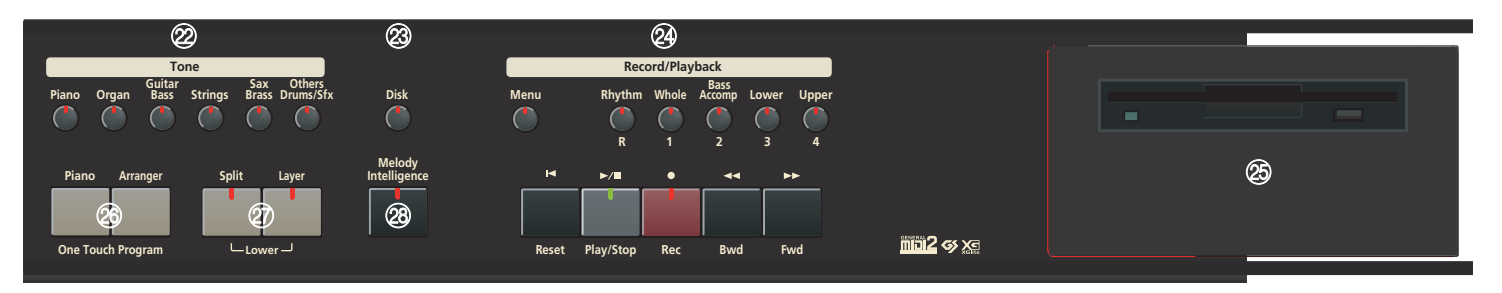

#### 22 **[Tone] buttons**

Press one of these buttons and use  $\Box$  or  $\Box$  to assign a sound ("Tone") or Drum Set to the Upper, Layer or Lower part. See page 35.

#### W **[Disk] button**

Press this button to access the Disk functions. They are used for saving data to disk, and managing floppy disks. See p. 52.

#### X **Record/Playback section**

The buttons in this section allow you to control song recording and playback as well as to select the tracks you want to hear or record. See page 23 and 28.

#### 25 Disk drive

Used for playing back material recorded on floppy disks, or saving and loading songs or settings to/from disk.

26 One Touch Program [Piano]/[Arranger] buttons These buttons allow you to instantly recall the appropriate settings for the music you want to play.

#### a **[Split] and [Layer] buttons**

These buttons have several functions: By pressing **[Split]**, you assign the Upper part to the right half of the keyboard, and the KR103's Arranger to the left. By pressing it together with the [Layer] button, you switch on a second part (called "Lower") that can be played via the left half. See page 21.

#### b **[Melody Intelligence] button**

This button allows you to switch the Melody Intelligence function on/off. Melody Intelligence is a function that adds a harmony part to your melody playing. See p. 34.

### **Rear panel**

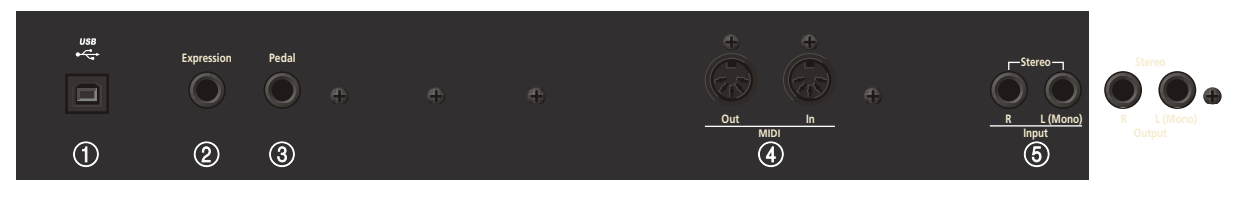

#### A **USB port**

Use a USB cable to connect this port to your computer. This allows you to send and receive MIDI data to/from your computer. While a cable is connected to this port, the MIDI In and Out sockets cannot be used.

#### B **Expression socket**

This is where you can connect an optional EV-5 or EV-7 expression pedal that can be used as a volume pedal.

#### C **Pedal socket**

This is where you can connect the pedal cable of the supplied stand (KRS103). The stand comes with three pedals.

#### D **MIDI sockets (Out, In)**

Use these connectors to exchange MIDI data with external MIDI devices. Note that these sockets are not available while a cable is connected to the USB socket.

#### E **INPUT R/L (MONO) sockets**

This is where you can connect the audio outputs of another MIDI instrument, a CD or cassette player, etc. The signals of that audio source will be amplified and mixed with the KR103's own audio signals.

#### F **OUTPUT R/L (MONO) sockets**

These sockets allow you to connect the KR103 to your HiFi amplifier, a mixer, a cassette deck, a keyboard amplifier, etc. If the external amplifier is mono, be sure to connect it to the OUTPUT L/MONO socket.

### **3. Before using the KR103**

### **Connections**

**Connecting the pedal cable**

Insert the pedal cable into the [Pedal] connector on the rear panel of the KR103.

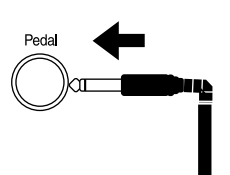

### **Connecting the power cord**

Insert the included power cable into the AC inlet on the KR103, and then plug it into an electrical outlet. Be sure to use the supplied power cord.

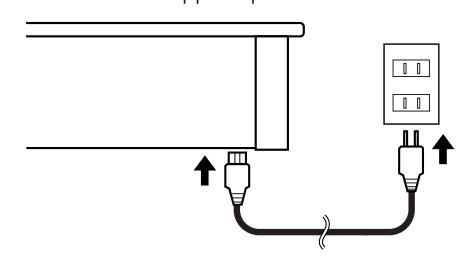

### **Setting up the music stand**

Set up the music stand as shown in the figure below.

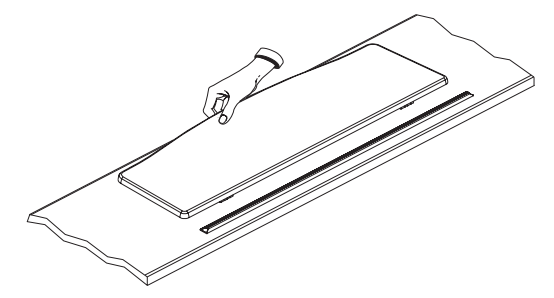

Fold the three supporting feet at the back of the stand and check whether the stand is held in place.

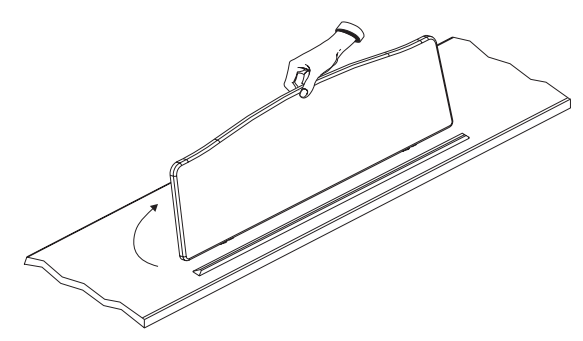

Before moving the KR103, be sure to lower the music stand as a safety precaution.

### **Opening/closing the lid**

- (1) To open the lid, use both hands to lift it lightly, and slide it away from yourself.
- (2) To close the lid, pull it gently toward yourself, and lower it softly after it has been fully extended.

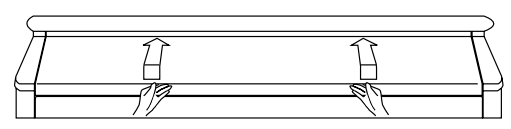

- When opening and closing the lid, be careful not to let your fingers get caught. If small children will be using the KR103, adult supervision should be provided.
- If you need to move the instrument, make sure the lid is closed first to prevent accidents.

### **Connecting headphones**

The KR103 has two jacks for plugging in headphones. This allows two people to listen through headphones simultaneously, making it very useful for lessons and when performing piano pieces for four hands. Additionally, this allows you to play without having to worry about bothering others around you, even at night.

Plug the headphones into the phones jack located at the bottom left of the piano.

Connecting headphones will automatically mute the sound from the internal speakers.

The headphone volume is adjusted by the  $\sqrt{$ olume knob of the KR103.

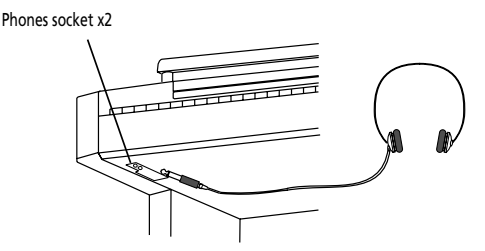

Be sure to use stereo headphones (such as the Roland RH-25, RH-50 or RH-200).

### ■**Notes on using headphones**

- To prevent damage to the cord, handle the headphones only by the headset or the plug.
- Connecting the headphones when the volume of connected equipment is turned up may result in damage to the headphones. Lower the volume on the KR103 before plugging in the headphones.
- Listening at excessively high volume levels will not only damage the headphones, but may also cause hearing loss. Use the headphones at a moderate volume level.

### **Turning the power on/off**

Turn on power to your various devices in the order specified. By turning on devices in the wrong order, you risk causing malfunction and/or damage to speakers and other devices.

(1) To turn the power on, turn the  $\sqrt{$ Ivolume knob all the way down, and then press the Power On] button.

The power will turn on, and the power indicator at the left front of the KR103 will light.

After a few seconds, you will be able to play the keyboard to produce sound.

Use the **Volume** knob to adjust the volume.

The KR103 is equipped with a protection circuit. A brief interval (a few seconds) after power up is required before the unit will operate normally.

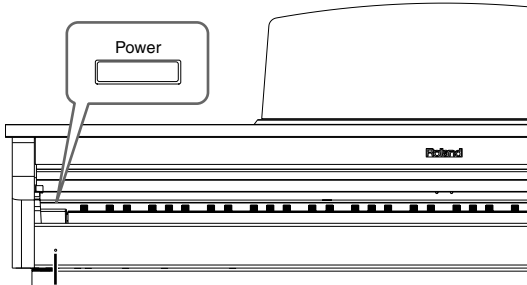

Power indicator

(2) To turn the power off, first turn the  $\sqrt{\frac{Volume}{T}}$  knob all the way to the left, and then press the Power On] button.

The power indicator will go dark, and the power is turned off.

### **About the pedals**

The KR103 comes with three pedals that are built into the supplied stand:

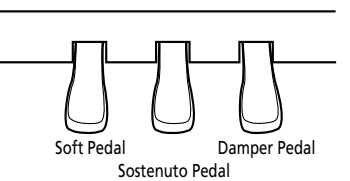

The pedals have the following functions, and are used mainly for piano performance.

#### ■**Damper pedal (right pedal)**

While this pedal is pressed, notes will be sustained even after you take your fingers off the keys. On an acoustic piano, holding down the damper pedal will allow the remaining strings to resonate in sympathy with the sounds that you played from the keyboard, adding a rich resonance.

The KR103 simulates this damper resonance.

### ■**Sostenuto pedal (central pedal)**

This pedal sustains only the sounds of the keys that were already played when you pressed the pedal.

### ■**Soft pedal (left pedal)**

When you hold down this pedal and play the keyboard, the sound will have a softer tone.

### **About the adjuster**

When you move the KR103 or if you feel that the pedals are unstable, adjust the screw located below the pedals as follows.

Rotate the adjuster to lower it so that it is in firm contact with the floor. If there is a gap between the pedals and the floor, the pedals may be damaged. In particular when placing the instrument on carpet, adjust this so that the pedals firmly contact the floor.

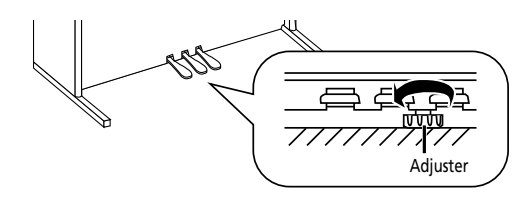

If the adjuster is difficult to turn, have one person lift either the left or right side of the stand to make it easier for another person to turn the adjuster and make the adjustment.

**Note:** After adjusting the screw, press the pedals. If the stand's front board moves, turn the adjuster further so that it makes firm contact with the floor.

**Note:** Always readjust the adjuster after moving the instrument.

### **4. First steps**

### **Adjusting the sound's volume and brilliance**

(1) Turn the  $\overline{Volume}$  knob to adjust the overall volume.

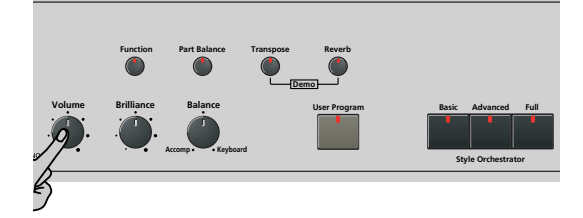

- (2) Turn the [Brilliance] knob to adjust the brightness of the sound.
- (3) Use the [Balance] knob to set the balance between the accompaniment and your live playing.

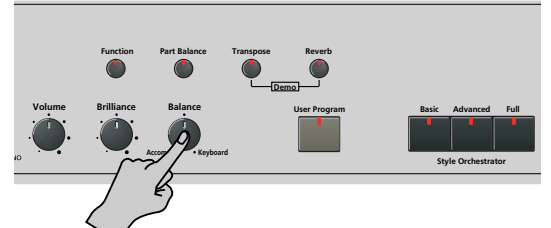

Turn it towards "Keyboard" if the notes you play yourself are too soft. Turn it towards "Accomp" if your playing is too loud with respect to the Arranger (or song).

**Note:** See page 42 for how to set the balance between the Keyboard parts.

### **Listening to the demo songs**

*Your KR103 comes with song demos, Tone demos, and Style demos.*

- The **song demo** illustrates the possibilities of the KR103 as a whole.
- **Tone demos** show off the KR103's amazing sound quality.
- **Style demos** give you an idea of the quality of the on-board Music Styles.
- (1) Press the [Transpose] and [Reverb] buttons simultaneously to activate demo mode.

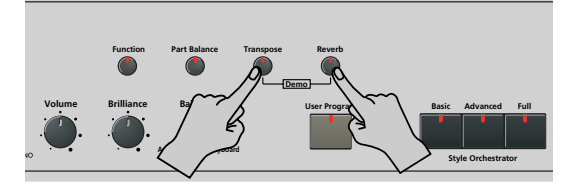

The display's message line now looks as follows:

DemoSon9<sup>, EMPO</sup> **MEASURE** 

The KR103 starts playing back all demos one after the other.

- (2) If necessary, press the  $\overline{\text{Start/Stop}}$  button to stop playback.
- (3) Press the [Transpose] and [Reverb] buttons again simultaneously to leave demo mode. You can also listen to specific sound ("Tone") or Style demos:

### **Playing back a Tone demo song**

- (1) Press the [Transpose] and [Reverb] buttons simultaneously to activate demo mode.
- (2) Press a [Tone] button to select the demo song of the corresponding family:

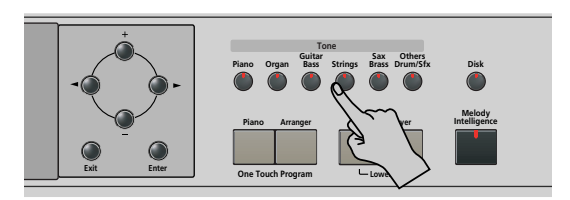

Playback of the Tone demo song starts automatically. The display's message line now looks as follows:

#### **MEASURE TEMPO** DemoTone<sup>1</sup> 86

You can now press **Start/Stop** to stop playback of the currently selected Tone song. If you press this button again, the next Tone demo song will be played back.

- (3) If necessary, press another [Tone] button to select another song. If you like, you can press [Song] to launch playback of the general demo song (see above).
- (4) Press **Start/Stop** to stop Tone demo song playback.

### **Playing back a Style demo song**

- (1) Select demo mode (see step (1) above).
- (2) Press a  $Music Style$  button to select the demo song of the corresponding family. Playback of the Style demo song starts automatically. The display's message line now looks as follows:

$$
\text{DemEt} = 1 \oplus 10^{100} \text{measurable}
$$

You can now press **Start/Stop** to stop playback of the currently selected Style demo song. If you press this button again, the next Style demo song will be played back.

(3) If necessary, press another [Style] button to select another song.

If you like, you can press [Song] to launch playback of the general demo song (see above).

(4) Press **Start/Stop** to stop Style demo song playback.

### **Leaving demo mode**

Press the Transpose and Reverb buttons simultaneously to leave demo mode.

### **Connecting external amplifiers and other devices**

*If the KR103's amplification system doesn't deliver enough power for your application, you can take advantage of its Output jacks.* 

### **Sending audio to external equipment**

Before connecting the KR103 to another device, turn off the power to both devices.

If you wish to amplify the KR103 through an external system, or record your music using a tape recorder, connect the KR103's Output jacks to the AUX IN, LINE IN or CH IN jacks of the external (keyboard) amplifier, mixer or tape deck.

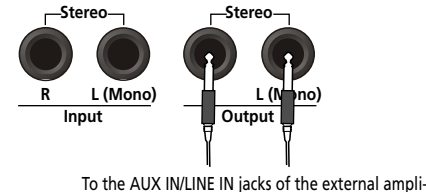

fier/mixer, etc.

**Note:** If you are connecting the KR103 to a device with a monaural input, use the L/Mono jack.

**Note:** For cassette decks or HiFi amplifiers, you need audio leads with mono jacks at one end and (usually) RCA/cinch jacks at the other.

After connecting the KR103 to the amplifier, etc., be sure to switch on the KR103 and the external device(s) in the following order:

- First turn on the power to the KR103.
- Then turn on the power to the mixing console, amp, etc. (in that order).

### **Receiving audio signals from external sources**

You can connect the audio outputs of an external MIDI instrument, CD or cassette player, etc., to the INPUT jacks. That has the advantage that such signals can be amplified by the KR103 and are therefore also present in the headphones (if connected).

To connect an external signal source, follow the instructions above but be sure to connect the LINE OUT, etc., jacks of the external source to the KR103's Input jacks.

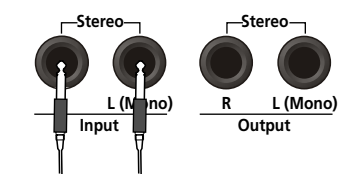

From the LINE OUT, etc., jacks of the external instrument, CD player, etc.

### **Automatic registration: Music Assistant**

*The KR103 has a practical function that allows you to quickly make all required settings for the music you want to play: the MUSIC ASSISTANT function. It prepares everything you need for working with the automatic accompaniment function (Style, Tones, effects, etc.). It is not available for song playback.*

The following parameters are set automatically when you select a Music Assistant memory:

- Music Style
- Tempo
- [Arranger] and [Split] are switched on

switched on

- Sounds for the Upper, Layer • Keyboard Touch • The Sync Start function is
- and Lower parts • Effect settings
- Style Orchestrator
- 

### (1) Press the Music Assistant button.

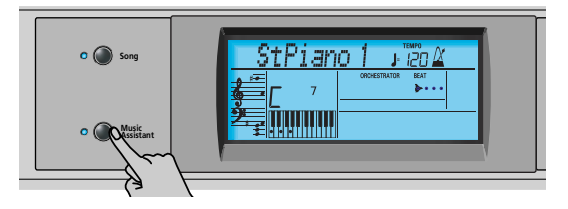

Its indicator lights and the display shows the first 8 characters of the name of the last Music Assistant setting you selected.

### Imagine **<sup>=</sup>** 007 102

After a few seconds, the full name scrolls through the display.

(2) Use  $H$  to specify the desired Music Assistant memory.

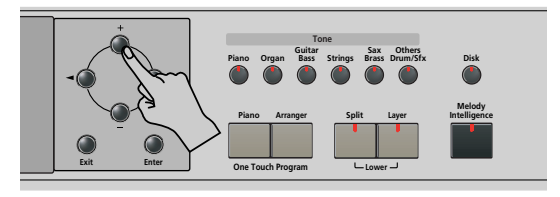

The Music Assistant memories are selected in alphabetic order.

(3) Use  $\blacksquare$  to jump to the previous or next "letter" (e.g. from the "B" to the "A" or "C" group). **Note:** If necessary, you can now change the settings you do not like (e.g. select another sound for the Upper part, etc.) and then save your new version to a User Program (see p. 46).

(4) Press the **Start/Stop** button to start Arranger playback.

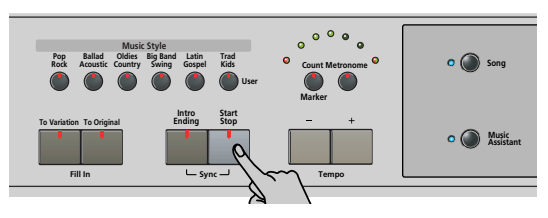

The KR103 starts playing an accompaniment that matches the genre you selected.

If the accompaniment is too fast (or too slow), here is how to change the Music Style tempo:

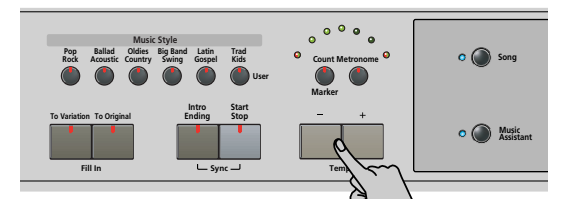

- Press  $\Box$  to decrease the tempo in steps of one unit.
- Press  $\overline{+}$  to increase the tempo in steps of one unit.
- (5) Use your right hand to play a melody to the accompaniment. See page 16 for details about the various Arranger functions.
- (6) Press **Start/Stop** again to stop Music Style playback.

### **Playing piano music**

*To play piano music without accompaniment, proceed as follows:*

(1) Press the [Piano] button.

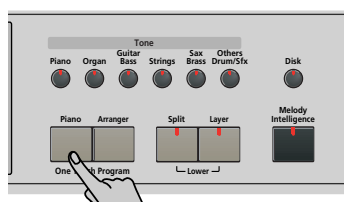

This assigns a fabulous grand piano sound to the entire keyboard (switching off the **Split** button if it was on).

**Note:** In this mode, the left and center pedal always have their "normal" piano functions (i.e. "Soft" for the left pedal, and "Sostenuto" for the center pedal), no matter what functions you assigned them (see p. 44).

(2) Start playing.

See page 21 for additional functions you can use alongside the piano sound.

### **5. Playing with accompaniment (Arranger)**

*Let us begin with the automatic accompaniment function, which is called "Arranger" and often referred to as "Style" or "Music Style" in the display and on the front panel.*

### **Starting/using the Arranger**

(1) Press the [Arranger] button.

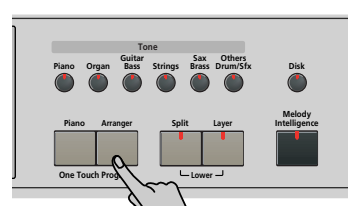

The **EXPRANGER** licon appears in the display and the keyboard is split into two halves. The keys you press in the left half are used to specify the key of the accompaniment. The **right half** of the keyboard allows you to play a **tune** to the accompaniment.

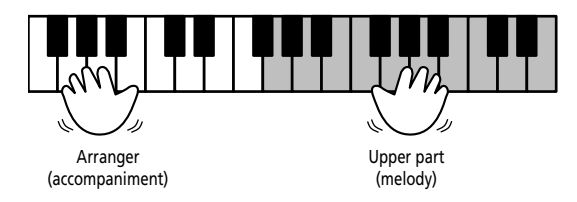

(2) Press the **Start/Stop** button to start Arranger playback.

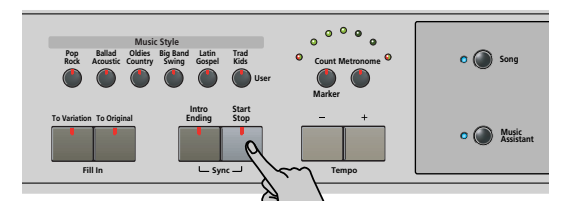

The metronome indicators flash to indicate the tempo and beats according to the following system:

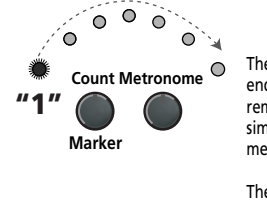

The slightly bigger indicators at either end of the arc indicate the beats. The remaining indicators are only used to simulate the movement of a mechanic metronome.

 $\circ$  $\overline{\phantom{a}}$ **Count Metronome Marker**

**"2"** indicator that then lights in green. The "big" indicators light red to indicate the downbeat (see "1"), and green on the remaining beats of a bar (see "2"). Consequently, the third beat of this example is indicated by the left

**Note:** The lighting pattern of the beat indicators can be switched off. See "Beat Ind" on p. 45.

There is also a BEAT indication in the display that tells you where you are.

If the [Arranger] indicator lights, you will hear a stereo string sound and a monophonic bass sound while the Arranger is stopped. The string and bass sounds are muted as soon as you start Arranger playback (or switch on the SYNC START function). If you want to double Arranger playback with a sound assigned to the left half of the keyboard, switch on the Lower part (see p. 21).

- (3) Play a chord (or just one note) with your left hand. The same pattern is now played in that key. You don't even have to play full chords:
	- For *major* chords, playing just the root note is enough (e.g. "C" for C major, "A" for A major, etc.)
	- For *minor* chords, playing the root note and the third key to its right will do.
	- For *seventh* chords, playing the root and the second key to its left is enough.

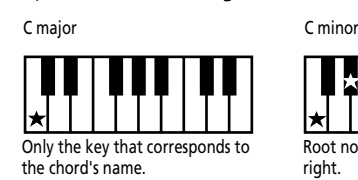

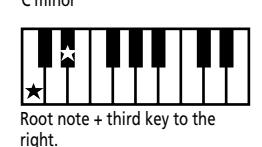

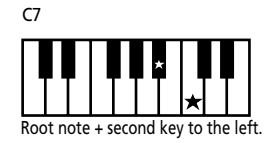

(4) Play another chord (or note) to change the Arranger's key.

### **Using the count-in function**

The KR103 provides a count-in function you may want to use for practising new songs. This function counts down one measure when you press the **Start/Stop** button, after which Arranger playback starts.

(1) Press the Count/Marker button.

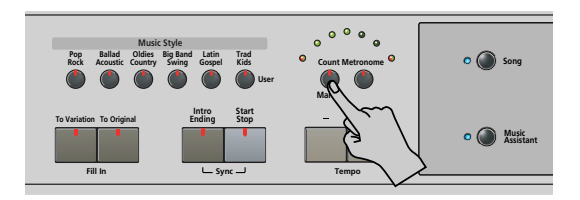

The following message appears in the display:

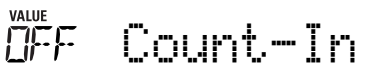

(2) Use the  $\pm$   $\pm$  buttons to select "On" (count-in active, the button's indicator lights) or "Off" (no count-in, the button's indicator goes dark).

(3) Repeat steps (1) and (2) to switch the Count-In function back off (or on) again.

### **Changing the tempo**

Use the Tempo  $H_1$  buttons to decrease  $($ increase  $(\pm)$  the tempo (if necessary).

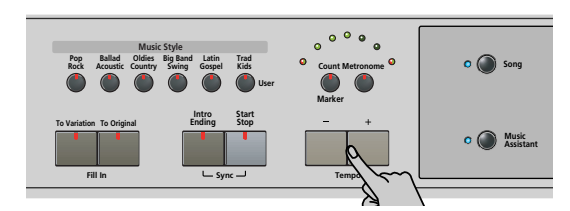

To return to the Music Style's default tempo, simultaneously press  $\Box$  and  $\Box$ .

**Note:** The tempo can also be set with the left or central pedal if you assign it the "Tap Tempo" function (see p. 38).

#### **Automatic playback start (Sync Start)**

"Sync Start" means that the Arranger starts playing back the selected Music Style as you play a note or a chord with your left hand (to the left of the split point). In PIANO mode, Arranger playback will start when you press any note.

- (1) Stop Music Style playback.
- (2) Simultaneously press the  $[Intro/Ending]$  and [Start/Stop] buttons (the Start/Stop] and Intro/Ending indicators flash).

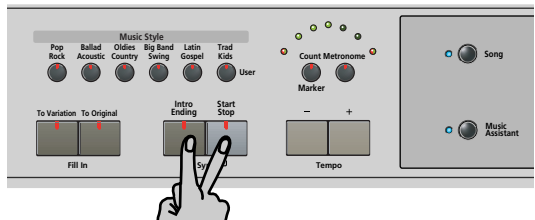

The **SYNCSTART** icon appears in the display.

(3) Play a note or chord in the chord recognition area of the keyboard.

If the [Split] indicator lights, you need to play something in the left half of the keyboard to start the Arranger.

### **Stopping Arranger playback**

Press **Start/Stop** again to stop playback. You can also press **Intro/Ending** during Arranger playback. In that case, you first hear an ending phrase. When it is finished, the Arranger stops automatically.

### **Using different Music Style patterns**

Each Music Style comprises several patterns, so that you can vary the accompaniment by starting with an introduction, using a simple accompaniment for the verses, a more elaborate one for the choruses and by ending your songs with an "Ending" pattern.

There are several buttons that allow you to select other accompaniment patterns of the Music Style you are using:

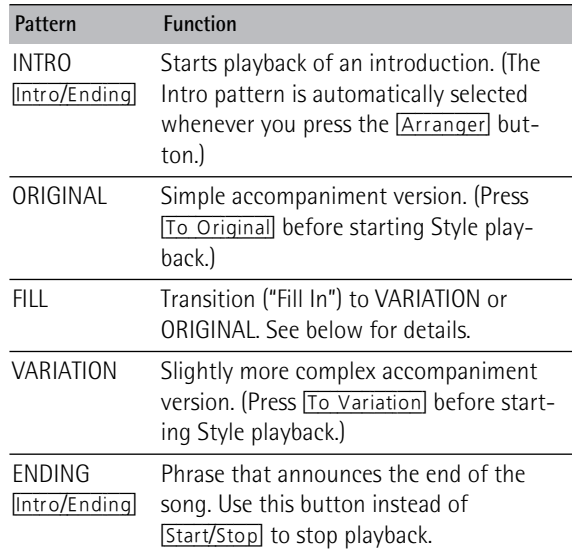

The available buttons select Music Style "patterns". The icon corresponding to the button you press appears in the display (and the indicator of the button you press  $lights$ ):  $\overline{Imro}$   $\overline{Onginal}$  (fill  $\overline{Vanation}$  (ending

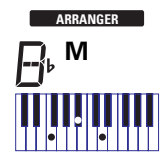

Furthermore, the chord field in the display indicates the name of the chord you played last. This chord is used by the accompaniment:

While the VARIATION and ORIGINAL patterns (as well as their Style Orches-

trator versions) keep repeating the same accompaniment until you select another one, or until you stop Arranger playback, Fill-Ins (see above), Intros, and Endings are played only once.

### ■**ORIGINAL and VARIATION patterns**

The ORIGINAL and VARIATION patterns can be selected in two different ways.

• Stop Style playback, then press **To Original** or To Variation].

→The selected accompaniment version begins as soon as you press the **Start/Stop** button.

• Press To Original or To Variation during Style playback.

 $\rightarrow$ The KR103 first plays a transition ("fill-in") and then selects the pattern whose name appears behind the "To" mention.

In other words: if the KR103 is currently playing back the ORIGINAL pattern, pressing To Original triggers a fill-in, at the end of which the Arranger returns to the ORIGINAL pattern.

If you press To Variation, however, while the ORIGI-NAL pattern is being played, the Arranger first plays a (different) fill-in, and then switches to the VARIA-TION pattern.

#### ■**INTRO and ENDING**

While the ORIGINAL and VARIATION patterns keep repeating the same accompaniment until you select another one or until you stop Arranger playback, Fill-Ins (see above), Intros and Endings are played only once.

**INTRO** patterns are introductions, i.e. short phrases that set the tone for the piece you are about to play.

(1) Stop the Arranger and press the  $[Intro/Finding]$  button (its indicator flashes).

You will now hear the introduction of the selected Music Style. Once the INTRO pattern is finished, the Arranger automatically proceeds with the ORIGINAL or VARIATION pattern (depending on which of these two indicators flashes).

**Note:** If the SYNC START function is on, pressing [Intro/Ending] only selects the INTRO pattern. Style playback needs to be started by playing a chord in the left half of the keyboard. If the SYNC START function is off, however, playback is started as soon as you press the [Intro/Ending] button.

Here is how to add a musical closing section to your performance:

(2) Press the  $[Intro/ending]$  button (its indicator lights). The KR103 now plays an ENDING phrase. At the end of the ENDING pattern, the Arranger stops.

As soon as you feel comfortable with the Arranger, you should try to play a melody with your right hand while using your left for specifying Arranger chords.

### **Selecting Music Styles**

The KR103 provides three memory areas for Music Styles:

- POP/ROCK, BALLAD/ACOUSTIC, OLDIES/COUNTRY, BIG BAND/SWING, LATIN/GOSPEL, TRAD/KIDS. These are the Style families in the KR103's internal ROM memory. These Styles cannot be erased (but you can modify them in realtime using the Style Orchestrator functions, see 19).
- USR: This is where a Music Style loaded from a floppy disk (MSA, MSD and MSE series, optional) is temporarily stored. The data in this RAM memory are erased when you switch off the KR103.
- DISK: (D01~...) This area refers to a floppy disk you inserted into the KR103's drive. The number of available Styles depends on the floppy disk, of course. The Style you select is transferred to the KR103's USR memory (see above), which is why it takes a little longer before you can use it.

#### **Selecting an internal Style**

- (1) Press the [Arranger] button. The *SYNC START* icon appears in the display.
- (2) If you want to use a style on floppy disk, insert the disk into the drive.
- (3) Press one of the "Music Style" buttons.

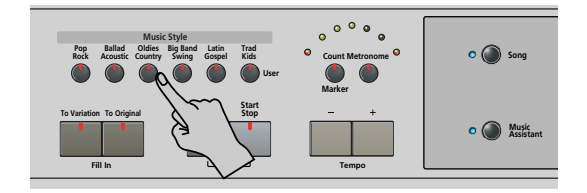

**Note:** The family names do not appear in the display, so be sure to check which Music Style indicator lights.

(4) Use  $\Box$  to specify the desired Style within the selected family.

The first Music Style within the selected group is selected automatically. So if you need the first Style, there is no need to press  $\Box$ . You must use  $\Box$  or  $\Box$ , however, to select another Style within the same group.

However, the KR103 memorizes your selection within each family and returns to the last-selected Style whenever you press a Music Style button.

**Note:** The [+][–] buttons do not allow you to go from one family to the previous or next.

#### **Working with the** [+][–] **buttons**

You can press  $\boxplus$  or  $\boxminus$  either repeatedly (brief presses) to go back or advance in single units, or hold down  $\Box$  (or  $\Box$ ) to quickly select a memory. The fastest way to scroll through the available memories is by holding down  $\Box$  while pressing  $\boxed{+}$  (go backwards), or by holding down  $\boxed{+}$  while pressing  $\Box$  (advance).

### **Selecting a Style on floppy disk**

Here is how to select a Style on the floppy disk in the KR103's drive:

- (1) Insert the floppy disk with the desired Style into the KR103's drive.
- (2) Press the Music Style  $Trad/Kids$ ] button.
- (3) Press the  $\blacktriangleright$  button until the display shows the name of the first Style on the inserted floppy disk:

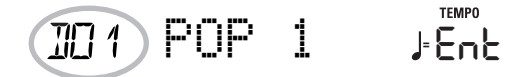

The name is preceded by a "D" and a number. **Note:** If you forgot to insert a floppy disk into the drive, the display shows " $\overline{A}$  Disk" when you attempt to select the "disk family" and keeps using the previously selected Style.

- (4) Use the  $\boxed{+}$   $\boxed{=}$  buttons to select the Style you want to load.
- (5) Confirm your selection by pressing the [Enter] button.

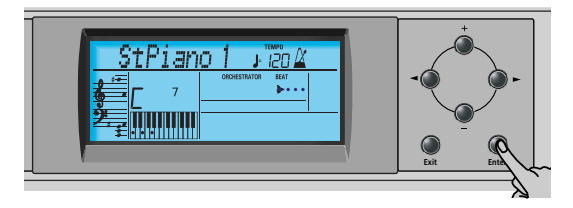

The display briefly shows "Loading" and the DISK icon flashes. The selected Style is copied to the USR memory and that memory is selected.

(6) Press the  $\boxed{\text{Start/Stop}}$  button to start Arranger playback (if it is not running yet).

**Note:** To return to the last Style you loaded from floppy disk, there is no need to load it again. Just press the  $\blacktriangleright$  button until the name of that Style appears in the display.

**Note:** The USR memory is erased when you switch off the KR103.

### **Using the Style Orchestrator function**

*The Style Orchestrator function allows you to vary the accompaniment patterns played by the Arranger. You can leave out parts, thin out the drum part, etc. – in real-time (i.e. while you are playing).* 

- (1) Press the [Arranger] button to select the Arranger mode.
- (2) Select the Music Style you wish to use for playing (or use the one that is currently selected). See page 18.
- (3) Press one of the following buttons to select the desired level of musical "complexity" (the corresponding icon is displayed):

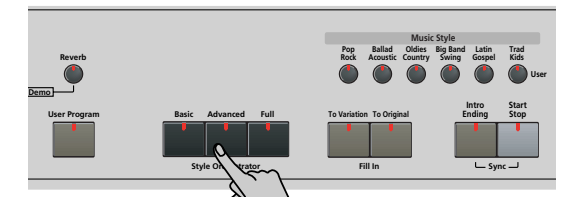

Obviously, these buttons should be used during Arranger playback to further refine the automatic accompaniment.

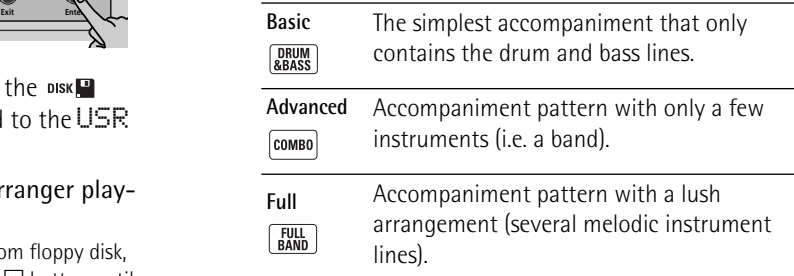

The assigned icon appears in the display (only one of them can be displayed at any one time).

**Note:** The effect of these three levels also depends on whether the To Variation or To Original button was pressed. In effect, the combination of the To Original] [To Variation] and [Basic]/[Advanced]/[Full] buttons provides 6 accompaniment patterns per Music Style (3 x 2).

**Note:** Immediately after switching on the KR103, the Arranger selects the "Full" level.

**Note:** The last selection you make can be saved to a User Program. See p. 46.

### **Balance**

*The Balance knob allows you to change the volume balance between the Arranger (or song) parts and the Keyboard parts (the parts you can play yourself).*

(1) Turn the [Balance] knob towards "Accomp" if the Arranger (or song parts) are too soft.

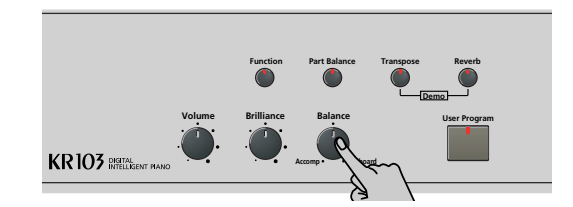

(2) Turn the [Balance] knob towards "Keyboard" if you think your solo playing should be louder. **Note:** There are also more refined balance settings. See page 42.

### **6. Playing without accompaniment**

*When you switch on the KR103, it selects the "Piano" mode. This means that you can use the KR103 like a digital piano, or a synthesizer.*

The melodic accompaniment and One Touch function are not available in "Piano" mode (the Arranger can, however, play back the rhythm part of the Style you select).

The KR103 provides three parts for your live playing (and many more for Arranger backing and song playback):

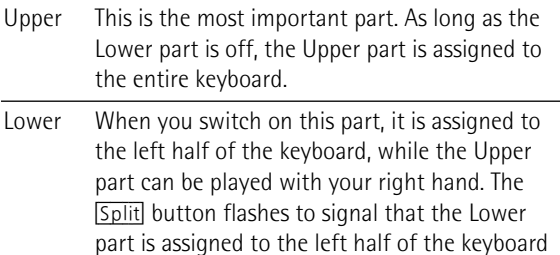

Layer This part can be added to the Upper part and is also assigned to the entire keyboard (unless you activate the Lower part as well). This allows you to play two sounds simultaneously.

(and that the melodic Arranger parts are not

### **Using the Upper part**

available).

(1) To activate the Upper part and assign it to the entire keyboard, press the **Piano** button (the ARRANGER icon disappears).

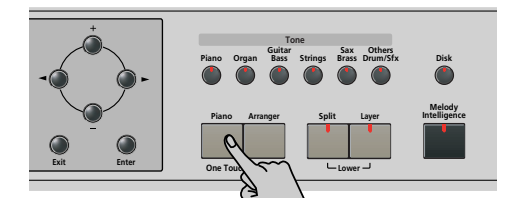

The **Split** indicator goes dark, the Arranger stops (if it was playing), and the KR103 automatically selects a piano sound for you.

- (2) Play a few notes on the keyboard.
- (3) If necessary, select another sound by pressing one of the 6 Tone buttons. See p. 35 for details. **Note:** You can also assign Drum Sets to the Upper part. Note: You can press the **Start/Stop** button to add a rhythm accompaniment to your playing. This is based on the currently selected Music Style. See p. 18 for how to select a different one.

### **Using the Upper and Lower parts**

(1) To play different sounds with your left and right hands, simultaneously press the **Split** and **Layer** buttons.

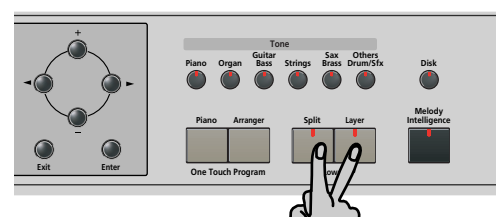

The **Split** indicator flashes and the **SPLIT** icon appears in the display.

- (2) Play a few notes on the keyboard.
	- At first, the keyboard is split at the G3 (note number "55"). If necessary, you can select a different split point. See "SplitPnt\* (Split point)" on p. 44. See page 42 for how to set the volume of the Upper and Lower sounds.
- (3) To assign another sound to the Lower part, press the [Split] and [Layer] buttons (to switch on the Lower part) and proceed in the same way as for the Upper part (page 35).

**Note:** You cannot assign Drum Sets to the Lower part.

### **Using the Upper and Layer parts**

(1) To play two sounds simultaneously, press the Layer] button (its indicator lights).

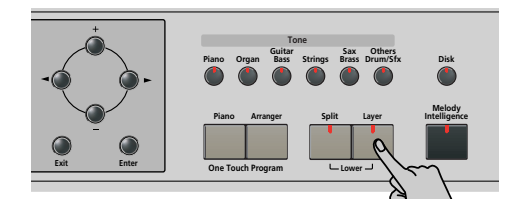

- (2) Play a few notes on the keyboard. See page 42 for how to set the volume of the Upper and Layer sounds.
- (3) To assign another sound to the Layer part, activate it and proceed in the same way as for the Upper part (page 35).

**Note:** You cannot assign Drum Sets to the Layer part.

### **Using the metronome**

*You can switch on the metronome when practising a new song.* 

(1) Press the [Metronome] button (its indicator lights). The  $\mathbf{\mathbf{\underline{W}}}$  icon appears in the display and you hear the metronome sound.

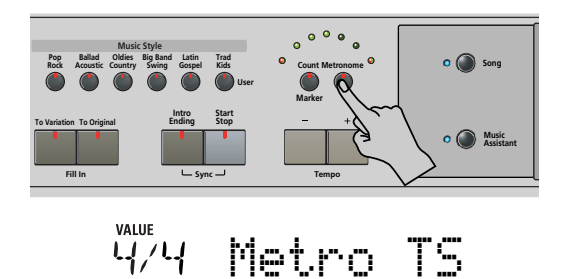

- (2) Use the  $H$ [–] buttons to set another time signature. The possibilities are: 1/4, 2/4, 3/4, 4/4, 5/4, 6/4, 6/8,
- 9/8. (3) Press the  $\blacktriangleright$  button to select the following parameter:

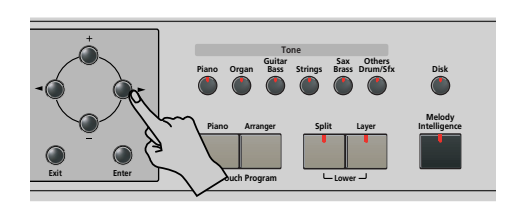

OD MetroVol

(4) Use the  $H$ [–] buttons to set the desired metronome volume (0~127).

**Note:** If you select "0", the metronome is no longer audible. That value is therefore not a good choice.

(5) Press the [Exit] button to leave this function.

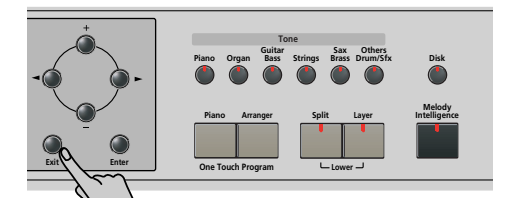

- (6) If necessary, use the Tempo  $H$ [–] buttons to change the tempo.
- (7) Press the [Metronome] button twice to switch the metronome off.

### **7. Playing back songs**

*The KR103 allows you to play back commercially available music data files (called Standard MIDI Files) or your own songs you saved to disk. Your own songs are saved as Standard MIDI Format 0 files and can also be played back using any other SMF compatible sequencer (or software).*

### **Basic song playback**

The KR103 comes with more than 50 internal songs, you can listen to right away.

(1) Press the [Song] button (its indicator lights) to switch to Song mode.

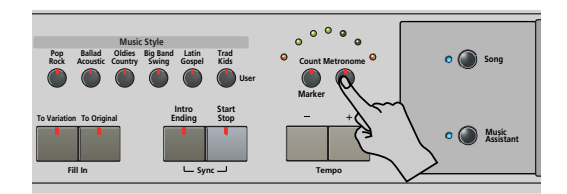

The display now shows the name of the first song in the KR103's internal memory.

- If you want to play back a song from floppy disk, insert the disk into the drive (front right).
- (2) Use  $\blacksquare$  to select the memory area that contains the song you wish to play back.

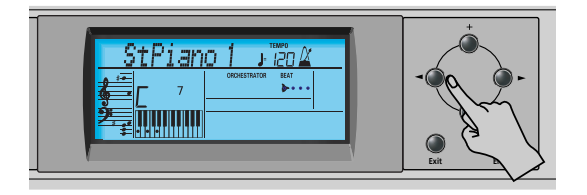

The KR103 provides three memory areas for songs:

- USR: This where the song data you record, or the data of the last disk song you loaded are temporarily stored. The data in this RAM memory are erased when you switch off the KR103.
- Internal memories: This is the memory area inside the KR103 that contains more than 50 songs when the KR103 is shipped.

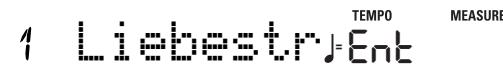

After a while, the entire song name starts scrolling through the display.

**Note:** If the selected song does not contain an "internal song name", the display shows the file name (which is usually shorter).

• Songs on floppy disk (D01~…): This area refers to a floppy disk you insert into the KR103's drive. The number of available songs depends on the floppy disk, of course.

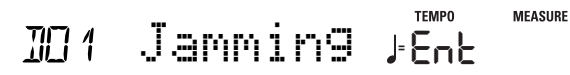

**Note:** The KR103 can also read Roland "i" format files.

(3) Use  $\boxed{+}$  to select a desired song within the selected group.

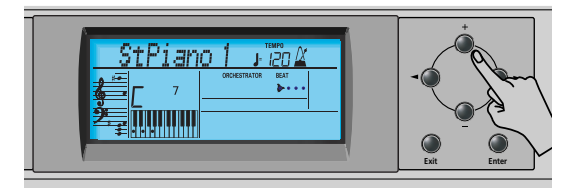

This is only necessary for the internal songs (numbers 1~…) or a floppy disk (songs D01~…). There is only one USR memory.

After selecting memory 1 (internal area) or D01 (first disk memory), the display shows a flashing  $EnE$  message. You can ignore this if you like, and proceed with the next step (or you can press **Enter** to load the song into the USR area).

**Note:** If you forgot to insert a floppy disk into the drive, the display shows " $\mathsf{No}$  Disk" when you attempt to select a file on disk.

(4) After making sure that the correct song has been selected, you can press  $\boxed{Play/Stop \rightarrow}$  to load it and immediately start playback.

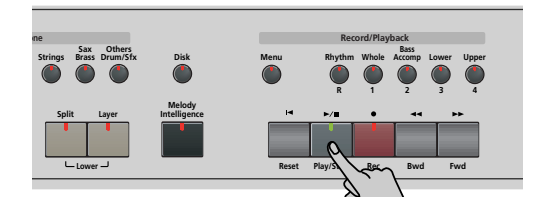

The  $Play/Stop \rightarrow \blacksquare$  indicator lights and the Count/ Metronome indicators flash to indicate the tempo and beats.

You can already select a new song while the current one is still playing. If you want to listen to it before the current song is finished, stop playback by pressing  $\boxed{\text{Play/Stop} \rightarrow \boxed{\bullet}}$ , then press that button again. Otherwise, wait until the current song is finished, then press the  $\boxed{\text{Play/Stop} \rightarrow \boxed{\text{}}$  button to start playback of the new song.

**Note:** Please bear in mind that starting playback of the selected song on disk will erase the song in the USR memory. Be sure to save it to disk before proceeding (see p. 52).

#### (5) If necessary, change the song tempo with the Tempo  $H$ [ $\Box$ ] buttons.

Doing so, however, means that the tempo still changes if the song you are playing back contains tempo change messages. Furthermore, each time you jump to the beginning or another position of the song using  $\boxed{\blacktriangleleft$  Reset,  $\boxed{\blacktriangleleft}$  Bwd or  $\boxed{\text{Fwd} \blacktriangleright}$ , the programmed song tempo is reset.

**Note:** In Song mode, the KR103 automatically selects the Piano mode. If you like, you can play along with the song (and even use the Layer or Lower part).

**Note:** In certain cases, the display may show the message XG Light or GM2 rather than a Tone name. Such a message means that the KR103 is using a Tone that cannot be selected via the front panel. Such "hidden" Tones ensure XG/GM2 playback compatibility.

### **Additional playback functions**

### **Fast Forward, Rewind, and Reset**

• To **fast forward** (jump to a measure later in the song), press  $\boxed{\text{Fwd} \blacktriangleright}$ .

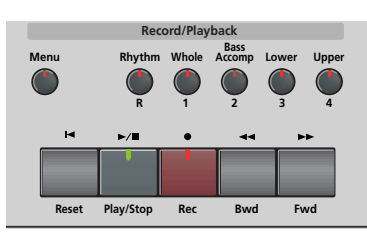

- To **rewind** (return to a measure that lies before the current position), press <<<a>  $\sqrt{4 \cdot 8}$ Bwd The measure indication in the upper right corner of the display helps you locate the measure you need.
- Press  $\overline{A}$  Reset to jump back to the first measure of the song. You need to stop playback before using the  $\sqrt{\phantom{a}}$  Reset $\sqrt{\phantom{a}}$  button.

**Note:** In certain cases, Fwd ►► and  $\overline{(-4 \cdot 8 \cdot 8)}$  may not be available. This is only the case for very large songs, however. **Note:** By pressing [← Reset], < Bwd or  $\boxed{Fwd \blacktriangleright}$ , you also recall the song's preprogrammed tempo value.

### **Repeat function**

Another clever feature of the KR103's Recorder is that you can program playback loops. You can do so during playback or while the Recorder is stopped.

(1) Press the Count/Marker button.

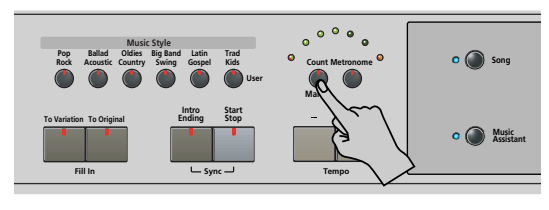

The following message appears in the display:

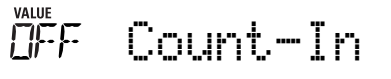

(2) Press  $\blacktriangleright$  to select the following parameter:

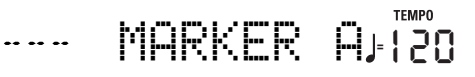

- (3) Do one of the following:
	- Start song playback by pressing the **Play/Stop** >/ button. –or–
	- Stop song playback and use  $\overline{(-48 \text{ Wd})}$  or  $\overline{Fwd} \rightarrow$  to select the measure where you wish to insert the "A" marker.
- (4) Press the  $\boxed{\text{Enter}}$  button (the  $\boxed{\text{II} \text{A}}$  icon appears in the bottom right corner of the display). The number of the selected measure appears to the left of "MARKER".

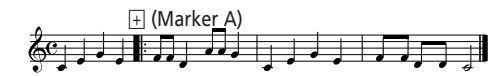

- (5) If necessary, use  $\boxed{+}$  to change the measure number (to correct an erroneous selection).
- (6) Press  $\blacktriangleright$  to select the following parameter:

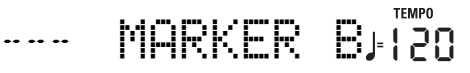

- (7) Do one of the following:
	- Wait until the Recorder reaches the measure where you want to insert the end marker… –or–
- Use << Bwd or Fwd > to select the measure where you wish to insert the "B" marker… and
- (8) Press the **Enter** button (the **BII** icon appears).

[+] (Marker B)

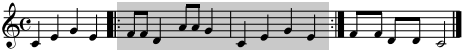

(9) If necessary, use  $\Box$  to change the measure number (to correct an erroneous selection). If you program loops on the fly, i.e. during playback, the Recorder always memorizes the beginning (downbeat) of the next measure.

Now we need to tell the KR103 that it is to repeat the passage between the "A" and "B" measures:

 $(10)$  Press  $\blacktriangleright$  to select the following parameter:

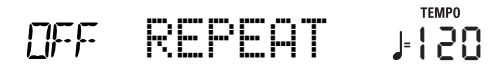

(11) Press  $\pm$  to set this parameter to "On". The loop you have just programmed is played back and the REPEAT icon appears in the display. (Press  $\Box$ to switch the REPEAT function off again.)

(If playback is still running, pressing  $\boxed{\text{Play/Stop} \blacktriangleright}$ stops it. In that case, you need to press that button again.)

The Recorder jumps to measure "A" and starts playing. At the end of measure "B", the Recorder immediately jumps back to the beginning of measure "A" and continues playing back the passage.

**24 Roland** 

If you chose the wrong measures, press  $\blacksquare$  to return to the "MARKER A" or "MARKER B" parameter and correct your setting(s).

(12) Press the  $\boxed{\text{Play/Stop} \rightarrow}$  button to stop playback. **Note:** The playback tempo is reset every time the Recorder reaches the "A" measure. **Note:** In certain cases, the Repeat function may not be

available. This only happens with very large songs, however.

### **Switching off certain song parts (part 1)**

You can use the buttons discussed below to switch off parts of a pre-recorded song you want to play yourself (usually the melody, or the left/right hand of piano pieces). Playing to a Standard MIDI File or Recorder song backing is called "Minus-One Play."

#### (1) Select the song you want to play along to (see "Basic song playback" on page 23). **Note:** Buttons whose indicator does not light at this stage refer to tracks that contain no data. Such tracks can therefore neither be muted, nor switched on.

(2) Press the button of the track you wish to mute (its indicator goes dark).

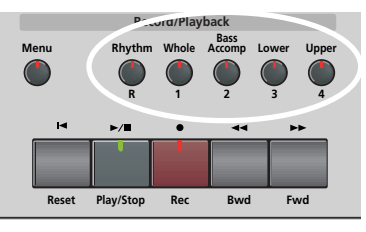

The track in question is no longer played back. You can mute several tracks, if you like. When an indicator lights, the corresponding track(s) is/are audible (i.e. not muted).

**Note:** The Upper part does not automatically adopt the Tone and related settings of the melody part.

#### ■**What are tracks?**

The term "track" is used only for your convenience. We borrowed it from tape recorders that allow you to record several musical parts one by one.

In the case of the KR103, the term is only used to indicate that we are dealing with separate musical parts. Here indeed (like with computer-based sequencers) what really counts are the MIDI channels.

Songs you record with the KR103, and the Standard MIDI Files you play back can consist of up to 16 tracks (i.e. MIDI channels).

The track buttons allow you to mute the following tracks:

- Upper Refers to track "4" of the selected Standard MIDI File (or the melody you play while recording with the [Arranger] button on). Music data for educational purposes (especially piano music) use this track for the right-hand part. Mute this track to play the right hand yourself while listening to the left-hand part of the Standard MIDI File. The KR103 contains an excellent stereo piano Tone you could use.
- Lower Refers to track "3" of the selected Standard MIDI File. Music data for educational purposes (especially piano music) use this track for the left-hand part. See also above.
- Bass/ Accomp Mutes all tracks that cannot be muted with the remaining track buttons, more specifically: 2, 5~9,  $11~16$

This button is therefore assigned to several tracks.

**25**

- Whole Refers to the track that contains the part you recorded in Piano (page 15) or Piano Arranger mode (see p. 33). It is assigned to MIDI channel 1.
- Rhythm Mutes track "10", which is assigned to the drum part of a Standard MIDI File.

**Note:** You can also switch off several buttons simultaneously.

- (3) Press  $\overline{A}$  Reset and Play/Stop  $\blacktriangleright$  to start playback.
- (4) Press  $\boxed{\text{Play/Stop} \blacktriangleright \boxed{\bullet}}$  again to stop playback.
- (5) Press the track buttons once more to switch the track(s) on again.

**Switching off certain song parts (part 2)**

Proceed as follows to select the tracks one by one and change their status. This approach allows you to mute just one track ("Mute"). You may remember that the Bass/Accomp] button is assigned to several tracks.

The following also allows you to mute all tracks *except* the one you select ("Solo").

- (1) Select the song you want to play along to (see "Basic song playback" on page 23).
- (2) Press the [Menu] button.

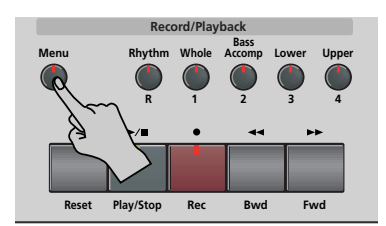

The display now looks as follows:

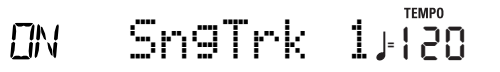

(3) Use the  $\blacksquare$  buttons to select the track whose status you want to change.

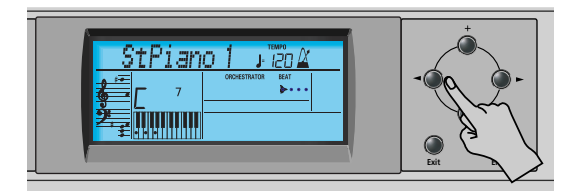

Though the MIDI standard supports 16 tracks (for as many MIDI channels), not all tracks are used all the time. Finding the track you need may therefore require some trial and error.

The following are almost certainly present in every Standard MIDI File:

Track 2: bass Track 4: melody

Track 10: drums

You may want to use the Repeat function (page 24) and start song playback to locate the desired track more quickly.

- (4) Press  $\Box/\Box$  to select one of the following parameters:
	- Mut Switches off the track.
	- Sol Switches off all other tracks. Select this setting if you want to listen to a track in isolation (to find out which notes it plays).
	- On Switches the selected track (or all other tracks) back on.

**Note:** Only one track can be soloed at any one time. Selecting "Sol" for another track while the first is still in solo mode mutes the first track you soloed.

(5) Press the [Exit] button to leave this function. The status of the various tracks is preserved until you change it again, select another song or switch off the KR103.

#### **Changing the volume of certain tracks**

Here is how to change the volume of song tracks if you they are too loud or too soft. The setting range is  $-64\sim$ 63.

These volume parameters apply to the respective tracks of the song you are currently playing back. In most cases, you may want to change the volume of track 4 (melody), 2 (bass) or 10 (drums). Finding another track  $(1, 5~9, 11~10)$  that's too loud or too soft may take some time, because their usage is more or less free. Be aware, however, that not all Standard MIDI Files use all 16 tracks that are available (so that changing the volume of track 16 may produce no audible change at all, for example).

These are relative parameters: the value you set here is subtracted from (negative values) or added to (positive values) the song parts' volume. Note that the upper limit (defined by the MIDI standard) is "127". It may thus be impossible to increase the volume of a track even by selecting "63" (because the track already uses "127"). Select "0" if you like a track's volume the way it is.

Be aware that the changes you make here **are not saved to a User Program**.

- (1) Select the song that contains the tracks whose volume you wish to change (see "Basic song playback" on page 23).
- (2) Press the [Menu] button.

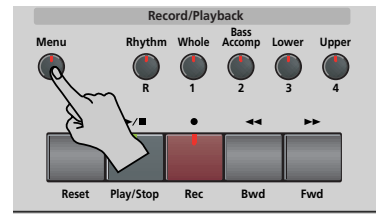

The display now looks as follows:

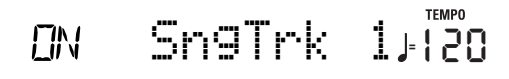

(3) Use the  $\blacksquare$  buttons to select the track whose volume ("VolTrk") you want to change.

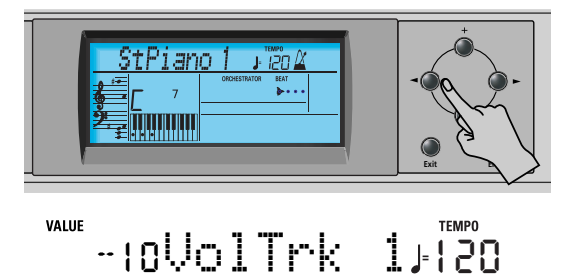

- (4) Use  $H$  to set the volume of the selected track. You can press  $\boxplus$  or  $\boxminus$  either repeatedly (brief presses) to change the volume step by step, or hold down  $\Box$  (or  $\Box$ ) to quickly select a significantly higher or lower value. The fastest way to scroll through the available settings is by holding down  $\Box$ while pressing  $\boxplus$  (lower the volume), or by holding down  $\boxplus$  while pressing  $\boxminus$  (raise the volume).
- (5) Press the [Exit] button to leave this function. The volume settings of the various tracks are preserved until you change them again, select another song or switch off the KR103. You can, however, save the song so as to preserve the volume settings (page 52).

**27**

### **8. Recording your music**

*Your KR103's 16-track Recorder also allows you to record your own music or versions of existing songs.*

### **Recording with Arranger backing**

*Let us first look at the most straight-forward way of recording your renditions with Arranger backing.*

(1) Press the [Arranger] button.

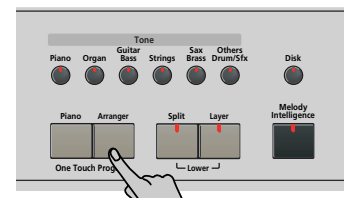

The **EXPRANGER** icon appears. You can now use your left hand for transposing the Arranger's key in realtime.

**Note:** It is also possible to record in Piano mode while using the Arranger. To do so, switch off the **Split** button. See page 33 for details about this mode.

(2) Press a  $Music Style$  button to select a Music Style (or select a Music Assistant memory).

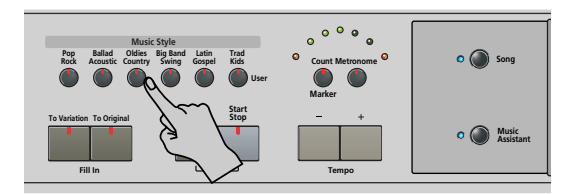

See page 18 or 15.

- If you don't want to start with the Intro pattern, that is selected when you press the Arranger button, press *Intro/Ending* now.
- Press To Original] or To Variation to select the accompaniment level.
- If you don't want recording to start as soon as you play a note or chord in the left half of the keyboard, switch off the Sync Start function: Simultaneously press the *Intro*/Ending] and *Start*/Stop buttons (the [Start/Stop] indicator stops flashing].
- (3) Press the Style Orchestrator button (Basic), [Advanced] or [Full]) of the orchestration level you want to use.
- (4) Use the Tempo  $H$ [ $\overline{=}$  buttons to set the desired tempo.
- (5) Assign the desired Tone to the right half of the keyboard.

Press a Tone button and use the  $\blacksquare$  and  $\blacksquare$  buttons to select a family and a sound within that family. See also page 35.

(6) Press the  $\overline{\text{REC}}$   $\bullet$  button (its indicator flashes).

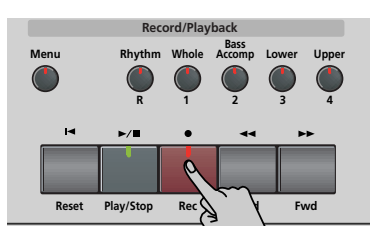

The display should look as follows:

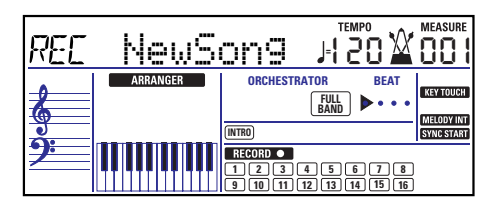

(The [RECORD≈∏] and [1]~[16] icons flash. The indicator of the REC  $\bullet$  button also flashes.) You are now in "New Song" mode, which means that everything you and the KR103's Arranger play will be recorded. **Note:** When you select "New Song", the song in the KR103's USR memory is erased. You may want to save the current song first (see p. 52).

- (7) Start recording in one of the following ways (the [REC •] button will light steadily):
	- Press the Start/Stop] button to start Arranger playback with the selected pattern. If you start recording without the Arranger and want to bring it in at a later stage, it would be a good idea to switch on the metronome by pressing the [Metronome] button.
	- If you did not switch off the Sync Start function, press one or several keys to the left of the Split point (or anywhere on the keyboard, if the **Split** button is off).
- (8) Stop recording in one of the following ways:
	- Press [Start/Stop].
	- Press the **Intro/Ending** button to start the Ending phrase. As soon as it ends, Arranger playback and song recording stop.
	- Press  $Play/Stop \rightarrow / \blacksquare$ .

### **Listening to your song**

(1) Press the  $\sqrt{a}$  Reset button to return to the beginning of the song.

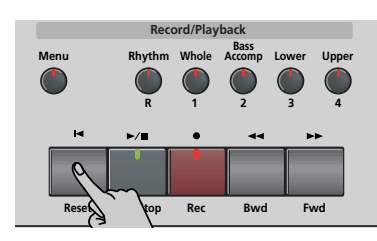

(2) Press  $\boxed{\text{Play/Stop} \rightarrow \text{ }}$  to start playback.

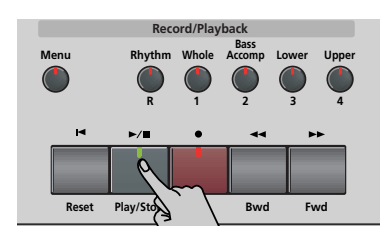

- (3) Press  $\frac{Play/Stop \rightarrow \blacktriangle}{}$  once again to stop playback.
- (4) Press  $\boxed{\blacktriangleleft}$  Reset to return to the beginning of the song.

**Note:** Do not forget to save your song to disk (see p. 52).

### **Recording without accompaniment**

*You can also record your piano (or any other) performance without Arranger backing. Here's how to:*

(1) Press the [Piano] button.

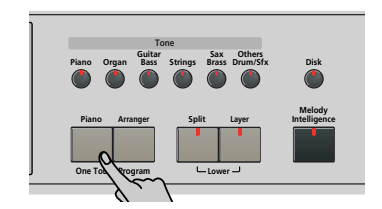

The **E** ARRANGER icon disappears.

(2) If you want to use the metronome, switch on the [Metronome] button.

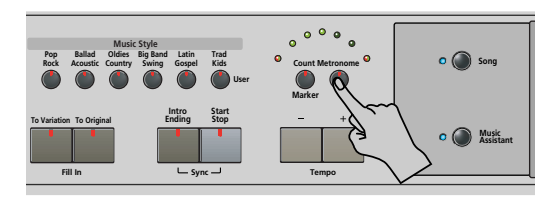

The  $\mathbf{\mathcal{U}}$  icon appears in the display and you hear the metronome sound.

- (3) Use the Tempo  $H$ [–] buttons to set the desired tempo.
- (4) Assign the desired Tone to the keyboard. Press a Tone button and use the  $\blacksquare$  and  $\blacksquare$  buttons to select a family and a sound within that family. See also page 35.
- (5) Press the  $\overline{\text{REC}}$   $\bullet$  button (its indicator flashes).

The display should look as follows:

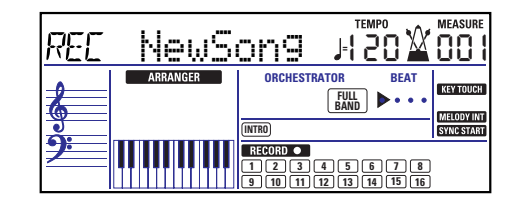

(The [RECORD≈∏] and [1]~[16] icons as well as the indicators of the Record/Playback buttons flash.)

**Note:** When you select "New Song", the song in the KR103's USR memory is erased. You may want to save the current song first (see p. 52).

- (6) Press  $\boxed{\text{Play/Stop} \rightarrow \boxed{\text{}}\text{ to start recording (the } \boxed{\text{REC} \bullet \text{)}}$ button lights steadily). Your solo playing is recorded to track 1, which is assigned to the **Whole** button. This is also the case if you record with Arranger backing while the [Split] indicator is off.
- (7) Press  $\boxed{\text{Play/Stop} \blacktriangleright \text{I}}$  to stop recording.

### **Listening to your song**

(1) Press the  $\sqrt{ }$  Reset button to return to the beginning of the song.

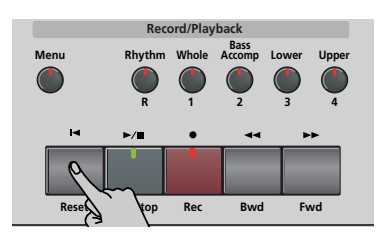

(2) Press  $\boxed{\text{Play/Stop} \blacktriangleright}$  to start playback.

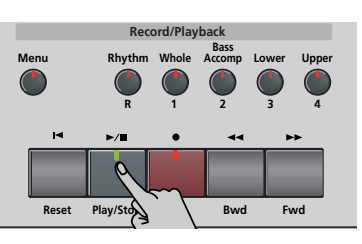

- (3) Press  $\boxed{\text{Play/Stop} \blacktriangleright}$  once again to stop playback.
- (4) Press  $\overline{A}$  Reset to return to the beginning of the song.

**Note:** Do not forget to save your song to disk (see p. 52).

**ENGLISH**

### **Other recording functions**

*The KR103's 16-track Recorder can be used in several ways. Let us therefore have a look at the other recording modes.*

### **About the recording modes** ■**Modes**

The KR103 provides one mode for recording new music, and two for adding parts or correcting passages of existing music:

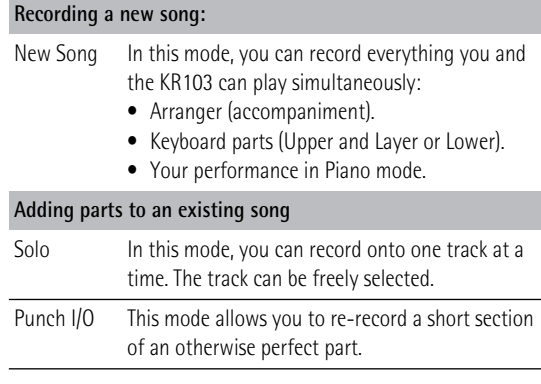

**Note:** Each time you select "New Song" mode, the data in the USR memory are erased. Also note that "New Song" mode is selected whenever you press the REC · button. Don't forget to select another mode before you start recording if the previously recorded parts must not be erased.

#### ■**Recorder memory**

The KR103 provides one "live" song memory, which can contain one song at a time. After completing a song, you should save it (see p. 52).

Playing back a Standard MIDI File erases the song in the KR103's USR memory. You could take advantage of this system to "load" a previously recorded song and to replace one of its parts with your own rendition, or to add new parts.

#### **More about "New Song" mode**

In addition to what you learned on p. 28, here are a few considerations:

After pressing the REC • button, the 16 track and [RECORD∏] icons start flashing to signal that all 16 tracks are available for recording.

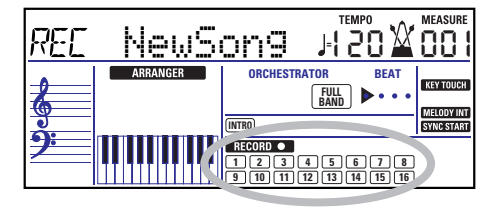

Here is what the tracks correspond to (after recording a song with Arranger backing):

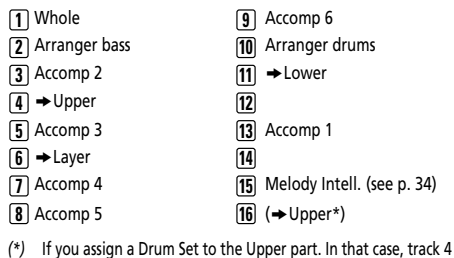

is not used.

For your convenience, the Keyboard parts are flagged with a " $\rightarrow$ " symbol in the above graphic.

Parts you do not hear during recording are not recorded. The track icons [1]~[16] thus do not show you what *will* be recorded, but rather what *can* be recorded.

**Note:** If you assign a Drum Set to the Upper part, your drum performance is recorded onto track 16.

#### **Solo recording mode**

This mode can be used to add new parts to an already existing song (which you need to play back at least once in order to load its data into the USR memory). This approach furthermore allows you to replace an existing part (the bass line, for example) with your own version.

(1) Press the  $\overline{\text{REC}}$   $\bullet$  button (its indicator flashes).

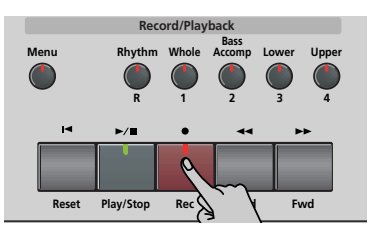

The display now looks as follows:

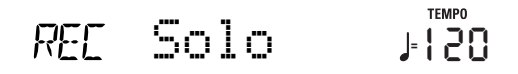

The **RECORD o** icon and the icon of the first empty track flash. The indicator of the Recording/Playback button that corresponds to the first empty track also flashes. You could therefore record a new part straight away. (If all tracks already contain data, track 1 is selected.)

(2) Use the  $\boxed{+}$  | buttons to select the track you wish to record to.

You can only select one track at a time (hence the name "Solo"). If you select a track that already contains data, your new version will overwrite the existing one.

(3) If necessary, assign the desired Tone to the part you are about to record (see p. 35). If you select track [10], you can select Drum Sets rather than Tones. Track 10 is reserved for drum parts.

**30 Roland** 

**Note:** If you use the "Solo" recording mode for adding parts to a Standard MIDI File recorded with another instrument or sequencer, track 16 (or any other track defined as "second drum track") may also use a Drum Set that can be changed.

(4) Press  $\boxed{\text{Play/Stop} \rightarrow \text{ }}$  to start recording.

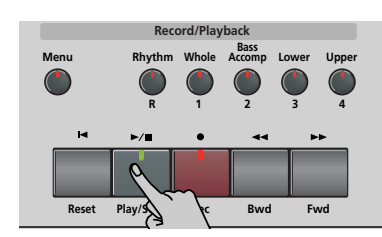

After the count-in, you will hear all parts that have already been recorded. Start playing (and recording) your new part.

**Note:** In "Solo" mode, the entire track you record is replaced by your new material. (If you don't play anything during recording, the entire track will be empty afterwards.)

- (5) Press  $\boxed{\text{Play/Stop} \rightarrow \boxed{\bullet}}$  to stop recording.
- (6) Return to step (2) to record additional parts. **Note:** Do not forget to save your song to disk (see p. 52).

### **Punch I/O**

In this mode, you can re-record part of the selected track (the second chorus, for example). The important aspect of this mode is that *newly recorded material does not erase the material before or after the passage you redo*. By contrast, in "Solo" mode, the entire track you record is replaced by your new material. (If you don't play anything during recording, the entire track will be empty afterwards.)

"Punch I/O" can only be selected if the KR103's memory already contains song data.

(1) Press the  $\overline{\text{REC}}$   $\bullet$  button (its indicator flashes).

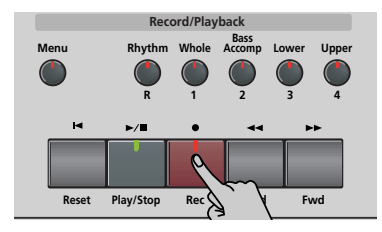

(2) Press  $\blacksquare$  to make the display look as follows:

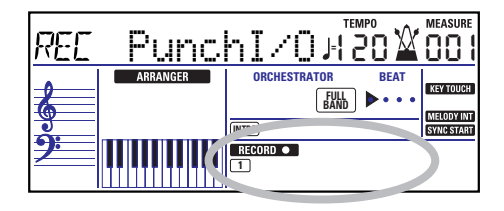

The flashing track icon (only one) depends on the first track that already contains data. In the above example, track 1 contains data, which is why its icon flashes. The indicator of the Recording/Playback button that corresponds to the selected track also flashes.

(3) Use the  $H$ [–] buttons to select the track you wish to record to.

You can only select one track at a time.

(4) Press  $\boxed{\text{Play/Stop} \rightarrow \boxed{\bullet}}$  to start playback of the (old) song data.

The **RECORD o** icon, the REC • button, and the icon of the selected track flash.

(5) When the Recorder reaches the measure where you wish to start recording, press REC • again. The **RECORD D** icon and the REC • button now light steadily.

Original track

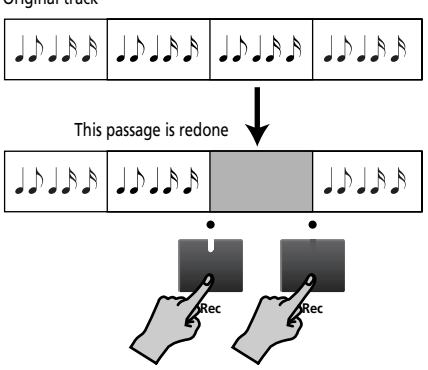

- (6) Play the passage you want to redo. You could select another sound while recording. Be aware, however, that the selected track does not change back to the previous sound when you stop recording.
- (7) Press  $\overline{\text{REC}}$  again to deactivate recording. Song playback still continues, so…
- (8) Press  $\boxed{\text{Play/Stop} \rightarrow \boxed{\text{}}\text{ to stop played}}$
- (9) Press  $\overline{A}$  Reset tor return to the beginning of the song, then  $\boxed{\text{Play/Stop} \rightarrow \boxed{\text{}} }$  to listen to the new version.

If you are not satisfied, return to step (4) above. Return to step (3) to correct another track. **Note:** Do not forget to save your song to disk (see p. 52).

### **Using a pedal for punching in/out**

You can also use one of the KR103's pedals for starting and stopping recording. Doing so has the advantage that you can use both hands for playing.

• Press the [Function] button (its indicator must light).

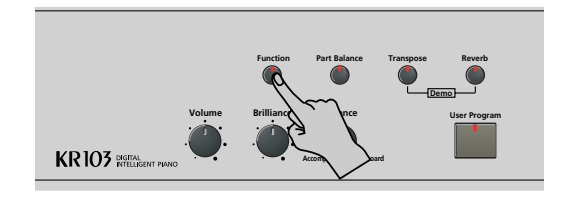

• Use the  $\blacksquare$  buttons to select "Left" (left pedal) or "Center" (central pedal).

Your choice should be based on which pedal you want to use for activating and switching off recording. (Only one of them needs to be assigned.)

- Use the  $H$  buttons to select "PunchI/O".
- Press **[Exit]** to leave the KR103's Function mode.
- Continue with step (1) under "Punch I/O" on p. 31. In steps (5) and (7), press the pedal (rather than the REC · button).

**Note:** Do not forget to save your song to disk (see p. 52).

### **9. Additional Music Style functions**

*Apart from the basic Music Style functions covered on page 16 and following, your KR103 also provides the following*  functions. Most of them are only available while the **ARRANGER** icon displayed.

### **Using the Arranger without a split (Piano Arranger mode)**

It is also possible to use the melodic Arranger parts while assigning one sound to the entire keyboard. There is no split for chord recognition here (you may remember that the KR103's keyboard is split when you switch on the **Arranger** button): the Arranger decodes every chord you play – no matter where you play it. Causing the Arranger to play another chord requires that you play at least a triad (i.e. the three notes that make up a chord). Feel free to play more than three chord notes but remember that two notes won't cause the Arranger to play another chord.

When you hold down the damper (right) pedal, all notes you play are recognized as one chord.

(1) Press the [Arranger] button.

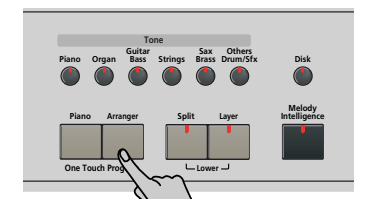

The **EXPRANGER** licon appears in the display and the keyboard is split into two halves. That is not what we need here.

- (2) Press the [Split] button to switch off its indicator.
- (3) Press one of the "Music Style" buttons.

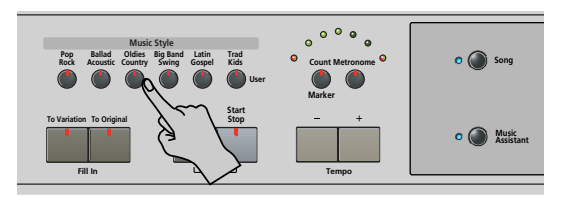

- (4) Use  $H$  to specify the desired Style within the selected group.
- (5) If necessary, press a  $\overline{T}$ one button and use  $\overline{+}$   $\overline{|-}$  to assign a different sound to the Upper part. Though the KR103 initially assigns a piano sound to the Upper part, you can select any other sound and save your setting to a User Program.

You can also add the Layer part (page 21). Even the Lower part could be used, but chord recognition remains active for the entire keyboard.

(6) Press the  $\sqrt{\frac{5 \times 1000}{100}}$  button to start Arranger playback.

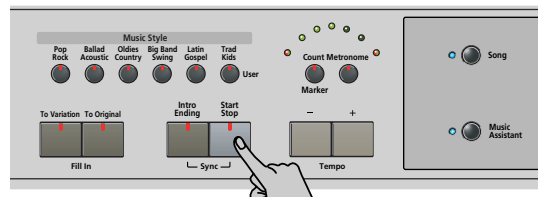

You can also press one or several keys (because the Sync Start function is on). If you prefer not to use the Sync Start function, simultaneously press the [Intro/Ending] and Start/Stop] buttons (the Start/Stop] indicator stops flashing).

**Note:** The BassInv parameter is automatically switched on.

(7) Use the Arranger in the same way as in "normal" Arranger mode.

See page 17 and following.

### **One Touch**

*The KR103's One Touch function automates several tasks that you therefore don't have to perform yourself. This function is automatically selected when you press* [Arranger]*.*

If you think the KR103 sets more than you actually want, you can change the behavior of the One Touch function:

(1) Press the [Arranger] button.

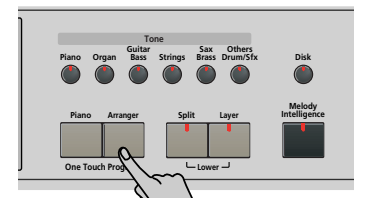

(2) Press  $\boxed{\text{Function}}$  and use the  $\boxed{\blacktriangleright}$  button to select the following parameter:

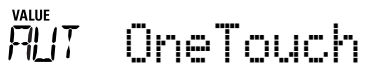

(3) Use the  $H$ [ $\Box$ ] buttons to select the desired option: ● AUT-Each time you select another Music Style (or press [Arranger]), the KR103 loads its preprogrammed tempo and a suitable sound for the Upper part (i.e. a sound that matches the mood of the selected Style).

- TONE-Each time you select another Music Style (or press [Arranger]), the KR103 loads a suitable sound for the Upper part (i.e. a sound that matches the mood of the selected Style).
- TEM—Each time you select another Music Style (or press [Arranger]), the KR103 loads its preprogrammed tempo. The sound assigned to the Upper part does not change.
- OFF-The One Touch Program function is off. Selecting another Music Style (or press [Arranger]) therefore neither updates the tempo, nor assigns another sound to the Upper part.
- (4) Press the [Exit] button to leave the KR103's Function mode.

### **Melody Intelligence**

*The Melody Intelligence function adds a second voice (harmony notes) to the melodies you play with the Upper part. In fact, the Melody Intelligence function uses both halves of the keyboard to determine which notes to play:*

- It looks at the melody notes in the right half; and...
- It analyzes the chords you play in the left half to see which notes it must add to your melody.
- (1) Press the [Arranger] button if its indicator does not light.
- (2) Press the Melody Intelligence button.

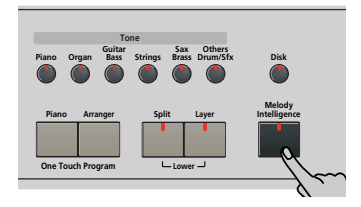

Its indicator lights and the **MELODY INT** icon is displayed.

(3) Start playing with your left and right hands. You will notice that the melody notes you play with your right hand are complemented by a second voice (or even full-blown harmonies).

#### **Changing the Melody Intelligence harmony type**

The KR103 contains 18 different voicings (harmony types) for the MELODY INTELLIGENCE function. These voicings specify the number of harmony notes and the way in which they are added to your melody.

To select a different harmony type, proceed as follows: (4) Press the Melody Intelligence button.

The "MI" message appears in the upper left corner of the display.

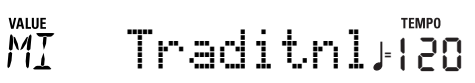

(5) Use the  $\Box/\Box$  buttons to select the desired voicing:

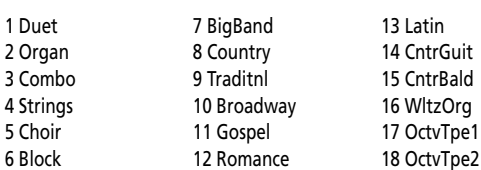

**Note:** The Melody Intelligence setting can be saved to a User Program memory.

(6) Press the [Exit] button to leave the KR103's Function mode.

### **Bass Inversion (BassInv)**

*Use this function to change the way in which the Arranger reads the chords you play.*

When this function is off (default), the accompaniment bass part plays the root of the chords that feed the Arranger. If you play a "C" (or C chord), the bass sounds a "C"; if you play an A minor chord (or if you press "A" and the "C" to its right), the bass sounds an A, etc.

By activating Bass Inversion, you can specify the note played by the "ABass" part (the lowest note of your chords). Switch on Bass Inversion for songs that rely on bass rather than on chord patterns (for example C – C/B  $-$  C/B<sub>b</sub>, etc.).

(1) Press the [Function] button (its indicator must light).

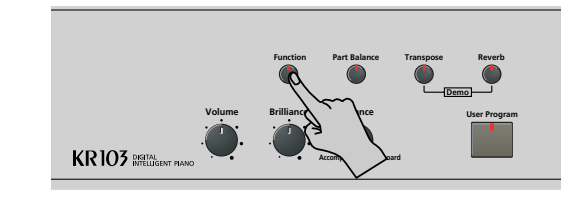

(2) Use the  $\blacksquare$  buttons to select "BassInv".

**MUE** BassInv **<sup>=</sup>** 120

- (3) Press the  $\boxplus$  button to select "ON" for "VALUE".
- (4) Press the  $Exit$  button to leave this function. **Note:** This function is automatically activated when you select the Piano Arranger mode (page 33). **Note:** This setting can be saved to a User Program (see p. 46).

### **More Music Style functions**

*There are yet other functions related to Music Styles. They can be set via the FUNCTION menu, or are covered elsewhere:*

- Balance between the Keyboard parts and the Music Style parts (see p. 20)
- Volume of certain Music Style parts (see p. 42)
- Arranger split point (see p. 44)
# **10. Keyboard part functions**

# **Selecting sounds for the Upper, Lower and Layer parts**

*The KR103 contains 400 sounds you can use for playing melodies (some are more like sound effects). Those sounds need to be assigned to a Keyboard part, of which there are three: Upper, Lower and Layer (see also p. 21).*

All of the KR103's sounds (and Drum Sets) can be selected via the same streamlined procedure.

#### (1) Select the part you wish to assign another sound to:

Upper: Proceed to the next step.

- Lower: Press the Layer] and **Split** buttons while performing the next steps.
- Layer: Press the Layer button while performing the next steps.

After selecting one of the above entries, you can press  $[Enter]$  to select the various parts (Upper $\rightarrow$ Layer→ Lower).

(2) Press a Tone button to select the desired Tone family.

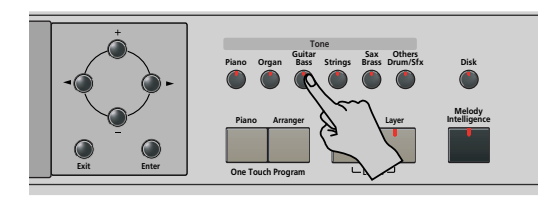

After pressing a Tone button, you can switch to any other family using the  $\blacksquare$  buttons (Guitar Bass), [Sax Brass] and Others Drums/Sfx] are assigned to two families).

By selecting another family, you immediately jump to the first sound of that group – or to the last sound you selected within that family.

**Note:** See the end of tis manual for a list of the available sounds.

(3) Use  $\boxed{+}$  = to specify a sound within the selected family.

The first press of  $\pm$  (or  $\pm$ ) shows the name of the first Tone within the selected group. It is already selected, so if you need the first sound, there is no need to press  $\Box$ . You must use  $\Box$  or  $\Box$ , however, to select another Tone within the same group.

**Note:** This setting can be saved to a User Program (see p. 46).

### **Drum sounds and sound effects ("SFX")**

### **Drum Sets**

The last sounds are so-called "Drum Sets". When you select such a set, every key is assigned to a different sound. With the second C key from the left, you can play a bass drum sound (also called "kick"). The white key next to it triggers a snare drum sound, etc. Try it out by pressing several keys, either in succession or simultaneously.

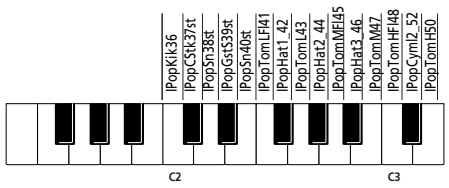

(The unspecified keys in the above illustration also trigger drum and percussion sounds.) Drum Sets are collections of over 90 sounds, each assigned to a different key.

**Note:** Drum Sets can only be assigned to the Upper part (so neither to the Layer, nor the Lower part).

**Note:** This setting can be saved to a User Program (see p. 46).

### **Sound effects ("SFX")**

The KR103 also contains individual sound effects (like "Train, "Kitty", "HrseGllp", etc.) and individual drum and percussion sounds that are assigned to the entire range of the part you select them for (Upper, Lower or Layer).

### **Transpose**

*The Transpose function changes the pitch of the notes and chords you play. Instead of figuring out what other keys you need to press to accommodate the singer or an instrumentalist, you can set the required Transpose value and go on playing the song the way you practised it, while sounding in a different key. See the example below.*

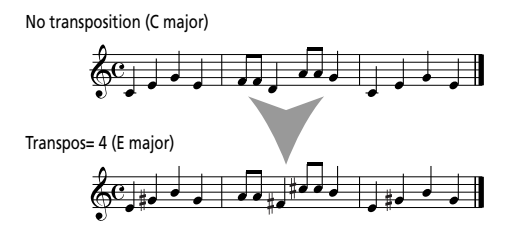

(1) Press the [Transpose] button.

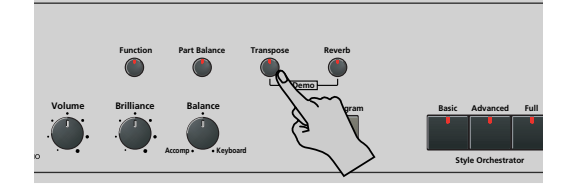

The display now looks as follows.

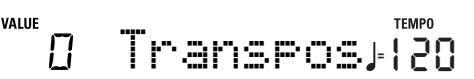

(2) Use the  $H$ [-] buttons to set the desired transposition interval.

The setting range is  $-6$ ~6 semitones. A "semitone" is one step between a white and a black key (or two adjacent white keys, i.e. between "E"/"F" and "B"/"C"). Press  $\Box$  or  $\Box$  repeatedly to transpose the keyboard up or down.

Here's an example: if you want to hear an "E" every time you play a "C", select "4". All other notes will be shifted by the same amount, so that you end up sounding in E major when you actually play in C major, etc.

The corresponding value and the *TRANSPOS***E** icon appear in the display.

You can also specify which section(s) the Transpose function should apply to:

#### (3) Press  $\blacksquare$  to select one of the following options:

- TransKey The Keyboard and Arranger parts will be transposed. Notes received via MIDI, however, will be played without change.
- TransDat Only the song parts will be transposed. This is only meaningful when you play back a Standard MIDI File or one of your own songs with the KR103's Recorder.
- TransAll All parts are transposed.
- (4) To switch the Transpose function back off, repeat steps (1) and (2), this time entering the value "0" (no transposition).
- (5) Press the  $\sqrt{\frac{Exit}{H}}$  button to leave this function. **Note:** This setting can be saved to a User Program (see p. 46).

### **Other Keyboard part functions**

*Here are yet other functions related to the Keyboard parts. These can be set via the FUNCTION menu, or are covered elsewhere:*

- Keyboard velocity (see p. 37)
- Master Tune (see p. 44)
- Volume of the Keyboard parts (see p. 42)
- Octave transposition of the Keyboard parts (see p. 44)

# **11. Performance functions and effects**

# **Keyboard Touch (velocity sensitivity)**

The KR103 is velocity sensitive, which means that the volume and brightness of the Upper, Lower and Layer notes depend on the force/speed with which you strike the keys.

All acoustic instruments (piano, violin, flute, drums, etc.) are velocity sensitive. The harder you play, the louder and brighter the resulting notes will be, which creates a perfectly natural effect. If necessary, you can select another velocity curve to achieve the desired response.

(1) Press the [Function] button (its indicator must light).

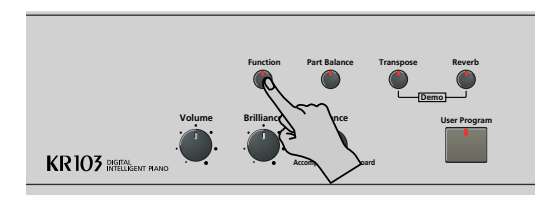

(2) Use the  $\blacksquare$  buttons to select the following parameter:

#### HTG. KbdTouch **<sup>=</sup>** 120

- (3) Use  $H$  to set the desired curve:
	- **LOW** (light) This imparts a lighter feel to the keyboard. Because stronger notes can be produced with less effort, this setting is ideal for children or inexperienced musicians.
	- **MEd** (medium) This setting represents a normal velocity sensitivity.
	- **HIG** (high) This imparts a heavier feel to the keyboard. Because stronger notes can only be produced when played with greater than standard force, this setting provides a wider dynamic range. (This is the default setting.)
- (4) Press the [Exit] button to leave this function. **Note:** Some sounds use "velocity switching". This means that by hitting the keys harder and softer, you alternate between two sounds.

**Note:** This setting can be saved to a User Program (see p. 46). **Note:** Keyboard Touch applies to all parts you can play yourself (the "Keyboard parts"): Upper, Lower, and Layer.

# **Using the pedals as switches**

The KR103's left and center pedals can be used to control other functions than "Soft" (left pedal) and "Sostenut" (central pedal). These default functions are only available for acoustic piano sounds anyway, so that assigning the pedals different functions seems a very good idea.

**Note:** Whenever you switch on the [Piano] button, the left and central pedals temporarily return to their "official piano functions".

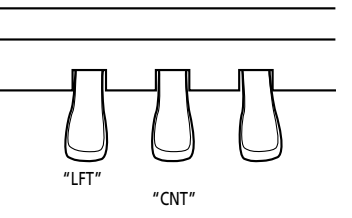

(1) Press the [Function] button (its indicator must light).

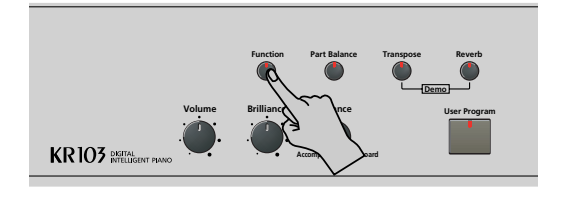

(2) Use the  $\blacksquare$  buttons to select one of the following parameters (depending on which pedal you wish to assign a different function to):

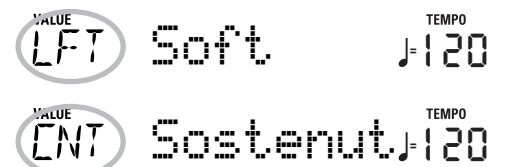

(3) Use  $\Box$  to select the desired function:

No Chord When you press the assigned pedal while the Arranger is playing, the melodic accompaniment is switched off, so that you only hear the rhythm part of the selected Style. To activate the melodic accompaniment again, play a chord (or note) in the chord recognition area (left half if the **Split** indicator lights, anywhere if the **Split** button is off).

BreakMute This is a great function for Rock'n'Roll songs and ballads. Use it to halt the arrangement either for the remainder of the current bar or for an entire bar (when pressed on the last beat of a bar). This feature allows you to achieve the breaks in "Great Balls Of Fire", for example.

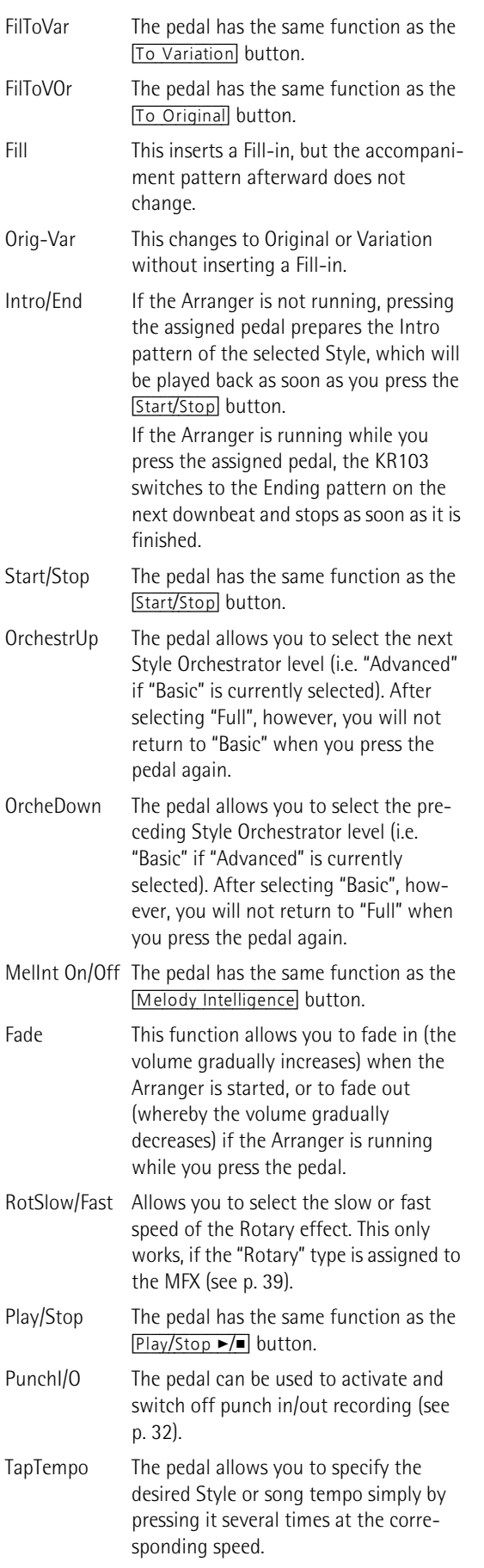

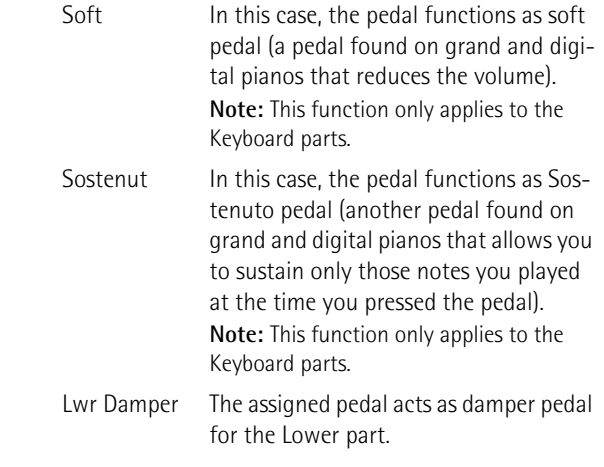

**Note:** The left or central pedal only uses the assigned function if you do not press the [Piano] button afterwards, and if the PDLSHIFT parameter page 47 is set to "Off".

(4) Press the  $\sqrt{\frac{Exit}{H}}$  button to leave this function. **Note:** This setting can be saved to a User Program (see p. 46).

# **Using effects**

*The KR103 contains digital Reverb and Chorus effects processors, plus one MFX (multi-effects) processor. You can switch them on/off and select other types. You can also set the Send level (the amount of Reverb or Chorus) to be applied to the various Keyboard parts. Please bear in mind that the Chorus effect cannot be combined with the MFX (so you need to choose between Chorus or MFX).*

#### **Reverb**

Reverb is an effect that gives you the impression of playing in a concert hall, a room or another acoustic environment that reflects the sounds that are being produced.

When you switch on the KR103, all three Keyboard parts (Upper, Layer, Lower) as well as the Arranger and song parts are processed by the internal reverb effect.

If you don't need that, you can either switch off the Reverb processor (in which case none of the KR103's parts are processed) or prevent just one Keyboard part from being processed. You cannot change the amount of Reverb that is added to the Arranger or pre-recorded song parts.

#### ■**Switching the Reverb on/off**

Use the following procedure if you want no reverb at all (for none of the KR103's parts).

(1) Press the [Reverb] button.

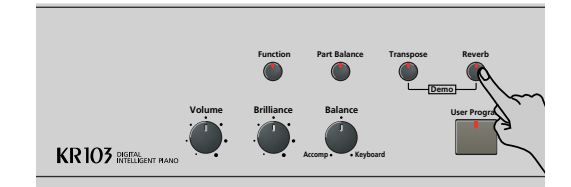

The display now looks more or less as follows.

VALUE **TFMP0** HALL 1 **<sup>=</sup>** 120

- (2) Use the <
Ive buttons to select "Off" if you don't need the Reverb processor. Otherwise, select one of the eight available types:
	- Room 1~3 These types simulate the reverb characteristics of a room. The higher the number (1, 2, or 3), the "bigger" the room becomes.
	- Hall 1, 2 These types simulate the reverb of a small (1) or large (2) concert hall and thus sound far "bigger" than the Room types above.
	- Plate Digital simulation of a metal plate that is sometimes used for creating reverb effects. Works well for percussive sounds.
	- Delay A delay effect (no reverb). Works a lot like an echo effect and thus repeats the sounds.
	- Pan Delay This is a stereo version of the preceding delay effect. It creates repetitions that alternate between the left and right channels.

(3) Play a few notes on the keyboard to audition the effect.

**Note:** This setting can be saved to a User Program (see p. 46).

- ■**Changing the Reverb processor's output level** If you want to use the reverb effect but feel that it is too loud (or too soft) for the Keyboard parts, you can change its output level:
- (4) Use  $\boxed{+}$  = to set the desired value (0~127). "127" refers to the highest reverb level, while "0" means that you won't hear the effect.
- (5) Press the [Exit] button to leave this function. **Note:** This setting can be saved to a User Program (see p. 46).

#### **Using the multi-effects processor (MFX)**

The multi-effects (MFX) processor can be used for processing the Upper, Layer, or Lower part. It can generate various (47) effects, some of which are combinations of two effects, while the Reverb and Chorus processors only generate effects that are somehow related to ambiance or modulation (CHR). Note that there is only one MFX processor and that it can only process one Keyboard part at any one time.

(1) Press the [Function] button (its indicator must light).

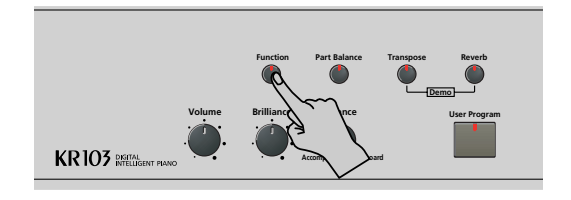

(2) Use the  $\boxed{\blacksquare}$  buttons to select the following parameter:

$$
\overset{\text{\tiny{AUE}}}{\mathbb{P}} \mathcal{P} \quad \text{MFX} \quad \text{Part} \quad \overset{\text{\tiny{TEMPO}}}{\mathbb{P}}
$$

- (3) Use the  $\Box$  buttons to select the Keyboard part that should be processed by the MFX:
	- UPP The Upper part.
	- LAY The Layer part.
	- LOE The Lower part.

There is only one MFX, and only one Keyboard part can be processed at any one time. You can, however, specify which effect type the MFX should use for each Keyboard part (i.e. even prepare the selection of the MFX type for Keyboard parts that are currently not processed by the MFX):

(4) Use the  $\blacksquare$  buttons to select one of the following parameters (depending on the Keyboard part you wish to prepare a different MFX type for):

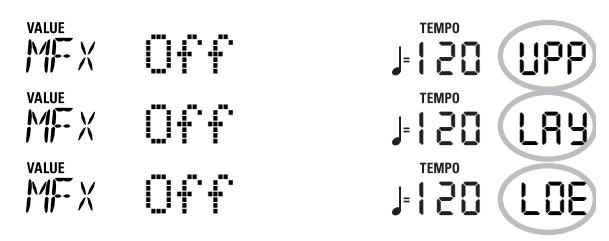

#### (5) Use the  $H$  buttons to select the desired MFX type for the Upper (UPP), Layer (LAY) and/or Lower (LOE) part.

Remember that the choice of a different MFX type is only audible for the Keyboard part that is currently assigned to the MFX (see above). Furthermore, the part in question (if it is Lower or Layer) must be switched on.

Also, please note that the MFX type of the Upper part changes when you assign a different sound to that part (so that a guitar sound uses a distortion effect, an organ sound the rotary effect, etc.).

**Off**: The MFX is off.

**Enhancer**: An Enhancer controls the overtone structure of the high frequencies, adding sparkle and tightness to the sound.

**Overdrv1~4**: Overdrive creates a soft distortion similar to that produced by tube amplifiers. Several types of overdrive are available: (1) Small combo amp, (2) Combo amp, (3) Large double-stack amp (2 cabinets), (4) Large double-stack amp (3 cabinets).

**Distort1~4**: This effect produces a more intense distortion than Overdrive. The numbers refer to different kinds of distortion.

**Phaser**: Adds a phase-shifted sound to the original sound, producing a twisting modulation that creates spaciousness and depth.

**AutoWah**: The Auto Wah cyclically controls a filter to create cyclic change in timbre.

**Rotary**: Simulates the sound of a classic rotary speaker. This effect is most suitable for electric organ. By assigning the "RotSlow/Fast" parameter to a pedal, you can use that pedal to alternate between slow and fast undulations.

**StFlangr**: This is a stereo Flanger. It produces a metallic resonance that rises and falls like a jet airplane taking off or landing.

**SpFlangr**: A Step Flanger is a Flanger effect with clearly noticeable steps rather than continuous pitch changes. **Compress**: A compressor reduces signal peaks and boosts low levels, smoothing out unevenness in volume.

**Limiter**: A limiter prevents the volume from exceeding a certain level without boosting low levels.

**HexaCho**: Hexa Chorus uses six layers of chorused sound to give richness and spatial spread to the sound. **Trem Cho**: Tremolo Chorus is a chorus effect with added Tremolo (cyclic modulation of the volume). **StChorus**: This is a stereo chorus.

**Space-D**: A multiple chorus that gives no impression of modulation, but produces a transparent chorus effect (the perfect "stereo maker").

**StDelay**: Delay is an effect that allows you repeat the input signal, thus creating echoes (repetition).

**Mod Dly**: This effect adds modulation to the delayed sound, producing an effect similar to a flanger.

**3Tap Dly**: The Triple Tap Delay produces three delay sounds; center, left and right.

**4Tap Dly**: Delay with four repetition lines.

**TmCtrDly**: This effect controls the delay time in realtime.

**Reverb**: A nice Reverb effect.

**GteRevNr**: Gate Reverb is a special type of reverb in which the reverberant sound is suddenly cut off (and does not gradually decrease).

**GteRevRv**: A gated Reverb effect that sounds "backwards".

**GteRevS1**: The reverberant sound moves from right to left.

**GteRevS2**: The reverberant sound moves from left to right.

**2PtchShf**: A Pitch Shifter changes the pitch of the original sound. This 2-voice effect has two pitch shifters, and adds two transposed copies to the original sound. **FbPtchShf**: Pitch Shifter with several echoes.

**OD▶**Chors: This effect connects an overdrive and a chorus in series. ("Series" means that the first effect is also processed by the second.)

**OD** ▶ Flger: Connects an overdrive and a flanger in series.

**OD▶**Delay: Connects an overdrive and a delay in series.

- **DS▶**Chors: Connects distortion and a chorus in series.
- **DS**®Flger: Connects distortion and a flanger in series.
- **DS▶**Delay: Connects distortion and a delay in series.

**EH▶**Chors: Connects an enhancer and a chorus in series.

**EH**<sup>•</sup> Flger: Connects an enhancer and a flanger in series.

**EH** Delay: Connects an enhancer and a delay in series. **Cho**®Dly: Connects a chorus and a delay in series.

**FL** Delay: Connects a flanger and a delay in series. **Cho**®Flgr: Connects a chorus and a flanger in series. **Cho/Dly**: Connects a chorus and a delay in parallel. ("Parallel" means that the input signal is processed by two effects that do not interact.)

**FL/Delay**: Connects a flanger and a delay in parallel. **Cho/Flgr**: Connects a chorus and a flanger in parallel. **Note:** This setting can be saved to a User Program (see p. 46). **Note:** MFX type selection is linked to sound selection for the Upper part. That explains why the type you assign to the Upper part (UPP) may change automatically. Note that this does not apply to all sounds.

(6) While selecting an MFX type, play a few notes on the keyboard to audition the effect.

(7) Press the  $\sqrt{\frac{Exit}{H}}$  button to leave this function.

**Note:** If the MFX is on, the assigned Keyboard part is no longer processed by the chorus effect. But the MFX also contains chorus algorithms (either in isolation or in combination with other effects).

#### **Chorus**

*Chorus broadens the spatial image of the sound and creates a stereo impression. You can choose from 8 types.*

When you switch on the KR103, none of the Keyboard parts (Upper, Layer, Lower) are processed by the internal Chorus effect. Note also that the Chorus effect **doesn't affect the Keyboard part** that is assigned to the MFX if the MFX is set to anything but "Off".

#### ■**Changing the amount of chorus processing for the Keyboard parts**

(1) Press the [Function] button (its indicator must light).

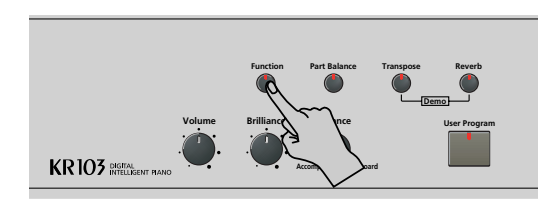

(2) Use the  $\boxed{\blacksquare}$  buttons to select one of the following parameters.

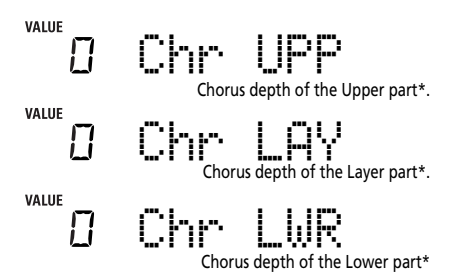

(\*) Though this parameter is displayed even when MFX is set to something else than "Off", the Keyboard part that is assigned to the MFX is not processed by the chorus effect.

(3) Use  $\Box$  to select "0" if you don't want the selected Keyboard part to be processed by the Chorus effect. Otherwise, set the desired value. If you selected an MFX type (see p. 40), the Chr<sup>-</sup> UPP, Chr LAY or Chr LWR parameter has no effect (even though it is displayed).

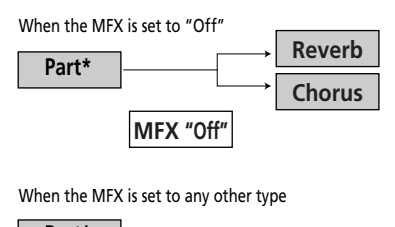

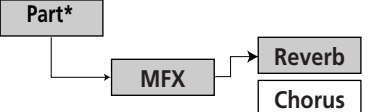

(\*) This can be UPP (Upper), LAY (Layer) or LOE (Lower), depending on the setting you choose for "MFX Part".

Download from Www.Somanuals.com. All Manuals Search And Download.

(4) Play a few notes on the keyboard to audition the effect.

Don't forget to activate the Lower or Layer part if you wish to audition its chorus depth. **Note:** This setting can be saved to a User Program (see

p. 46).

(5) Press the [Exit] button to leave this function.

#### ■**Switching the chorus effect on/off**

Use the following procedure if you want no chorus at all (for none of the KR103's parts), or to select another chorus type.

(1) Press the [Function] button (its indicator must light).

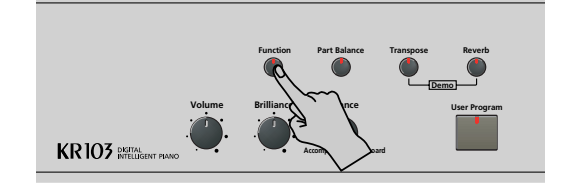

(2) Use the  $\blacksquare$  buttons to select the following parameter:

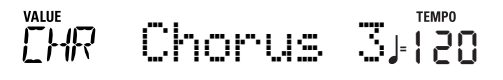

- (3) Use the  $\Box$  buttons to select " $\Box$  f if you don't need the Chorus processor. Otherwise, select one of the 7 available types:
	- Chorus 1~3 These are conventional chorus effects that add spaciousness and depth to the sound.
	- FBChrs This is a chorus with a flanger-like effect and a soft sound.
	- Flanger This is an effect that sounds somewhat like a jet airplane taking off or landing.
	- S-Delay This is a delay with a short delay time.
	- SdelayFb This is a short delay with many repetitions.
- (4) Play a few notes on the keyboard to audition the effect.
- (5) Press the  $\sqrt{\frac{Exit}{H}}$  button to leave this function.

**41**

# **Setting the volume of individual parts or sections**

*The KR103 provides a number of functions that allow you to set the level of several parts individually so as to obtain an even more satisfactory balance.*

Use these functions if you feel that one part is too prominent (or too soft) with respect to the remaining parts.

(1) Press the  $Part Balance$  button.

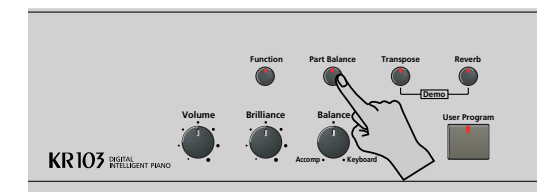

The display now looks more or less as follows.

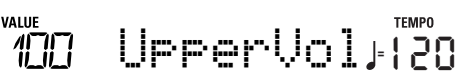

(2) Use the  $\blacksquare$  buttons to select the part (or section) whose volume you want to change:

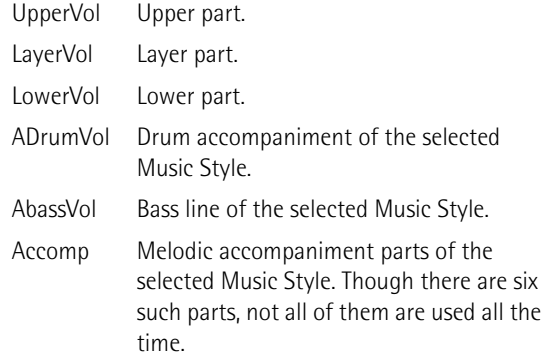

- (3) Use  $H$  to set the desired volume (0~127). Remember that you can hold down  $\boxplus$  or  $\boxminus$  (and even  $\pm$ ] while pressing  $\Box$ , and vice versa) to change the volume more quickly.
- (4) Press the  $\sqrt{\frac{E\times E}{E\times E}}$  button to leave this function. **Note:** This setting can be saved to a User Program (see p. 46).

**42**

**Roland** 

## **V-LINK function**

*V-LINK* ( $\sqrt{211/13}$ ) is a function that provides for *the integration of music and visual material. By using V-LINK-compatible video devices (i.e. an Edirol DV-7PR), visual effects can be easily linked to and made part of the expressive elements of a performance.*

By using the KR103 with an Edirol DV-7PR, you can use the KR103's keyboard (highest octave) to switch images (clips). Press and hold a key for longer transition ("fade"). Briefly press a key for fast transitions. The V-Link signals are transmitted via MIDI OUT.

(1) Connect the KR103's MIDI OUT socket to the MIDI IN socket of the external video processor (or to a UM-1 interface).

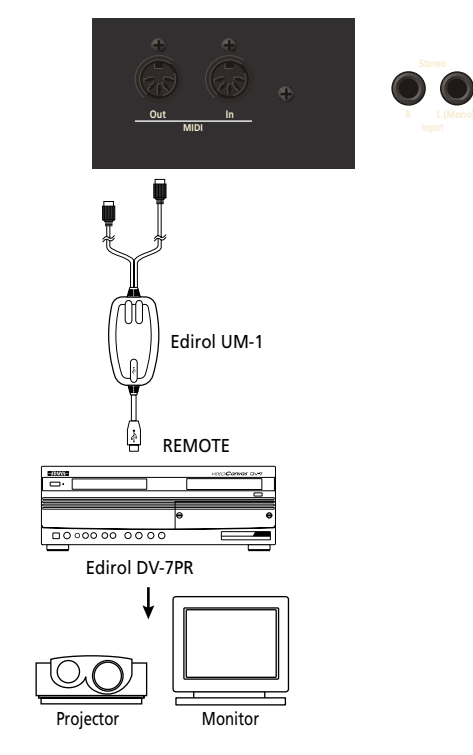

(2) Press the [Function] button (its indicator must light).

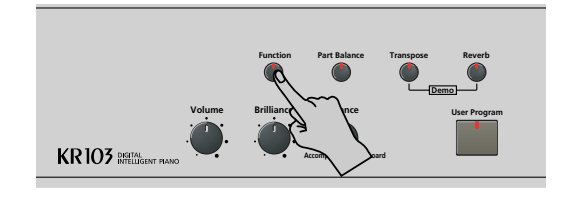

(3) Use the  $\blacksquare$  buttons to select the following parameter:

$$
\overline{\text{C}}\overline{\text{C}}\text{C}=\text{U}=\text{L}\text{I}\text{N}\text{K}=\text{F}^{\text{tempo}}\text{C}
$$

(4) Use  $H$  to select "On" to switch on V-LINK control.

(The keys in the highest octave now act as controllers and no longer play notes.)

- **Keyboard**: Clip 1~8‰ Program Change: 00H~08H Press the keys in the highest octave to switch clips.
- **Keyboard velocity**: Dissolve Time‰CC23 The velocity of the keys in the highest octave controls the speed of transition between images. **Note:** All V-LINK messages are transmitted on the MIDI channel you assign to "TX Chnl" on p. 50.
- (5) Press the [Exit] button to leave this function. If necessary, repeat steps (2)~(5) and select "Off" to switch the V-LINK function off when you're done.

# **12. Function menu**

*The KR103's Function mode contains more advanced settings you may not need every day. They allow you to fine-tune your instrument's response. It would therefore be a good idea to familiarize yourself with these parameters. Most settings ("\*") can be written to a User Program (see p. 46).* 

## **Editing parameters (general procedure)**

You can edit the KR103's FUNCTION parameters via the display. Here is a general outline of the procedure for all parameters discussed below:

(1) Press the [Function] button (its indicator must light).

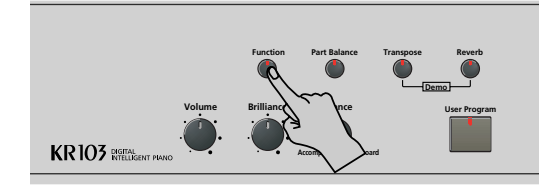

(2) Use  $\blacksquare$  to select the parameter you wish to edit (see below).

The "VALUE" message and a setting appear to signal that you can change ("edit") the selected parameter.

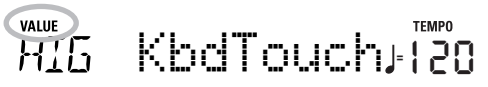

(3) Use the  $H$ [–] buttons to modify the setting of the selected parameter.

**Note:** See also "Working with the **H** $\Box$  buttons" on p. 18. **Note:** To return to the default value of the currently selected parameter, press  $\boxplus$  and  $\boxminus$  simultaneously.

- (4) Use  $\blacksquare$  to select another Function parameter.
- (5) Press the [Exit] button to leave this function.

### **Available parameters**

- KbdTouch\*—(LOW, MEd, HIG, Default setting: MEd) Use this parameter to fine-tune the KR103's response to your playing dynamics. See p. 37.
- MstrTune° (Master Tune)–(427.4~452.6, Default setting: 440.0) This parameter allows you to change the KR103's overall tuning, which may be necessary when you accompany a singer, an acoustic instrument, or when you play to a recording on CD or cassette.
- SplitPnt\* (Split point)–(36~96, Default setting: 55) Use this parameter to set the split point for the Arranger mode and the Lower part. The note you set here is the lowest note you can play with the Upper part. The number refers to a note. "55" corresponds to the note "G3".

● LFT & CNT\* (functions of the left and central pedal)– (Default setting: "Soft" for LFT/"Sostenut" for CNT) Use these parameters to assign the desired functions to the pedals. See "Using the pedals as switches" on p. 37 for details.

**Note:** The left or central pedal only uses the assigned function if you do not press the **Piano** button afterwards, and if the PDLSHIFT parameter (see p. 47) is set to "Off".

● UpperOct\*, LayerOct\*, LowerOct\* (octave transposition)—(–4~0~4, Default setting: 0) These three parameters allow you to shift the octave of the part in question (Upper, Layer or Lower) up or down by up to four octaves. This can be useful for Techno/Dance songs where you need a piano sound that plays in two different octaves.

To achieve this, assign two different (or the same) piano sound to the Upper and Layer parts, activate the [Layer] button, and set LayerOct to "–1" (or "1").

**Note:** When a Drum Set is assigned to the Upper part, the pitch of the drum/percussion sounds is not transposed. Instead, the keys are assigned to other drum/percussion sounds ("shifted"). Example: after setting "UpperOct" to "–1", the bass drum can be played with the C3 key (rather than the C2), while other sounds are available to the left of the C3.

● ChordInt (Arranger Chord intelligence)–(Md1, Md2, Off, Default setting: Md1) This parameter allows you to select the chord intelligence system to be used by the KR103: the Roland system ("Md1", which makes more sense from an educational point of view, see also page 173), or the "Md2" system, which can be used in the following way:

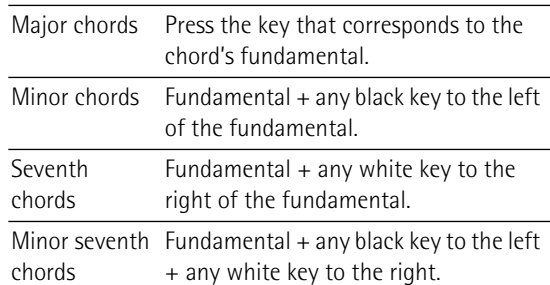

In either case, pressing just a few keys is therefore enough to obtain full chords. If you are used to playing full chords, you can switch this function off, however ("Off").

- Bass Inv\*-(On/Off) Use this parameter to change the way in which the Arranger reads the chords you play. See p. 34.
- Chr\* (Chorus Type)–(Default setting: Chorus 3) This parameter allows you to specify the type of chorus effect, or to switch off the chorus processor. See **p. 41**.

● MFX UPP, MFX LAY, MFX LOE\* (MFX type)-(Default setting: Off) These parameters allow you to select the desired MFX type and to switch the MFX processor off. The setting you make here is a preselection that is only used if you assign the Keyboard part in question (UPP= Upper, LAY= Layer, LOE= Lower) to the MFX using the parameter below. Only one Keyboard part can be processed by the MFX at any one time. See p. 39 for details about the MFX. Selecting "Off" means that the MFX is off.

**Note:** MFX type selection is linked to sound selection for the Upper part.

- MFX Part\*—(UPP, LAY, LOE, Default setting: UPP) This parameter allows you to select the Keyboard part that should be processed by the MFX.
- $\bullet$  Chr UPP\*- $(0 \sim 127,$  Default setting: 0) This parameter allows you to set the Chorus Send Level for the Upper part (i.e. how much chorus should be added to the Upper notes). If you want this part to be processed by the Chorus effect, you need to select a value different from "0". This parameter is only used when the UPP MFX parameter is set to "Off" or as long as the Upper part is not assigned to the MFX.
- $\bullet$  Chr LAY\*-(0~127, Default setting: 0) This parameter allows you to set the Chorus Send Level for the Layer part (i.e. how much chorus should be added to the Layer notes). If you want this part to be processed by the Chorus effect, you need to select a value different from "0". This parameter is only used when the LAY MFX parameter is set to "Off" or as long as the Layer part is not assigned to the MFX.
- $\bullet$  Chr LWR\*-(0~127, Default setting: 0) This parameter allows you to set the Chorus Send Level for the Lower part (i.e. how much chorus should be added to the Lower notes). If you want this part to be processed by the Chorus effect, you need to select a value different from "0". This parameter is only used when the LWR MFX parameter is set to "Off" or as long as the Lower part is not assigned to the MFX.
- Scl Mode\*-(UP, ALL, Default setting: UPP) This parameter allows you to specify which parts the Scale settings (see below) should apply to: only the Upper part ("UP") or all parts ("ALL"). In some cases, choosing "ALL" may produce a more satisfactory result.
- Scale C\*~Scale B\* (Scale Tune)–(-64~63, Default setting: 0 for all notes) These parameters allow you to stray away from the usual semitone-interval scale (used in western music) by changing the pitch of the notes so as to accommodate other musical cultures or tuning methods (oriental, baroque music, etc.). As you will notice, you can change the pitch of every note of one octave (C, C#, D, Eb, E…). The settings you make here apply to all notes of the same name (i.e. to every "C", every "C#", etc.). Most of the time, you will probably select the value "50" or "–50" as they correspond exactly to half a semitone up or down (quarter tone). Other settings may also be interesting, though.
- MIDI parameters (Local, Tx Chnl, Send PC, Send LSB, Send MSB)—See page 50.

● FctryReset-After working extensively with your KR103, you may want to recall the original factory settings. Note that **the Recorder memory** will be **empty** and that the **User Programs contain factory settings** after initializing your KR103.

Press **Enter** in response to the flashing YES message. After showing the "Complete" message, the KR103 leaves this function.

**Note:** There is no "Sure?" question that gives you time to think. Only press **Enter** if you are certain you want to recall ALL factory settings. Otherwise, press [Exit].

- V-LINK—(On/Off, Default setting: Off) This parameter allows you to switch the KR103's V-LINK functionality on and off. See page 42 for details.
- OneTouch-(AUT, TON, TMP, OFF, Default setting: AUT) This parameter allows you to specify how the KR103's One Touch functionality should work. One Touch is only used when you switch on the [Arranger] button or whenever you select another Style – provided you don't select "OFF" here.

The default setting ("AUT") means that One Touch performs all of the following.

"TON" means that the One Touch function selects a suitable sound for the Upper part, i.e. a sound that matches the atmosphere of the Style you are using.

"TMP", finally, means that the One Touch function uses the Style's preset tempo if you select a different Style.

- Arr Conf-(ACC, C+B, Default setting: ACC) This parameter allows you to specify whether or not you want to use the melodic accompaniment and bass lines of the selected Style. You may remember that the KR103 activates a stereo string sound and monophonic bass whenever (a) the **ARRANGER** icon is displayed and (b) the Arranger is stopped. This allows you to play chords (and a bass line) with your left hand in Arranger mode – without using the KR103's accompaniment function. Select "ACC" if the KR103 should switch to Arranger control as soon as you activate the **Start**/Stop button. This means that the chords you play are "translated" into melodic parts and a matching bass line. If you select "C+B" (chord and bass), however, the chords you play are sounded by the stereo string sound and monophonic bass, so that only the rhythm part of the selected Style is used.
- Beat Ind-(On/Off, Default setting: On) This parameter allows you to switch the dynamic beat indication of the current tempo (the "pendulum simulation") on or off. If you feel distracted by the flashing pattern, select "Off".
- (6) Press the [Exit] button to leave this function.

# **13. Working with User Programs**

*The KR103 is equipped with 34 User Program memories (1~34) that allow you to store almost all settings (or registrations) you make on the front panel and via the Function menu (see p. 44).* 

### **Writing your settings to a User Program**

*It is a good idea to write your settings frequently, even if you still need to do some editing afterwards. Those intermediary saves allow you to return to the previous stage whenever you do not like your last modifications.*

(1) Press the  $\overline{User Program}$  button.

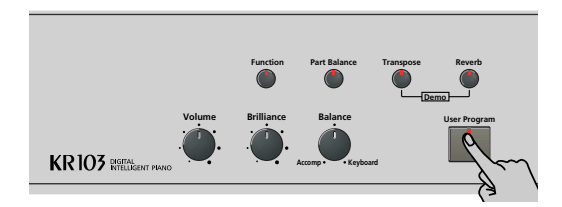

(2) Use the  $\blacksquare$  buttons to select the following parameter:

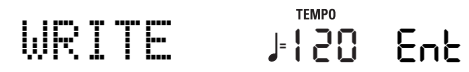

(3) Press the [Enter] button.

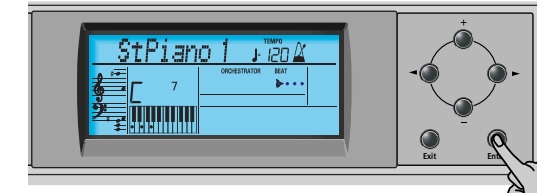

The display now looks as follows.

# Beautifl **<sup>=</sup>** 1 120 Ent

(4) Use the  $\pm$  | buttons to select the memory (1~34) where you want to save your registration. For safety reasons, the KR103 now displays the name of the settings the selected memory contains. Here is an example:

# Baila **<sup>=</sup>** 5 120 Ent

(5) Press the [Enter] button to confirm your selection (or use  $H$   $\Box$  to select a different memory, and then press [Enter]).

You can now enter a name for your settings:

(6) Use the  $\Box$  and  $\Box$  buttons to name your User Program.

[√][®] allow you to move the cursor to the character position you want to change.  $H$  allow you to select a character for the position indicated by the cursor. The available characters are:

> \_ # \$ % & '- @ ^ ' ! A B C D E F G H I J K L M N O P Q R S T U V W X Y Z 0 1 2 3 4 5 6 7 8 9

(7) Press the [Enter] button to save your settings to the selected memory. (Press **Exit** if you don't want to save them after all.)

The display now responds with the "Complete" message.

Note that User Programs you write can also refer to a Music Style on floppy disk. If you choose to work with a Style on floppy disk, you need to insert the floppy disk into the drive before recalling a User Program that refers to it. If you forget to do that, the error message " $\mathsf{No}$  Disk" appears. If you did insert a floppy disk, but if that floppy disk does not contain the Style the User Program needs, the error message "Not Found" appears. In either case, insert the (correct) floppy and recall the User Program again.

#### **Notes about writing User Programs** ■**Leaving the User Program environment**

Press the **Exit** button to leave the User Program environment.

■**Meaning of the asterisk** 

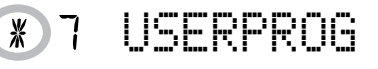

At some stage, you may come across an asterisk next to the User Program number.

It means that the last User Program you selected is still in effect but that the current settings no longer correspond to the ones in that memory. Such changes may include the status of the Reverb or Chorus effect, a changed volume value, etc.

Before selecting another User Program or switching off the KR103, you should therefore write these settings to the same (or a different) User Program if you want to keep them. Otherwise, you lose these changes.

#### ■**Mode selection**

The mode (Arranger, p. 16, Piano Solo, p. 21, Piano Mode, p. 33) is also memorized when you write a User Program.

**46**

**ENGLISH**

#### ■**User Programs and the** USR **memory**

The last Music Style you selected before writing a User Program is also memorized. This even applies to the USR memory that may contain a Style loaded from floppy disk.

The 34 User Programs can be saved to floppy disk as a set (see p. 52).

## **Selecting a User Program**

*Though the User Program memory you specified above is already selected, there will be times when you need to select another memory. In that case, here is what you need to do:*

(1) Press the  $U$ ser Program] button.

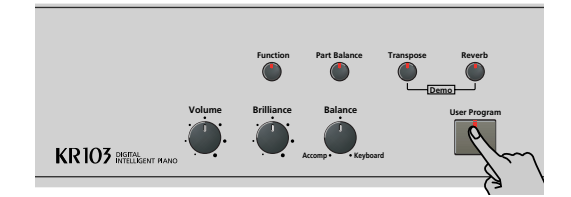

- (2) Use the  $\blacksquare$  buttons to select the following parameter:
	- READ **<sup>=</sup>** TEMPO<br>1-120 Ent
- (3) Press the [Enter] button.

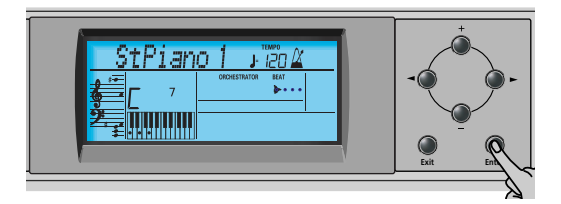

The display now looks more or less as follows. This depends on the last User Program you selected.

# Beautifl **<sup>=</sup>** 1 120 Ent

In some cases, the display may contain an asterisk ("\*"). It indicates that the KR103 is still using the last manual changes you may have made before selecting the User Program function.

- (4) Use the  $H$  buttons to select the memory (1~34) whose settings you want to load.
- (5) Press the [Enter] button to confirm your selection and load the settings.

**Note:** As soon as you modify any setting (on the front panel or in the Function menu), the asterisk appears next to the User Program number.

# **Selecting User Programs by foot**

*The KR103 provides a function that allows you to select User Programs with the left or central pedal.*

This may come in handy if you programmed several registrations for a song (one for the verse, one for the chorus, one for the solo, etc.) and need to recall them quickly while playing.

This function only works as expected if the various registrations reside in consecutive memories.

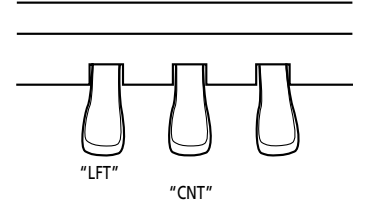

(1) Press the  $U$ ser Program] button.

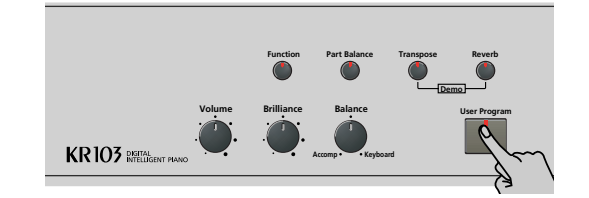

- (2) Use the  $\blacksquare$  buttons to select the following parameter:
	- PDLSHIFT **<sup>=</sup>** 120 Ent
- (3) Press the [Enter] button.
- (4) Use the  $\overline{+}\overline{|-}$  buttons to select "Left" (use the left pedal for User Program selection), "Center" (use the central pedal), or "OFF" (no User Program selection).

**Note:** If you select "Left" or "Center", the assignment you selected in Function mode (see "Using the pedals as switches" on page 37) is ignored.

**47**

(5) Press the [Exit] button to leave this function.

# **Managing your User Programs**

*Your KR103 provides two functions that allow you to make a backup copy of your User Programs on floppy disk and to load such a User Program set.*

#### **Save Set**

Use this function to save the contents of the internal User Program memories (all 34 of them) to a floppy disk. This allows you to make a backup copy of your User Programs.

(1) Insert a disk into the drive.

Every floppy contains a square tab that allows you to "close" a little window. With the tab in that position, you can save data to the disk. Do not forget to writeenable the disk by closing this little window prior to inserting the floppy disk.

(2) Press the  $\overline{User Program}$  button.

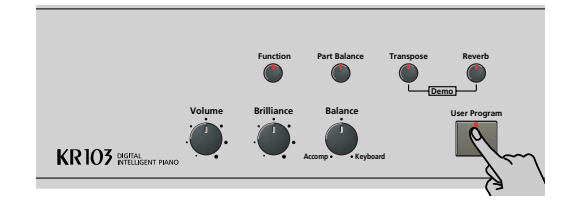

(3) Use the  $\blacksquare$  buttons to select the following parameter:

# SAVE SET **<sup>=</sup>** 120 Ent

(4) Press the [Enter] button.

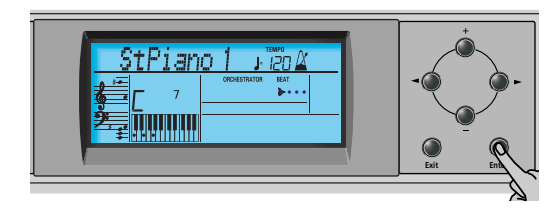

The display now shows the number and name of the first User Program set on floppy disk (if available).

$$
1 \quad \text{My Set} \quad \text{J}^{temp} \quad \text{Enb}
$$

If you want to update an existing User Program set, select it using the  $H$ [ $\equiv$ ] buttons. In that case, there is no need to change its name (see step (6) below).

- (5) Press the [Enter] button.
- (6) Now use the  $\boxed{+}$  and  $\boxed{\bullet}$  buttons to name your User Program set.

Skip this step if you want to update an existing set. Be sure to enter an original name if you do not want to overwrite an existing User Program set. After all, each User Program set contains 34 registrations you may still need.

[√][®] allow you to move the cursor to the character position you want to change.  $H$  allow you to select a character for the position indicated by the cursor. The available characters are:

\_ # \$ % & '- @ ^ ' ! A B C D E F G H I J K L M N O P Q R S T U V W X Y Z 0 1 2 3 4 5 6 7 8 9

(7) Press the [Enter] button to save your User Program set. (Press **Exit**) if you don't want to save it after all.)

#### ■**Possible error messages**

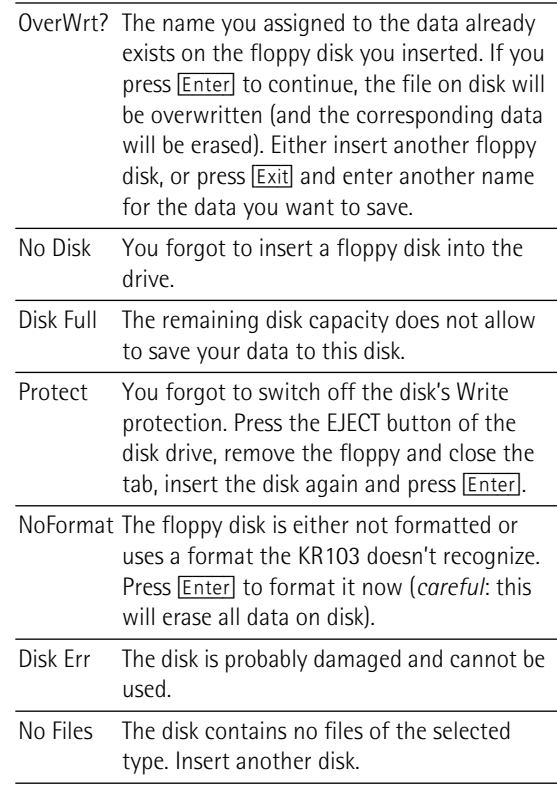

#### **Load Set**

This function allows you to transfer a set of 34 User Programs (i.e. for all memories) to the KR103's internal memory. This will overwrite the User Programs that currently reside in the internal memories. If you wish to use the User Programs in the internal memory at a later stage, first save them to disk before proceeding. See "Save Set".

- (1) Insert a disk into the drive.
- (2) Press the  $U$ ser Program] button.

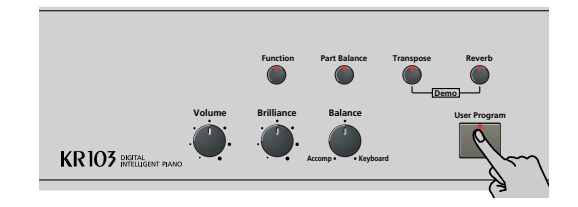

**48 Roland** 

(3) Use the  $\blacksquare$  buttons to select the following parameter:

$$
\text{LOAD} \quad \text{SET} \quad \text{E} \quad \text{E} \quad \text{E} \quad \text{E}
$$

(4) Press the [Enter] button.

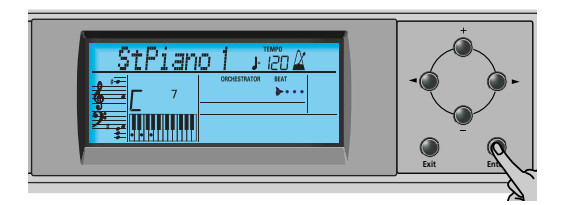

The display now shows the number and name of the first User Program set on floppy disk (if available).

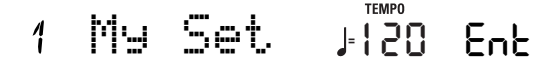

(5) Use  $H$  to select the User Program set you wish to load.

The Ent message next to it starts flashing.

(6) Press the [Enter] button to load the selected file. Note: Press **[Exit]** if you do not want to load the selected file after all.

If you pressed **Enter**, the display now shows the "Loading" message. When the data have been loaded, the "Complete" message briefly appears.

(7) Press the  $\sqrt{\frac{Exit}{H}}$  button to leave this function.

# **14. MIDI functions**

*MIDI is short for "Musical Instrument Digital Interface". The word refers to many things, the most obvious being a connector type that is used by musical instruments and other devices to exchange messages relating to the act of making music.* 

MIDI messages are transmitted and received using three connectors and special MIDI cables:

- MIDI IN: This connector receives messages from other MIDI devices.
- MIDI OUT: This connector transmits MIDI messages generated on your KR103.
- MIDI THRU: This connector "echoes back" all MIDI messages received via MIDI IN. The KR103 does not provide a MIDI THRU connector.

Here is how to connect the KR103 to an external sound module, sequencer, etc. When working with an external sequencer, be sure to establish both connections and to set Local (page 50) to "Off".

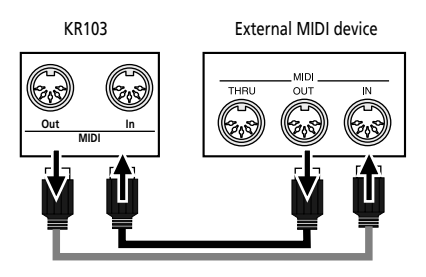

**Note:** You don't always need two MIDI cables. Just look at the arrows in the above illustration for deciding which ports you need to connect the cable to.

You can also connect the KR103's **USB** port to a USB port of your computer, in which case the MIDI IN and OUT connectors are bypassed. If you choose to work with the USB port, you may have to install the appropriate drivers on your computer. See the "Readme" files on the enclosed CD-ROM for details.

#### **Caution**

The KR103 only transmits "realtime" MIDI data. Thus, only the notes you play on the keyboard as well as the pedal data are transmitted (but not the Arranger or Recorder data).

**Note:** The KR103 does not receive SysEx messages when the Recorder is being used.

Each time you play on the KR103's keyboard, your Digital Intelligent Piano transmits MIDI data to its MIDI OUT socket (or USB port). If you connect the MIDI OUT socket to the MIDI IN socket of another instrument, that instrument may play the same notes as one of the KR103's parts, select sounds, etc.

**Note:** The KR103 receives on all MIDI channels assigned to the various parts.

The KR103 contains the following MIDI parameters, which are part of the Function group. Here is how to select them and what they mean:

# **Editing MIDI parameters**

You can edit the KR103's Function parameters via the display. Here is a general outline of the procedure for all parameters discussed below:

(1) Press the [Function] button (its indicator must light).

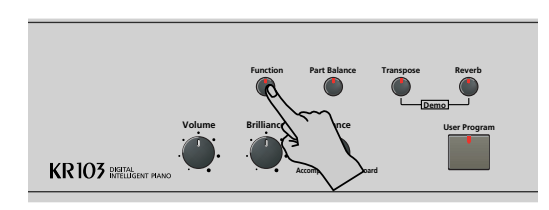

(2) Use  $\blacksquare$  to select the parameter you wish to edit (see below).

#### **MIDI parameters**

● Local-(On/Off, Default setting: On) The Local parameter allows you to establish or remove the connection between the KR103's keyboard and the internal tone generator.

When set to "ON" (default), playing on the KR103's keyboard will cause the corresponding notes to sound. If you select "OFF", the corresponding MIDI messages are no longer sent to the internal tone generator – but they are still transmitted to the MIDI OUT port and hence to external MIDI instruments.

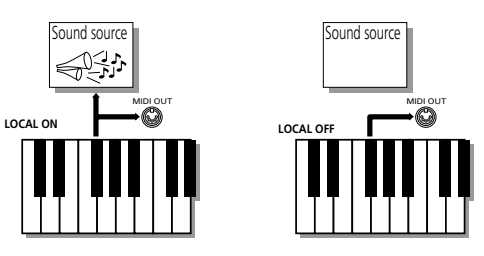

**Note:** The setting of this parameter is not memorized when you switch the KR103 off.

 $\bullet$  TX Chnl-(1~16, Default setting: 1) This parameter refers to the MIDI channel used for transmitting messages from the KR103 to external instruments ("TX" is short for "transmit"). If the external instrument is set to receive on (RX) MIDI channel 3, select "3" here. Otherwise, the external instrument will neither play nor select sounds, etc.

**Note:** MIDI messages sent from the external MIDI instrument to the KR103 are received on all channels. However, all keyboard information (of the Upper, Layer, Lower, chord, and bass sound) will be transmitted on one channel.

For the following, always set the numbers in the same order as they appear in the display: start with "Send MSB" (CC00), then set "Send LSB" (CC32), and finally set a "Send PC" value.

"MSB" and "LSB" are so-called "Bank Select" messages. "Bank Select" messages are control change messages, which were added when it became clear that the number of sounds that can be selected using program change messages (128) was no longer sufficient to access all sounds of a given instrument.

- $\bullet$  Send MSB-(0~127, Default setting: 0) Use this parameter to specify the bank that contains the sound you want to select. Instruments with more than 128 sounds (like the KR103) use several banks.
- $\bullet$  Send LSB-(0~127, Default setting: 0) Use this parameter to specify the group that contains the sound you want to select. Instruments of other manufacturers may also use this message (CC32) to specify the sound bank (the KR103 only uses the value "2").
- Send PC-(1~128, Default setting: 1) "Send PC" are MIDI messages that tell the receiving instrument to select another sound (or Tone). There may be situations where you would like to double the Upper part melody with a sound of an external instrument that is not automatically selected. Be sure to first set the "Set MSB" and "Set LSB" parameters before choosing a value for "Send PC". Otherwise, you may be unable to pinpoint the sound the external instrument should use. **Note:** The three "Send" values are only transmitted to an external MIDI instrument (or a sequencer). They have no effect on the KR103 itself.
- (3) Press the  $\sqrt{\frac{Exit}{H}}$  button to leave this function.

# **15. Disk functions**

*The KR103's Disk functions allow you to save the Recorder song in the* USR memory to disk, to delete song files on a *floppy disk, and to format disks. Though you can use 2DD or 2HD floppies, 2HD disks have twice the capacity of 2DD disks, so use 2HDs whenever you can.*

Whenever the disk drive writes data to or reads data from disk, the disk icon ( $\cos \theta$ ) flashes in the display. **Do not remove the floppy disk while this icon is displayed** as that may damage both the disk drive and the disk (so that it becomes unreadable).

# **Saving a song to disk**

This function allows you to save the song in the USR memory to a floppy disk. A song saved to disk becomes a Standard MIDI File that can be played back using any SMF-compatible sequencer or workstation.

(1) Insert a disk into the drive.

Every floppy contains a square tab that allows you to "close" a little window. With the tab in that position, you can save data to the disk. Do not forget to writeenable the disk by closing this little window prior to inserting the floppy disk.

(2) Press the [Disk] button.

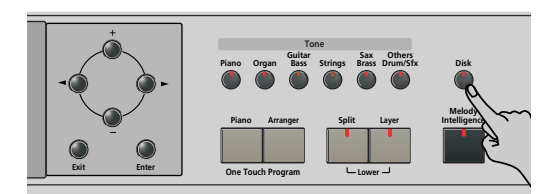

(3) Use the  $\blacksquare$  buttons to select the following parameter:

# SAVE SMF **<sup>=</sup>** 120 Ent

(4) Press the [Enter] button.

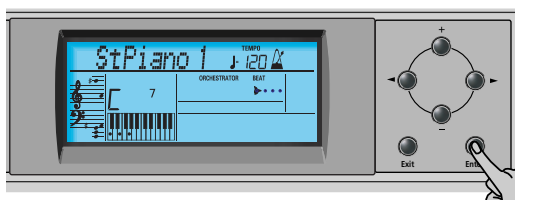

The display now shows the number and name of the first song on floppy disk (if available).

#### WhyDon't **<sup>=</sup>** 120 Ent 1

- (5) Use the  $H$ [-] buttons to select the number that should contain your new song. Be careful not to select a number that contains a song you want to keep.
- (6) Press the [Enter] button.

**52**

**Roland** 

(7) Now use the  $\Box \Box$  and  $\Box \Box$  buttons to name your song file.

Skip this step if you want to update an existing song. Be sure to enter an original name if you do not want to overwrite an existing SMF.

[√][®] allow you to move the cursor to the character position you want to change.  $\boxed{+}$  allow you to select a character for the position indicated by the cursor. The available characters are:

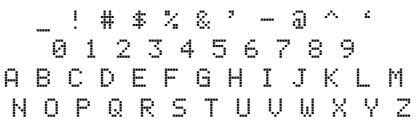

- (8) Press the [Enter] button to save your song. (Press [Exit] if you don't want to save it after all.) **Note:** The file name of the song you are saving will be "KR103\_01.MID" (or any other number up to "\_99"). The name you entered above is the internal name – not the file name.
- (9) Press the  $\sqrt{\frac{Exit}{E}}$  button to leave this function.

#### ■**Possible error messages**

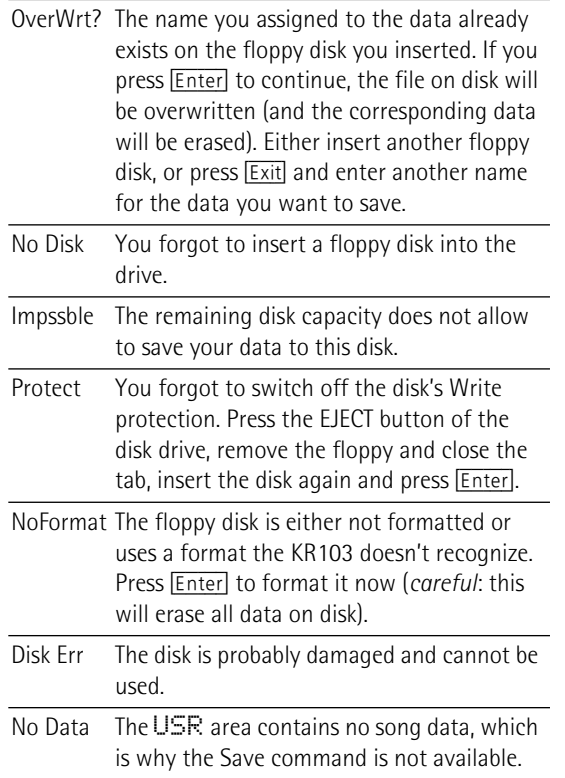

# **Deleting song files on disk**

The following function allows you to erase song files from the inserted floppy disk. This may be necessary to make room for new files (e.g. when the "Impssble" message appears). Be careful, though, to only delete files you are absolutely (positively) sure you will never need again. Once a file has been deleted, it is gone forever.

**Note:** As a rule, you should first make a backup copy of your disk on your computer. After all, files usually only become indispensable once they are no longer available…

- (1) Insert the disk with the file you want to delete into the drive.
- (2) Press the [Disk] button.

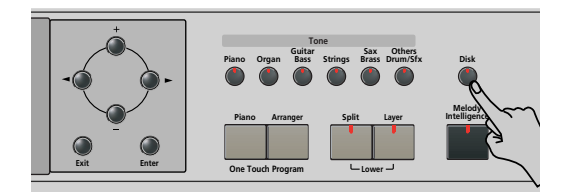

(3) Use the  $\blacksquare$  buttons to select the following parameter:

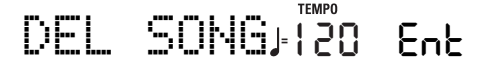

(4) Press the [Enter] button.

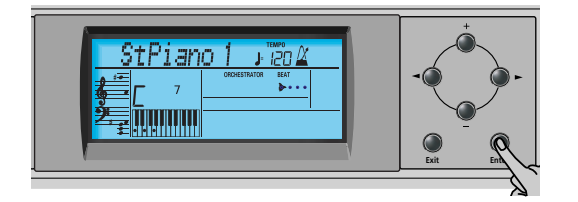

The display now shows the number and name of the first song on floppy disk (if available).

- (5) Press  $\boxed{+}$  [–] to select the song file (SMF) you want to delete.
- (6) Press the [Enter] button. To be on the safe side, the KR103 now asks you whether you really want to delete the file ("Sure?"). The Yes message starts flashing.

Sure? **<sup>=</sup>** TEMPO<br>J=120 YES

(7) Press  $[Enter]$  to delete the file, or  $[Exit]$  to abort the operation.

If you pressed **[Enter]**, the display now shows the message "Deleting". Once the data have been deleted, the "Complete" message briefly appears. Be aware that song files you did not save with the KR103 have no fixed position. Deleting a file may therefore cause certain files (i.e. Standard MIDI Files you copied to the floppy disk using your computer) to jump to different locations – and therefore to change numbers.

(8) Press the  $\sqrt{\frac{E\times E}{E\times E}}$  button to leave this function.

#### ■**Possible error messages**

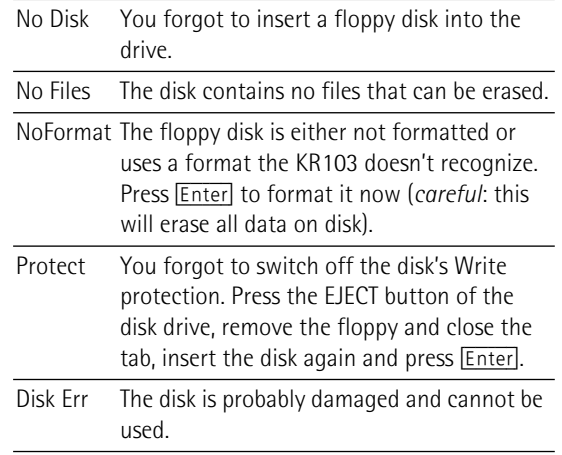

# **Formatting floppy disks**

Before being able to save files, you need to prepare a floppy disk. This is called "formatting". If the floppy you are about to use is IBM PC formatted, there is no need to format it, though disk access is faster with disks formatted on the KR103. Otherwise proceed as follows:

(1) Insert a disk into the drive.

Every floppy contains a square tab that allows you to "close" a little window. With the tab in that position, you can format the disk. Do not forget to writeenable the disk by closing this little window prior to inserting the floppy disk.

(2) Press the  $\boxed{\text{Disk}}$  button.

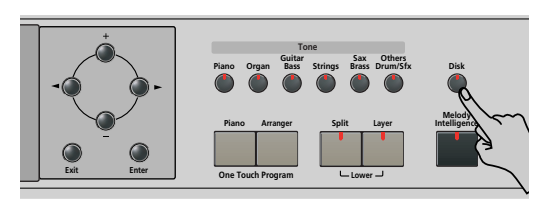

(3) Use the  $\blacksquare$  buttons to select the following parameter:

# FORMAT **<sup>=</sup>** 120 Ent

- (4) Press [DISK] to select the Disk mode.
- (5) Press the [Enter] button. The "Sure?" message appears and the YES message starts flashing.
- (6) Press [Enter] to format the disk. Note: If you do not want to format your floppy, press **[Exit]**. **Note:** By formatting a disk, you **erase all files it contains**. It would be a good idea to first check what it contains (e.g. on your PC).

The value to the left of the "Formatrig" message now counts from "1" to "100" while the disk icon flashes to indicate that the disk is being accessed. When the disk is formatted, the "Complete" message is briefly displayed.

(7) Press the [Exit] button to leave this function.

**ENGLISH**

# **16. Using the outputs and an optional expression pedal**

*If you like, you can also record your performance (or a Recorder song) to cassette, MD, etc. To this end, you need to connect the KR103's Output sockets to the external device's INPUT jacks.* 

Use a standard 1/4" phone cable for doing so. Another use for these outputs is to connect the KR103 to your HiFi or keyboard amplifier (such as the Roland KC-550/350/150). Using a HiFi amplifier requires the use of an adapter plug (phono/ RCA→1/4" jack). If you like, you can also purchase two Roland PJ-1M cables.

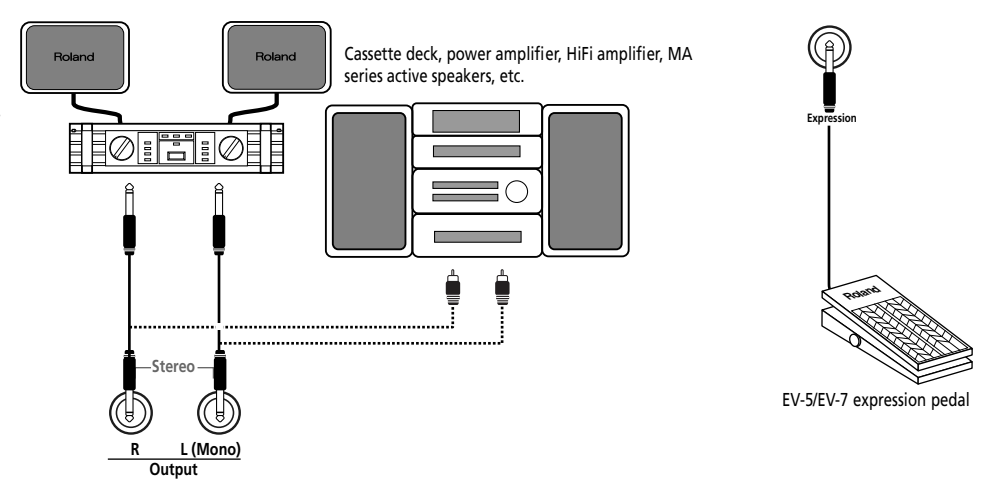

**Note:** By connecting the Output jacks, you do not switch off the KR103's amplification system.

You can connect an optional EV-5/EV-7 expression pedal to the Expression jack in order to control the KR103's volume by foot.

It is also possible to connect the outputs of an external instrument (synthesizer, sound module, etc.) or CD/MD player to the KR103's Input jacks. In that case, the signals of the external device are reproduced by the KR103's speakers and also audible in the headphones you may connect to the KR103.

Cassette deck, CD/MD player, sound module, synthesizer, etc.

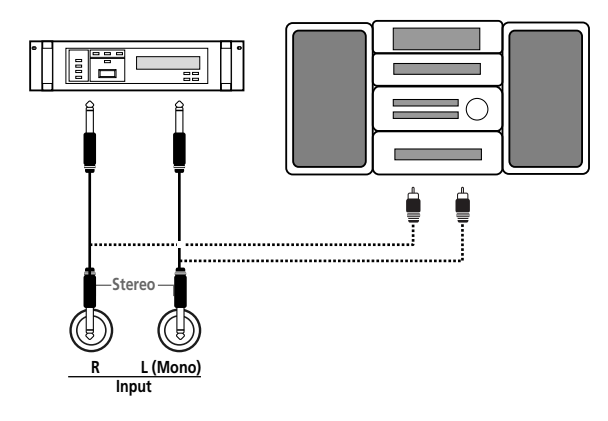

# **17. Functions for educational purposes**

*The KR103 provides two functions that may come in handy for music teachers or for those who use the KR103 in class:*

### **Deactivating or activating the Arranger and Demo functions**

This "educational" option allows you to switch off both the Demo and the Arranger functions in one go:

Use the following procedure to ensure that the Arranger or demo song playback cannot be started or stopped.

- (1) Switch off the KR103.
- (2) Hold down the  $[Intro/Ending]$  and  $[Start/Stop]$  buttons while you switch the KR103 back on again. The display briefly shows "DISABLED". It is now impossible to start/stop the Arranger or demo song playback.

Repeat the above procedure when you want to use the Arranger and Demo function again.

### **Deactivating or activating song playback**

A second "educational" option allows you block the Recorder's Play/Stop ►/■ button, so that song playback and recording become impossible.

- (1) Switch off the KR103.
- (2) Hold down the  $\boxed{\blacktriangleleft$  Reset] and  $\boxed{\text{Play/Stop} \blacktriangleright}$  buttons while you switch the KR103 back on again. The display briefly shows "DISABLED". It is now impossible to start/stop the Recorder using the Play/Stop ►/■ button.

Repeat the above procedure when you want to use the Recorder again.

# **18. Specifications**

#### KR103 Digital Intelligent Piano

#### ■**Keyboard**

88 keys, touch sensitive

#### ■**Sound source**

Max polyphony: 64 voices Tones: 400 panel tones + 542 XG-compatible tones + 256 GM2-compatible tones (PCM) Drum Sets: 10 Drum Sets + 11 XG compatible + 9 GM2 Multitimbral parts: 19 Compatibility: GM2, GS, XG Lite

#### ■**Display type & controls**

New Large Backlit Custom Display Panel controls: VOLUME knob, BALANCE knob ("Accomp/Keyboard"), Tempo  $\boxed{+}$  |-] buttons, Tone family selection buttons (6), Style family selection buttons (6), SYNC START button, REVERB button, COUNT/MARKER button, METRONOME button, selection buttons  $(\overline{\blacktriangleleft|} \blacktriangleright)$ ), value buttons ( $\Box$ ), PART BALANCE button (Keyboard parts and Arranger tracks), FUNCTION button.

#### ■**Styles**

170 Styles

One Touch Program: Adjustable (OFF, AUTO, TEMPO, TONE)

Style Orchestrator: 3 levels (BASIC, ADVANCED, FULL) Style pattern selection: FILL TO VARIATION, FILL TO ORIGINAL, INTRO/ENDING

#### ■**Songs**

Realtime SMF player + 16-track Recorder 3 easy modes: ALL, SOLO, PUNCH IN/OUT Internal songs: more than 50

#### ■**User Programs**

34

#### ■**Effects**

Reverb: 8 types Chorus: 8 types Multi-FX: 47 types

#### ■**Data Storage**

Floppy disk drive: 3.5" 2HD/2DD Type of files managed: Styles, songs (SMF), Roland "i" format, User Program sets

#### ■**Metronome**

Time Signature: 1/4, 2/4, 3/4, 4/4, 5/4, 6/4, 6/8, 9/8 Adjustable volume

#### ■**Other functions**

3 easy modes: Piano, Arranger, Piano Arranger Music Assistant registrations: 180 Keyboard modes: Split (Arranger and/or Lower Tone in left half), Layer Melody Intelligence: 18 types Arranger chord recognition in Piano mode Octave: –4~+4

Transpose: –12~+12 semitones V-LINK function System updates: via floppy disk

#### ■**Connectors**

USB: USB–MIDI MIDI: IN, OUT Audio outputs: L/MONO, RIGHT Audio inputs: L/MONO, Right Phones sockets: 2 Pedals: Damper, Sostenuto, Soft Socket for optional expression pedal

#### ■**Others**

Output power: 25W+ 25W Stereo speakers: 2 x 20 cm Power Supply: AC 117V, 230V, 240V Dimensions (mm) Piano: 1402 x 531 x 245.5 mm Stand: 1400 x 643 x 455 mm Total: 1402 x 531 x 888.5 mm Weight: 60.5 kg

#### ■**Supplied accessories**

Owner's Manual, CD-ROM

**Note:** Specifications are subject to change without prior notice.

# Roland **midi2 <>>>S** KR103 DIGITAL PIANO

**Manual del Usuario**

Gracias por adquirir el Piano digital inteligente KR103 de Roland. Tal como su nombre sugiere, el KR103 es tanto un piano digital como lo que hemos convenido en llamar un instrumento "arranger inteligente" dotado de más de 160 acompañamientos denominados "Styles" que ofrecen diversas variaciones para distintas partes de la canción. El "Style Orchestrator" permite cambiar rápidamente los arreglos del estilo musical "Music Style" seleccionado, al tiempo que le permite también cargar nuevos estilos de un disco.

Aparte de estas posibilidades, el KR103 incluye 400 sonidos diferentes (incluyendo los Grupos de percusión), un Music Assistant que le ayuda a preparar el instrumento para las canciones que desee tocar, Programas de usuario donde puede guardar sus propios registros, un puerto USB para comunicación MIDI con el ordenador, y muchas otras funciones de gran utilidad.

Para obtener el máximo rendimiento del KR103 y para garantizar una utilización sin problemas durante muchos años, le aconsejamos que lea con atención y por completo este Manual del Usuario. Para evitar confusiones, utilizaremos la palabra "botón" para todas las teclas del panel frontal, y sólo utilizaremos la palabra "tecla" para referirnos al teclado del KR103.

Para ahorrar espacio (y tiempo), utilizaremos la palabra "canción" para referirnos a los archivos MIDI estándar.

Antes de utilizar el instrumento, lea con atención las "Notas importantes" en la p. 62. Le proporcionan información acerca de la correcta utilización del KR103. Conserve este manual en un lugar seguro para futuras consultas.

Copyright <sup>®</sup> 2005 ROLAND EUROPE. Todos los derechos reservados. Ninguna parte de esta publicación podrá reproducirse de cualquier forma sin el permiso escrito de Roland Europe S.p.a.

# **Características principales**

#### **Fuente de sonido suprema**

Los sonidos del KR103 se basan en formas de onda completas (sin comprimir). De esta forma se producen sonidos realistas y vibrantes. El generador de sonidos del KR103 tiene polifonía de 64 voces. Se han procesado y editado muchos nuevos sonidos para conseguir una respuesta aún más auténtica Combinado con el nuevo sistema de amplificación, el KR103 suena de forma realmente sorprendente, con una gama alta nítida y una potente gama de bajos.

#### **Dos instrumentos en uno**

El KR103 se puede utilizar como piano, o teclado arranger (por ejemplo, un sintetizador con acompañamiento automático) o una combinación de ambos – todo con sólo pulsar un botón.

#### **Sonidos de piano que se basan en muestreos estéreo**

La tecnología Roland utilizada asegura que elKR103 ofrezca algunos de los sonidos de piano de cola más delicados nunca creados.

#### **Nuevo concepto**

El KR103 tiene funcionamiento multitímbrico de 19 partes, con 3 partes que se pueden reproducir mediante el teclado (Upper, Layer y Lower). La parte Upper se puede utilizar para reproducir piezas de piano, melodías o para percusiones, mientras que las partes Lower y Layer permiten añadir rápidamente un segundo sonido a una interpretación solista.

Además, el KR103 proporciona una nueva forma de seleccionar los Estilos Musicales, los sonidos, las canciones y los Programas de Usuario:

El KR103 también dispone de la función Piano Arranger que le permite tocar acordes en cualquier punto del teclado.

#### **Un Arranger impresionante**

El KR103 se entrega con más de 160 Estilos Musicales totalmente nuevos preparados por la legendaria fundición de estilos de Roland. Como siempre, también están disponibles varios patrones (INTRO, ORIGINAL, VARIATION, FILL-IN y ENDING), con opciones adicionales mediante los botones STYLE ORCHESTRATOR.

#### **Y mucho, mucho más…**

Se incluyen un metrónomo y varias funciones educativas, mientras que pueden utilizarse tres procesadores de efectos digitales (Reverb, Chorus y MFX) para mejorar aún más la ya impresionante calidad de sonido.

El KR103 puede reproducir información musical GM, GM2, GS y XG, con lo cual podrá utilizar prácticamente cualquier archivo MIDI estándar disponible en su distribuidor Roland o en Internet.

El KR103 también viene equipado con disquetera (2DD/ 2HD) para gestionar información e importar Estilos Musicales preparados para instrumentos arranger anteriores de Roland.

**Nota:** El KR103 es compatible con XG Light y, por lo tanto, sólo proporciona el grupo básico de funciones compatibles.

¡Diviértase!

Microsoft y Windows son marcas comerciales registradas de Microsoft Corporation USA en los Estados Unidos y otros países. Apple y Macintosh son marcas comerciales registradas de Apple Computer Corporation USA en los Estados Unidos y otros países. Mac OS es una marca comercial registrada de Apple Computer Corporation.

El resto de los nombres de empresas, productos o estándares son marcas comerciales o marcas comerciales registradas de sus respectivos propietarios.

**59**

**ESPAÑOL**

#### UTILIZAR EL EQUIPO DE FORMA SEGURA INSTRUCCIONES PARA EVITAR EL RIESGO DE FUEGO, DESCARGAS ELÉCTRICAS Y LESIONES EN LAS PERSONAS Los avisos de  $\triangle$  ATENCIÓN y  $\triangle$ PRECAUCIÓN Los símbolos El símbolo $\triangle$  alerta al usuario de instrucciones o advertencias Se utiliza para instrucciones que alertan al importantes. El significado específico del símbolo está usuario del peligro de muerte o de lesiones **ATENCIÓN** determinado por el dibujo contenido dentro del triángulo. En <u>/I\</u> personales graves en caso de no utilizar el el caso del símbolo de la izquierda, éste se utiliza para avisos, equipo de manera correcta. advertencias y alertas de peligro general. Se utiliza para instrucciones que alertan al El símbolo  $\bigcirc$  alerta al usuario de acciones que no deben usuario del peligro de lesiones o daños realizarse (están prohibidas). El significado específico del materiales en caso de no utilizar el equipo símbolo está determinado por el dibujo contenido dentro del  $\circledR$ de manera correcta. círculo. En el caso del símbolo de la izquierda, éste significa **APRECAUCIÓN** que el equipo no debe desmontarse. \* Los daños materiales se refieren a los daños u otros efectos adversos provocados El símbolo  $\bullet$  alerta al usuario de acciones que deben con relación a la casa y a todo su realizarse. El significado específico del símbolo está mobiliario, así como a los animales determinado por el dibujo contenido dentro del círculo. En el C domésticos. caso del símbolo de la izquierda, éste significa que el cable de alimentación debe desconectarse de la toma de corriente. TENGA SIEMPRE EN CUENTA LO SIGUIENTE **ATENCION ATENCION** • Antes de utilizar este instrumento, lea las siguientes • No doble excesivamente el cable de alimentación, ni deposite objetos pesados encima del mismo. Podría dañar instrucciones así como el Manual del Usuario. el cable y causar desperfectos y corto circuitos. ¡Un cable dañado puede provocar incendios y descargas eléctricas! ................................................................................................. • No abra el equipo ni realice modificaciones internas. ................................................................................................ • Este instrumento, solo o en combinación con un amplificador y auriculares o altavoces, puede producir niveles de sonido capaces de provocar una pérdida de ................................................................................................. audición permanente. No use el equipo durante períodos • No intente reparar el KR103, ni reemplazar sus elementos de tiempo prolongados a altos niveles de volumen, ni internos (excepto donde el manual lo indique específicamente). Para cualquier reparación, contacte tampoco en niveles incómodos. Si experimenta cualquier pérdida de audición u oye zumbidos en los oídos, deje de con el establecimiento donde adquirió el equipo, el utilizar el equipo inmediatamente y consulte con un médico Centro de Servicio Roland más cercano, o un distribuidor especialista. Roland autorizado, que aparecen listados en la página "Información". ................................................................................................ • No permita que penetren objetos (por ejemplo, material ................................................................................................. inflamable, monedas, alfileres), ni líquidos de ningún tipo • Nunca utilice ni guarde el KR103 en lugares: (agua, refrescos, etc.) en el interior del equipo. • Sujetos a temperaturas extremas (por ejemplo, a la luz directa del sol dentro de un vehículo cerrado, cerca de calefactores o encima de aparatos generadores de calor); o ................................................................................................ • Mojados (por ejemplo, baños, servicios, suelos • En hogares con niños pequeños, un adulto deberá mojados); o supervisar siempre la utilización del equipo hasta que el • Húmedos; o niño sea capaz de seguir todas las normas básicas para • Expuestos a la lluvia; o un uso seguro del KR103. • Con polvo; o ................................................................................................ • Sujetos a altos niveles de vibración. • Evite que el equipo sufra golpes fuertes. (¡No lo deje caer!) ................................................................................................. • Este equipo sólo se debe utilizar con el estante o soporte recomendado por Roland. ................................................................................................ • No conecte el cable de alimentación del KR103 a una toma de corriente donde estén conectados un número ................................................................................................. excesivo de dispositivos. Tenga un cuidado especial • Coloque siempre el equipo en posición horizontal y sobre cuando utilice cables de extensión; el consumo total de una superficie estable. No lo coloque nunca sobre todos los dispositivos conectados a la toma de corriente soportes que puedan tambalearse, o sobre superficies de la extensión no debe sobrepasar la capacidad (vatios/ inclinadas. amperios) de la misma. Una carga excesiva puede **.................................................................................................** provocar un sobrecalentamiento del aislamiento del • El instrumento sólo debería conectarse a una fuente de cable, el cual incluso puede llegar a fundirse. alimentación del tipo descrito en las instrucciones de ................................................................................................ funcionamiento, o como se indica en el KR103.

.................................................................................................

### **ATENCIÓN**

• Antes de utilizar el KR103 en un país extranjero, consulte con el Centro Roland más cercano o con un distribuidor Roland autorizado, que aparecen listados en la página "Información".

.................................................................................................

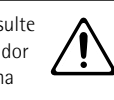

• No coloque sobre el equipo ningún objeto que contenga agua (por ejemplo, un jarro con flores). Evite también el uso de insecticidas, perfumes, alcohol, laca de uñas, spray, etc., cerca del equipo. Limpie rápidamente

cualquier líquido que se vierta sobre el equipo utilizando un paño seco y suave.

#### A PRECAUCIÓN

• El KR103 debería colocarse de forma que su posición y su situación no impidan su correcta ventilación.

.................................................................................................

- 
- Cuando conecte o desconecte el cable de alimentación de la toma de corriente o del equipo, tire siempre del conector.
- ................................................................................................. • No deje que los cables se enreden. Además, debería colocar todos los cables fuera del alcance de los niños.

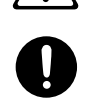

• De vez en cuando, debería desconectar el conector de alimentación y limpiarlo utilizando un paño seco para eliminar polvo y otras acumulaciones de suciedad de las clavijas. Si no va a utilizar el equipo durante un largo periodo de tiempo, desconecte el cable de alimentación de la toma de corriente. Si se acumula suciedad entre el conector y la toma de corriente se puede debilitar el aislamiento y provocar un incendio.

.................................................................................................

- No se encarame nunca sobre el equipo, ni deposite objetos pesados sobre el mismo.
- No maneje nunca el cable de alimentación ni los conectores con las manos mojadas al conectarlos o desconectarlos de la toma de corriente o del equipo.

.................................................................................................

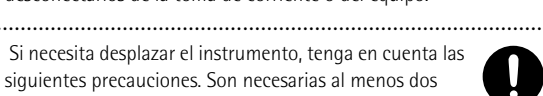

- Si necesita desplazar el instrumento, tenga en cuenta las siguientes precauciones. Son necesarias al menos dos personas para levantar y mover el equipo de una forma segura. Debe manejarse cuidadosamente, manteniéndolo siempre horizontal. Asegúrese de sujetarlo firmemente, para evitar lesiones o dañar el instrumento.
	- Compruebe que los enganches que fijan el equipo al soporte no se hayan aflojado. Si percibe que se han aflojado, fíjelos de nuevo.
	- Desconecte el cable de alimentación.
	- Desconecte todos los cables de equipos externos.
	- Levante los ajustes del soporte (la p. 68).
	- Cierre la tapa.
	- Pliegue el atril.
- ................................................................................................. • Antes de limpiar el equipo, apáguelo y desconecte el cable de alimentación de la toma de corriente.

.................................................................................................

• Si existe el riesgo de una tormenta eléctrica en la zona, desconecte el cable de alimentación de la toma de corriente.

.................................................................................................

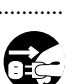

• Si necesita extraer los tornillos, colóquelos en un lugar seguro fuera del alcance de los niños, para evitar que puedan tragárselos por accidente.

................................................................................................

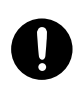

**60**

# **Contenido**

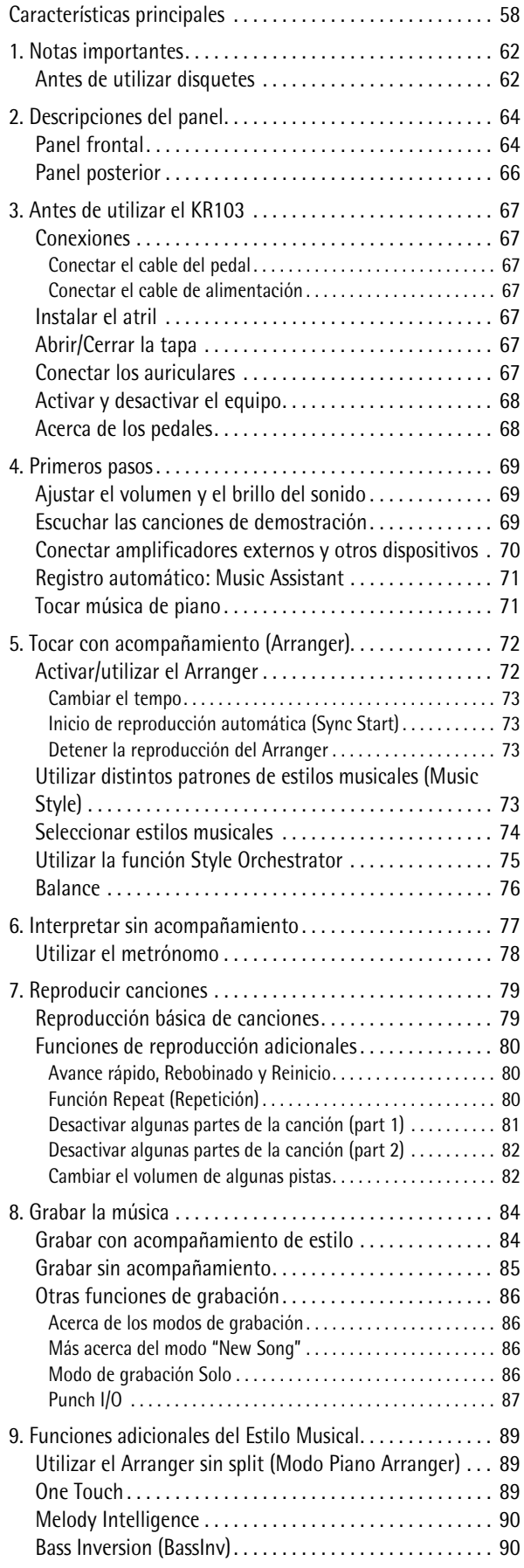

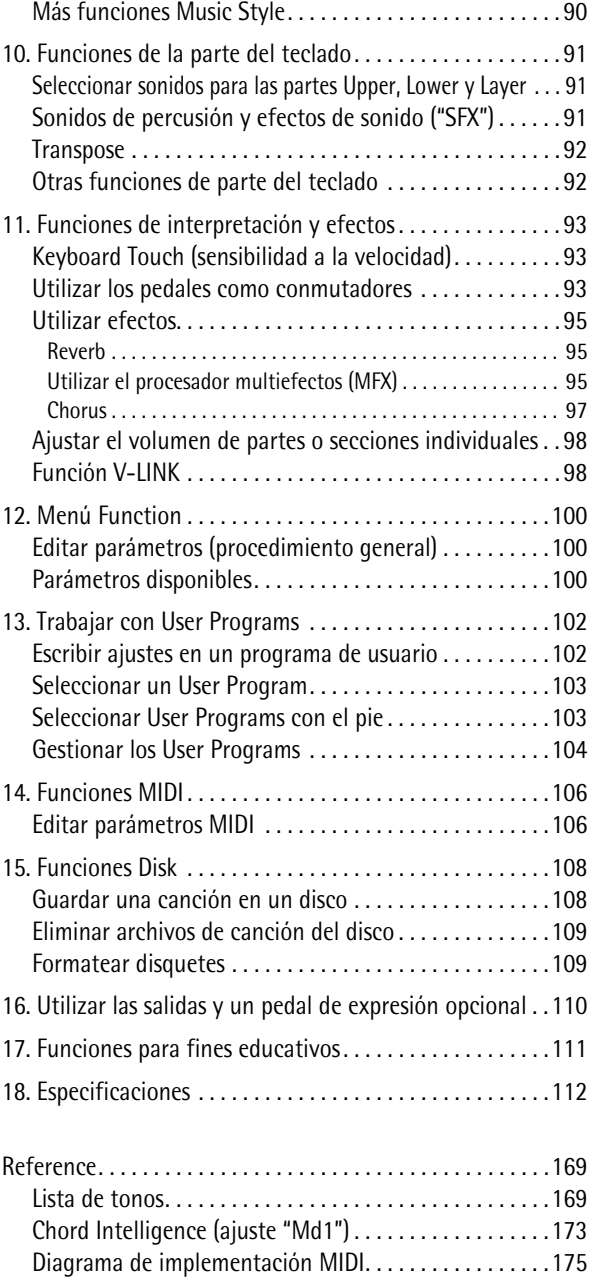

# **1. Notas importantes**

*Además de los artículos indicados en la sección "INSTRUCCIONES DE SEGURIDAD IMPORTANTES" y "Utilizar el equipo de forma segura" en la p. 59 lea y tenga en cuenta lo siguiente:*

#### **Alimentación**

- No utilice este equipo en el mismo circuito de alimentación que otro dispositivo que pueda generar interferencias (como por ejemplo, un motor eléctrico o un sistema de iluminación variable).
- Antes de conectar el KR103 a otros dispositivos, desactive todas las unidades. De esta forma evitará funcionamientos incorrectos y/o daños en los altavoces u otros dispositivos.
- Aunque la LCD y los LEDs estén apagados cuando el conmutador de alimentación POWER esté en la posición de apagado, no significa que el equipo esté completamente desconectado de la fuente de alimentación. Si tiene que desactivar por completo la alimentación, desconecte primero el conmutador de alimentación POWER, luego desconecte el cable de alimentación de la toma de corriente. Por esta razón, la toma de corriente en la que desee conectar el conector del cable de alimentación debe ser fácil y rápidamente accesible.

#### **Colocación**

- Si utiliza el equipo cerca de amplificadores de potencia (u otros equipos con transformadores de potencia de gran tamaño) se pueden producir zumbidos. Para solucionar este problema, cambie la orientación del equipo; o aléjelo de la fuente de interferencias.
- Este dispositivo puede producir interferencias en la recepción de televisión y radio. No utilice este dispositivo cerca de este tipo de receptores.
- Es posible que se produzcan interferencias si se utilizan dispositivos de comunicación inalámbricos, como teléfonos móviles, cerca de este equipo. Estas interferencias podrían ocurrir al recibir o iniciar una llamada, o durante la conversación. Si percibe este tipo de problemas, coloque los dispositivos inalámbricos a mayor distancia del equipo, o desactívelos.
- No exponga el equipo a la luz solar directa, ni lo coloque cerca de dispositivos que desprendan calor, ni lo deje dentro de un vehículo cerrado, ni lo someta a temperaturas extremas. Tampoco lo ponga durante mucho tiempo cerca de aparatos de iluminación que a menudo se utilizan a su alrededor, como luces de pianos o focos potentes. El calor excesivo puede deformar o decolorar el equipo.
- Para evitar posibles fallos, no utilice el KR103 en zonas mojadas, como por ejemplo una zona expuesta a lluvia o humedad.
- No deje goma, vinilo, o materiales similares sobre el KR103 durante largos períodos de tiempo. Estos objetos pueden decolorar o dañar el acabado.
- No ponga nada que contenga agua (por ejemplo, floreros) sobre el piano. Evite también el uso de insecticidas, perfumes, alcohol, laca de uñas, spray, etc., cerca del equipo. Limpie rápidamente cualquier líquido que se vierta sobre el equipo utilizando un paño seco y suave.
- No deje objetos encima del teclado. Esto podría causar un funcionamiento anómalo, como por ejemplo que las teclas dejen de sonar.
- No coloque adhesivos, calcomanías, ni nada similar a este instrumento. Al despegarlos se podría dañar el acabado exterior.

#### **Mantenimiento**

• Para la limpieza del equipo, utilice un paño suave y seco o ligeramente humedecido con agua. Pruebe de frotar toda la superficie utilizando una fuerza homogénea, y mueva el paño siguiendo las aguas de la madera. Si frota demasiado fuerte en la misma área puede dañar el acabado.

- No utilice nunca bencina, diluyentes, alcohol o disolventes de ningún tipo, para evitar así el posible riesgo de deformación y/o decoloración.
- El metal se puede oscurecer como resultado del proceso natural de oxidación. Si el metal pierde el brillo, púlalo utilizando un pulidor de metal disponible en el mercado.

#### **Precauciones adicionales**

- Tenga un cuidado al utilizar los botones, deslizadores y demás controles del KR103, así como los jacks y conectores. Un uso poco cuidadoso puede provocar funcionamientos incorrectos.
- Cuando conecte y desconecte los cables, tire del conector, nunca del cable. De este modo evitará cortocircuitos o daños en los elementos internos del cable.
- Durante el funcionamiento normal del equipo, éste genera una pequeña cantidad de calor.
- Para no molestar a los vecinos, trate de mantener el volumen de la unidad dentro de unos niveles razonables. También puede utilizar auriculares.
- Cuando deba transportar el equipo, empaquételo en material de protección contra golpes. De no ser así, puede provocar que se arañe o se estropee, y podría provocar un funcionamiento anómalo.
- Utilice un cable de Roland para realizar la conexión. Si utiliza cualquier otro cable de conexión, tenga en cuenta las siguientes precauciones.
	- Algunos cables de conexión contienen resistencias. No utilice cables que incorporen resistencias para conectar este equipo. El uso de este tipo de cables puede provocar que el nivel de sonido sea extremadamente bajo, o imposible de oír. Para más información acerca de las especificaciones de cable, consulte con su fabricante.

#### **Antes de utilizar disquetes**

- Evite utilizar el KR103 inmediatamente después de que haya sido movido a una nueva posición con un nivel de humedad significativamente más elevado o menos elevado. Los cambios rápidos en las condiciones del entorno pueden provocar condensación en el interior de la unidad, lo cual afectará negativamente al funcionamiento de la unidad y/o podría dañar los disquetes. Cuando el instrumento haya sido movido, actívelo y espere al menos una hora antes de utilizar la disquetera.
- Para insertar un disco, empújelo con suavidad pero con decisión hacia el interior de la unidad—cuando esté en posición podrá oír un clic. Para retirar un disco, pulse el botón EJECT.
- No intente nunca extraer un disquete de la disquetera mientras la unidad esté en funcionamiento (el indicador está iluminado); podría dañar el disquete y la unidad.
- Retire cualquier disco de la unidad antes de activar o desactivar el equipo.
- Para evitar daños en los cabezales de la disquetera, inserte siempre el disquete en la disquetera de forma nivelada (sin inclinarlo en ninguna dirección).
- Los disquetes contienen un disco de plástico con un fino recubrimiento magnético. Es necesaria una precisión microscópica para permitir el almacenamiento de grandes cantidades de datos en un área tan pequeña. Para preservar su integridad, tenga en cuenta lo siguiente al manipular los disquetes:
- Nunca toque el soporte magnético del interior del disco.
- No utilice ni guarde disquetes en lugares con mucha suciedad o polvo.
- No exponga los disquetes a temperaturas extremas (por ejemplo, a la luz directa del sol en el interior de un vehículo cerrado). Intervalo de temperatura recomendado: de 10 a 50° C (de 50 a 122° F).
- No exponga los disquetes a campos magnéticos potentes, como los generados por altavoces.
- Los disquetes disponen de un pestillo "WRITE PROTECT" que puede proteger el disco contra un borrado accidental Se recomienda que este pestillo esté en la posición PROTECT, y desplazarlo a la posición WRITE sólo para escribir nuevos datos en el disquete.

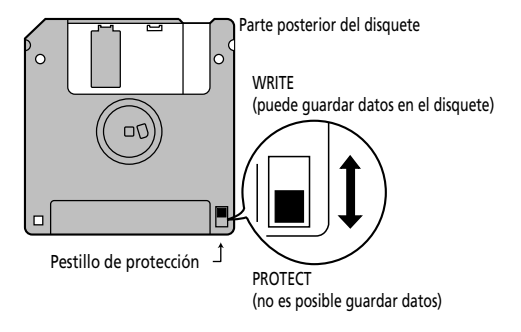

- Los discos que contienen información importante sobre el funcionamiento de este equipo deberán bloquearse siempre (deslizar la lengüeta de protección contra escritura a la posición "Protegido" antes de introducirlos en las disqueteras de otros equipos (excepto el PR-300, o un producto de las familias HP-G, MT, KR, o Atelier), o en la disquetera de un ordenador. Si no lo hiciera, al realizar cualquier tipo de operación en el disco (como comprobar el contenido, o cargar información) corre el riesgo de que el disquete quede ilegible para la disquetera del KR103.
- La etiqueta de identificación debería estar pegada firmemente en el disco. Si la etiqueta se despega mientras el disco se encuentra en la unidad, puede dificultar la extracción del disco.
- Para almacenar los disquetes, guárdelos en su caja.

# **2. Descripciones del panel**

# **Panel frontal**

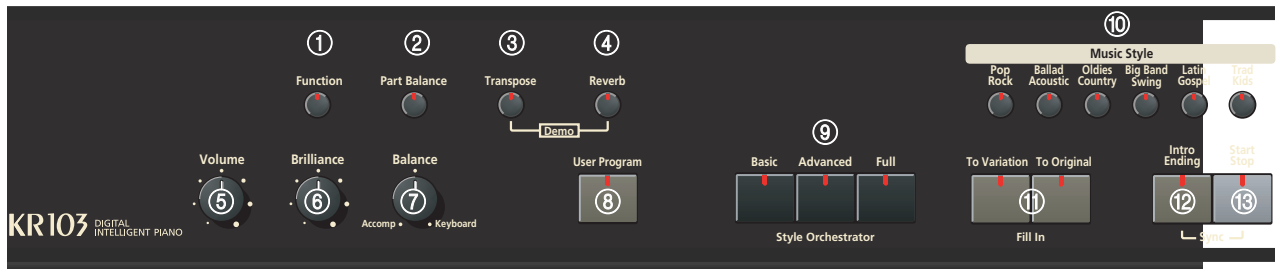

**Conmutador [Power On] (no aparece en la imagen)** Este conmutador se encuentra en la parte izquierda del panel de control del KR103. Le permite activar y desactivar el KR103.

#### A **Botón [Function]**

Éste botón le proporciona acceso al menú FUNCTION. Puede utilizar los botones <a>[■]</a> para seleccionar la función deseada.

#### B **Botón [Part Balance]**

Pulse este botón para seleccionar la parte cuyo nivel desea cambiar en relación con otras partes. Las partes disponibles son: Upper, Layer, Split, ADrums, ABass, y Accomp (se trata de un grupo de 6 partes).

**Nota:** También hay un mando [Balance] que le permite ajustar el balance de volumen de secciones enteras. Consulte la página 76.

#### C **Botón [Transpose]**

Pulse este botón para seleccionar la función de visualización que permite ajustar un intervalo de transposición. También puede especificar qué secciones se deben transponer (página 76). Púlselo junto con el botón [Reverb] para seleccionar el

modo de demostración del KR103(página 69).

#### **(4)** Botón [Reverb]

Pulse este botón siempre que desee cambiar los ajustes del efecto de reverberación digital(página 95). Púlselo junto con el botón **Transpose**] para seleccionar el modo de demostración del KR103(página 69).

#### E **Mando [Volume]**

Utilice este mando para ajustar el volumen global de su KR103.

#### F **Mando [Brilliance]**

Use este mando para cambiar el brillo de los sonidos tocados en el KR103.

#### Mando [Balance]

Este mando le permite ajustar el balance entre el Arranger o las partes de la canción ("Accomp") y los sonidos de solo ("Keyboard").

#### **Botón [User Program]**

**64**

**Roland** 

Pulse este botón siempre que desee seleccionar un programa de usuario (User Program, un grupo de registros) o para guardar los ajustes del panel actual y de los parámetros en un User Program. El equipo dispone de memorias 34 para User Program. Consulte la página 102.

#### I **Botones [Style Orchestrator]**

Pulse uno de estos botones para seleccionar la orquestación deseada para el Estilo Musical (Music Style) que desee. Consulte la página 75.

#### **10 Botones [Music Style]**

Estos botones le permiten seleccionar las familias de estilos musicales (Music Style). Siempre que pulse un botón, se recupera de inmediato el primero de los estilos de la familia seleccionada. Se ilumina el botón de la familia seleccionada. Fíjese en que el KR103 memoriza su selección en cada familia, e inmediatamente recupera el último estilo (Style) que ha usado de esa familia.

El último botón ([User]) permite acceso a los estilos musicales (Music Styles) del área temporal del KR103 o de los estilos de un disquete que haya insertado.

#### K **Botones [Fill In]**

Estos botones tienen dos funciones: puede utilizarlos para seleccionar el patrón de acompañamiento que desee para un estilo musical (Music Style) (mientras el arranger esté detenido) o para cambiar de un patrón de acompañamiento a un Fill-In durante una interpretación(página 73).

#### L **Botón [Intro/Ending]**

Pulse este botón cuando desee empezar una interpretación Style con una introducción, o parar una reproducción Music Style con un final musical. Al pulsar el botón [Arranger], se seleccionará de inmediato el patrón Intro.

Si lo pulsa durante la reproducción Style, este botón selecciona el patrón Ending.

#### M **Botón [Start/Stop]**

Pulse este botón para iniciar o detener la reproducción del estilo (Style). Púlselo junto con el botón *[Intro/Ending]* para activar o desactivar la función Sync Start.

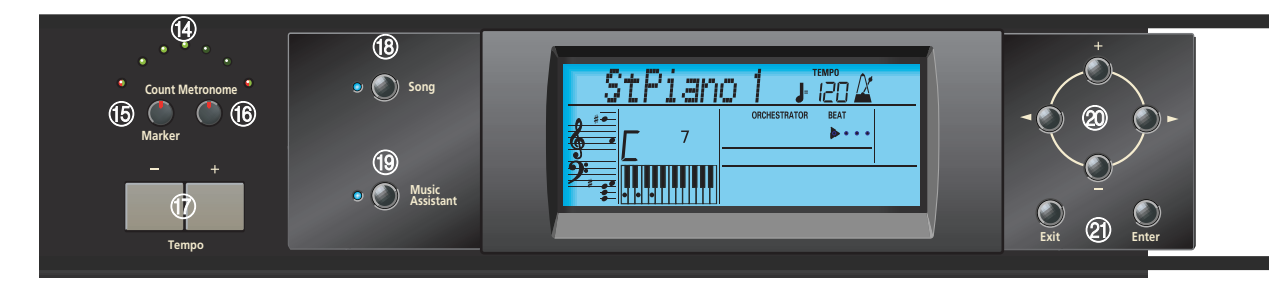

#### N **Indicadores de Tempo**

Estos indicadores parpadean para indicar el tempo actual del estilo musical (Music Style) o de una canción.

#### O **Botón [Count/Mark]**

Pulse este botón para seleccionar la función de claqueta, después de lo cual el KR103 reduce un compás antes de iniciar la reproducción de la canción o del estilo musical (Music Style).

Este botón también le permite ajustar y usar la función REPEAT del KR103.

#### P **Botón [Metronome]**

Este botón le permite activar o desactivar el metrónomo, y cambiar el volumen del mismo. Puede ajustar el tempo con los botones Tempo  $H$ .

#### Q **Botones Tempo**

Use estos botones para bajar ("–") o subir ("+") el tempo del estilo musical o de la canción que esté tocando. Cabe señalar que cada Style y canción tienen un tempo predefinido. Pulse Tempo  $H$ [al mismo tiempo para recuperar el tempo por defecto para el Style o la canción.

#### R **Botón [Song]**

Este botón le permite seleccionar el modo de canción del KR103 donde puede seleccionar Standard MIDI Files e iniciar/control de la reproducción de la canción seleccionada con los botones de la sección "Record/ Playback". El KR103 se entrega con varias canciones internas.

#### S **Botón [Music Assistant]**

Este botón le permite trabajar con registros preprogramados (Programas de Usuario adicionales). Consulte la página 71.

#### **②** Botones  $[ \blacktriangleleft ] [ \blacktriangleright ], [ + ] [- ]$

Los botones **I**D le permiten seleccionar un grupo o un parámetro. Puede pulsarlos, mantenerlos pulsados, o pulsar uno mientras mantiene pulsado el otro para cambiar la velocidad de desplazamiento. (Los grupos de los estilos musicales también se pueden seleccionar mediante los botones "Music Style" específicos que se encuentran en la parte izquierda de la pantalla.)

Los botones  $H$ [ $\equiv$ ] le permiten ajustar el valor del parámetro seleccionado, y seleccionar los parámetros de Tones, Styles, memorias Music Assistant, Songs, Function.

#### U **Botones [Exit] y [Enter]**

El botón [Exit] le pasa a un nivel superior (por ejemplo, al seleccionar programas de usuario o al editar parámetros de funciones) o a la página principal del KR103.

[Enter] permiten confirmar la selección de una función. En algunos casos, al pulsarlo se pasa a un nivel inferior del parámetro.

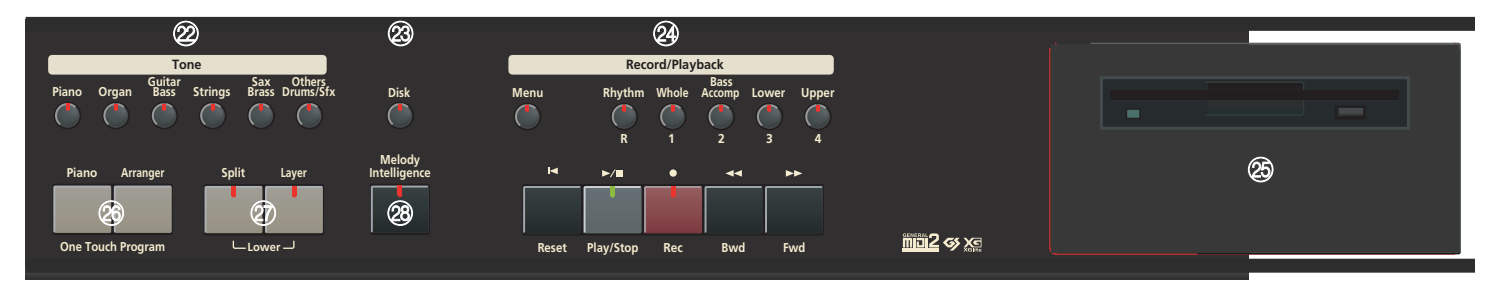

#### **(22) Botones Tone**

Pulse uno de estos botones y use  $\boxed{+}$  o  $\boxed{\blacksquare}$  para asignar un sonido ("Tone") o un grupo de percusión a las partes Upper, Layer o Part. Consulte la página 91.

23 Botón [Disk]

Pulse este botón para acceder a las funciones Disk. Se usan para guardar datos en disco y gestionar los disquetes. Consulte la p. 108.

- X **Sección Record/Playback (Grabación/Reproducción)** Los botones de esta sección le permiten controlar la grabación y reproducción de canciones así como las pistas que desea escuchar o grabar. Consulte la página 79 y 84.
- Y **Unidad de disco**

Se utiliza para reproducir material grabado en disquetes, o guardar y cargar canciones o ajustes de/a discos.

### **26 Botones One Touch Program [Piano]/[Arranger]** Estos botones permiten recuperar instantáneamente

los ajustes apropiados para la música que desee tocar.

#### 27 Botones [Split] y [Layer]

Estos botones tienen varias funciones: Al pulsar **Split**, puede asignar la parte Upper a la mitad derecha del teclado, y el Arranger del KR103 a la mitad izquierda. AL pulsarlos al mismo tiempo junto con el botón Layer, puede pasar a una segunda parte (denominada "Lower") que se puede tocar en la mitad izquierda. Consulte la página 77.

#### b **Botón [Melody Intelligence]**

Este botón le permite activar/desactivar la función Melody Intelligence. Melody Intelligence es una función que añade una parte de armonía a la interpretación de la melodía. Consulte la p. 90.

# **Panel posterior**

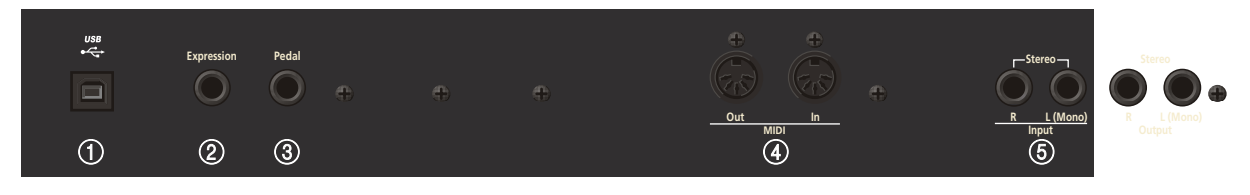

#### A **Puerto USB**

Utilice un cable USB para conectar este puerto al ordenador. De esta forma podrá enviar y recibir datos MIDI del y hacia el ordenador. Mientras haya un cable conectado a este puerto, no se podrán utilizar los zócalos MIDI In y Out.

#### B **Zócalo Expression**

Puede conectar en este zócalo un pedal de expresión opcional EV-5 o EV-7 que puede utilizar como pedal de volumen.

#### C **Zócalo Pedal**

Aquí es donde puede conectar el cable del pedal del soporte (KRS103). El soporte se entrega con tres pedales.

#### D **Conectores MIDI (Out, In)**

Utilice estos conectores para cambiar la información MIDI con dispositivos MIDI externos. Recuerde que estos zócalos no son utilizables si hay conectados un cable en el zócalo USB.

#### E **Zócalos INPUT R/ L (MONO)**

Aquí es donde puede conectar las salidas de audio de otro instrumento MIDI, un CD o un reproductor de cassettes, etc. Las señales de esta fuente de audio se amplificaran y mezclaran con propias señales audio del KR103

#### F **Zócalos OUTPUT R/ L (MONO)**

Estos zócalos le permite conectar el KR103 a su amplificador HiFi, un mezclador, una pletina de cassette, un amplificador de teclado etc. Si el amplificador externo es mono, asegúrese de conectarlo al zócalo OUTPUT L/MONO.

**66**

# **3. Antes de utilizar el KR103**

### **Conexiones**

**Conectar el cable del pedal**

Inserte el cable del pedal al conector [Pedal] en el panel posterior del KR103.

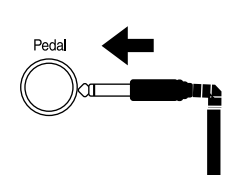

#### **Conectar el cable de alimentación**

Inserte el cable de alimentación incluido en la entrada de CA KR103, y a continuación conéctelo a una salida eléctrica.

Utilice el cable de alimentación suministrado.

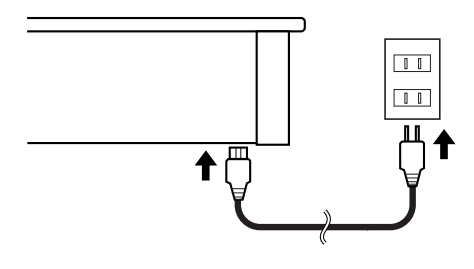

### **Instalar el atril**

Instale el atril de la forma mostrada en la figura siguiente.

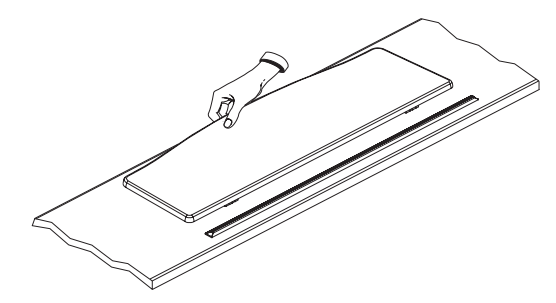

Pliegue los tres pies de fijación de la parte posterior del soporte, y compruebe si el soporte se encuentra fijo en su posición.

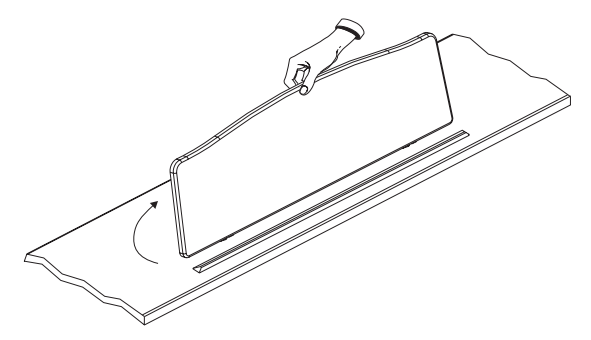

Antes de mover el KR103, baje siempre el atril como medida de precaución.

# **Abrir/Cerrar la tapa**

- (1) Para abrir la tapa, levántela ligeramente con ambas manos y deslícela en sentido opuesto a donde está usted.
- (2) Para cerrar la tapa, tire de ella hacia usted y bájela con cuidado después de extenderla por completo.

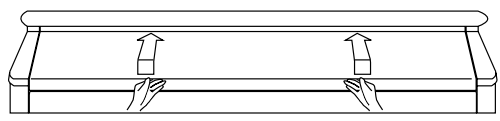

- Cuando abra y cierre la tapa, tenga cuidado de no pillarse los dedos. Si los niños pequeños utilizan el KR103, es necesaria la supervisión de un adulto.
- Si necesita mover el instrumento, compruebe primero que la tapa esté cerrada para evitar accidentes.

# **Conectar los auriculares**

El KR103 dispone de dos jacks para conectar auriculares. Esto permite que dos personas puedan escuchar con auriculares simultáneamente, lo cual resulta muy útil para lecciones y al interpretar piezas de piano a cuatro manos. Además, esto permite tocar sin tener que preocuparse por si molesta a los que le rodean, incluso por la noche.

Conecte los auriculares al jack Phones, situado en la parte inferior izquierda del piano.

Si conecta los auriculares, el sonido de los altavoces internos quedará enmudecido automáticamente.

El volumen de los auriculares se ajusta con el mando [Volume] del KR103.

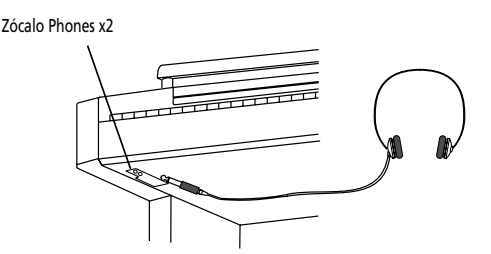

Asegúrese de utilizar auriculares estéreo (como los Roland RH-25, RH-50 o RH-200).

#### ■**Notas para utilizar auriculares**

- Para evitar dañar el cable, sujete los auriculares sólo por su parte superior o por el conector.
- Si conecta los auriculares cuando el volumen del equipo conectado es elevado se pueden dañar los auriculares. Baje el volumen del KR103 antes de conectar los auriculares.
- Si escucha a un nivel de volumen excesivamente alto no sólo puede dañar los auriculares, sino que también puede experimentar pérdidas de oído. Utilice los auriculares a un volumen moderado.

# **Activar y desactivar el equipo**

Active los distintos dispositivos en el orden especificado. Si activa los dispositivos en un orden erróneo, corre el riesgo de provocar un funcionamiento anómalo y/o daños en los altavoces y en el resto de los dispositivos.

(1) Para activar el equipo, gire completamente hacia abajo el mando [Volume] y pulse el botón Power On.

El equipo se activará, y se iluminará el indicador Power de la parte frontal izquierda del KR103. Pasados unos segundos, podrá tocar el teclado para generar sonidos.

Utilice el mando [Volume] para ajustar el volumen.

El KR103 está equipado con un circuito de protección. Se requiere un breve espacio de tiempo (unos segundos) después de activar el equipo para que funcione con total normalidad.

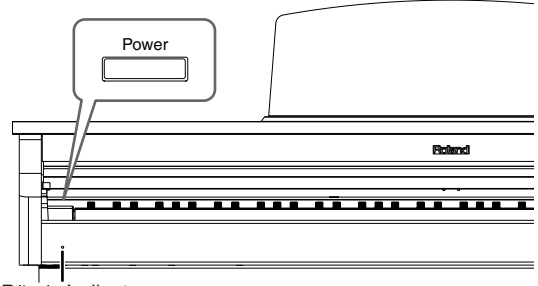

Power Indicator Indicador Power

(2) Para desactivar el equipo, primero gire completamente hacia la izquierda el mando Volume y pulse el botón Power On. El indicador de alimentación se apagará, y el equipo quedará desactivado.

# **Acerca de los pedales**

El KR103 se entrega con dos pedales integrados en el soporte adjunto:

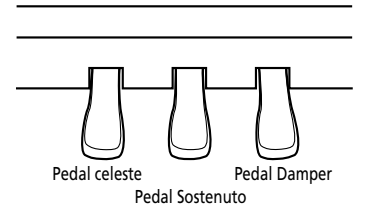

Los pedales tienen las siguientes funciones, y se utilizan principalmente para interpretaciones de piano.

#### ■**Pedal Damper (derecho)**

Si pulsa este pedal, las notas seguirán oyéndose aunque aparte los dedos de las teclas. En un piano acústico, al pulsar el pedal Damper las cuerdas restantes resonarán por simpatía con los sonidos tocados en el teclado, con lo cual se añade una resonancia rica.

El KR103 simula esta resonancia Damper.

#### ■**Pedal Sostenuto (pedal central)**

Este pedal sostiene sólo los sonidos de las teclas que ya se tocaron al pulsar el pedal.

■**Pedal celeste (pedal izquierdo)**

Si mantiene pulsado este pedal y toca el teclado, el sonido tendrá un tono más suave.

## **Acerca del ajustador**

Cuando mueva el KR103 o si los pedales parecen inestables, ajuste el tornillo situado bajo los pedales de la forma indicada a continuación.

Gire el ajustador para bajarlo hasta que quede totalmente en contacto con el suelo. Si deja un espacio entre los pedales y el suelo, puede dañar los pedales. En particular, si coloca el instrumento encima de alfombras, ajústelo de modo que los pedales estén totalmente en contacto con el suelo.

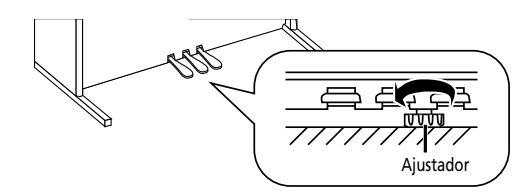

Si le resulta difícil girar el ajustador, haga que una persona levante el lateral derecho o izquierdo del soporte para facilitar el giro del ajustador y poder realizar el ajuste.

**Nota:** Después de ajustar el tornillo, pise los pedales. Si el panel frontal del soporte se mueve, gire más el ajustador hasta conseguir que toque el suelo.

**Nota:** Reajuste siempre el ajustador después de mover el instrumento.

**68**

# **4. Primeros pasos**

### **Ajustar el volumen y el brillo del sonido**

(1) Gire el mando  $\sqrt{$ olume $}$  para ajustar el volumen general.

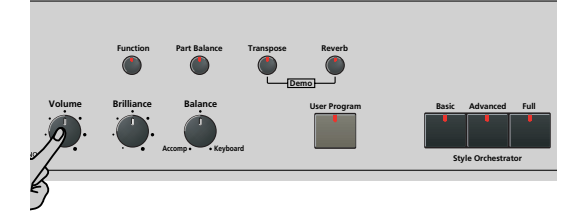

- (2) Gire el mando[Brilliance] para ajustar el brillo del sonido.
- (3) Utilice el mando [Balance] para ajustar el balance entre el acompañamiento y la interpretación en directo.

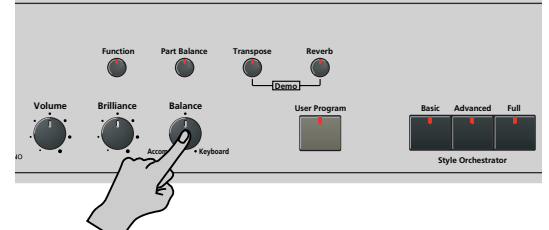

Gírelo hacia "Keyboard" si las notas que reproduce son demasiado suaves. Gírelo hacia "Accomp" si su interpretación es demasiado fuerte en comparación con el Arranger (o la canción).

**Nota:** Consulte la página 98 para saber cómo ajustar el balance entre las partes del teclado.

### **Escuchar las canciones de demostración**

*El KR103 cuenta con canciones, Tones y Styles de demostración.*

- La **canción de demostración** ilustra las posibilidades del KR103 como un conjunto.
- Los **sonidos de demostración** (Tones) reflejan la sorprendente calidad de sonido del KR103.
- Los **estilos de demostración** (Styles) dan una idea de la calidad de los Estilos Musicales integrados.
- (1) Pulse los botones [Transpose] y [Reverb] simultáneamente para activar el modo de demostración.

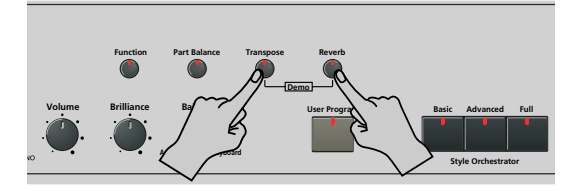

La línea de mensajes de la pantalla muestra lo siguiente:

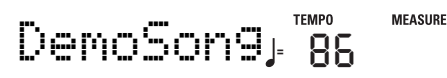

El KR103 empieza la reproducción de todas las demostraciones una tras otra.

- (2) SI lo desea, puede pulsar el botón  $\overline{\text{Start/Stop}}$  para detener la reproducción.
- (3) Pulse de nuevo los botones [Transpose] y [Reverb] simultáneamente para salir del modo de demostración. Puede escuchar una demostración en particular de

un sonido específico ("Tone") o de un estilo ("Style"):

#### **Reproducir una canción de demostración de Tono**

- (1) Pulse los botones [Transpose] y [Reverb] simultáneamente para activar el modo de demostración.
- (2) Pulse un botón [Tone] para seleccionar la canción de demostración de la familia correspondiente:

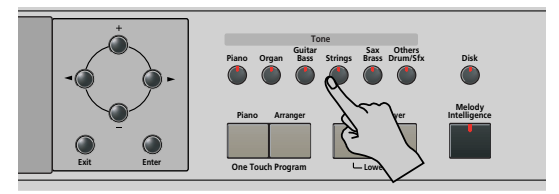

La reproducción de la canción de demostración de tono seleccionada se inicia automáticamente. La línea de mensajes de la pantalla muestra lo siguiente:

#### **MEASURE** DemoTone **<sup>=</sup>** 86

Ahora puede pulsar <a>[Start/Stop]</a> para detener la reproducción de la canción seleccionada. Si vuelve a pulsar este botón, se reproducirá la siguiente canción de demostración de tonos.

- (3) Si lo desea, pulse otro de los botones [Tone] para seleccionar otra canción. Si lo desea, puede pulsar [Song] para iniciar la reproducción de la canción de demostración general (consulte la descripción anterior).
- (4) Pulse **Start/Stop** para detener la reproducción de la canción de demostración de Tono.

#### **Reproducir una canción de demostración de Style**

- (1) Seleccione el modo de demostración (consulte más arriba el paso (1)).
- (2) Pulse un botón Music Style para seleccionar la canción de demostración de la familia correspondiente.

La reproducción de la canción de demostración de estilo se inicia automáticamente. La línea de mensajes de la pantalla muestra lo siguiente:

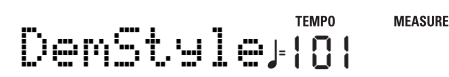

Ahora puede pulsar <a>[Start/Stop]</a> para detener la reproducción de la canción de demostración de estilo seleccionada. Si vuelve a pulsar este botón, se reproducirá la siguiente canción de demostración de Estilo.

- (3) Si lo desea, pulse otro de los botones  $Style$  para seleccionar otra canción. Si lo desea, puede pulsar [Song] para iniciar la reproducción de la canción de demostración general (consulte la descripción anterior).
- (4) Pulse Start/Stop] para detener la reproducción de la canción de demostración de Estilo.

#### **Salir del modo de demostración**

Pulse los botones Transpose y Reverb simultáneamente para salir del modo de demostración.

### **Conectar amplificadores externos y otros dispositivos**

*Si el sistema de amplificación del KR103 no proporciona suficiente potencia para su aplicación, puede utilizar los jacks Salida.* 

#### **Enviar audio a un equipo externo**

Antes de conectar el KR103 a otros dispositivos, desactive ambos equipos.

Si desea amplificar el KR103 a través de un sistema externo, o grabar su música utilizando una grabadora de cinta, conecte los jacks Salida del KR103 a los jacks AUX IN, LINE IN o CH IN del amplificador (teclado) externo, del mezclador o de la pletina de cassette.

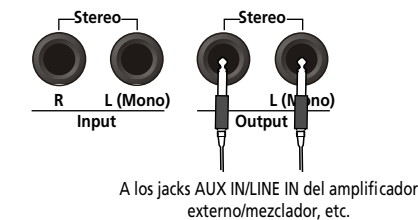

**Nota:** Si está conectando el KR103 a un dispositivo con una entrada monoaural, use el jack L/Mono. **Nota:** Para las pletinas de cassette o amplificadores HiFi, necesita cables audio con jacks monofónicos en un

Después de conectar el KR103 al amplificador, etc., asegúrese de activar el KR103 y los dispositivos externo(s) en el orden siguiente:

extremo y (normalmente) jacks RCA/cinch en el otro.

- Primero active el KR103.
- Después active la consola de mezcla, amplificador, etc. (en este orden).

#### **Recibir señales audio de fuentes externas**

Puede conectar las salidas de audio de un instrumento MIDI externo, reproductor de CD o cassette, etc., a los jacks INPUT. Tiene la ventaja de que dichas señales se pueden amplificar con el KR103 y por ello están presentes también en los auriculares (si están conectados).

Para conectar una fuente de señal externa, siga las instrucciones anteriores pero asegúrese de conectar los jacks LINE OUT, etc de la fuente externa a los jacks Entrada del KR103.

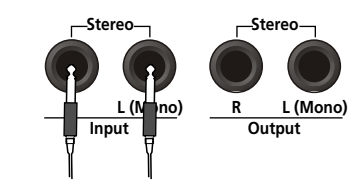

Desde los jacks LINE OUT, etc del instrumento externo, del reproductor de CDs, etc.
## **Registro automático: Music Assistant**

*El KR103 dispone de una práctica función con la que puede realizar rápidamente todos los ajustes necesarios para la música que desea tocar: la función MUSIC ASSISTANT (asistente musical). Lo prepara todo para trabajar con la función de* 

*acompañamiento automático (estilo, sonidos, efectos, etc.). No está disponible para la reproducción de canciones.*

Los parámetros siguientes se ajustan automáticamente cuando selecciona una memoria del asistente musical Music Assistant:

- Estilo musical
- Tempo
- Style Orchestrator Arranger y Split se activan
- Sonidos de las partes Upper, Layer y Lower
	-
- Ajustes de efectos
- Tacto del teclado • Se activa la función Sync Start.
- 

#### (1) Pulse el botón [Music¥Assistant].

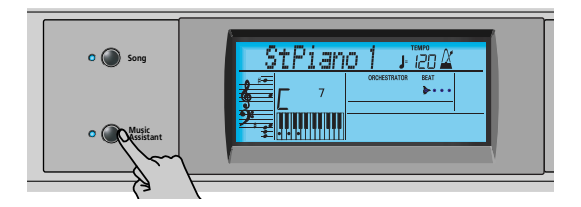

Se ilumina el indicador y la pantalla visualiza los 8 primeros caracteres del nombre del último ajuste seleccionado para Music Assistant.

### **TFMP0** Imagine **<sup>=</sup>** 007 102

Transcurridos unos segundos, en pantalla se visualiza el nombre completo.

(2) Use  $\Box$  para especificar la memoria que desea de Music Assistant.

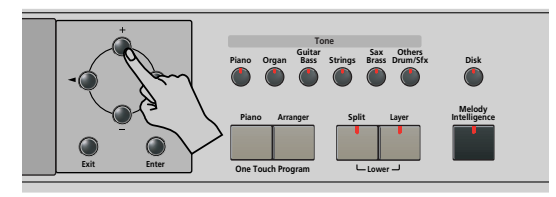

Las memorias de Music Assistant se seleccionan en orden alfabético.

(3) Use  $\blacksquare$  para pasar a la anterior o siguiente "letra" (por ejemplo, del grupo de la B" al de la "A" o la "C").

**Nota:** Si fuera necesario, puede cambiar los ajustes que no le gusten (por ejemplo, seleccionar otro sonido para la parte Upper, etc.) y después guardar su nueva versión en un Programa de Usuario (consulte la p. 102).

(4) Pulse el botón **Start/Stop** para iniciar la reproducción del Arranger.

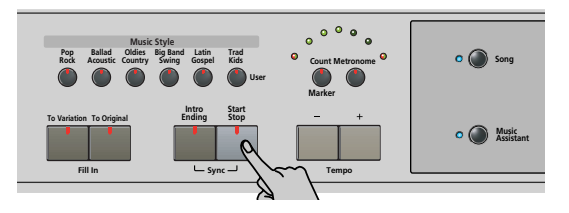

El KR103 empieza a tocar un acompañamiento que se ajuste al género seleccionado.

Si el acompañamiento es demasiado rápido (o demasiado lento), aquí tiene cómo cambiar el tempo del estilo musical:

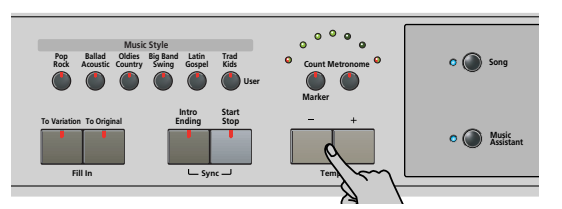

- Pulse [–] para disminuir el tempo en pasos de una unidad.
- Pulse  $\overline{+}$  para aumentar el tempo en pasos de una unidad.
- (5) Use la mano derecha para tocar una melodía para el acompañamiento. Consulte la la página 72 para más detalles acerca de las diversas funciones del Arranger.
- (6) Pulse de nuevo **Start/Stop** para detener la reproducción del Music Style.

## **Tocar música de piano**

*Para tocar música de piano sin acompañamiento, proceda de la forma siguiente:*

(1) Pulse el botón [Piano].

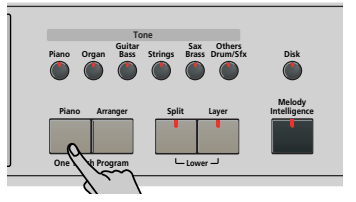

De esta forma asignará un fabuloso sonido de piano de cola a todo el teclado (desactivando el botón Split si antes se había activado).

**Nota:** En este modo, el pedal izquierdo y central siempre tienen sus funciones "normales" de piano (es decir, "Celeste" para el pedal izquierdo, y "Sostenuto" para el pedal central), sean cuales sean las funciones que les hubiera asignado (consulte la p. 100).

(2) Empiece a tocar.

Consulte en la la página 77 las funciones adicionales que puede usar con el sonido de piano.

# **5. Tocar con acompañamiento (Arranger)**

*Vamos a empezar con la función de acompañamiento automático, conocida como "Arranger" y también denominada "Style" o "Music Style" en la pantalla y en el panel frontal.*

# **Activar/utilizar el Arranger**

(1) Pulse el botón [Arranger].

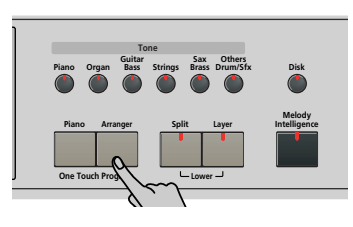

El icono **ARRANGER** aparece en la pantalla y el teclado se divide en dos mitades. Las teclas que pulsa en la mitad izquierda se utilizan para especificar la tecla del acompañamiento. La **mitad derecha** del teclado le permite reproducir una **sintonía** en el acompañamiento.

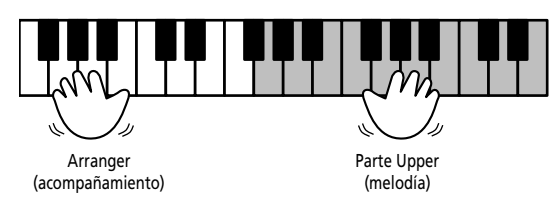

(2) Pulse el botón **Start/Stop** para iniciar la reproducción del Arranger.

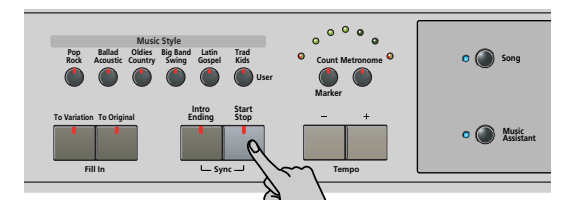

Los indicadores del metrónomo parpadean para indicar el tiempo y el compás en función del siguiente sistema:

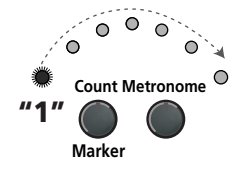

Los indicadores ligeramente más grandes a cada extremo del arco indican los compases. El resto de los indicadores sólo se usan para simular el movimiento de un metrónomo mecánico.

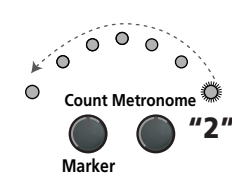

**72**

**Roland** 

Los indicadores "grandes" se iluminan en rojo para indicar el tiempo fuerte (consulte "1"), y en verde para el resto

de tiempos de un compás (consulte "2"). Consecuentemente, el tercer tiempo de este ejemplo se indica con el indicador de la izquierda que se ilumina en verde.

**Nota:** El patrón de iluminación de los indicadores de tiempo se puede desactivar. Consulte "Beat Ind" en la p. 101.

En la pantalla también se visualiza una indicación BEAT que le indica dónde se encuentra.

Si se ilumina el indicador [Arranger], oirá un sonido de cuerda estéreo y un sonido bajo monofónico mientras se detiene el Arranger. Los sonidos de cuerda y de bajo se enmudecen cuando inicia la reproducción del Arranger (o cuando activa la función SYNC START). Si desea reproducir el Arranger por partida doble con un sonido asignado a la mitad izquierda del teclado, active la parte Lower (consulte la p. 77).

(3) Toque un acorde (o sólo una nota) con la mano izquierda.

Ahora se reproduce el mismo patrón en ese tono. No es necesario que toque acordes completos:

- Para los acordes *mayores*, es suficiente reproducir la nota fundamental (por ejemplo, "C" para C mayor, "A" para A mayor, etc.).
- Para los acordes *menores*, son suficientes la nota fundamental y la tercera tecla de su derecha.
- Para los acordes *de séptima*, es suficiente reproducir la nota fundamental y la segunda tecla de su izquierda.

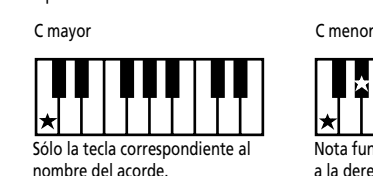

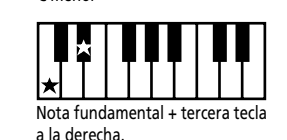

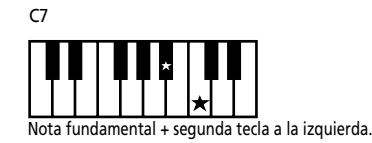

(4) Toque otro acorde (o nota) para cambiar el comportamiento del Arranger.

#### **Usar la función claqueta**

El KR103 cuenta con una función de claqueta que puede usar para practicar nuevas canciones. Esta función cuenta un compás al pulsar el botón [Start/Stop], después del cual el Arranger empieza a tocar.

(1) Pulse el botón Count/Marker].

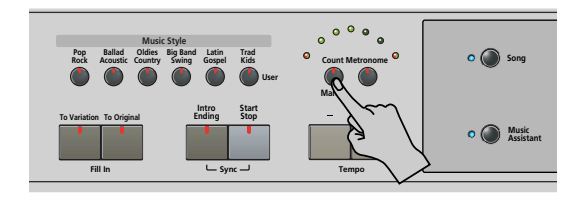

En pantalla se visualiza el siguiente mensaje:

# Ocunt-In

- (2) Use los botones  $H$  $\Box$  para seleccionar "On" (claqueta activa, se ilumina el indicador del botón) u "Off" (sin claqueta, el indicador del botón se apaga).
- (3) Repita los pasos  $(1)$  y  $(2)$  para desactivar (o activar) de nuevo la función de claqueta (Count-In).

#### **Cambiar el tempo**

Use los botones Tempo [+][–] para disminuir ([–]) o aumentar  $[+]$ ) el tempo (si fuera necesario).

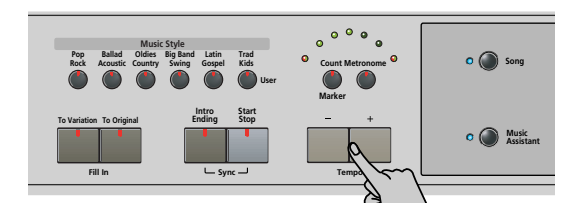

Para volver al tempo original del Estilo Musical, pulse simultáneamente  $\Box$  y  $\Box$ .

**Nota:** El tempo también se puede ajustar con el pedal izquierdo o central si asigna la función "Tap Tempo" (consulte la p. 94).

#### **Inicio de reproducción automática (Sync Start)**

"Sync Start" significa que el Arranger inicia la reproducción del Estilo Musical seleccionado al tocar una nota o un acorde con la mano izquierda (a la izquierda del punto de división). En el modo PIANO, la reproducción del Arranger se iniciará al pulsar cualquier nota.

- (1) Detener la reproducción del Music Style.
- (2) Pulse simultáneamente los botones  $[Intro/Ending]$  y [Start/Stop] (los indicadores [Start/Stop] y [Intro/Ending] parpadean).

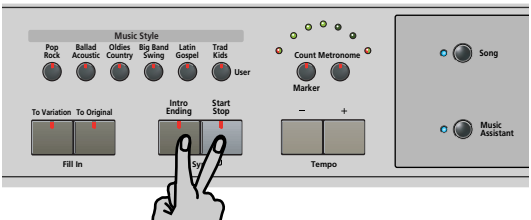

El icono syncstart aparece en la pantalla.

(3) Toque una nota o acorde en el área de reconocimiento de acordes del teclado. Si se ilumina el indicador [Split], deberá tocar algo en la mitad izquierda del teclado para iniciar el Arranger.

#### **Detener la reproducción del Arranger**

Pulse Start/Stop] de nuevo para detener la reproducción.

También puede pulsar **Intro/Ending** durante la reproducción del Arranger. En este caso, oirá en primer lugar una frase de final. Cuando termina, el Arranger se detiene de forma automática.

# **Utilizar distintos patrones de estilos musicales (Music Style)**

Cada estilo musical contiene varios patrones, así que puede cambiar el acompañamiento empezando con una introducción, utilizando un acompañamiento simple para los versos y uno más elaborado para los estribillos y, terminando por finalizar las canciones con un patrón de "Ending".

Hay varios botones con los que puede seleccionar otros patrones de acompañamiento para el Music Style que esté usando:

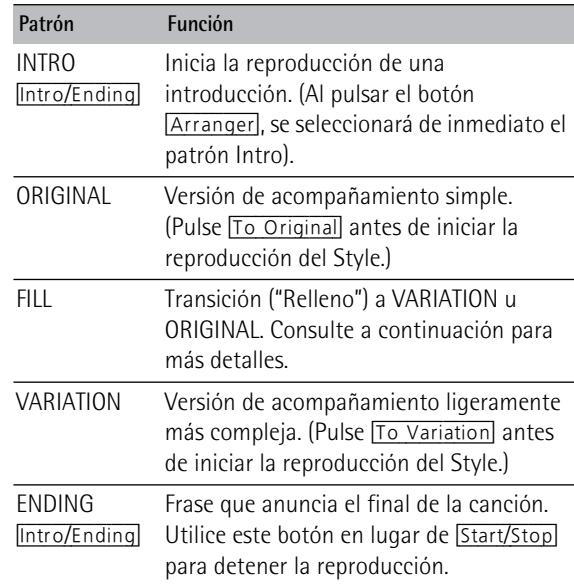

Estos botones seleccionan "patrones" del estilo musical. Aparecerá en la pantalla el icono correspondiente al botón que ha pulsado (y se iluminará el indicador del botón que ha pulsado). *INTRO ORIGINAL FILL VARIATION ENDING* 

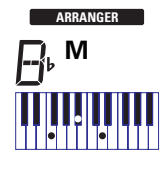

Además, el campo de acordes de la pantalla indica el nombre del acorde que tocó por última vez. Este acorde se utiliza mediante el acompañamiento: Mientras los patrones VARIATION y

ORIGINAL (así como sus versiones Style Orchestrator) reproducen el mismo acompañamiento hasta seleccionar otro, o hasta detener la reproducción del Arranger, los Fill-Ins (consulte más arriba), Intros, y Endings sólo se reproducirán una vez.

#### ■**Patrones ORIGINAL y VARIATION** Los patrones ORIGINAL y VARIATION pueden

seleccionarse de dos formas distintas.

- Detenga la reproducción del Style, luego pulse To Original o To Variation. ‰La versión de acompañamiento seleccionada empieza al pulsar el botón Start/Stop.
- Pulse To Original] o To Variation durante la reproducción del Style.

‰El KR103 primero toca una transición ("fill-in") y luego selecciona el patrón cuyo nombre aparece detrás de "To".

En otras palabras: Si el KR103 está reproduciendo el patrón ORIGINAL, al pulsar To Original se dispara una transición, al final de la cual el Arranger regresa al patrón ORIGINAL.

Si pulsa To Variation, sin embargo, mientras está tocando el patrón ORIGINAL, el Arranger primero toca una transición (distinta), y luego cambia al patrón VARIATION.

#### ■**INTRO y ENDING**

Mientras que los patrones ORIGINAL y VARIATION siguen repitiendo el mismo acompañamiento hasta que selecciona otro, o hasta que detiene la reproducción del Arranger, los Fill-in (transiciones) (consulte más arriba), Intros (las introducciones) y los Endings (los finales) se reproducen sólo una vez. Los patrones **INTRO** son introducciones, es decir, frases cortas que ajustan el tono de la pieza que va a tocar.

(1) Detenga el Arranger y pulse el botón  $[Intro/Ending]$ (su indicador parpadea).

Ahora escuchará la introducción del estilo musical seleccionado. Cuando el patrón INTRO haya finalizado, el Arranger continúa automáticamente con el patrón ORIGINAL o VARIATION (dependiendo de cuál de los dos indicadores parpadea).

**Nota:** Si la función SYNC START está activada, al pulsar [Intro÷Ending] sólo se selecciona el patrón INTRO. La reproducción del Style debe iniciarse tocando un acorde en la mitad izquierda del teclado. Si la función SYNC START está desactivada, no obstante, la reproducción se inicia en el momento en que se pulsa el botón [Intro/Ending].

Ésta es la forma de añadir una sección de cierre musical a su interpretación:

(2) Pulse el botón  $[Intro/Ending]$  (su indicador se ilumina).

Ahora el KR103 toca una frase de final, ENDING. Al final del patrón ENDING, el Arranger se detiene. Tan pronto como se sienta cómodo con el Arranger, debería probar de tocar una melodía con la mano derecha mientras utiliza la izquierda para especificar los acordes del Arranger.

## **Seleccionar estilos musicales**

El KR103 ofrece tres áreas de memoria para Estilos Musicales:

- POP/ROCK, BALLAD/ACOUSTIC, OLDIES/COUNTRY, BIG BAND/SWING, LATIN/GOSPEL, TRAD/KIDS. Estas son las familias de estilos de la memoria ROM interna del KR103. Estos estilos no se pueden borrar (pero puede modificarlos a tiempo real utilizando las funciones de Style Orchestrator, consulte 75).
- USR: Aquí es donde se guarda temporalmente un estilo musical cargado desde un disquete (series MSA, MSD y MSE, opcional). Cuando desactiva el KR103 se borra la información de esta memoria RAM.
- DISK: (D01~…) Esta área se refiere al disquete que se ha insertado en la disquetera del KR103. El número de estilos disponibles depende del disquete, evidentemente. El estilo que seleccione se transfiere a la memoria USR del KR103 (consulte arriba), y por ello tarda un poco más antes de poder usarlo.

#### **Seleccionar un Style interno**

- (1) Pulse el botón [Arranger]. El icono **syNC START** aparece en la pantalla.
- (2) Si desea utilizar un estilo del disquete, inserte el disco en la unidad.
- (3) Pulse uno de los botones de "Music Style".

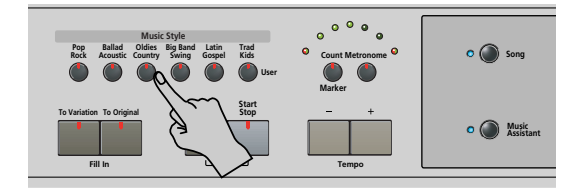

**Nota:** Los nombres de familia no se visualizan en la pantalla, por lo que debe asegurarse de comprobar qué indicador Estilo musical se ilumina.

(4) Use  $\Box$  para especificar el estilo deseado dentro de la familia seleccionada.

Automáticamente se selecciona el primer Music Style dentro del grupo seleccionado. Por lo tanto, si necesita el primer estilo, ya no es necesario pulsar $\pm$ . Debe utilizar  $\Box$  o  $\Box$ , no obstante, para seleccionar otro Estilo dentro del mismo grupo.

Sin embargo, el KR103 memoriza la selección realizada dentro de cada familia y siempre que pulse un botón Estilo musical seleccionará el último estilo seleccionado.

**Nota:** Los botones [+][–] no le permiten pasar de una familia a la siguiente o a la anterior.

#### **Trabajar con los botones** [+][–]

Puede pulsar  $\boxplus$  o  $\boxminus$  repetidamente (pulsaciones cortas) para retroceder o avanzar, o mantener pulsados  $\Box$  o  $\Box$  para seleccionar rápidamente una memoria. La forma más rápida de recorrer las memorias disponibles es manteniendo pulsado  $\Box$ mientras pulsa  $\Box$  (retroceder), o pulsando  $\Box$ mientras pulsa  $\Box$  (hacia delante).

#### **Seleccionar un estilo de un disquete**

Ésta es la forma para seleccionar un estilo desde un disquete desde la disquetera del KR103:

- (1) Inserte el disquete que contiene el estilo que desee seleccionar en la disquetera del KR103.
- (2) Pulse el botón Estilo musical Trad/Kids.
- (3) Pulse el botón  $\blacktriangleright$  hasta que la pantalla visualiza el nombre del primer estilo en el disquete que ha insertado:

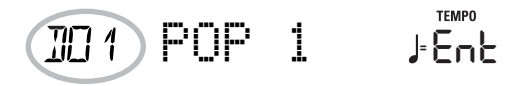

El nombre va precedido de una "D" y un número. **Nota:** Si se olvidó de insertar un disquete en la unidad, la pantalla visualizará "No Disk" cuando intente seleccionar la "familia del disco" y continuará utilizando el Estilo anteriormente seleccionado.

- (4) Use los botones  $H$ [ $\Box$ ] para seleccionar es estilo que desee cargar.
- (5) Confirme la selección pulsando el botón [Enter] .

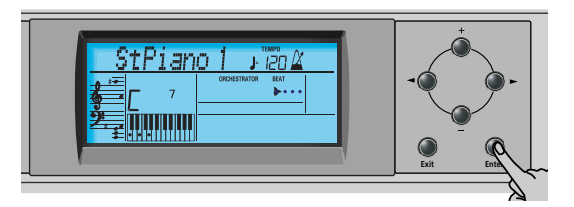

En la pantalla se visualizará el mensaje "Loading" (cargando) y el icono parpadeará. El estilo seleccionado se copia en la memoria USR y se selecciona esa memoria.

(6) Pulse el botón  $\sqrt{\frac{5 \tan(\sqrt{5} \cdot \cos(\sqrt{5} \cdot \cdot))}{5}}$  para iniciar la reproducción del Arranger (si aún no está activado).

**Nota:** Para regresar al último estilo cargado desde el disquete, no es necesario cargarlo de nuevo. Basta con que pulse el botón **▶** hasta que el nombre del estilo se visualice en la pantalla.

**Nota:** La memoria USR se borra al desactivar el KR103.

## **Utilizar la función Style Orchestrator**

*La función Style Orchestrator le permite variar los patrones de acompañamiento reproducidos por el Arranger. Es posible omitir partes, afinar la parte de percusión, etc. – a tiempo real (por ejemplo, al tocar).* 

- (1) Pulse el botón [Arranger] para seleccionar el modo del Arranger.
- (2) Seleccione el Estilo musical que desee para utilizar en la reproducción (o utilice uno que esté actualmente seleccionado). Consulte la página 74.
- (3) Pulse uno de los siguientes botones para seleccionar el nivel deseado de "complejidad" musical (se visualiza el icono correspondiente):

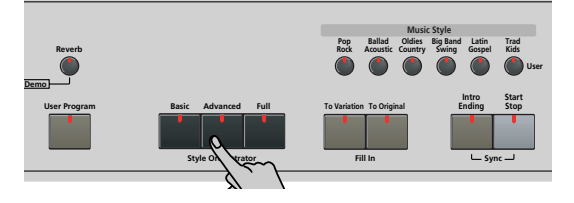

Obviamente, estos botones deberán usarse durante la reproducción del Arranger para refinar automáticamente el acompañamiento.

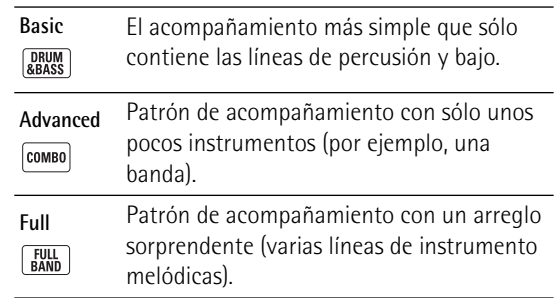

El icono asignado se visualiza en la pantalla (sólo uno de ellos se puede visualizar al mismo tiempo).

**Nota:** El efecto de estos tres niveles también depende de si se ha pulsado el botón <a>[To Variation] o To Original]. En efecto, la combinación de los botones [To Original] [To Variation] y [Basic]/[Advanced]/[Full] permite hasta 6 patrones de acompañamiento por estilo musical (3 x 2).

**Nota:** Inmediatamente después de activar el KR103, el Arranger selecciona el nivel "Full".

**Nota:** Puede guardar la última selección realizada en un Programa de Usuario. Consulte la p. 102.

**ESPAÑOL**

# **Balance**

*El mando Balance le permite cambiar el balance de volumen entre las partes Arranger (o canción) y las partes del teclado (las que puede tocar usted mismo).*

(1) Gire el mando [Balance] hacia "Accomp" si el Arranger (o las partes de canción) son demasiado suaves.

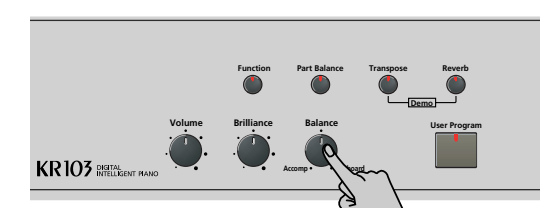

(2) Gire el mando [Balance] hacia "Keyboard" si cree que la interpretación de solo debería tener un volumen más alto. **Nota:** Existen ajustes de balance más refinados. Consulte la página 98.

# **6. Interpretar sin acompañamiento**

*Cuando activa el KR103, se selecciona el modo "Piano". Esto significa que puede utilizar el KR103 como un piano digital, o un sintetizador.*

El acompañamiento melódico y la función One Touch no están disponibles en el modo "Piano" (sin embargo, el Arranger puede reproducir la parte de ritmo del estilos seleccionado).

El KR103 proporciona tres partes para sus interpretaciones en directo (y muchas más para el acompañamiento Arranger y para la reproducción de canciones):

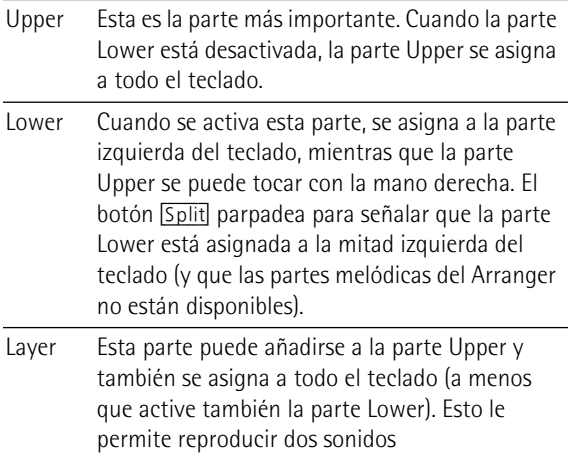

### **Utilizar la parte Upper**

simultáneamente.

(1) Para activar la parte Upper y asignarla a todo el teclado, pulse el botón Piano] (desaparece el icono ). **ARRANGER**

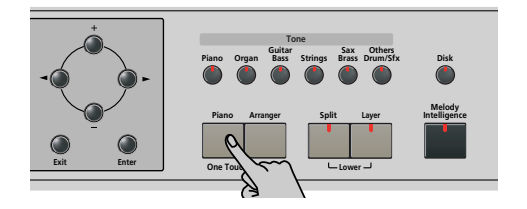

El botón [Split] se apagará, el Arranger se detendrá (si estaba activado), y el KR103 seleccionará automáticamente un sonido de piano para usted.

- (2) Toque algunas notas en el teclado.
- (3) Si fuera necesario, seleccione otro sonido pulsando uno de los 6 botones Tone. Para más información, consulte la p. 91.

**Nota:** Puede asignar grupos de percusión a la parte Upper. Nota: Puede pulsar el botón **Start/Stop** para añadir un acompañamiento de percusión a su interpretación. Éste se basa en el Estilo Musical seleccionado. Consulte la la p. 74 para saber cómo seleccionar un estilo diferente.

### **Utilizar las partes Upper y Lower**

(1) Para tocar distintos sonidos con las manos derecha e izquierda, pulse simultáneamente los botones [Split] y [Layer].

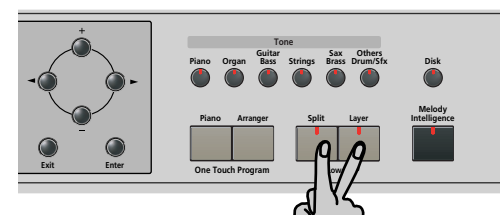

El indicador [Split] parpadea y en la pantalla se visualiza el icono **SPIT**.

(2) Toque algunas notas en el teclado. Al principio, el teclado se divide en la G3 (número de nota "55"). Si fuera necesario, puede seleccionar un punto de división diferente. Consulte "SplitPnt\* (Split point)" en la p. 100.

Consulte en la página 98 la forma de ajustar el volumen de los sonidos de Upper y Lower.

(3) Para asignar otro sonido a la parte Lower, pulse los botones **Split** y Layer (para activar la parte Lower) y proceda de la misma forma que para la parte Upper (página 91).

**Nota:** No puede asignar grupos de percusión a la parte Lower.

### **Utilizar las partes Upper y Layer**

(1) Para reproducir dos sonidos simultáneamente, pulse el botón [Layer] (su indicador se ilumina).

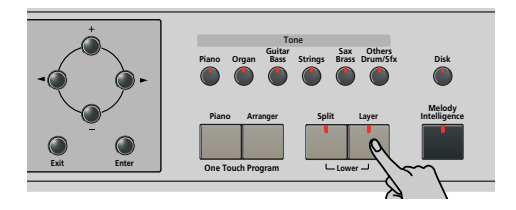

- (2) Toque algunas notas en el teclado. Consulte en la página 98 la forma de ajustar el volumen de los sonidos de Upper y Layer.
- (3) Para asignar otro sonido a la parte Layer, actívela y proceda de la misma forma que para la parte Upper(página 91). **Nota:** No puede asignar grupos de percusión a la parte Layer.

## **Utilizar el metrónomo**

*Puede activar el metrónomo si practica una nueva canción.* 

(1) Pulse el botón [Metronome] (su indicador se ilumina).

En pantalla se visualiza el icono  $\mathcal{X}$  y oirá el sonido de metrónomo.

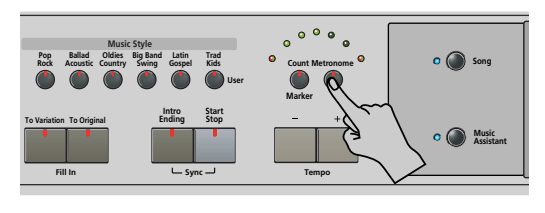

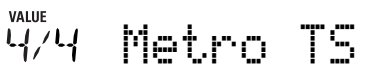

- (2) Utilice los botones  $\Box$  para ajustar otro compás. Las posibilidades son: 1/4, 2/4, 3/4, 4/4, 5/4, 6/4, 6/8, 9/8.
- (3) Pulse el botón  $\blacktriangleright$  para pasar seleccionar el siguiente parámetro:

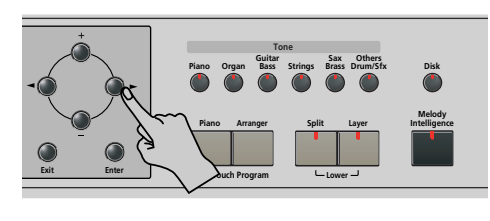

**DD** MetroVol

(4) Use los botones  $H$ [ $\Box$ ] para ajustar el volumen (0~ 127) del metrónomo deseado.

**Nota:** Si selecciona "0", el metrónomo ya no será audible. Ese valor, por tanto, no es una buena opción.

(5) Pulse el botón [Exit] para salir de esta página.

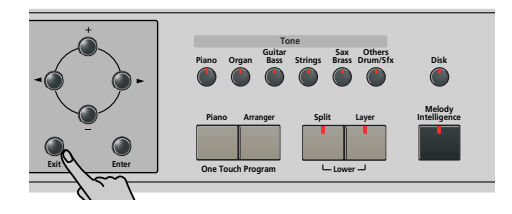

- (6) Si fuera necesario, utilice los botones Tempo  $H$ para cambiar el tempo.
- (7) Pulse el botón [Metronome] dos veces para desactivar el metrónomo.

# **7. Reproducir canciones**

*El KR103 le permite reproducir archivos musicales disponibles en los comercios especializados (llamados Archivos MIDI Estándar) o sus propias canciones guardadas en disco. Sus propias canciones se guardan como archivos de formato MIDI 0 estándar y también pueden reproducirse utilizando cualquier otro secuenciador (o software) compatible con SMF.*

# **Reproducción básica de canciones**

El KR103 se entrega con más de 50 canciones internas, que puede escuchar directamente.

(1) Pulse el botón [Song] (se ilumina) para cambiar al modo Song.

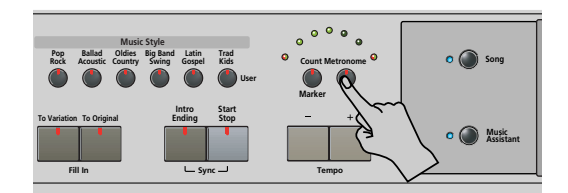

La pantalla ahora visualiza el nombre de la primera canción en la memoria interna del KR103.

- Si desea reproducir una canción desde el disquete, inserte el disco en la unidad (parte frontal derecha).
- (2) Utilice  $\blacksquare$  para seleccionar el área de memoria que contiene la canción que desea reproducir.

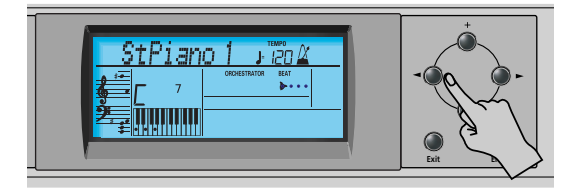

El KR103 proporciona tres áreas de memoria para canciones:

- USR: Ésta es la zona donde se almacenan temporalmente las canciones que graba, o los datos del último disco de canciones que ha cargado. Cuando desactiva el KR103 se borra la información de esta memoria RAM.
- Memorias internas: Se trata del área de memoria interna del KR103 que contiene más de 50 canciones que forman parte del KR103.

Liebestr **<sup>=</sup>** Ent

Transcurrido un instante, el nombre completo se visualiza en la pantalla.

**Nota:** Si la canción seleccionada no contiene un "nombre de canción interna", la pantalla visualiza el nombre del archivo (que en general suele ser más corto).

• Canciones en el disquete (D01~…): Esta área se refiere al disquete que ha insertado en la disquetera del KR103. El número de canciones disponibles depende del disquete, evidentemente.

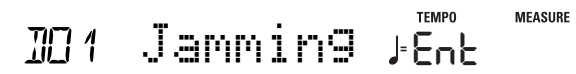

**Nota:** El KR103 también puede leer archivos Roland de formato "i".

(3) Use  $\Box$  para seleccionar la canción que desee dentro del grupo seleccionado.

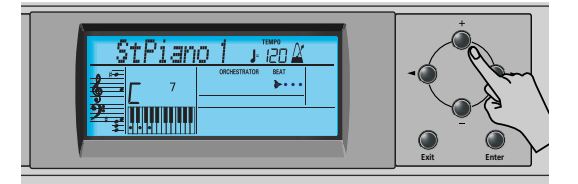

Sólo es necesario para las canciones internas (números 1~…) o un disquete (canciones D01~…). Sólo existe una memoria USR.

Después de seleccionar la memoria 1 (área interna) o la D01 (primera memoria en disco), la pantalla visualiza un mensaje Ent intermitente. Puede ignorarlo si lo desea y continuar con el siguiente paso (o bien puede pulsar [Enter] para cargar la canción en el área USR).

**Nota:** Si se olvidó de insertar un disquete en la unidad, la pantalla visualizará "No Disk" cuando intente seleccionar un archivo del disco.

(4) Después de asegurarse de que ha seleccionado la canción correcta, puede pulsar Play/Stop ►/■ para cargarla e iniciar la reproducción inmediatamente.

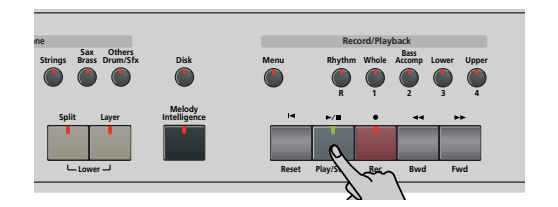

El indicador  $\boxed{\text{Play/Stop} \rightarrow}$  se ilumina y el indicador Claqueta/Metrónomo parpadea para indicar el tempo y los tiempos.

Puede seleccionar una canción nueva incluso cuando la actual aún se esté reproduciendo. Si desea escucharla antes de que termine la canción actual, detenga la reproducción pulsando Play/Stop ►/■, y a continuación pulse ese botón otra vez. Sino, espere

hasta que termine la canción actual, y a continuación pulse el botón Play/Stop ►/■ para iniciar la reproducción de la nueva canción.

**Nota:** Tenga en cuenta que al iniciar la reproducción de la canción seleccionada en el disco se eliminará la canción de la memoria USER. Asegúrese de guardarla antes de continuar (consulte la p. 108).

(5) Si es necesario, cambie el tempo de la canción con los botones Tempo [+][–].

De esta forma, no obstante, el tempo también cambiará si la canción reproducida contiene mensajes de cambio de tempo. Además, cada vez que salte al principio o a otra posición de la canción utilizando **[**◄ Reset], << Bwd o Fwd →■, se reajustará el tempo de la canción preprogramada. **Nota:** En el modo Song, el KR103 selecciona automáticamente el modo Piano. Si lo desea, puede tocar junto con la canción (e incluso utilizar las partes Layer o Lower). **Nota:** En ciertos casos, la pantalla puede mostrar el

mensaje XG Light o GM2 más que el nombre de un sonido. Este tipo de mensajes significa que el KR103 está utilizando un sonido que no se puede seleccionar mediante el panel frontal. Tales tones "ocultos" garantizan la compatibilidad de reproducción XG/GM2.

## **Funciones de reproducción adicionales**

### **Avance rápido, Rebobinado y Reinicio**

• Para **avanzar rápido** (pasar a un compás posterior en la canción), pulse Fwd ►►.

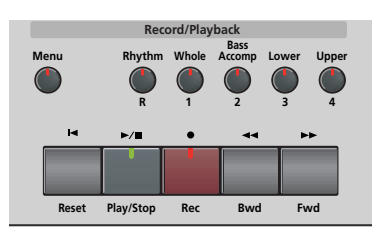

- Para **rebobinar** (volver a un compás situado antes de la posición actual), pulse < Bwd. La indicación de compás en el ángulo superior derecho de la pantalla le ayudará a localizar el compás deseado.
- Pulse [|ôReset] para volver al **primer compás** de la canción. Es necesario detener la reproducción antes de utilizar el botón <sup>[▲</sup> Reset]

**Nota:** En ciertos casos, Fwd ►► y <<<a>Bwd pueden no estar disponibles. No obstante, este sólo es el caso de canciones muy largas.

Nota: Pulsando <sup>[</sup>◄ Reset], << Bwd o Fwd ▶▶, también puede recuperar el valor del tempo preprogramado de la canción.

### **Función Repeat (Repetición)**

Otra función muy interesante del Grabador del KR103 es la que permite programar bucles de reproducción. Puede hacerlo durante la reproducción o con el Grabador detenido.

(1) Pulse el botón Count/Marker.

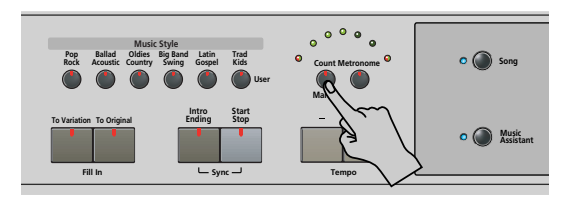

En pantalla se visualiza el siguiente mensaje:

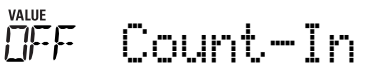

(2) Pulse  $\blacktriangleright$  para seleccionar el siguiente parámetro:

MARKER A **<sup>=</sup>** 120 .. .. ..

- (3) Siga uno de los pasos indicados a continuación:
- Inicie la reproducción de la canción pulsando el botón Play/Stop ►/■. –o–
- Detenga la reproducción de la canción y use [√√¥Bwd] o [Fwd¥®®] para seleccionar el compás en el que desea insertar un marcador "A".
- (4) Pulse el botón **Enter** (el icono **ana** se visualiza en la esquina inferior derecha de la pantalla). El número del compás seleccionado se visualiza a la izquierda de "MARKER".

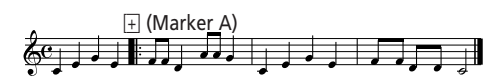

- (5) Si es necesario, use  $\Box$  para cambiar el número del compás (para corregir una selección errónea).
- (6) Pulse  $\blacktriangleright$  para seleccionar el siguiente parámetro:

MARKER B **<sup>=</sup>** 120

- (7) Siga uno de los pasos indicados a continuación:
	- Espere a que el Grabador alcance el compás en el que desea insertar el marcador final … –o–
	- Use << Bwd o Fwd > para seleccionar el compás en el que desea insertar el marcador "B" … …y…
- (8) Pulse el botón **Enter** (se visualiza el icono BIII).

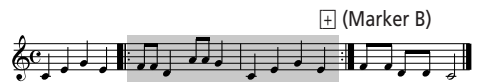

(9) Si es necesario, use  $\Box$  para cambiar el número del compás (para corregir una selección errónea). Si programa bucles sobre la marcha, por ejemplo en una interpretación, el Grabador siempre memoriza el inicio (downbeat) del siguiente compás.

Ahora debemos indicar al KR103 que tiene que repetir el pasaje entre los compases "A" y "B":

 $(10)$  Pulse  $\blacktriangleright$  para seleccionar el siguiente parámetro:

TEMPO<br> $\downarrow$  -  $\downarrow$  -  $\downarrow$  -  $\downarrow$ REPEAT **<sup>=</sup> NEE** 

(11) Pulse  $\overline{+}$  para seleccionar "On" para el parámetro. El bucle programado se reproduce y en la pantalla se visualiza el icono REPEAT. (Pulse [–] para desactivar de nuevo la función de repetición REPEAT.)

(Si la reproducción está en marcha, puede detenerla pulsando Play/Stop ►/■. En ese caso, tendrá que pulsar el botón de nuevo).

El Grabador salta al compás "A" y empezar a reproducir. Al final del compás "B", el Grabador volverá de manera inmediata al principio del compás "A" y continuará reproduciendo el pasaje.

Si selecciona los compases incorrectos, pulse <a>
<sub>O</sub> para regresar al parámetro "MARKER A" o "MARKER B" y corregir el(los) ajuste(s).

(12) Pulse el botón Play/Stop ►/■ para detener la reproducción.

**Nota:** El tempo de reproducción se reinicia cada vez que el Grabador llega al compás "A".

**Nota:** En algunos casos, es posible que la función Repeat no esté disponible. No obstante, esto sólo ocurre con canciones muy largas.

**Desactivar algunas partes de la canción (part 1)**

Puede usar los botones descritos para desactivar partes de una canción pregrabada que desee tocar usted mismo (en general, la melodía, o las partes de piano de la mano izquierda/derecha). Reproducir un archivo MIDI estándar o acompañar con una canción del Grabador se denomina "Minus-One Play."

(1) Seleccione la canción que desea escuchar, (consulte "Reproducción básica de canciones" en la página 79).

**Nota:** Los botones cuyo indicador no se ilumina en este estadio es que se refieren a pistas sin datos. Tales pistas por tanto, no se pueden enmudecer ni activar.

(2) Pulse el botón de la pista que desea enmudecer (el indicador se apagará).

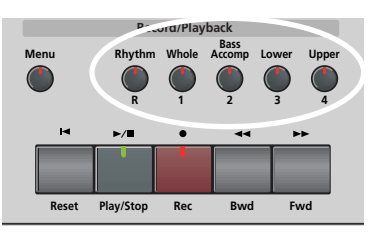

La pista en cuestión ya no se reproducirá. Si lo desea, puede enmudecer varias pistas. Cuando se ilumina un indicador, se escucha(n) la(s) pista(s) correspondiente(s) (es decir, sin enmudecer).

**Nota:** La parte Upper no adopta automáticamente el Tono y los ajustes relacionados de la parte de melódica.

#### ■**¿Qué son pistas?**

El término "pista" se utiliza sólo para su conveniencia. Se trata de un término prestado de los grabadores en cinta que permitían grabar varias partes musicales de una en una. En el caso del KR103, el término se utiliza solamente para indicar que estamos tratando con partes musicales separadas. Aquí lo que realmente cuenta (al igual que en los secuenciadores de base informática) son los canales MIDI.

Las canciones que graba con el KR103, y los Archivos MIDI Estándar que reproduce pueden estar formados por hasta 16 pistas (es decir, canales MIDI).

Los botones de pista le permiten enmudecer las siguientes pistas:

Upper Se refiere a la pista "4" del archivo Standard MIDI seleccionado (o la melodía que toca al grabar con el botón [Arranger] presionado). La información musical para finalidades educativas (especialmente música de piano) utiliza esta pista para la parte de la mano derecha. Enmudezca esta pista para reproducir con la mano derecha mientras escucha la parte de la mano izquierda del Archivo MIDI Estándar. El KR103 contiene un excelente Tono de piano estéreo que puede utilizar.

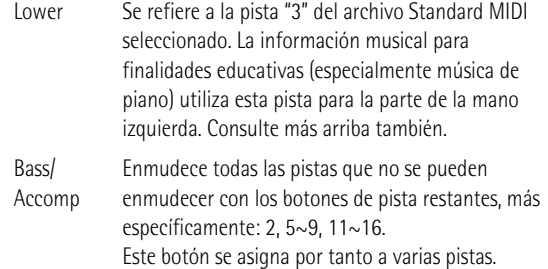

- Whole Se refiere a la pista que contiene la parte grabada en Piano (página 71) o en el modo Piano Arranger(consulte la p. 89). Está asignada al canal MIDI 1.
- Rhythm Enmudece la pista "10", que se ha asignado a la parte de percusión de un archivo MIDI estándar.

**Nota:** También puede desactivar varios botones simultáneamente.

- (3) Pulse  $\boxed{\blacktriangleleft}$  Reset $\boxed{\blacktriangleleft}$  Play/Stop  $\blacktriangleright$  $\boxed{\blacktriangleleft}$  para iniciar la reproducción.
- (4) Pulse  $\boxed{\text{Play/Stop} \rightarrow \text{ }}$  de nuevo para detener la reproducción.
- (5) Pulse los botones de pista una vez más para activar la pista (as) de nuevo.

**Desactivar algunas partes de la canción (part 2)** Siga los pasos indicados a continuación para

seleccionar las pistas de una en una y cambiar su status. De esta forma puede conseguir enmudecer solamente una pista ("Mute"). Es posible que recuerde que el botón Bass/Accomp] está asignado a varias pistas.

El procedimiento siguiente también le permite enmudecer todas las pistas *excepto* la que haya seleccionado ("Solo").

- (1) Seleccione la canción que desea escuchar, (consulte "Reproducción básica de canciones" en la página 79).
- (2) Pulse el botón [Menu].

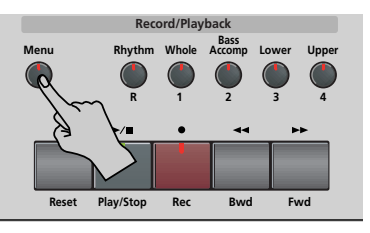

La pantalla tiene el siguiente aspecto:

SngTrk 1 **<sup>=</sup>** 120 **FIN** 

Use los botones  $\Box$  para seleccionar la pista cuyo estatus desea cambiar.

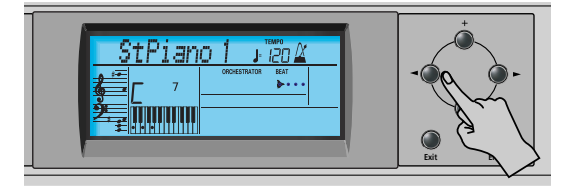

Aunque el estándar MIDI acepta 16 pistas (para otros tantos canales MIDI), no todas las pistas se usan siempre. Por tanto, para localizar la pista que le interesa es posible que tenga que probar unas cuantas veces.

Las siguientes casi siempre pueden encontrarse en todos los archivos MIDI estándar:

Pista 2: bajo

Pista 4: melodía Pista 10: batería

Es posible que desee usar la función Repeat (página 80) e iniciar la reproducción de la canción para localizar con mayor rapidez la pista que desee.

- (4) Pulse  $\Box/\Box$  para seleccionar uno de los siguientes parámetros.
	- Mut Desactive la pista.
	- Sol Desactiva el resto de pistas. Seleccione este ajuste si desea escuchar una pista de forma aislada (para oír qué notas tiene).
	- On Activa la pista seleccionada (o el resto de pistas).

**Nota:** Sólo se puede seleccionar una pista para oírla en solo. Si selecciona "Sol" para otra pista mientras otra sigue en modo solo, la primera seleccionada quedará enmudecida.

(5) Pulse el botón [Exit] para salir de esta página. El status de varias pistas se preserva hasta que se cambia de nuevo, hasta que selecciona otra canción o hasta que desactiva el KR103.

#### **Cambiar el volumen de algunas pistas**

Ésta es la forma para subir o bajar el volumen de las pistas de canción. La gama de ajustes va de –64~63. Estos parámetros de volumen se aplican a las pistas respectivas de la canción que está reproduciendo. En la mayoría de los casos, es posible que desee cambiar el volumen de la pista 4 (melodía), 2 (bajo) o 10 (percusión). Encontrar otra pista (1, 5~9, 11~16) que sea demasiado alta o demasiado baja puede tomar algún tiempo, porque su utilización es más o menos libre. Tenga en cuenta, sin embargo, que no todos los Archivos MIDI Estándar utilizan las 16 pistas disponibles (por lo que es posible que al cambiar el volumen de la pista 16 no produzca ningún cambio perceptible, por ejemplo).

Estos son parámetros relativos: el valor ajustado aquí se resta del (valores negativos) o se añade al (valores positivos) volumen de las partes de la canción. Tenga en cuenta que el límite superior (definido por el estándar MIDI) es "127". Así, puede que resulte imposible aumentar el volumen de una pista incluso seleccionando "63" (porque la pista ya utilice "127"). Seleccione "0" si está de acuerdo con el volumen de una pista.

Tenga en cuenta que los cambios aquí realizados **no se guardan en un User Program**.

(1) Seleccione la canción que contiene las pistas cuyo volumen desea cambiar (consulte "Reproducción básica de canciones" en la página 79).

**82 Roland** 

(2) Pulse el botón [Menu].

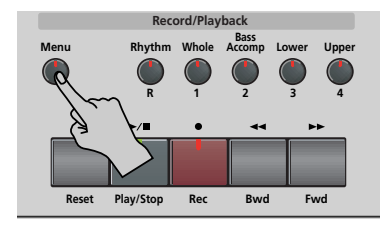

La pantalla tiene el siguiente aspecto:

#### $122$ SngTrk 1 **<sup>=</sup> EN**

(3) Use los botones  $\Box$  para seleccionar la pista cuyo volumen ("VolTrk") desea cambiar.

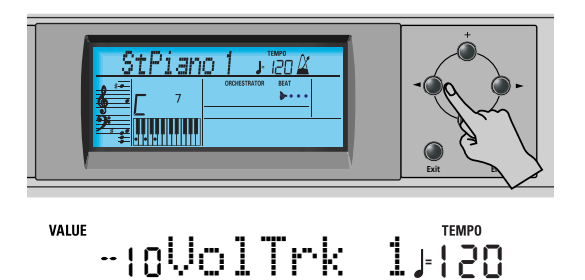

# (4) Use  $H$  para ajustar el volumen de la pista

seleccionada. Puede pulsar  $\boxplus$  o  $\boxminus$  de forma repetida (pulsaciones breves) para cambiar el volumen poco a poco, o mantenga pulsado  $\text{+}$  (o  $\text{-}$ ) para seleccionar más rápidamente un valor más alto o más bajo. La forma más rápida de recorrer los ajustes disponibles es manteniendo pulsado  $\Box$  mientras pulsa  $\Box$  (bajar el volumen), o pulsando  $\boxplus$  mientras pulsa  $\boxminus$  (subir el volumen).

(5) Pulse el botón [Exit] para salir de esta página. Los ajustes de volumen de varias pistas se preservan hasta que se cambian de nuevo, hasta que selecciona otra canción o hasta que desactiva el KR103. Sin embargo, puede guardar la canción para conservar los ajustes de volumen (página 108).

# **8. Grabar la música**

*El Grabador de 16 pistas del KR103 también permite grabar su propia música así como versiones de canciones ya existentes.*

## **Grabar con acompañamiento de estilo**

*Miremos primero la manera más directa de grabar sus interpretaciones con el acompañamiento Arranger.*

(1) Pulse el botón [Arranger].

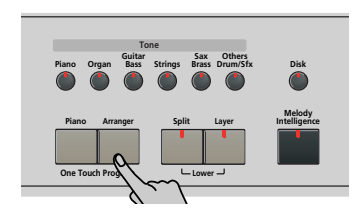

Aparece el icono **Larranger D**. Puede utilizar su mano izquierda para transponer la tecla del Arranger a tiempo real.

**Nota:** También es posible grabar en modo Piano mientras usa el Arranger. Para ello, desactive el botón [Split]. Consulte la la página 89 para más detalles acerca de este modo.

(2) Pulse el botón Music Style para seleccionar un estilo musical (o seleccione una memoria Music Assistant).

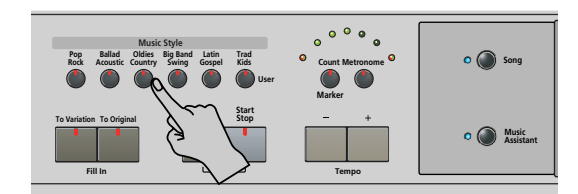

Consulte la la página 74 o la 71.

- Si no desea empezar con un patrón de introducción, que se selecciona al pulsar el botón [Arranger], pulse ahora *Intro/Ending*.
- Pulse To Original] o To Variation] para seleccionar el nivel de acompañamiento.
- Si no desea que la grabación empiece con solo tocar una nota o un acorde en la mitad izquierda del teclado, desactive la función Sync Start: Pulse simultáneamente los botones **[Intro/Ending**] y [Start/Stop] (el indicador [Start/Stop] deja de parpadear).
- (3) Pulse el botón Style Orchestrator ([Basic], [Advanced] o [Full]) del nivel de orquestación que desee usar.
- (4) Use los botones Tempo  $\Box$  para ajustar el tempo que desee.
- (5) Asigne el Tone deseado a la mitad derecha del teclado.

Pulse un botón Tone y use los botones  $\blacksquare$  y  $\boxplus$ para seleccionar una familia y un sonido dentro de la misma. Consulte también la página 91.

(6) Pulse el botón [REC¥∏] (su indicador parpadeará).

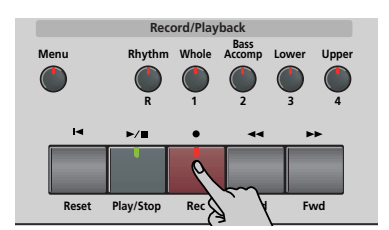

La pantalla tendrá el siguiente aspecto:

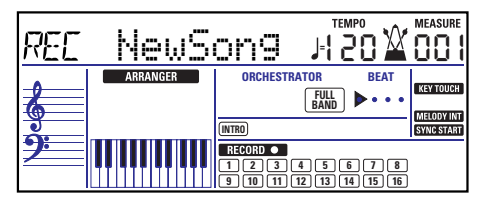

(Los iconos [RECORD≈∏] y [1]~[16] parpadean.) El indicador del botón REC · parpadea). Ahora se encuentra en el modo "New Song" (nueva canción), lo que significa que se grabará todo lo que toquen usted y el Arranger del KR103.

**Nota:** Al seleccionar "New Song", se borra la canción en la memoria USR del KR103. Es posible que primero quiera guardar la canción actual (consulte la p. 108).

- (7) Empiece a grabar de una de las siguientes maneras (el botón REC · quedará iluminado):
	- Pulse el botón *Start/Stop*] para iniciar la reproducción del Arranger con el patrón seleccionado. Si inicia la grabación sin el Arranger y desea introducirlo más adelante, sería una buena idea activar el metrónomo pulsando el botón [Metronome].
	- Si no ha desactivado la función Sync Start, pulse una o varias teclas a la izquierda del punto Split (o en otro punto del teclado, en el caso de que el botón Split esté desactivado).
- (8) Finalice la grabación de una de las siguientes maneras.
	- Pulse **Start/Stop**].
	- Pulse el botón *[Intro/Ending]* para empezar la frase final. Tan pronto como finalice, la reproducción del Arranger y la grabación de la canción se pararán.
	- Pulse  $\boxed{\text{Play/Stop} \blacktriangleright \text{/}}$

#### **Escuchar su canción**

(1) Pulse el botón  $\sqrt{8}$ Reset] para regresar al principio de la canción.

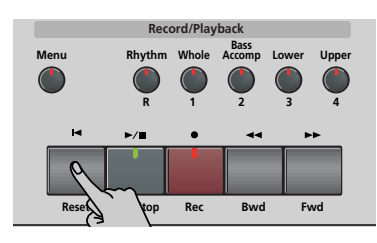

(2) Pulse  $\boxed{\text{Play/Stop} \rightarrow \boxed{\text{}} }$  para iniciar la reproducción.

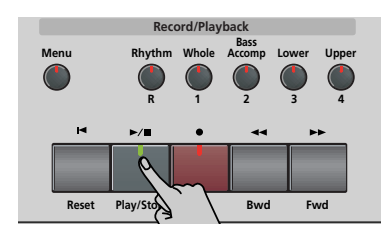

- (3) Pulse  $\boxed{\text{Play/Stop} \blacktriangleright}$  de nuevo para detener la reproducción.
- (4) Pulse  $\overline{A}$  Reset para volver al principio de la canción.

**Nota:** No olvide guardar la canción en el disquete (consulte la p. 108).

### **Grabar sin acompañamiento**

*También puede grabar su interpretación de piano (u otro instrumento) sin acompañamiento del Arranger. Ésta es la forma de proceder:*

(1) Pulse el botón [Piano].

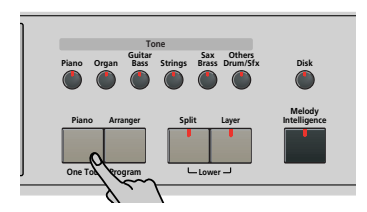

Desaparece el icono **ARRANGER**.

(2) Si necesita el metrónomo, active el botón [Metronome].

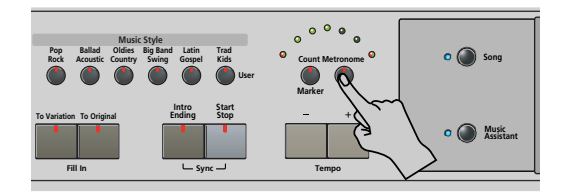

El icono  $\underline{X}$  aparece en la pantalla y oirá el sonido de metrónomo.

- (3) Use los botones Tempo  $H$ [ $\overline{=}$  para ajustar el tempo que desee.
- (4) Asigne el Tone que desee al teclado.

Pulse un botón Tone y use los botones  $\blacksquare$  y  $\boxplus$ para seleccionar una familia y un sonido dentro de la misma. Consulte también la página 91.

(5) Pulse el botón REC • (su indicador parpadeará). La pantalla tendrá el siguiente aspecto:

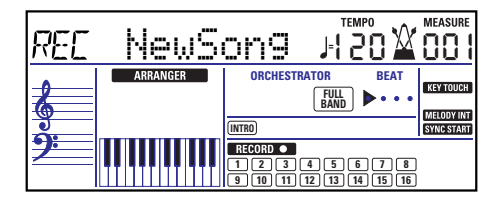

(Los iconos [RECORD≈∏] y [1]~[16] así como los indicadores de los botones Grabación/Reproducción parpadean.)

**Nota:** Al seleccionar "New Song", se borra la canción en la memoria USR del KR103. Es posible que primero quiera guardar la canción actual (consulte la p. 108).

- (6) Pulse el botón  $\boxed{\text{Play/Stop} \rightarrow \text{ }}$  para iniciar la grabación (el botón REC · se ilumina fijo). Su interpretación en solo se graba en la pista 1, y queda asignada al botón [Whole]. Lo mismo sucede si graba con acompañamiento del Arranger mientras el indicador [Split] está apagado.
- (7) Pulse  $\boxed{\text{Play/Stop} \rightarrow \text{ }}$  para detener la grabación.

#### **Escuchar su canción**

(1) Pulse el botón  $A \rightarrow B$ reset] para regresar al principio de la canción.

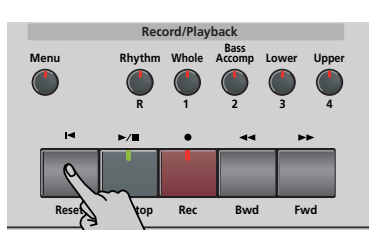

(2) Pulse  $\boxed{\text{Play}/\text{Stop} \blacktriangleright \boxed{\bullet}}$  para iniciar la reproducción.

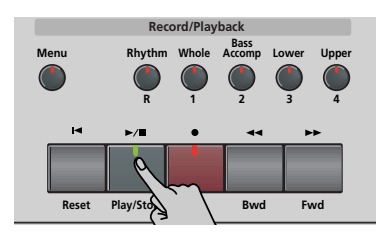

- (3) Pulse  $\boxed{\text{Play/Stop} \blacktriangleright \blacktriangleleft}$  de nuevo para detener la reproducción.
- (4) Pulse  $\boxed{\phantom{a} \phantom{a}}$  Reset] para volver al principio de la canción.

**Nota:** No olvide guardar la canción en el disquete (consulte la p. 108).

# **Otras funciones de grabación**

*El Grabador de 16 pistas del KR103 se puede utilizar de diversas maneras. Por lo tanto, ante todo miremos los otros modos de grabación.*

### **Acerca de los modos de grabación** ■**Modos**

El KR103 dispone de un método para grabar nueva música y dos para añadir partes o corregir pasajes de música ya existentes:

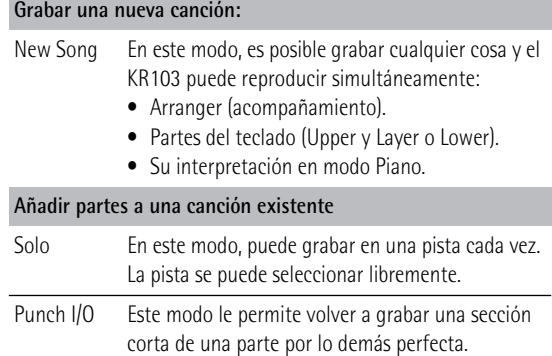

**Nota:** Cada vez que selecciona el modo "New Song", se borra la información de la memoria USER. Fíjese además en que el modo "New Song" se selecciona siempre que se pulsa el botón REC ·]. No olvide seleccionar otro modo antes de empezar la grabación si las partes previamente grabadas no se han borrado.

#### ■**Memoria del grabador**

El KR103 proporciona una memoria de canción "en directo", que a la vez puede contener una canción. Después de completar una canción, debería guardarla (consulte la p. 108).

Al reproducir un archivo MIDI estándar elimina la canción de la memoria USR del KR103. Puede aprovechar este sistema para "cargar" una canción previamente grabada y para sustituir una de sus partes por su propia interpretación, o para añadir nuevas partes.

#### **Más acerca del modo "New Song"**

Además de lo que está aprendiendo en la p. 84, a continuación tiene unas cuantas consideraciones: Después de pulsar el botón REC · , la pista 16 y los iconos RECORD● empiezan a parpadear, indicando que todas las 16 pistas están disponibles para grabar.

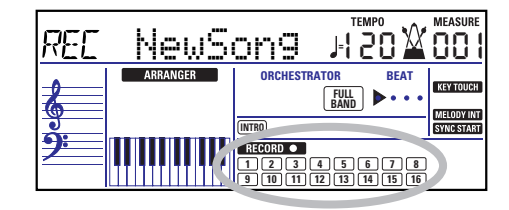

Esto es a lo que corresponden las pistas (después de grabar una canción con el acompañamiento Arranger):

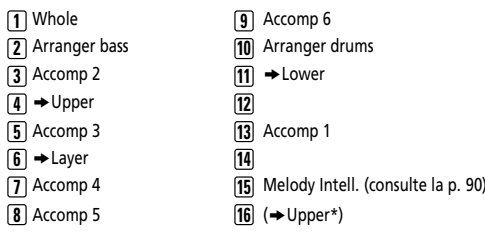

*(\*)* Si asigna un grupo de percusión a la parte Upper. En este caso, no se utiliza la pista 4.

Para su conveniencia, las partes del teclado están señalizadas con un símbolo " $\rightarrow$ " en el gráfico anterior.

Las partes que no se oyen durante la grabación no se graban. Los iconos de pista [1]~[16] por lo tanto no le muestran *lo que* se grabará, sino lo que *se puede* grabar.

**Nota:** Si asigna un Grupo de percusión a la parte Upper, la interpretación de percusión se grabará en la pista 16.

#### **Modo de grabación Solo**

Este modo puede usarse para añadir nuevas partes a una canción ya existente (que deberá tocar una vez como mínimo para cargar los datos en la memoria USR). De esta forma puede sustituir una parte ya existente (la línea de bajo, por ejemplo) por su propia versión.

#### (1) Pulse el botón REC · (su indicador parpadeará).

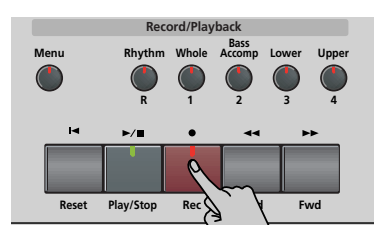

La pantalla tiene el siguiente aspecto:

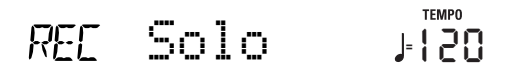

El icono **RECORD** y el icono de la primera pista vacía parpadean. Parpadea el indicador del botón Grabación/Reproducción correspondiente a la primera pista vacía. Por lo tanto podría grabar una parte nueva directamente. (Si todas las pistas ya contienen información, se seleccionará la pista 1.)

(2) Use los botones  $\Box$  para seleccionar la pista en la que desee grabar.

Sólo puede seleccionar una pista cada vez (de aquí el nombre "Solo"). Si selecciona una pista que ya contenga información, la nueva versión sobrescribirá la existente.

(3) Si fuera necesario, asigne el Tone deseado a la parte que vaya a grabar(consulte la p. 91).

**86**

Si selecciona la pista [10], puede seleccionar Grupos de percusión en vez de Tones. La pista 10 está reservada para las partes de percusión.

**Nota:** Si utiliza el modo de grabación "Solo" para añadir partes a un archivo MIDI estándar grabado con otro instrumento o con un secuenciador, la pista 16 (o cualquier otra pista definida como "segunda pista de percusión") también puede utilizar un Grupo de percusión que se puede cambiar.

(4) Pulse  $Play/Stop \rightarrow \blacksquare$  para iniciar la grabación.

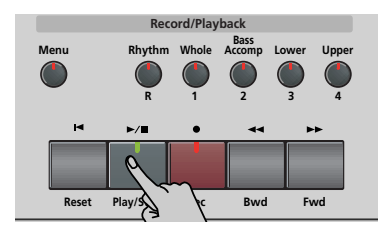

Después de una claqueta, escuchará todas las partes que se hayan grabado. Empiece a tocar (y grabar) la parte nueva.

**Nota:** Por otro lado, en el modo "Solo", toda la pista que se graba se sustituye por el nuevo material. (Así que, si no reproduce nada durante la grabación, toda la pista se vaciará seguidamente.)

- (5) Pulse  $\boxed{\text{Play/Stop} \rightarrow \boxed{\text{}} }$  para detener la grabación.
- (6) Vuelva al paso (2) para grabar partes adicionales. **Nota:** No olvide guardar la canción en el disquete (consulte la p. 108).

### **Punch I/O**

En este modo, puede volver a grabar parte de una pista seleccionada (el segundo chorus, por ejemplo). El aspecto importante de este modo es que el *nuevo material grabado no borra el material anterior o posterior al pasaje que se rehace.* Por otro lado, en el modo "Solo", toda la pista que se graba se sustituye por el nuevo material. (Así que, si no reproduce nada durante la grabación, toda la pista se vaciará seguidamente.)

"Punch I/O" sólo se puede seleccionar si la memoria del KR103 ya contiene información de canción.

(1) Pulse el botón REC · (su indicador parpadeará).

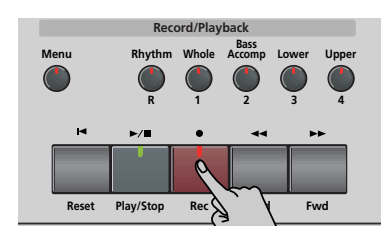

(2) Pulse  $\blacksquare$  de forma que en la pantalla se visualice lo siguiente:

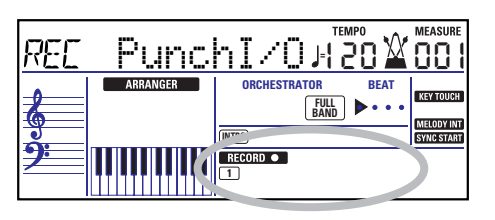

El icono de pista que parpadea (sólo uno) depende de la primera pista que ya contiene información. En el anterior ejemplo, la pista 1 contiene información, motivo por el cual su icono parpadea. Parpadea el indicador del botón Grabación/Reproducción correspondiente a la primera pista seleccionada.

- (3) Use los botones  $\boxed{+}$   $\boxed{-}$  para seleccionar la pista en la que desee grabar. Puede seleccionar sólo una pista al mismo tiempo.
- (4) Pulse  $\boxed{\text{Play/Stop} \rightarrow \boxed{\text{}} }$  para iniciar la reproducción de la información de la canción (antigua). El icono **RECORD** • , el botón REC •, y el icono de la pista seleccionada parpadean.
- (5) Cuando el Grabador alcance el compás donde desee iniciar la grabación, pulse REC • de nuevo. El icono **RECORD** y el botón REC · quedan iluminados.

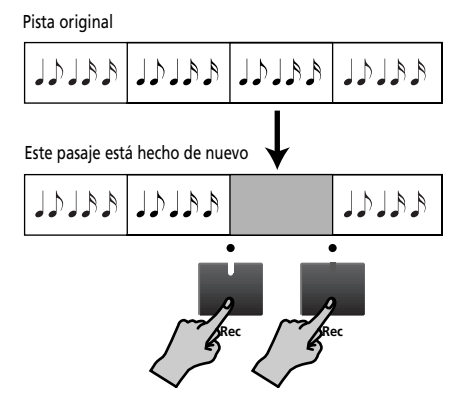

- (6) Toque el pasaje que desee rehacer. Puede seleccionar otro sonido mientras graba. Tenga en cuenta, no obstante, que la pista seleccionada no cambiará al sonido anterior al detener la grabación.
- (7) Pulse [REC¥∏] de nuevo para desactivar la grabación. La reproducción de la canción aún continúa, así que…
- (8) Pulse  $\boxed{\text{Play/Stop} \rightarrow \boxed{\text{}} }$  para detener la reproducción.
- (9) Pulse  $\boxed{\blacktriangleleft}$  Reset para regresar al inicio de la canción, luego pulse  $\boxed{\text{Play}/\text{Stop} \rightarrow \boxed{\text{}} }$  para oír la nueva versión.

Si no está satisfecho, vuelva al paso (4) anterior. Vuelva al paso (3) para corregir otra pista. **Nota:** No olvide guardar la canción en el disquete

(consulte la p. 108).

#### **Utilizar un pedal para el pinchado de entrada/ de salida**

También puede usar uno de los pedales del KR103 para iniciar y detener la grabación. De esta forma tiene la ventaja de poder usar ambas manos para tocar.

• Pulse el botón [Function] (su indicador se iluminará).

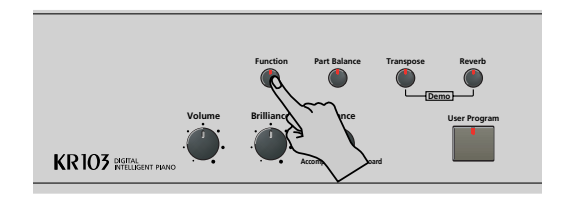

- Use los botones < para seleccionar "Left" (pedal izquierdo) o "Center" (pedal central). Su elección debe basarse en el pedal que desee usar para activar y desactivar la grabación. (Sólo es necesario asignar uno.)
- $\bullet$  Utilice los botones  $\boxed{+}$  para seleccionar "PunchI/O".
- Pulse [Exit] para salir del modo Function del KR103.
- Continúe con el paso (1) en "Punch I/O" en la p. 87. En los pasos (5) y (7), pulse el pedal (en lugar del botón REC ·]).

**Nota:** No olvide guardar la canción en el disquete (consulte la p. 108).

# **9. Funciones adicionales del Estilo Musical**

*Aparte de las funciones básicas de Estilo Musical explicadas en la la página 72 y siguientes, el KR103 también proporciona las siguientes funciones. La mayor parte están disponibles sólo cuando el icono está visible.*  **ARRANGER**

# **Utilizar el Arranger sin split (Modo Piano Arranger)**

También es posible usar partes melódicas del Arranger mientras asigna un sonido a todo el teclado.

Pero aquí no se produce ninguna división para el reconocimiento de acordes (quizás recuerde que el teclado del KR103 se divide cuando activa el botón [Arranger]): el Arranger descodifica todos los acordes reproducidos, sin importar dónde se reproduzcan. Para que el Arranger reproduzca otro acorde es necesario que usted reproduzca como mínimo una tríada (es decir, las tres notas que forman un acorde). Puede tocar libremente más de tres notas de acorde, pero recuerde que sólo con dos notas no conseguirá que el Arranger toque otro acorde.

Cuando pise el pedal damper (derecho), todas las notas que toque se reconocerán como un acorde.

(1) Pulse el botón [Arranger].

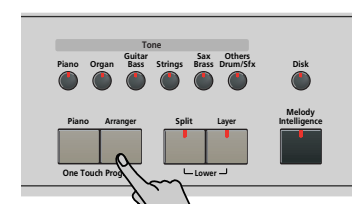

El icono **ARRANGER** aparece en la pantalla y el teclado se divide en dos mitades. Esto no es lo que ahora se necesita.

- (2) Pulse el botón [Split] para apagar su indicador.
- (3) Pulse uno de los botones de "Music Style".

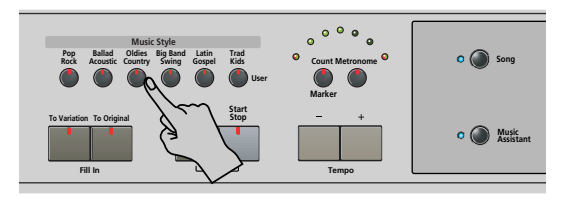

- (4) Use  $H$ [ $\overline{=}$  para especificar el estilo deseado dentro grupo seleccionado.
- (5) Si fuera necesario, pulse el botón  $\overline{T}$ one y use  $\overline{H}$ para asignar un sonido distinto a la parte Upper. Aunque el KR103 asigna inicialmente un sonido de piano a la parte Upper, puede seleccionar cualquier otro sonido y guardar el ajuste en un User Program (programa de usuario).

También puede añadir la parte Layer (página 77). Incluso podría utilizar la parte Lower, pero el reconocimiento de acordes sigue estando activo para todo el teclado.

(6) Pulse el botón **Start/Stop** para iniciar la reproducción del Arranger.

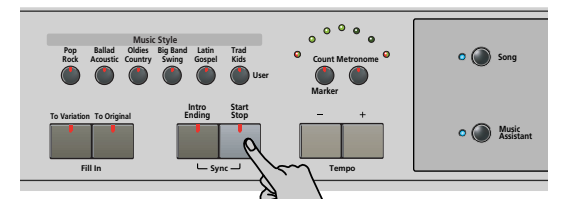

También puede pulsar una o varias teclas (ya que está activada la función Sync Start). Si prefiere no usar la función Sync Start, pulse simultáneamente los botones **Intro/Ending** y **Start/Stop** (el indicador [Start/Stop] deja de parpadear). **Nota:** El parámetro BassInv se activa automáticamente.

(7) Use el Arranger de la misma forma que en el modo "normal" del Arranger. Consulte la página 73 y siguientes.

# **One Touch**

*La función One Touch del KR103 permite automatizar varias tareas evitando que tenga que realizarlas usted mismo. Esta función se selecciona de forma automática al pulsar* [Arranger]*.*

Si cree que el KR103 asigna más de lo que usted desea en realidad, puede cambiar el comportamiento de la función One Touch:

(1) Pulse el botón [Arranger].

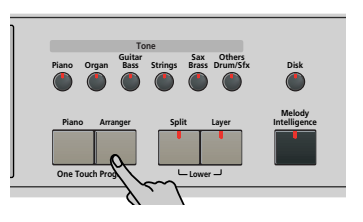

(2) Pulse  $Function$  y use el botón  $\blacktriangleright$  para seleccionar el siguiente parámetro:

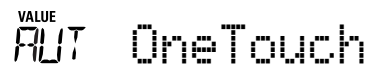

- (3) Utilice los botones  $\Box$  para seleccionar la opción deseada.
	- ●AUT-Cada vez que seleccione otro estilo musical (o pulse [Arranger]), el KR103 carga su tempo preprogramado y un sonido adecuado para la parte Upper (es decir, un sonido que se ajusta al modo del estilo seleccionado).
- ●TONE:-Cada vez que seleccione otro estilo musical (o pulse [Arranger]), el KR103 carga un sonido adecuado para la parte Upper (es decir, un sonido que se ajusta al modo del estilo seleccionado).
- ●TEM—Cada vez que seleccione otro estilo musical (o pulse [Arranger]), elKR103 carga su tempo preprogramado. El sonido asignado a la parte Upper no cambia.
- ●OFF—La función One Touch Program está desactivada. Al seleccionar otro estilo musical (o al pulsar [Arranger]), por lo tanto, ni se actualiza el tempo, ni se asigna otro sonido a la parte Upper.
- (4) Pulse el botón [Exit] para salir del modo Función del KR103.

# **Melody Intelligence**

*La función Melody Intelligence añade una segunda voz (notas armónicas) a las melodías que se tocan con la parte Upper. En realidad, la función Melody Intelligence utiliza ambas partes del teclado para determinar las notas que debe tocar:*

- Estudia las notas de la melodía en la mitad derecha; y…
- Analiza los acordes que usted toca en la mitad izquierda para determinar las notas que debe añadir a la melodía.
- (1) Pulse el botón [Arranger] si su indicador no se ilumina.
- (2) Pulse el botón Melody Intelligence.

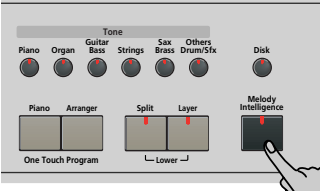

Se ilumina su indicador y se visualiza el icono . **MELODY INT**

(3) Empiece a tocar con ambas manos. Observará que las notas de la melodía que toca con la mano derecha se complementan con una segunda voz (o incluso con armonías completas).

### **Cambiar el tipo de armonía de Melody Intelligence**

El KR103 contiene 18 voces diferentes (tipos de armonía) para la función MELODY INTELLIGENCE. Estas voces especifican el número de notas de armonía y la manera cómo se añaden a la melodía.

Para seleccionar un tipo de armonía distinto, siga estos pasos:

(4) Pulse el botón  $\sqrt{\frac{1}{1-\frac{1}{1-\$ 

El mensaje "MI" se visualiza en la esquina superior izquierda de la pantalla.

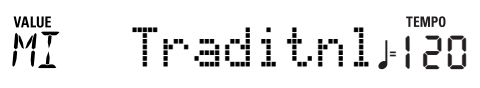

(5) Use los botones  $\Box/\Box$  para seleccionar la opción de voces que desee:

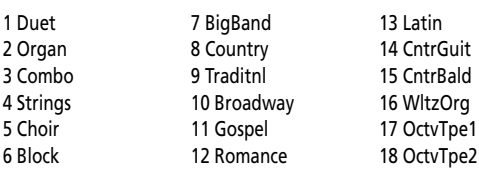

**Nota:** El ajuste Melody Intelligence puede guardarse en una memoria de Programa de Usuario.

(6) Pulse el botón [Exit] para salir del modo Función del KR103.

# **Bass Inversion (BassInv)**

*Utilice esta función para cambiar la forma en que el Arranger lee los acordes que toca.*

Cuando está función está desactivada (por defecto), la parte de acompañamiento de bajo toca los acordes básicos que alimentan el Arranger. Si toca una "C" (o acorde C), el bajo suena una "C"; si usted interpreta un acorde de A menor (o si usted pulsa "A" y la "C" de su derecha), el bajo suena una A, etc.

Al activar Bass Inversion, puede especificar la nota interpretada por la parte ABass (la nota más baja de sus acordes). Active Bass Inversion para las canciones que se basan en el bajo en vez de en patrones de acorde (por ejemplo  $C - C/B - C/B$ , etc.).

(1) Pulse el botón [Function] (su indicador se iluminará).

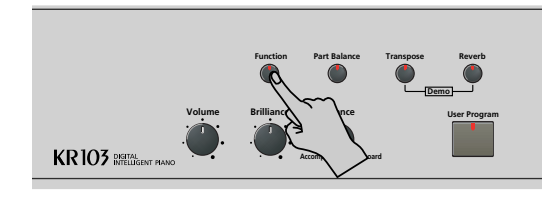

(2) Use los botones [√][®] para seleccionar "BassInv".

> BassInv **<sup>=</sup>** 120 OFF

- (3) Pulse el botón  $\overline{+}$  para seleccionar "ON" para "VALUE".
- (4) Pulse el botón [Exit] para salir de esta página. **Nota:** Esta función se activa de forma automática al seleccionar el modo Piano Arranger (página 89). **Nota:** Este ajuste puede guardarse en un User Program (consulte la p. 102).

## **Más funciones Music Style**

*Existen todavía más funciones relacionadas con los Estilos Musicales. Éstas se pueden ajustar mediante el menú FUNCTION, o se tratan en otra parte:*

- Balance entre las partes del teclado y las partes del Estilo Musical (consulte la p. 76)
- Volumen de ciertas partes del Estilo Musical (consulte la p. 98)
- Punto de división del Arranger(consulte la p. 100)

# **10. Funciones de la parte del teclado**

## **Seleccionar sonidos para las partes Upper, Lower y Layer**

*El KR103 contiene cerca de 400 sonidos melódicos que se pueden utilizar para tocar melodías (algunos se parecen más a efectos de sonido). Estos sonidos se tienen que asignar a una parte del teclado, de las cuales hay tres: Upper, Lower y Layer (consulte también la p. 77).*

Todos los sonidos del KR103 (y de los grupos de percusión) pueden seleccionarse por medio del mismo procedimiento ya indicado.

- (1) Seleccione la parte a la que desea asignar otro sonido:
	- Upper: Continúe con el paso siguiente.
	- Lower: Pulse los botones Layer y Split al realizar los pasos siguientes.
	- Layer: Pulse el botón [Layer] al realizar los pasos siguientes.

Después de seleccionar una de las entradas anteriores, puede pulsar [Enter] para seleccionar varias de las partes (Upper→ Layer→ Lower).

(2) Pulse Tone para seleccionar la familia de tonos deseada.

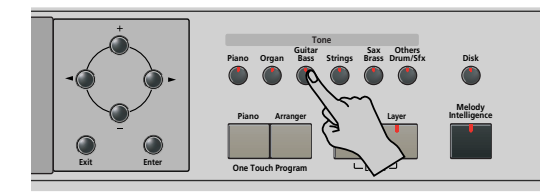

Después de pulsar un botón Tone, puede pasar a otra familia cualquiera utilizando los botones  $\blacksquare$ (Guitar Bass), Sax Brass y Others Drums/Sfx) están asignados a dos familias).

Al seleccionar otra familia, inmediatamente saltará al primer sonido de ese grupo – o al último sonido seleccionado dentro de la familia.

**Nota:** Consulte al final de este manual la lista de los sonidos disponibles.

(3) Utilice  $\boxed{+}$  para especificar un sonido dentro de la familia seleccionada.

Al pulsar por primera vez  $\boxplus$  (o  $\boxminus$ ) se visualiza el nombre del primer Tono dentro del grupo seleccionado. Ya está seleccionado, por lo que si necesita el primer sonido en realidad no es necesario que pulse  $\Box$ . Debe utilizar  $\Box$  o  $\Box$ , no obstante, para seleccionar otro Tone dentro del mismo grupo.

**Nota:** Este ajuste puede guardarse en un User Program (consulte la p. 102).

# **Sonidos de percusión y efectos de sonido ("SFX")**

#### **Grupos de percusión**

Los últimos sonidos también se denominan grupos de percusión (Drum Sets). Cuando selecciona uno de estos grupos, cada tecla se asigna a un sonido diferente. Con la segunda C por la izquierda, puede tocar un sonido de percusión de bajo (también denominado "bombo"). La tecla blanca de su lado dispara un sonido de caja etc. Pruébelo pulsando algunas teclas, bien de forma sucesiva o simultánea.

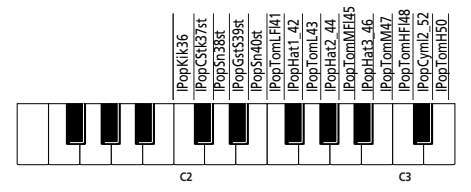

(Las teclas no especificadas en la ilustración anterior también disparan sonidos de batería y percusión.) Los grupos de percusión son colecciones de más de 90 sonidos, cada uno de éstos asignado a una tecla diferente.

**Nota:** Los grupos de percusión sólo se pueden asignar a la parte Upper (no a las partes Layer, o Lower).

**Nota:** Este ajuste puede guardarse en un User Program (consulte la p. 102).

### **Efectos de sonido ("SFX")**

El KR103 también contiene efectos de sonido individuales (como "Train, "Kitty", HrseGllp", etc.) y sonidos de batería y percusión individuales (449~470) que se asignan a toda la gama de la parte para la cual se han seleccionado (Upper, Lower o Layer)

## **Transpose**

*La función Transpose cambia la afinación de las notas y acordes que se interpretan. En lugar de suponer qué otras teclas deberá pulsar para adaptar el cantante o un instrumentalista, puede ajustar el valor Transpose necesario y continuar reproduciendo la canción como hacía mientras suena en un tono diferente. Consulte el ejemplo siguiente.*

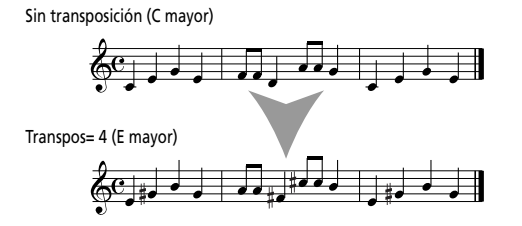

(1) Pulse el botón [Tranpose].

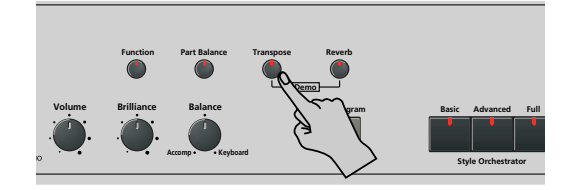

La pantalla tiene el aspecto siguiente.

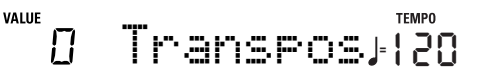

(2) Use los botones  $H$ [ $\Box$ ] para ajustar el intervalo de transposición que desee.

El intervalo de ajuste es de –6~6 semitonos. Un "semitono" es un paso entre una tecla blanca y otra negra (o dos teclas blancas adyacentes, es decir entre "E"/"F" y "B"/"C").

Pulse  $\boxplus$  o  $\Box$  repetidamente para transponer el teclado hacia arriba o hacia abajo.

Aquí le mostramos un ejemplo: si quiere escuchar un "E" cada vez que toque un "C", seleccione "4". El resto de notas cambiarán la misma cantidad de manera que acabe sonando en E mayor, cuando en realidad toca en C mayor, etc.

El valor correspondiente y el icono **consected** aparecen en la pantalla.

También puede especificar a qué sección(es) debe aplicarse la función Transpose:

- (3) Pulse  $\blacksquare$  para seleccionar una de las siguientes opciones.
	- TransKey Se transpondrán las partes del Teclado y Arranger. No obstante, las notas recibidas mediante MIDI se reproducirán sin cambios.
	- TransDat Sólo se transpondrán las partes de la canción. Esto sólo es válido al reproducir un archivo MIDI estándar o una de las canciones propias con el Grabador del KR103.

TransAll Se transponen todas las partes.

- (4) Para volver a desactivar la función Transpose, repita los pasos (1) y (2), esta vez introduciendo el valor "0" (sin transposición).
- (5) Pulse el botón [Exit] para salir de esta página. **Nota:** Este ajuste puede guardarse en un User Program (consulte la p. 102).

## **Otras funciones de parte del teclado**

*A continuación, se nombran otras funciones relacionadas con las partes del teclado. Estas se pueden ajustar mediante el menú FUNCTION, o se cubren en otra parte:*

- Velocidad del teclado(consulte la p. 93)
- Master Tune (consulte la p. 100)
- Volumen de las partes del teclado (consulte la p. 98)
- Transposición de una octava de las partes de teclado (consulte la p. 100)

# **11. Funciones de interpretación y efectos**

# **Keyboard Touch (sensibilidad a la velocidad)**

El KR103 es sensible a la velocidad, lo que significa que el volumen y el brillo de las notas Upper, Lower y Layer depende de la fuerza/velocidad con la que se pulse las teclas.

Todos los instrumentos acústicos (piano, violín, flauta, tambores, etc.) son sensibles a la velocidad. Como más fuerte toque, más altas y nítidas serán las notas resultantes, lo que crea un efecto completamente natural. Si es necesario, puede seleccionar otra curva de velocidad para conseguir la repuesta deseada.

(1) Pulse el botón [Function] (su indicador se iluminará).

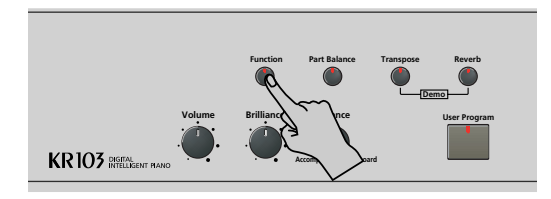

(2) Use los botones **[**●] para seleccionar el siguiente parámetro:

### **HTG** KbdTouch **<sup>=</sup>** 120

- (3) Utilice  $\Box$  para ajustar la curva deseada:
	- **LOW** (ligero) Transmite un tacto más suave al teclado. Como las notas más fuertes se pueden reproducir con menos esfuerzo, este ajuste es ideal para los niños y para los principiantes.
	- **MEd** (medio) Este ajuste representa una sensibilidad a la velocidad normal.
	- **HIG** (alto) Transmite un tacto más fuerte al teclado. Como las notas más fuertes sólo se pueden reproducir cuando se tocan con más fuerza, este ajuste proporciona un intervalo de dinámicas más amplio. (Éste es el valor por defecto).
- (4) Pulse el botón [Exit] para salir de esta página. **Nota:** Algunos sonidos utilizan "conmutación de velocidad". Esto significa que golpeando las teclas más o menos fuerte, se alterna entre dos sonidos.

**Nota:** Este ajuste puede guardarse en un User Program (consulte la p. 102).

**Nota:** Keyboard Touch se aplica a todas las partes que puede tocar usted mismo (las "partes del teclado"): Upper, Lower y Layer.

# **Utilizar los pedales como conmutadores**

Puede utilizar los pedales izquierdo y central del KR103 para controlar funciones distintas a "Soft" (pedal izquierdo) y "Sostenut" (pedal central). Estas funciones por defecto sólo están disponibles para los sonidos de piano acústico, por lo que le será de gran utilidad asignar distintas funciones a los pedales.

**Nota:** Cuando active el botón [Piano], los pedales izquierdo y central volverán temporalmente a sus "funciones de piano oficial" ("Soft" y "Sostenuto").

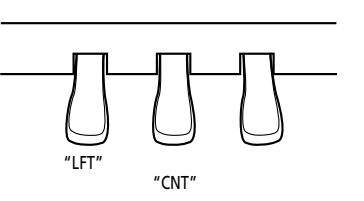

(1) Pulse el botón [Function] (su indicador se iluminará).

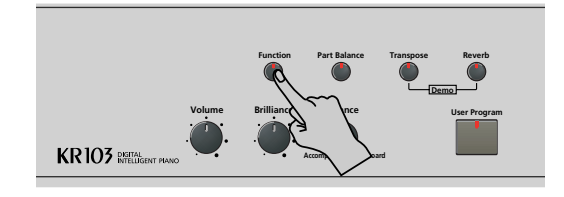

(2) Utilice los botones  $\blacksquare$  para seleccionar uno de los parámetros siguientes (según las funciones que desee asignar a los pedales):

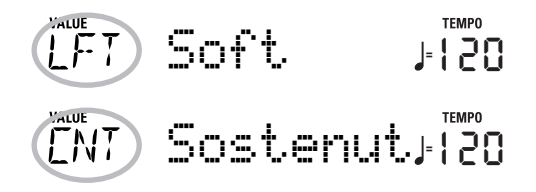

(3) Utilice  $H$ [ $\overline{=}$  para seleccionar la función deseada: No Chord Si pulsa el pedal asignado cuando el arranger esté reproduciéndose, se desactivará el acompañamiento melódico, por lo que sólo oirá la parte de percusión del estilo seleccionado. Para volver a activar el acompañamiento melódico, interprete un acorde (o nota) en el área de reconocimiento de acordes (en la mitad izquierda si el indicador <a>[Split]</a> está iluminado, en cualquier lugar si el botón [Split] está desactivado).

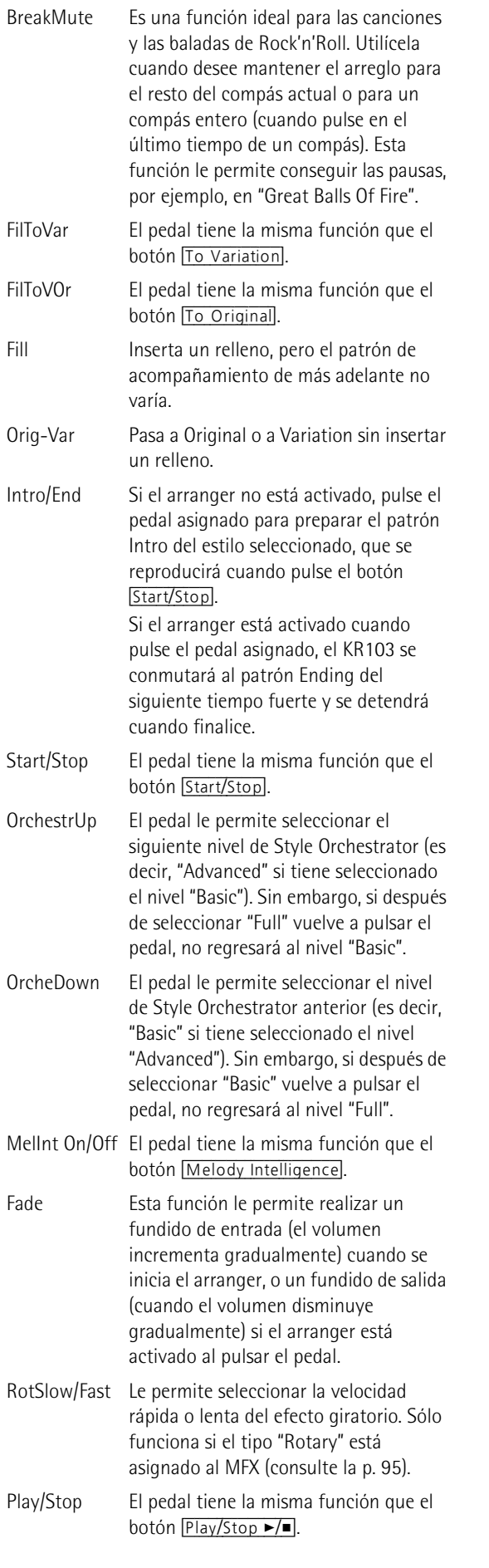

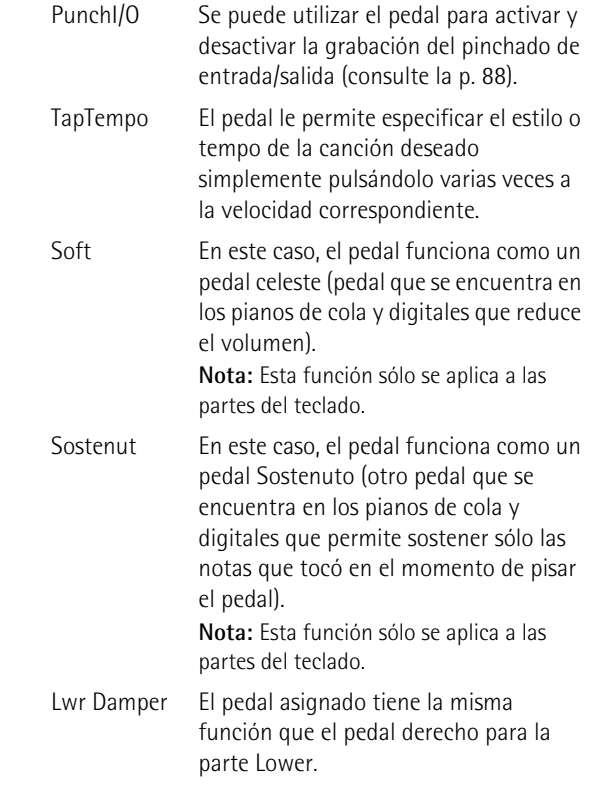

**Nota:** El pedal izquierdo o central sólo utilizará la función asignada si a continuación no pulsa el botón Piano, y si el parámetro PDLSHIFT la página 103 está ajustado a "Off".

(4) Pulse el botón [Exit] para salir de esta página. **Nota:** Este ajuste puede guardarse en un User Program (consulte la p. 102).

# **Utilizar efectos**

*El KR103 contiene procesadores de efectos digitales Reverb y Chorus y un procesador MFX (multiefectos). Los puede activar y desactivar y seleccionar otros tipos. También puede ajustar el nivel Send (la cantidad de Reverb o Chorus) que se aplicará a las distintas partes del teclado. Tenga en cuenta que el efecto Chorus no se puede combinar con el MFX (por lo tanto, deberá elegir entre Chorus o MFX).*

#### **Reverb**

Reverb (reverberación) es un efecto que da la impresión de estar tocando en una sala de conciertos, una habitación u otros entornos acústicos que reflejan el sonido que se está produciendo.

Cuando se activa el KR103, las tres partes del teclado (Upper, Layer, Lower) así como las partes del arranger y de la canción se procesan mediante el efecto Reverb interno.

Si no lo necesita, puede desconectar el procesador Reverb (en este caso, no se procesará ninguna parte del KR103) o simplemente puede evitar que se procese una parte del teclado. No se puede cambiar la cantidad de Reverb que se añade a las partes del arranger o de la canción pregrabada.

#### ■**Activar/desactivar el efecto Reverb**

Utilice el procedimiento siguiente si no desea el efecto Reverb (para ninguna de las partes del KR103).

(1) Pulse el botón [Reverb].

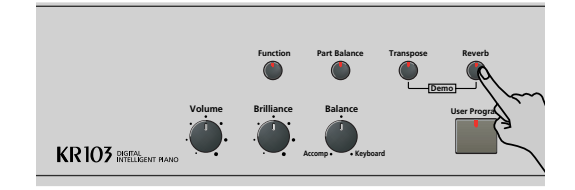

La pantalla visualiza más o menos lo siguiente.

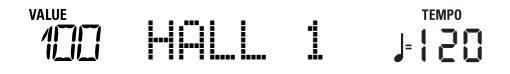

- (2) Utilice los botones  $\blacksquare$  para seleccionar " $\mathbb{O}f\mathbb{F}$ " si no necesita el procesador Reverb. De lo contrario, seleccione uno de los ocho tipos disponibles:
	- Room 1~3 Estos tipos simulan las características de Reverb de una habitación. Cuánto más alto sea el número (1, 2 ó 3), más "amplio" será el espacio.
	- Hall 1, 2 Estos tipos simulan el efecto Reverb de una sala de conciertos pequeña (1) o grande (2) y, por lo tanto, suenan más "amplios" que los tipos Room anteriores.
	- Plate Simulación digital de una placa metálica que a veces se utiliza para crear efectos Reverb. Funciona bien con sonidos de percusión.
- Delay Un efecto Delay (sin Reverb). Funciona igual que un efecto de eco y, por lo tanto, repite los sonidos.
- Pan Delay Es una versión estéreo del efecto Delay anterior. Crea repeticiones que alternan entre los canales izquierdo y derecho.
- (3) Toque unas cuantas notas en el teclado para escuchar el efecto. **Nota:** Este ajuste puede guardarse en un User Program (consulte la p. 102).
	- Cambiar el nivel de salida del procesador Reverb Si desea utilizar el efecto Reverb pero cree que es demasiado fuerte (o demasiado suave) para las partes del teclado, puede cambiar su nivel de salida:
- (4) Utilice  $\boxed{+}$  | para ajustar el valor deseado (0~127). "127" es el nivel más alto de Reverb, mientras que "0" significa que no oirá el efecto.
- (5) Pulse el botón [Exit] para salir de esta página. **Nota:** Este ajuste puede guardarse en un User Program (consulte la p. 102).

#### **Utilizar el procesador multiefectos (MFX)**

El procesador multiefectos (MFX) se puede utilizar para procesar las partes Upper, Layer o Lower. Puede generar varios (47) efectos, algunos de los cuales son combinaciones de dos efectos, mientras que los procesadores Reverb y Chorus sólo generan efectos que, de alguna manera, están relacionados con el ambiente o la modulación (CHR). Tenga en cuenta que sólo hay un procesador MFX y que sólo puede procesar una parte del teclado a la vez.

(1) Pulse el botón [Function] (su indicador se iluminará).

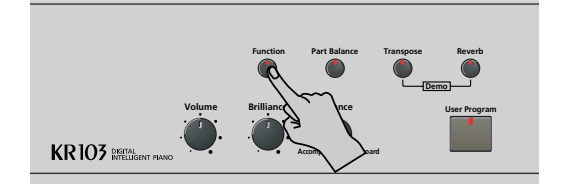

(2) Use los botones < **D** para seleccionar el siguiente parámetro:

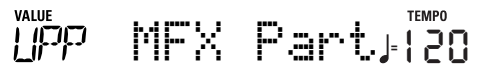

(3) Utilice los botones  $\boxed{+}$  para seleccionar la parte del teclado que debería procesar el MFX:

UPP Parte Upper.

- LAY Parte Layer.
- LOE Parte Lower.

Sólo hay un MFX, y sólo puede procesarse una parte del teclado a la vez. Sin embargo, puede especificar el tipo de efecto que deberá utilizar el MFX para cada parte del teclado (es decir, preparar la selección del tipo MFX para las partes del teclado que actualmente no procesa el MFX):

(4) Utilice los botones <a>[■]</a> para seleccionar uno de los parámetros siguientes (según la parte del teclado para la que desea preparar un tipo diferente de MFX):

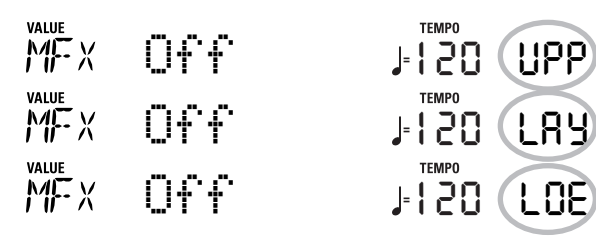

(5) Utilice los botones  $\boxed{+}$  | para seleccionar el tipo de MFX deseado para las partes Upper (UPP), Layer (LAY) y/o Lower (LOE).

Recuerde que la elección de un tipo distinto de MFX sólo podrá escucharse para la parte del teclado que actualmente esté asignada al MFX (consulte más arriba). Además, la parte en cuestión (si es la parte Lower o Layer) debe estar activada.

Además, tenga en cuenta que el tipo de MFX de la parte Upper cambia cuando asigna un sonido diferente a dicha parte (para que el sonido de guitarra pueda utilizar un efecto de distorsión, el sonido de órgano el efecto Rotary, etc.).

**Off**: El MFX está desactivado.

**Enhancer**: Un Enhancer controla la estructura de los armónicos de las frecuencias altas, añadiendo destellos y rigidez al sonido.

**Overdrv1~4**: El Overdrive crea una suave distorsión similar a la que producen los amplificadores de válvulas de vacío. Hay distintos tipos de overdrive disponibles: (1) Pequeño amplificador integrado, (2) Amplificador integrado, (3) Gran amplificador apilable (2 muebles), (4) Gran amplificador apilable doble (3 muebles).

**Distort1~4**: Este efecto produce una distorsión más intensa que el Overdrive. Los números hacen referencia a diferentes tipos de distorsión.

**Phaser**: Añade un sonido con la fase desplazada al sonido original, produciendo una modulación ondulante que crea amplitud y profundidad.

**AutoWah**: El Auto Wah controla cíclicamente un filtro para crear cambios cíclicos en el timbre.

**Rotary**: Simula el sonido de un altavoz giratorio clásico. Este efecto es el más adecuado para órgano eléctrico. Si asigna el parámetro "RotSlow/Fast" a un pedal, podrá utilizar este pedal para alternar entre las ondulaciones lentas y rápidas.

**StFlangr**: Es un Flanger estéreo. Produce una resonancia metálica que sube y baja como un avión a reacción al despegar o al aterrizar.

**SpFlangr**: Un Step Flanger es un efecto de Flanger con intervalos claramente perceptibles, en vez de cambios de afinación continuos.

**Compress**: Un compresor reduce las señales pico y aumenta los niveles bajos, suavizando las irregularidades del volumen.

**Limiter**: Un limitador evita que el volumen sobrepase un cierto nivel sin aumentar los niveles bajos.

**HexaCho**: El Hexa Chorus utiliza seis capas de sonido con chorus para conseguir un sonido más rico y darle más amplitud espacial.

**Trem Cho**: Tremolo Chorus es un efecto de chorus con Tremolo añadido (modulación cíclica del volumen). **StChorus**: Se trata de un chorus estéreo.

**Space-D**: Un Chorus múltiple que no da la impresión de modulación, pero produce un efecto de Chorus transparente (perfecto para dar efecto estéreo).

**StDelay**: Delay es un efecto que le permite repetir la señal de entrada, creando ecos (repetición).

**Mod Dly**: Este efecto añade modulación al sonido retardado, produciendo un efecto parecido al flanger. **3Tap Dly**: El Triple Tap Delay produce tres sonidos delay; central, izquierda y derecha.

**4Tap Dly**: Delay con cuatro líneas de repetición. **TmCtrDly**: Este efecto controla el tiempo de retardo en tiempo real.

**Reverb**: Un bonito efecto de reverberación.

**GteRevNr**: Gate Reverb es un tipo especial de Reverb en que el sonido de reverberación se corta de golpe (no disminuye gradualmente).

**GteRevRv**: Un efecto Reverb de compuerta que suena "hacia atrás".

**GteRevS1**: El sonido de reverberación va de derecha a izquierda.

**GteRevS2**: El sonido de reverberación va de izquierda a derecha.

**2PtchShf**: Un Pitch Shifter cambia la afinación del sonido original. Este efecto de 2 voces dispone de dos desafinadores, y añade dos copias transpuestas al sonido original.

**FbPtchShf**: Pitch Shifter con distintos ecos.

**OD**®Chors: Este efecto conecta un sonido de saturación y chorus en serie. ("Serie" significa que el segundo efecto también procesa el primero.)

**OD**®Flger: Conecta un sonido de saturación y flanger en serie.

**OD**®Delay: Conecta un sonido de saturación y delay en serie.

**DS▶**Chors: Conecta la distorsión y un Chorus en serie.

**DS**®Flger: Conecta la distorsión y un flanger en serie.

**DS**®Delay: Conecta la distorsión y un delay en serie.

**EH** ► Chors: Conecta un enhancer y un Chorus en serie.

**EH**<sup>•</sup> Flger: Conecta un enhancer y un flanger en serie.

**EH** Delay: Conecta un enhancer y un delay en serie. **Cho**®Dly: Conecta un chorus y un delay en serie.

**FL**®Delay: Conecta un flanger y un delay en serie. **Cho**®Flgr: Conecta un chorus y un flanger en serie.

**Cho/Dly**: Conecta un chorus y un delay en paralelo. ("Paralelo" significa que dos efectos que no interactúan procesan la señal de entrada.)

**FL/Delay**: Conecta un flanger y un delay en paralelo. **Cho/Flgr**: Conecta un chorus y un flanger en paralelo. **Nota:** Este ajuste puede guardarse en un User Program (consulte la p. 102).

**Nota:** La selección del tipo de MFX está relacionada con la selección de sonido de la parte Upper. Esto explica porqué el tipo que asigna a la parte Upper (UPP) puede cambiar automáticamente. Tenga en cuenta que esto no se aplica a todos los sonidos.

- (6) Mientras se selecciona un tipo de MFX, reproduzca algunas notas en el teclado para escuchar el efecto.
- (7) Pulse el botón [Exit] para salir de esta página. **Nota:** Si el MFX está activado, la parte del teclado asignada ya no se procesa mediante el efecto Chorus. Pero el MFX también contiene algoritmos Chorus (tanto en el aislamiento o en la combinación con otros efectos).

#### **Chorus**

*Chorus amplía la imagen espacial del sonido y crea una impresión estéreo. Puede elegir entre 8 tipos.*

Cuando activa el KR103, ninguna de las partes del teclado (Upper, Layer, Lower) es procesada por el efecto Chorus interno. Tenga en cuenta que el efecto Chorus **no afecta a la parte del teclado** que está asignada al MFX si el MFX no está ajustado a "Off".

#### ■**Cambiar la cantidad de procesamiento de Chorus para las partes del teclado**

(1) Pulse el botón [Function] (su indicador se iluminará).

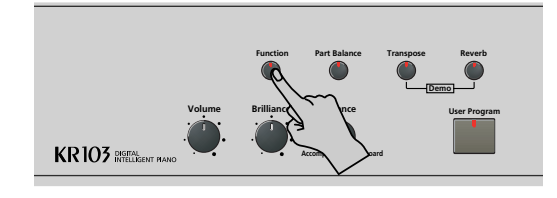

(2) Utilice los botones [√][®] para seleccionar uno de los parámetros siguientes.

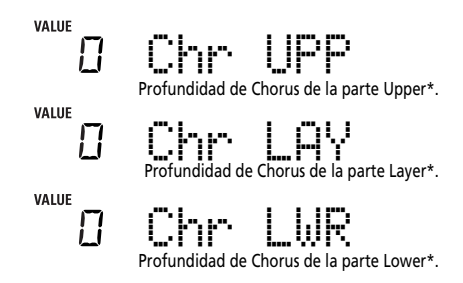

(\*) Aunque este parámetro se visualiza incluso cuando el MFX no está ajustado a "Off", la parte del teclado que está asignada al MFX no se procesa mediante el efecto Chorus.

(3) Utilice  $\boxed{+}$  para seleccionar "0" si no desea que se procese la parte del teclado seleccionada mediante el efecto Chorus. De lo contrario, ajuste el valor deseado.

Si ha seleccionado un tipo de MFX (consulte la p. 96), el parámetro Chr UPP, Chr LAY o Chr LWR no tendrá ningún efecto (aunque se visualice).

Cuando el MFX está ajustado a "Off"

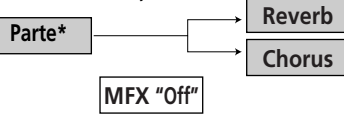

Cuando el MFX está ajustado a cualquier otro tipo

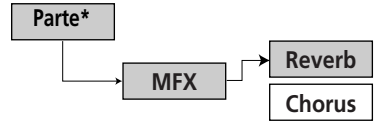

(\*) Puede ser la parte UPP (Upper), LAY (Layer) o LOE (Lower), en función del ajuste que seleccione para "MFX Part".

(4) Toque unas cuantas notas en el teclado para escuchar el efecto.

No se olvide de activar la parte Lower o Layer si desea escuchar su profundidad de Chorus.

**Nota:** Este ajuste puede guardarse en un User Program (consulte la p. 102).

(5) Pulse el botón [Exit] para salir de esta página.

# ■**Activar/desactivar el efecto de Chorus** Utilice el siguiente procedimiento si no desea el

efecto Chorus (para ninguna de las partes del KR103), o para seleccionar otro tipo de Chorus.

(1) Pulse el botón [Function] (su indicador se iluminará).

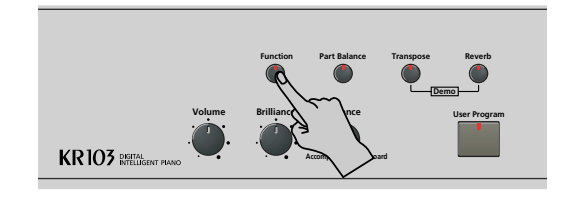

(2) Use los botones **I**D para seleccionar el siguiente parámetro:

#### VALUE 31120 ГHР Chorus 3 **<sup>=</sup>**

- (3) Utilice los botones  $H$ [ $\overline{=}$ ] para seleccionar " $\overline{F}$ ff" si no necesita el procesador de Chorus. De lo contrario, seleccione uno de los 7 tipos disponibles:
	- Chorus 1~3 Efectos de chorus convencional que añaden amplitud y profundidad al sonido.
	- FBChrs Chorus con un efecto parecido al flanger y un sonido suave.
	- Flanger Efecto que suena como un avión a reacción despegando o aterrizando.
	- S-Delay Retardo con un tiempo de Delay corto.
	- SdelayFb Delay corto con muchas repeticiones.
- (4) Toque unas cuantas notas en el teclado para escuchar el efecto.
- (5) Pulse el botón [Exit] para salir de esta página.

# **Ajustar el volumen de partes o secciones individuales**

*El KR103 ofrece varias funciones que le permitirán ajustar el nivel de varias partes de forma individual para obtener un balance aún más satisfactorio.*

Utilice estas funciones si cree que una parte es demasiado destacada (o demasiado suave) con respecto a las partes restantes.

(1) Pulse el botón Fart Balance.

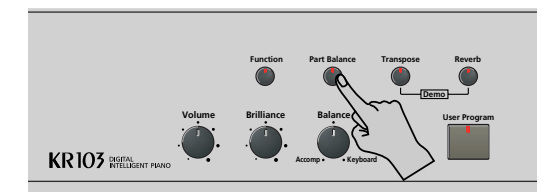

La pantalla visualiza más o menos lo siguiente.

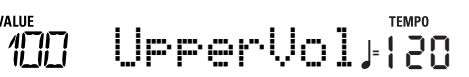

(2) Utilice los botones [√][®] para seleccionar la parte (o sección) cuyo volumen desea cambiar:

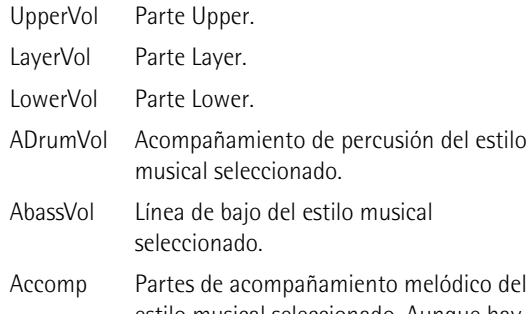

- estilo musical seleccionado. Aunque hay seis partes de este tipo, no todas ellas se utilizan a la vez.
- (3) Utilice  $\pm$   $\equiv$  para ajustar el volumen deseado (0~ 127).

Recuerde que si mantiene pulsado  $\boxplus$  o  $\boxminus$  (e incluso  $\Box$  mientras pulsa  $\Box$ , y viceversa) podrá cambiar el volumen más rápidamente.

(4) Pulse el botón [Exit] para salir de esta página. **Nota:** Este ajuste puede guardarse en un User Program (consulte la p. 102).

# **Función V-LINK**

*V-LINK* ( $\sqrt{241}$  $\sqrt{3}$ ) es una función que proporciona *la integración de material musical y visual. Utilizando dispositivos de vídeo compatibles con V-LINK (es decir, un Edirol DV-7PR), los efectos visuales pueden enlazarse fácilmente, e integrarse en los elementos expresivos de una interpretación.*

Usando el KR103 con un Edirol DV-7PR, puede usar el teclado del KR103 (octava más alta) para cambiar imágenes (clips). Pulse y mantenga pulsada una tecla para transiciones más lentas ("fade"). Pulsar una tecla brevemente para transiciones rápidas.

Las señales V-Link se transmiten mediante MIDI OUT.

(1) Conecte el zócalo MIDI OUT del KR103 al zócalo MIDI IN del procesador de vídeo externo (o a un interface UM-1).

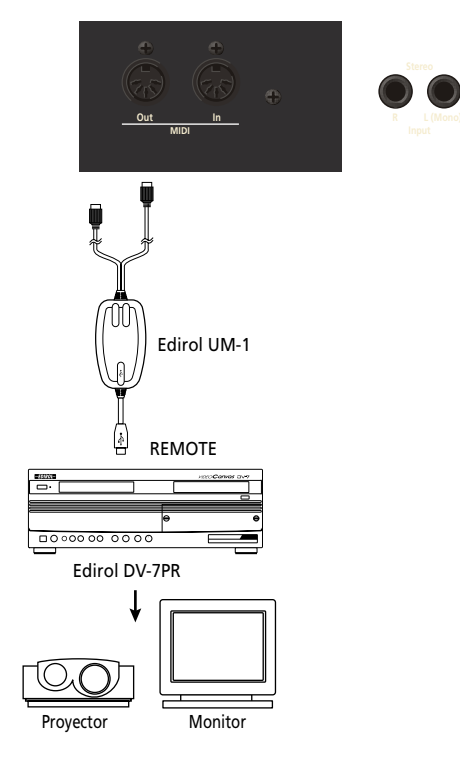

(2) Pulse el botón [Function] (su indicador se iluminará).

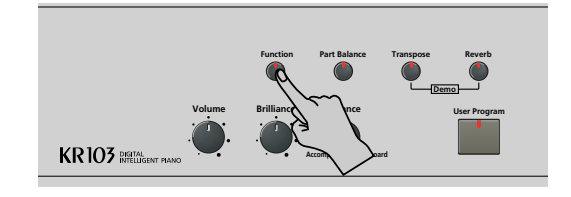

(3) Use los botones [√][®] para seleccionar el siguiente parámetro:

> V-LINK **<sup>=</sup> FIFF** 120

(4) Use  $H$  para seleccionar "On" para cambiar el control V-LINK.

**Roland** 

(Las teclas de la octava superior actúan ahora como controladores y ya no como notas.)

- **Teclado**: Clip 1~8‰Program Change: 00H~08H Pulse las teclas de la octava superior para integrar clips.
- **Velocidad del teclado**: Dissolve Time‰CC23 La velocidad de las teclas en la octava superior controla la velocidad de transición entre imágenes. **Nota:** Todos los mensajes V-LINK se transmiten en el canal MIDI asignado a "TX Chnl" en la p. 106.
- (5) Pulse el botón [Exit] para salir de esta página. Si fuera necesario, repita los pasos (2)~(5) y seleccione "Off" para desactivar la función V-LINK cuando haya terminado.

# **12. Menú Function**

*El modo Function del KR103 contiene más ajustes avanzados de los que posiblemente vaya a necesitar a diario. Le permiten ajustar con gran precisión la respuesta del instrumento. Por lo tanto, es aconsejable que se familiarice con*  estos parámetros. La mayoría de los ajustes ("\*") se pueden escribir en un User Program (consulte la p. 102).

# **Editar parámetros (procedimiento general)**

Puede editar los parámetros FUNCTION del KR103 mediante la pantalla. A continuación, se describe el proceso general que se utilizará para todos los siguientes parámetros:

(1) Pulse el botón [Function] (su indicador se iluminará).

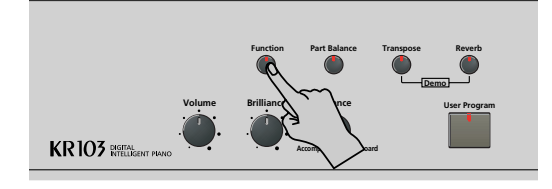

(2) Utilice **I**I para seleccionar el parámetro que desea editar (consulte a continuación). Aparecen el mensaje "VALUE" y un ajuste para indicar que puede cambiar ("editar") el parámetro seleccionado.

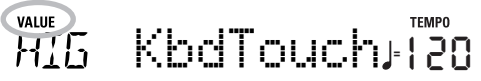

(3) Utilice los botones  $\Box$  para modificar el ajuste del parámetro seleccionado.

**Nota:** Consulte también "Trabajar con los botones **[**+]<sup>-</sup>]" en la p. 75.

**Nota:** Para volver al valor por defecto del parámetro actualmente seleccionado, pulse  $\Box$  y  $\Box$  simultáneamente.

- (4) Utilice  $\blacksquare$  para seleccionar otro parámetro Function.
- (5) Pulse el botón [Exit] para salir de esta página.

# **Parámetros disponibles**

- ●KbdTouch\*—(LOW, MEd, HIG, Ajuste por defecto: MEd) Utilice este parámetro para ajustar con precisión la respuesta del KR103 de acuerdo con sus dinámicas de reproducción. Consulte la p. 93.
- ●MstrTune° (Master Tune)—(427.4~452.6, Ajuste por defecto: 440.0) Este parámetro le permite cambiar la afinación general del KR103, lo cual puede ser necesario para acompañar a un cantante, a un instrumento acústico, o cuando toque en una grabación en CD o en cassette.
- ●SplitPnt\* (Split point)—(36~96, Ajuste por defecto: 55) Utilice este parámetro para ajustar el punto de división para el modo Arranger y la parte Split. La nota que se defina aquí será la nota más baja que puede tocar con la parte Main. El número hace referencia a una nota. "55" corresponde a la nota "G3".
- ●LFT & CNT\* (funciones del pedal izquierdo y central)— (Ajuste por defecto: "Soft" para LFT/"Sostenut" para CNT) Utilice estos parámetros para asignar las funciones deseadas a los pedales. Para más información, consulte "Utilizar los pedales como conmutadores" en la p. 93. **Nota:** El pedal izquierdo o central sólo utilizará la función asignada si a continuación no pulsa el botón [Piano], y si el parámetro PDLSHIFT (consulte la p. 103) está ajustado a "Off".
- ●UpperOct\*, LayerOct\*, LowerOct\* (transposición de octava)—(–4~0~4, Ajuste por defecto: 0) Estos tres parámetros le permiten cambiar a una octava más grave o más aguda de la parte en cuestión (Upper, Layer o Lower) en hasta cuatro octavas. Esto puede resultar útil para canciones de Techno/Dance donde se necesita un sonido de piano que se reproduzca en dos octavas diferentes.

Para conseguirlo, asigne dos sonidos de piano diferentes (o el mismo) a las partes Upper y Layer, active el botón [Layer], y ajuste LayerOct a "–1" (o "1").

**Nota:** Cuando se asigna un grupo de percusión a la parte Upper, no se transpone la afinación de los sonidos de batería/percusión. En su lugar, las teclas se asignan a otros sonidos de batería/percusión ("cambiados"). Ejemplo: después de ajustar "UpperOct" a "–1", el sonido de bombo se puede reproducir con la tecla C3 (en vez de la C2), mientras otros sonidos están disponibles a la izquierda de C3.

●ChordInt (Arranger Chord intelligence)–(Md1, Md2, Off, Ajuste por defecto: Md1) Este parámetro permite seleccionar el sistema "chord intelligence" que utilizará el KR103: el sistema Roland ("Md1", que tiene más sentido desde un punto de vista educativo, consulte también la página 173), o el sistema "Md2", que puede utilizarse de la siguiente forma:

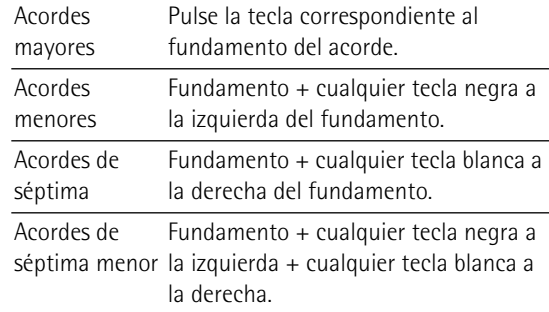

En cualquier caso, basta con pulsar unas cuantas teclas para obtener acordes completos. No obstante, está acostumbrado a reproducir acordes completos, puede desactivar esta función ("Off").

●Bass Inv\*–(On/Off) Utilice este parámetro para cambiar la manera cómo el Arranger lee los acordes que toca. Consulte la p. 90.

**100**

- ●Chr<sup>\*</sup> (Chorus Type)–(Ajuste por defecto: Chorus 3) Este parámetro le permite especificar el tipo de efecto Chorus, o desactivar el procesador Chorus. Consulte **la p. 97**.
- ●MFX UPP, MFX LAY, MFX LOE\* (tipo MFX)–(Ajuste por defecto: Off) Estos parámetros le permiten seleccionar el tipo deseado de MFX y desactivar el procesador MFX. El ajuste que defina aquí será una preselección que sólo se utilizará si asigna la parte del teclado determinada (UPP= Upper, LAY= Layer, LOE= Lower) al MFX utilizando el parámetro siguiente. El MFX sólo puede procesar una parte del teclado a la vez. Para más detalles acerca del MFX, consulte la p. 95. Si selecciona "Off" significa que MFX está desactivado. **Nota:** La selección del tipo de MFX está relacionada con la selección de sonido de la parte Upper.
- ●MFX Part\*–(UPP, LAY, LOE, Ajuste por defecto: UPP) Este parámetro le permite seleccionar la parte del teclado que debería procesar el MFX.
- $Chr UPP^*$   $(0 \sim 127,$  Ajuste por defecto: 0) Este parámetro le permite ajustar el nivel de envío de chorus para la parte Upper (es decir, cuánto chorus se debe añadir a las notas de Upper). Si desea que el efecto Chorus procese esta parte, debe seleccionar un valor diferente a "0". Este parámetro sólo se utiliza cuando el parámetro UPP MFX está ajustado a "Off" o cuando la parte Upper no está asignada a MFX.
- ●Chr LAY\*—(0~127, Ajuste por defecto: 0) Este parámetro le permite ajustar el nivel de envío de chorus para la parte Layer (es decir, cuánto chorus se debe añadir a las notas de Layer). Si desea que el efecto Chorus procese esta parte, debe seleccionar un valor diferente a "0". Este parámetro sólo se utiliza cuando el parámetro LAY MFX está ajustado a "Off" o cuando la parte Layer no está asignada a MFX.
- ●Chr LWR\*—(0~127, Ajuste por defecto: 0) Este parámetro le permite ajustar el nivel de envío de chorus para la parte Lower (es decir, cuánto chorus se debe añadir a las notas de Lower). Si desea que el efecto Chorus procese esta parte, debe seleccionar un valor diferente a "0". Este parámetro sólo se utiliza cuando el parámetro LWR MFX está ajustado a "Off" o cuando la parte Lower no está asignada a MFX.
- ●Scl Mode\*–(UP, ALL, Ajuste por defecto: UPP) Este parámetro permite especificar qué partes de los ajustes de Scale (consulte a continuación) deberían aplicarse: sólo a la parte Upper ("UP") o a todas las partes ("ALL"). En algunos casos, si selecciona "ALL" conseguirá un resultado más satisfactorio.
- ●Scale C\*~Scale B\* (Scale Tune)—(–64~63, Ajuste por defecto: 0 para todas las notas) Estos parámetros le permiten alejarse de la escala general de intervalos de semitono (usada en la música occidental) cambiando la afinación de las notas para acomodar otras culturas musicales o métodos de afinación (música oriental, barroca, etc.).

Como verá, puede cambiar la afinación de cada nota en una octava (C, C#, D, Eb, E…). Los ajustes que defina aquí se aplicarán a todas las notas del mismo nombre (es decir, a cada "C", a cada "C#", etc.) La mayor parte del tiempo, probablemente seleccionará el valor"50" o "–50" ya que corresponden exactamente a medio semitono arriba o abajo (negra). Sin embargo, otros ajustes también pueden resultar interesantes.

- ●Parámetros MIDI (Local, Tx Chnl, Send PC, Send LSB, Send MSB)—Consulte la página 106.
- ●FctryReset–Después de trabajar durante mucho tiempo con el KR103, es posible que desee recuperar los ajustes por defecto. Tenga en cuenta que **la memoria del grabador** se **vaciará** y que los **User Programs contienen ajustes por defecto** después de inicializar el KR103.

Pulse **Enter** como respuesta al mensaje YES que parpadea. Después de visualizar el mensaje "Complete", el KR103 abandona esta función. **Nota:** No hay pregunta "¿Está seguro?" que le dé tiempo para pensar. Sólo pulse **Enter** si está seguro de que desea recuperar TODOS los ajustes por defecto. En caso contrario, pulse **Exit**.

- ●V-LINK—(On/Off, Ajuste por defecto: Off) Este parámetro le permite activar y desactivar la funcionalidad V-LINK del KR103. Para más información, consulte la página 98.
- ●OneTouch-(AUT, TON, TMP, OFF, Ajuste por defecto: AUT) Este parámetro le permite especificar cómo debería funcionar la funcionalidad One Touch del KR103's One Touch. One Touch sólo se utiliza al activar el botón [Arranger] o al seleccionar otro estilo, siempre que aquí no seleccione "OFF".

El ajuste por defecto ("AUT") significa que One Touch realizará las operaciones siguientes.

"TON" significa que la función One Touch seleccionará un sonido adecuado para la parte Upper, es decir, un sonido que coincida con el estilo que está utilizando. "TMP", finalmente, significa que la función One Touch utilizará el tempo predefinido del estilo si selecciona un estilo diferente.

●Arr Conf-(ACC, C+B, Ajuste por defecto: ACC) Este parámetro le permite especificar si desea (o no) utilizar el acompañamiento melódico y las líneas de bajo del estilo seleccionado. Recuerde que el KR103 activa un sonido de cuerda estéreo y un sonido de bajo monofónico cuando (a) se visualiza el icono

 y (b) se detiene el Arranger. Esto le permite **ARRANGER** reproducir acordes (y una línea de bajo) con la mano izquierda en el modo Arranger, sin utilizar la función de acompañamiento del KR103.

Seleccione "ACC" si el KR103 deberá pasar al control Arranger cuando active el botón **Start/Stop**. Esto significa que los acordes que interpreta se "traducen" en partes melódicas y en una línea de bajo coincidente. Sin embargo, si selecciona "C+B" (acorde y bajo), los acordes que interprete sonarán a través del sonido de cuerda estéreo y del sonido de bajo monofónico, por lo que sólo se utilizará la parte de percusión del estilo seleccionado.

●Beat Ind–(On/Off, Ajuste por defecto: On) Este parámetro le permite activar o desactivar la indicación de tiempo dinámica del tempo actual ("efecto péndulo"). Si el patrón que parpadea le distrae, seleccione "Off".

**101**

(6) Pulse el botón [Exit] para salir de esta página.

# **13. Trabajar con User Programs**

*El KR103 dispone de 34 memorias de User Program (1~34) que le permiten guardar prácticamente todos los ajustes (o registros) realizados desde el panel frontal y mediante el menú Function (consulte la p. 100).* 

## **Escribir ajustes en un programa de usuario**

*Es una buena idea guardar los ajustes con frecuencia, aunque deba editarlos con posterioridad. De esta forma podrá volver a la fase anterior siempre que no quede satisfecho con las últimas modificaciones.*

(1) Pulse el botón User Program].

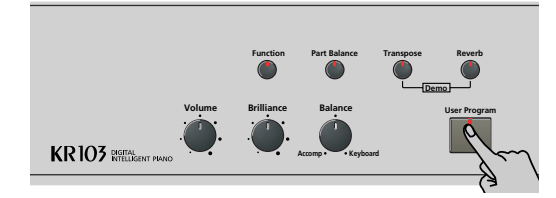

(2) Use los botones < **De** para seleccionar el siguiente parámetro:

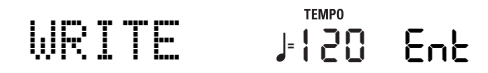

(3) Pulse el botón [Enter].

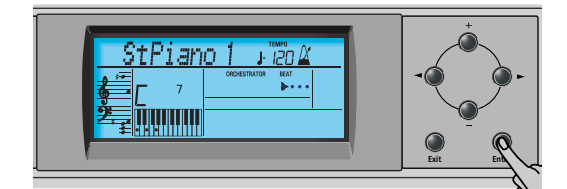

La pantalla tiene el aspecto siguiente.

# Beautifl **<sup>=</sup>** 1 120 Ent

(4) Utilice los botones  $\boxed{+}$  para seleccionar la memoria (1~34) en la que desea guardar el registro.

Por motivos de seguridad, el KR103 visualizará el nombre de los ajustes que tiene la memoria seleccionada. Aquí tenemos un ejemplo:

# Baila **<sup>=</sup>** 5 120 Ent

- (5) Pulse el botón [Enter] para confirmar la selección (o utilice  $H$ [–] para seleccionar una memoria diferente y a continuación pulse [Enter]). A continuación, podrá introducir un nombre para los ajustes:
- (6) Utilice los botones  $\boxed{+}$   $\boxed{ }$  y  $\boxed{\bullet}$  para asignar un nombre al User Program.

[√][®] le permiten mover el cursor hacia la posición del carácter que desea cambiar.  $H$ [-] le permiten seleccionar un carácter en la posición que indica el cursor. Los caracteres disponibles son:

> $\# \mathrel{\$} \mathrel{\hbox{\rlap{$\backslash$}}\hbox{$\times$}} \mathrel{\&} \mathrel{\hbox{\rlap{$\backslash$}}\hbox{$\times$}} \cdots \mathrel{\hbox{\rlap{$\backslash$}}\hbox{$\times$}} \mathrel{\hbox{\rlap{$\backslash$}}\hbox{$\times$}} \cdots$ A B C D E F G H I J K L M N O P Q R S T U V W X Y Z 0 1 2 3 4 5 6 7 8 9

(7) Pulse el botón [Enter] para guardar los ajustes en la memoria seleccionada. (Pulse **Exit** si, después de todo, ya no desea guardarlos.) La pantalla ahora responde con el mensaje "Complete".

Tenga en cuenta que los User Programs que escriba también pueden hacer referencia a un estilo musical de un disquete. Si selecciona trabajar con un estilo en un disquete, deberá insertar el disquete en la disquetera antes de empezar a recuperar el User Program que se refiere al estilo. Si se olvida de este paso, se visualizará el mensaje de error "No Disk". Si inserta un disquete, pero no contiene el estilo que necesita el User Program, se visualiza el mensaje de error "Not Found". En cualquier caso, inserte el disquete (correcto) y llame de nuevo al User Program.

### **Notas acerca de la escritura de User Programs** ■**Salir del entorno del User Program**

Pulse el botón **[Exit]** para salir del entorno del User Program.

■**Significado del asterisco**

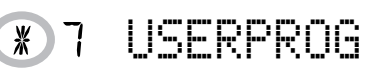

En alguna de las etapas, puede encontrarse con un asterisco junto al número de User Program.

Significa que el último User Program seleccionado sigue siendo efectivo, pero que los ajustes actuales ya no se corresponden con los de esta memoria. Dichos cambios pueden incluir el estado del efecto Reverb o Chorus, un valor de volumen cambiado, etc.

Por lo tanto, antes de seleccionar otro User Program o de desactivar el KR103, debería escribir estos ajustes en el mismo (u otro) User Program si desea conservarlos. Si no lo hace se perderán los cambios.

#### ■**Selección de modo**

El modo (Arranger, la p. 72, Piano Solo, la p. 77, Piano Mode, la p. 89) también se memoriza al escribir un User Program.

**102**

#### ■**User Programs y memoria** USR

El último estilo musical seleccionado antes de escribir un User Program también se memorizará. Esto también se aplica a la memoria USR que puede contener un estilo cargado desde un disquete. Los 34 User Programs se pueden guardar en un disquete como grupo (consulte la p. 108).

## **Seleccionar un User Program**

*Aunque la memoria del User Program especificado anteriormente ya está seleccionada, algunas veces deberá seleccionar otra memoria. En este caso, siga los pasos que se indican a continuación:*

(1) Pulse el botón User Program].

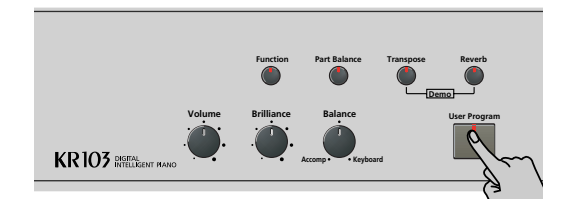

- (2) Use los botones  $\Box$  para seleccionar el siguiente parámetro:
	- READ **<sup>=</sup>** TEMPO<br>J=120 Ent
- (3) Pulse el botón [Enter].

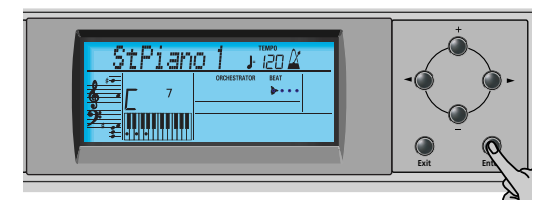

La pantalla visualiza más o menos lo siguiente. Esto dependerá del último User Program seleccionado.

# Beautifl **<sup>=</sup>** 1 120 Ent

En algunos casos, las pantalla puede tener un asterisco ("\*"). Indica que el KR103 todavía está utilizando los últimos cambios manuales que ha realizado antes de seleccionar la función User Program.

- (4) Utilice los botones  $\Box$  para seleccionar la memoria (1~34) cuyos ajustes desea cargar.
- (5) Pulse el botón [Enter] para confirmar la selección y cargar los ajustes. **Nota:** Cuando modifique cualquier ajuste (en el panel frontal o en el menú Function), aparecerá un asterisco junto número del User Program.

## **Seleccionar User Programs con el pie**

*El KR103 dispone de una función que le permite seleccionar User Programs con el pedal izquierdo o con el pedal central.*

Le puede ser útil si ha programado varios registros para una canción (para el verso, para el estribillo, para el solo, etc.) y necesita recuperarlos rápidamente durante la interpretación.

Esta función sólo funcionará de la forma esperada si los distintos registros se encuentran en memorias consecutivas.

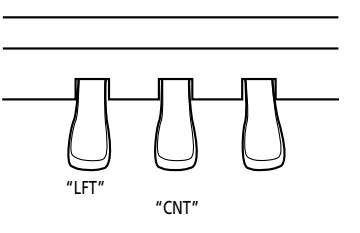

**ESPAÑOL**

(1) Pulse el botón User Program.

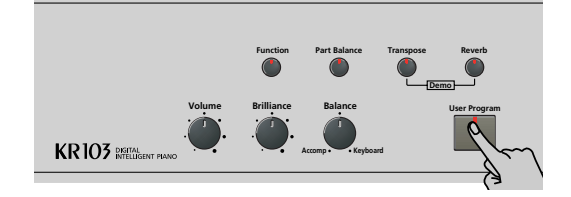

(2) Use los botones [√][®] para seleccionar el siguiente parámetro:

# PDLSHIFT **<sup>=</sup>** 120 Ent

**103**

- (3) Pulse el botón [Enter].
- (4) Utilice los botones  $\boxed{+}$  para seleccionar "Left" (utilizar el pedal izquierdo para seleccionar el User Program), "Center" (para utilizar el pedal central), u "OFF" (para no seleccionar ningún User Program). **Nota:** Si selecciona "Left" o "Center", se ignorará la asignación que ha seleccionado en el modo Function (consulte "Utilizar los pedales como conmutadores" en la página 93).
- (5) Pulse el botón [Exit] para salir de esta página.

# **Gestionar los User Programs**

*El KR103 dispone de dos funciones que le permitirán realizar una copia de seguridad de los User Programs en un disquete y cargar dicho grupo de User Program.*

#### **Save Set**

Utilice esta función para guardar el contenido de las memorias internas del User Program (34) en un disquete. Utilice esta función para realizar una copia de seguridad de los User Programs.

- (1) Inserte un disco en la unidad. Cada disquete contiene un pestillo en forma cuadrada que le permite "cerrar" una pequeña ventana. Con el pestillo en esta posición, será posible guardar información en el disco. Debe desactivar la protección contra escritura del disco cerrando esta pequeña ventana antes de insertar el disquete.
- (2) Pulse el botón  $\overline{User Program}$ .

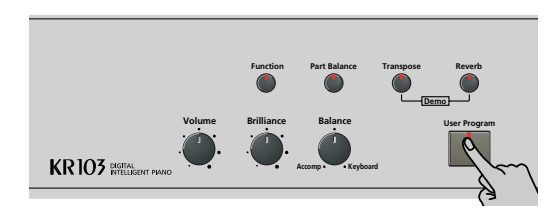

(3) Use los botones **[**●] para seleccionar el siguiente parámetro:

# SAVE SET **<sup>=</sup>** 120 Ent

(4) Pulse el botón [Enter].

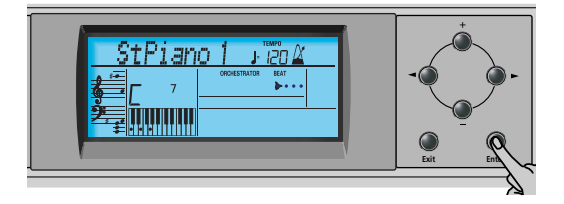

La pantalla visualizará el número y el nombre del primer grupo de User Program del disquete (si está disponible).

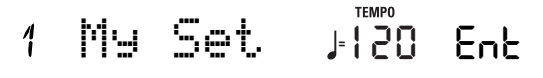

Si desea actualizar un grupo de User Program ya existente, selecciónelo utilizando los botones  $H$ [-]. En este caso, no tendrá que cambiar su nombre (consulte el paso (6) siguiente).

(5) Pulse el botón [Enter].

**104**

(6) Utilice los botones  $\boxed{+}$   $\boxed{ }$  y  $\boxed{\bullet}$  para asignar un nombre al grupo de User Program. Sáltese este paso si desea actualizar un grupo ya existente. Asegúrese de introducir un nombre original si no desea sobrescribir un grupo de User Program ya

existente. Al fin y al cabo, cada grupo de User Program tiene 100 registros que aún podría necesitar.

[√][®] le permiten mover el cursor hacia la posición del carácter que desea cambiar. **[+]** le permiten seleccionar un carácter en la posición que indica el cursor. Los caracteres disponibles son:

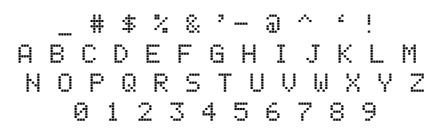

(7) Pulse el botón [Enter] para guardar el grupo de User Program. (Pulse **Exit**] si, después de todo, ya no desea guardarlo.)

#### ■**Posibles mensajes de error**

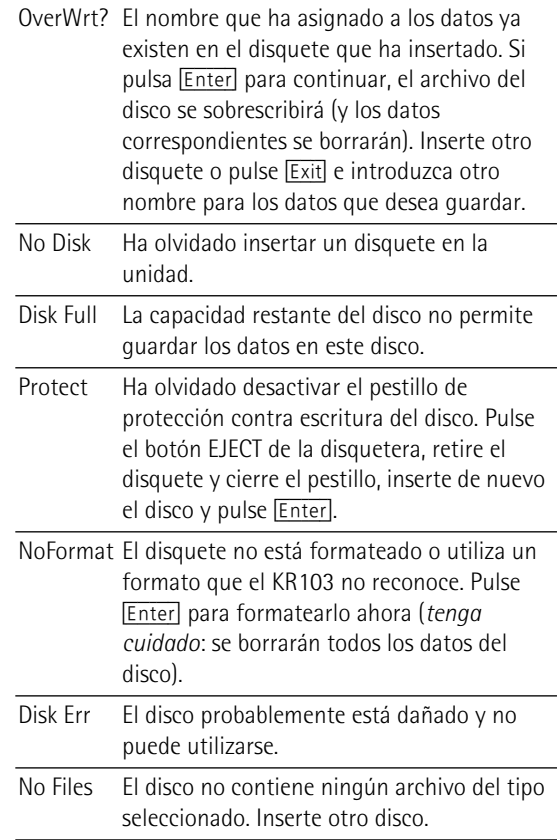

#### **Load Set**

Esta función le permite transferir un grupo de 34 User Programs (es decir, para todas las memorias) a la memoria interna del KR103. Con ello se sobrescribirán los User Programs que actualmente se encuentran en las memorias internas. Si desea utilizar los User Programs en la memoria interna más adelante, guárdelos en un disco antes de proceder. Consulte "Save Set".

(1) Inserte un disco en la unidad.

(2) Pulse el botón User Program.

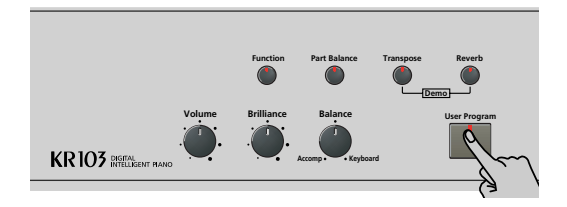

(3) Use los botones [√][®] para seleccionar el siguiente parámetro:

LOAD SET **<sup>=</sup>** 120 Ent

(4) Pulse el botón [Enter].

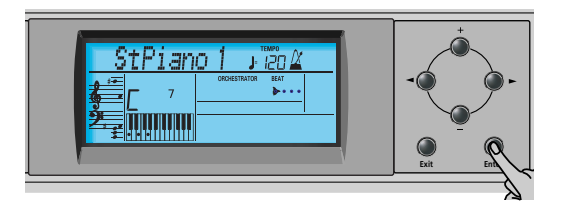

La pantalla visualizará el número y el nombre del primer grupo de User Program del disquete (si está disponible).

$$
1 \quad \text{M} \cup \quad \text{Set} \quad \quad \text{F}^{\text{RMS}}_{120} \quad \text{End}
$$

- (5) Utilice  $H$  para seleccionar el grupo de User Program que desea cargar. El mensaje Ent que se encuentra a su lado empezará a parpadear.
- (6) Pulse el botón [Enter] para cargar el archivo seleccionado.

**Nota:** Pulse [Exit] si, después de todo, no desea cargar el archivo seleccionado.

Si ha pulsado [Enter], la pantalla visualizará el mensaje "Loading". Cuando se hayan cargado los datos, el mensaje "Complete" aparecerá brevemente.

(7) Pulse el botón [Exit] para salir de esta página.

# **14. Funciones MIDI**

*MIDI es la abreviación de "Musical Instrument Digital Interface" (Interface digital para instrumentos musicales). Este término se refiere a muchas cosas, siendo la más obvia un tipo de conector utilizado por instrumentos musicales y otros dispositivos para intercambiar mensajes relacionados con la creación de música.* 

Los mensajes MIDI se transmiten y se reciben utilizando tres conectores y cables MIDI especiales:

- MIDI IN: Este conector recibe mensajes de otros dispositivos MIDI.
- MIDI OUT: Este conector transmite mensajes MIDI generados en el KR103
- MIDI THRU: Este conector "envía el eco" de todos los mensajes MIDI recibidos a través de MIDI IN. El KR103 no dispone de un conector MIDI THRU.

Aquí se explica cómo conectar el KR103 a un módulo de sonido externo, secuenciador, etc. Cuando trabaje con un secuenciador externo, asegúrese de establecer ambas conexiones y de ajustar Local (página 106) a "Off".

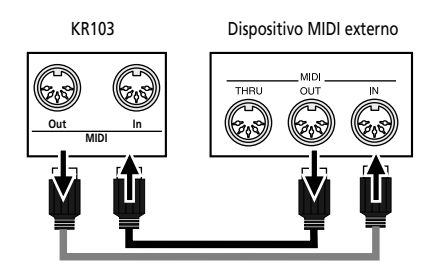

**Nota:** No siempre necesitará los dos cables MIDI. Mire las flechas de la ilustración anterior para decidir los puertos donde debe conectar los cables.

También puede conectar el puerto **USB** del KR103 a un puerto USB del ordenador. En este caso, ignore los conectores MIDI IN y OUT. Si decide trabajar con el puerto USB, es posible que deba instalar los controladores adecuados en su ordenador. Para más información, consulte los archivos "Readme" del CD-ROM incluido.

#### **Precaución**

**106**

El KR103 sólo transmite datos MIDI "a tiempo real". Así, sólo se transmitirán los datos de las notas que se reproduzcan en el teclado y los datos del pedal (pero no los datos del arranger ni del grabador).

**Nota:** El KR103 no recibe mensajes SysEx cuando se utiliza el Composer.

Cada vez que toque en el teclado del KR103, el Digital Intelligent Piano transmitirá datos MIDI al zócalo MIDI OUT. Si conecta el zócalo MIDI OUT al zócalo MIDI IN de otro instrumento, ese instrumento podrá tocar las mismas notas que una de las partes del KR103, seleccionar sonidos, etc.

**Nota:** Sin embargo, el KR103 recibirá los datos en todos los canales MIDI que estén asignados a las distintas partes.

El KR103 tiene los siguientes parámetros MIDI, que forman parte del grupo Function. A continuación encontrará cómo seleccionarlos y su significado:

# **Editar parámetros MIDI**

Puede editar los parámetros Función del KR103 mediante la pantalla. A continuación, se describe el proceso general que se utilizará para todos los siguientes parámetros:

(1) Pulse el botón [Function] (su indicador se iluminará).

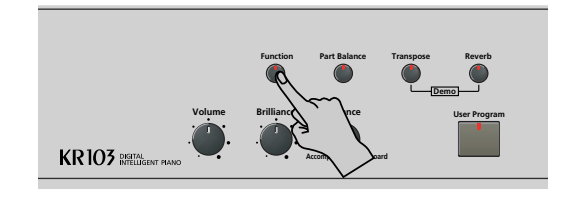

(2) Utilice **I**D para seleccionar el parámetro que desea editar (consulte a continuación).

#### **Parámetros MIDI**

●Local—(On/Off, Ajuste por defecto: On) El parámetro Local permite establecer o eliminar la conexión entre el teclado del KR103 y el generador de tonos interno. Si selecciona "ON" (valor por defecto), al tocar el teclado del KR103 provocará que se escuchen las notas correspondientes. Si selecciona "OFF", los mensajes MIDI correspondientes dejarán de enviarse al generador de tonos interno, pero se continuarán transmitiendo al puerto MIDI OUT y de aquí a los instrumentos MIDI externos.

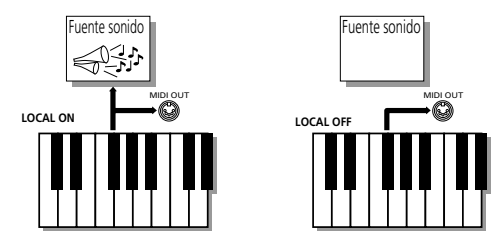

**Nota:** El ajuste de este parámetro no se memoriza al desactivar el KR103.

●TX Chnl—(1~16, Ajuste por defecto: 1) Estos ajustes hacen referencia al canal MIDI que se utiliza para transmitir mensajes del KR103 a los instrumentos externos ("TX" es la abreviación de "transmitir"). Si el instrumento externo está ajustado para recibir en el canal (RX) MIDI 3, seleccione "3" aquí. De lo contrario, el instrumento externo no reproducirá ni seleccionará sonidos, etc.

**Poland**
**Nota:** Los mensajes MIDI enviados desde el instrumento MIDI externo al KR103 se reciben en todos los canales. Sin embargo, toda la información del teclado (de los tonos Upper, Layer, Lower, Chord y Bass) se transmitirá en un canal.

Para el proceso siguiente, ajuste siempre los números en el mismo orden en que aparezcan en la pantalla: empiece con "Send MSB" (CC00), a continuación ajuste "Send LSB" (CC32), y finalmente ajuste un valor "Send PC".

"MSB" y "LSB" son los mensajes "Bank Select". Los mensajes "Bank Select" son mensajes de cambio de control, que fueron añadidos cuando se tuvo claro que el número máximo de sonidos seleccionables utilizando los mensajes Program Change (128) ya no era suficiente para acceder a todos los sonidos de un instrumento determinado.

- ●Send MSB-(0~127, Ajuste por defecto: 0) Utilice este parámetro para especificar el banco que tiene el sonido que desea seleccionar. Los instrumentos que tienen más de 128 sonidos (como el KR103) utilizan varios bancos. Este parámetro le permite especificar el banco que desee utilizar.
- ●Send LSB-(0~127, Ajuste por defecto: 0) Utilice este parámetro para especificar el grupo que tiene el sonido que desea seleccionar. Es posible que los instrumentos de otros fabricantes también utilicen este mensaje (CC32) para especificar el banco de sonido (el KR103 sólo utiliza el valor "2").
- ●Send PC-(1~128, Ajuste por defecto: 1) "Send PC" son mensajes MIDI que indican al instrumento receptor que seleccione otro sonido (o tono) y también contienen información acerca del tono a seleccionar. Puede que haya algunas situaciones donde desearía una melodía en la parte Upper con un sonido de un instrumento externo que no se ajuste automáticamente. Asegúrese primero de ajustar los parámetros "Set MSB" y "Set LSB" antes de seleccionar un valor para "Send PC". De lo contrario, es posible que no pueda indicar el sonido que debería utilizar el instrumento externo. **Nota:** Los tres valores "Send" sólo se transmiten a un instrumento MIDI externo (o a un secuenciador). No tienen ningún efecto en el KR103.
- (3) Pulse el botón [Exit] para salir de esta página.

# **15. Funciones Disk**

Las funciones Disk del KR103 le permiten guardar la canción del grabador de la memoria USR en el disco, eliminar *archivos de canciones de un disquete y formatear discos. Aunque puede utilizar disquetes 2DD o 2HD, los discos 2HD tienen el doble de capacidad que los discos 2DD, por lo que debería utilizar discos 2HD siempre que sea posible.*

Siempre que la unidad de discos esté escribiendo o leyendo datos desde el disco, el icono de disco  $(\text{dist} \square)$ parpadeará en la pantalla. **No extraiga el disquete mientras se visualice este icono** ya que podría dañar tanto la unidad de discos como el disco en si (con lo que quedaría ilegible).

## **Guardar una canción en un disco**

Este función permite guardar la canción de la memoria USR en un disquete. Una canción guardada en un disquete se convierte en un archivo MIDI estándar que puede reproducirse utilizando cualquier secuenciador o estación de trabajo que sea compatible con SMF.

(1) Inserte un disco en la unidad.

Cada disquete contiene un pestillo en forma cuadrada que le permite "cerrar" una pequeña ventana. Con el pestillo en esta posición, será posible guardar información en el disco. Debe desactivar la protección contra escritura del disco cerrando esta pequeña ventana antes de insertar el disquete.

(2) Pulse el botón [Disk].

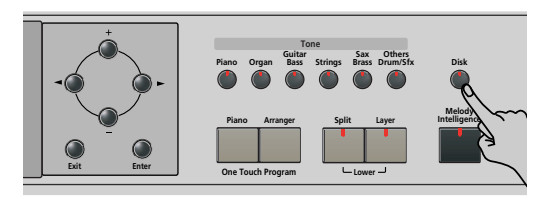

(3) Use los botones  $\Box$  para seleccionar el siguiente parámetro:

SAVE SMF **<sup>=</sup>** 120 Ent

(4) Pulse el botón [Enter].

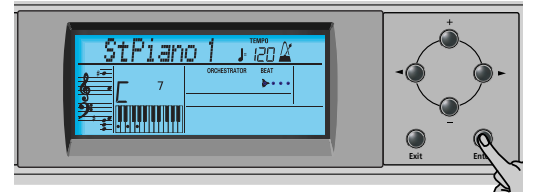

La pantalla visualizará el número y el nombre de la primera canción del disquete (si está disponible).

$$
1 - \text{Whelom}^2 t + 120 - \text{Enel}
$$

(5) Utilice los botones  $\boxed{+}$  para seleccionar el número que debería tener la canción nueva.

Asegúrese de no seleccionar un número que esté asignado a una canción que desea conservar.

- (6) Pulse el botón [Enter].
- (7) A continuación utilice los botones  $\boxed{+}$   $\boxed{ }$  y  $\boxed{\bullet}$  para asignar un nombre al archivo de canción. Sáltese este paso si desea actualizar una canción ya existente. Asegúrese de introducir un nombre original si no desea sobrescribir un SMF ya existente.

[√][®] le permiten mover el cursor hacia la posición del carácter que desea cambiar.  $H$ [–] le permiten seleccionar un carácter en la posición que indica el cursor. Los caracteres disponibles son:

> \_ ! # \$ % & ' - @ ^ ' 0 1 2 3 4 5 6 7 8 9 A B C D E F G H I J K L M N O P Q R S T U V W X Y Z

(8) Pulse el botón [Enter] para guardar la canción. (Pulse [Exit] si, después de todo, ya no desea guardarla.)

**Nota:** El nombre del archivo de la canción que está guardando será "KR103\_01.MID" (o cualquier otro número hasta "\_99"). El nombre que ha introducido es el nombre interno del archivo, no el nombre del archivo.

(9) Pulse el botón [Exit] para salir de esta página.

#### ■**Posibles mensajes de error**

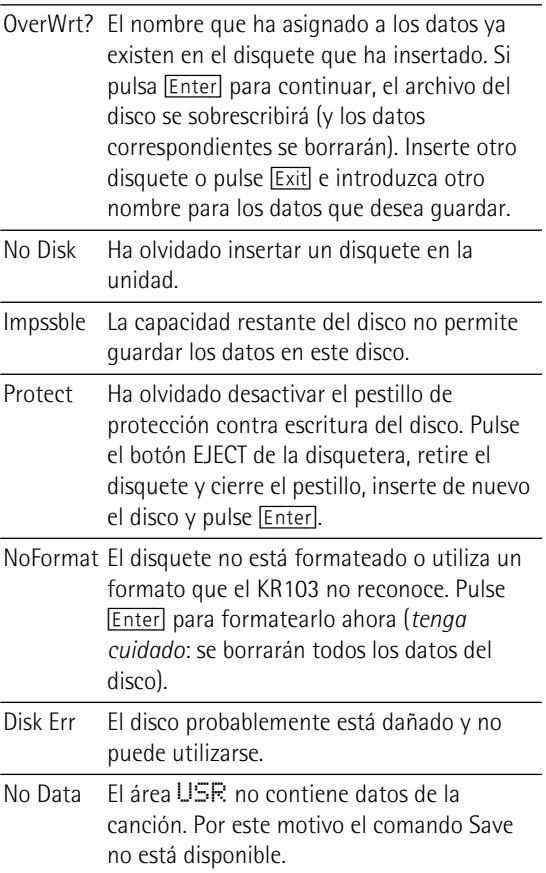

**Puland** 

# **Eliminar archivos de canción del disco**

La función siguiente le permite borrar archivos de canción del disquete insertado. Esto puede ser necesario para crear espacio para los archivos nuevos (por ejemplo, cuando aparece el mensaje "Impssble"). No obstante, asegúrese de eliminar sólo los archivos que no vaya a necesitar (seguro) nunca más. Una vez eliminado un archivo será imposible recuperarlo. **Nota:** Por norma general, debería realizar antes una copia de seguridad del disco en el ordenador. En muchas ocasiones, los archivos pasan a ser indispensables una vez ya no están disponibles…

- (1) Inserte el disco con el archivo que desea eliminar en la unidad.
- (2) Pulse el botón [Disk].

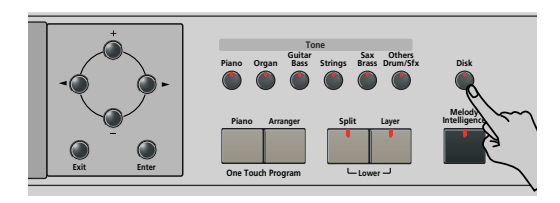

(3) Use los botones < **D** para seleccionar el siguiente parámetro:

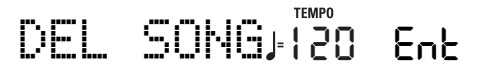

(4) Pulse el botón [Enter].

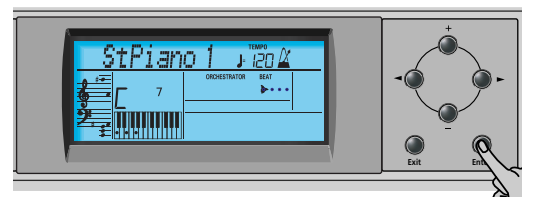

La pantalla visualizará el número y el nombre de la primera canción del disquete (si está disponible).

- (5) Pulse  $\Box$  para seleccionar el archivo de canción (SMF) que desea eliminar.
- (6) Pulse el botón [Enter]. Para asegurarse de ello, el KR103 le pedirá si está seguro de eliminar el archivo ("Sure?"). El mensaje YES empezará a parpadear.

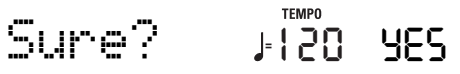

(7) Pulse [Enter] para eliminar el archivo, o [Exit] para anular la operación.

Si ha pulsado [Enter], la pantalla mostrará el mensaje "Deleting". Cuando se hayan eliminado los datos, el mensaje "Complete" aparecerá brevemente.

Tenga en cuenta que los archivos de canción que no ha guardado con el KR103 no tienen una posición fija. Por lo tanto, si elimina una archivo podría provocar que determinados archivos (es decir, archivos MIDI estándar que ha copiado en el disquete utilizando el ordenador) salten a distintas posiciones y, por lo tanto, los números cambiarían.

(8) Pulse el botón [Exit] para salir de esta página.

#### ■**Posibles mensajes de error**

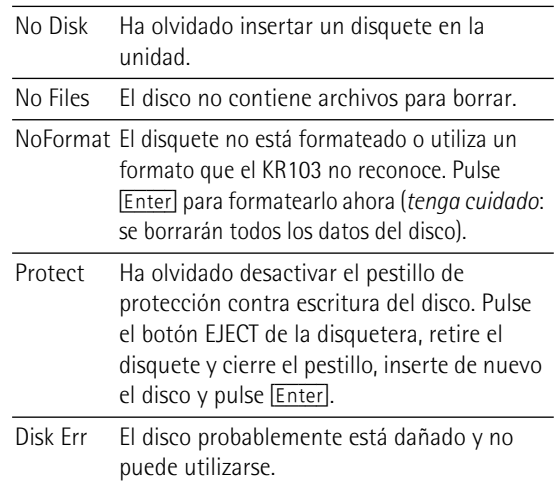

# **Formatear disquetes**

Antes de poder guardar archivos, deberá preparar un disquete. Esto se conoce como "formatear". Si el disquete que va a utilizar está formateado para IBM PC, no es necesario formatearlo, aunque el acceso al disco será más rápido con discos formateados en el KR103. En caso contrario, proceda de la siguiente manera:

- (1) Inserte un disco en la unidad. Cada disquete contiene un pestillo en forma cuadrada que le permite "cerrar" una pequeña ventana. Con el pestillo en esta posición, será posible formatear el disco. Debe desactivar la protección contra escritura del disco cerrando esta pequeña ventana antes de insertar el disquete.
- (2) Pulse el botón [Disk].

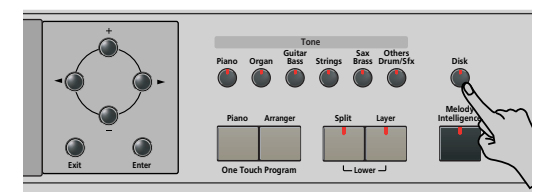

(3) Use los botones  $\Box$  para seleccionar el siguiente parámetro:

FORMAT **<sup>=</sup>**

- (4) Pulse [DISK] para seleccionar el modo Disk.
- (5) Pulse el botón [Enter]. Aparecerá el mensaje "Sure?" y el mensaje YES empezará a parpadear.
- (6) Pulse [Enter] para formatear el disco. Nota: Si no desea formatear el disquete, pulse **[Exit]**. **Nota:** Al formatear un disco, se eliminan **todos los archivos que contiene**. Es aconsejable comprobar antes el contenido del disquete (por ejemplo, en el PC).

El valor a la izquierda del mensaje "Formatng" contará de "1" a "100" mientras el icono del disco parpadea para indicar que se está accediendo a él. Una vez formateado el disco, aparecerá brevemente el mensaje "Complete".

(7) Pulse el botón [Exit] para salir de esta página.

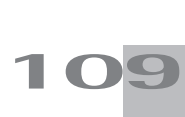

Ent

# **16. Utilizar las salidas y un pedal de expresión opcional**

*Si lo desea, también puede grabar su interpretación (o la canción del grabador) en un cassette, MD, etc. Para hacerlo, deberá conectar los zócalos Salida del KR103 a los jacks INPUT del dispositivo externo.* 

Utilice un cable phone estándar de 1/4 de pulgada para hacerlo. Otra utilización para esta salida es conectar el KR103 al equipo HiFi o al amplificador de teclado (como el Roland KC-550/350/ 150). Para utilizar un amplificador HiFi deberá emplear un conector adaptador (jack phono/RCA $\rightarrow$ de 1/ 4"). Si lo desea también puede comprar dos cables Roland PJ-1M.

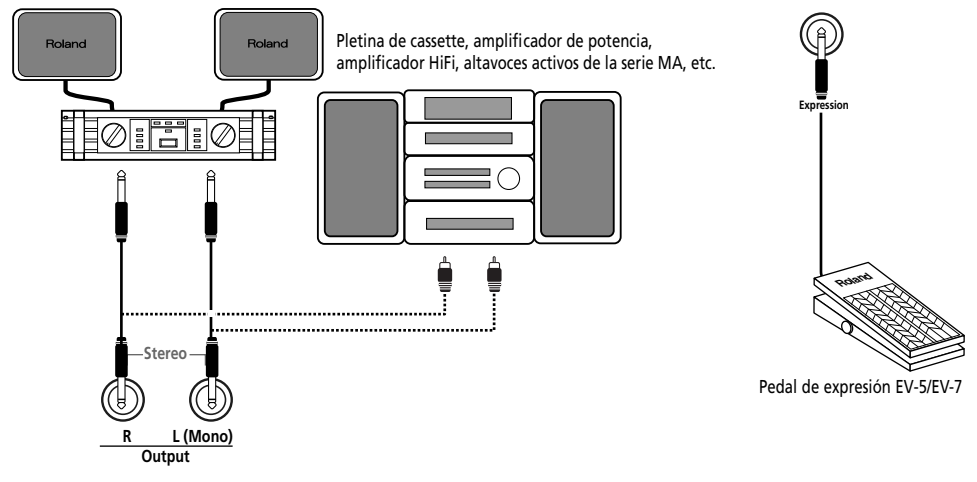

**Nota:** Al conectar los jacks Salida, no necesita desactivar el sistema de amplificación del KR103.

Puede conectar un pedal de expresión opcional EV-5/ EV-7 al jack Expression para controlar el volumen del KR103 con el pie.

También puede conectar las salidas de un instrumento externo (sintetizador, módulo de sonido, etc.) o de un reproductor de CDs/ MDs a los jacks Entrada del KR103. En este caso, las señales del dispositivo externo se reproducen a través de los altavoces del KR103. También pueden escucharse a través de unos auriculares conectados al KR103.

Pletina de cassette, reproductor de CDs/MDs, módulo de sonido, sintetizador, etc.

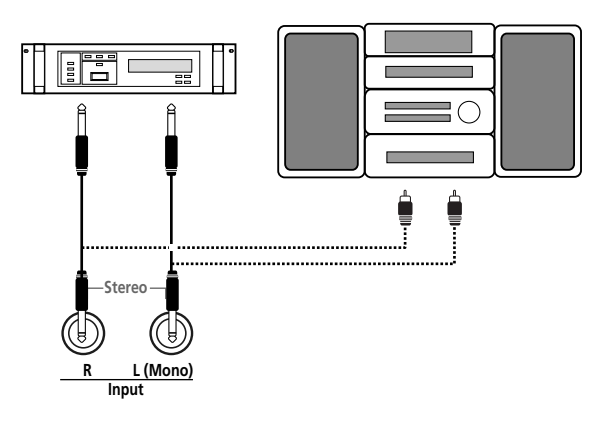

# **1**10 **Roland**

# **17. Funciones para fines educativos**

*El KR103 dispone de dos funciones que pueden resultar de gran utilidad para profesores de música o aquellos que utilicen el KR103 en clase:*

## **Desactivar o activar las funciones Arranger y Demo**

Esta opción "educativa" le permite desactivar la función Demo y la función Arranger a la vez:

Utilice el procedimiento que se describe a continuación para garantizar que el Arranger no puede iniciarse ni pararse:

- (1) Desactive el KR103.
- (2) Mantenga pulsados los botones  $[Intro/Ending]$  y [Start/Stop] mientras vuelve a activar el KR103. La pantalla visualizará brevemente "DISABLED". Ahora es imposible iniciar/parar la reproducción de las canciones con la función Arranger o Demo.

Repita el procedimiento descrito anteriormente cuando desee utilizar de nuevo la función Arranger y la función Demo.

## **Desactivar o activar la reproducción de canciones**

Una segunda opción "educativa" le permite bloquear el botón Play/Stop ►/■ del grabador. De esta forma, no podrá reproducir ni grabar ninguna canción.

- (1) Desactive el KR103.
- (2) Mantenga pulsados los botones  $\overline{A}$  Reset y  $[Play/Stop \rightarrow / \blacksquare]$  mientras vuelve a activar el KR103. La pantalla visualizará brevemente "DISABLED". Ahora es imposible iniciar/parar el grabador con el botón Play/Stop  $\blacktriangleright$ / $\blacksquare$ .

Repita el procedimiento descrito anteriormente cuando desee utilizar de nuevo el arranger grabador.

# **18. Especificaciones**

KR103 Digital Intelligent Piano

#### ■**Teclado**

88 teclas de gran calidad, sensibles al tacto

#### ■**Fuente de sonido**

Polifonía máxima: 64 voces Tonos: 400 tonos de panel + 542 tonos compatibles con XG + 256 tonos compatibles con GM2 (PCM) Grupos de percusión: 10 grupos de percusión + 11 compatibles con XG + 9 GM2 Partes multitímbricas: 19 Compatibilidad: GM2, GS, XG Lite

#### ■**Tipo de pantalla y controles**

Nueva y amplia pantalla personalizada retroiluminada Controles del panel: Mando VOLUME, mando BALANCE ("Accomp/Keyboard"), botones Tempo [+][–], botones de selección de la familia de tonos (6), botones de selección de la familia de estilos (6), botón SYNC START, botón REVERB, botón COUNT/MARKER, botón METRONOME, botones de selección ([√][®]), botones de desplazamiento ([+][–]), botones PART BALANCE (partes del teclado y pistas del Arranger), botón FUNCTION.

#### ■**Estilos**

170 estilos

One Touch Program: Ajustable (OFF, AUTO, TEMPO, TONE)

Style Orchestrator: 3 niveles (BASIC, ADVANCED, FULL) Selección del patrón de estilo: FILL TO VARIATION, FILL TO ORIGINAL, INTRO/ENDING

#### ■**Canciones**

Reproductor SMF a tiempo real + grabador de 16 pistas 3 modos fáciles: ALL, SOLO, PUNCH IN/OUT Canciones internas: más de 50

#### ■**User Programs**

34

#### ■**Efectos**

Reverb: 8 tipos Chorus: 8 tipos Multi-FX: 47 tipos

#### ■**Almacenamiento de datos**

Disquetera: 2HD/2DD de 3.5" Tipos de archivos gestionados: Estilos, canciones (SMF), formato "i" de Roland, grupos de User Program

#### ■**Metrónomo**

Tipo de compás: 1/4, 2/4, 3/4, 4/4, 5/4, 6/4, 6/8, 9/8 Volumen ajustable

#### ■**Otras funciones**

**Roland** 

3 modos fáciles: Piano, Arranger, Piano Arranger Registros Music Assistant: 180 Modos del teclado: Split (Arranger y/o Lower Tone en la mitad izquierda), Layer (2 sonidos) Melody Intelligence: 18 tipos

Reconocimiento de acordes del Arranger en el modo Piano Octava: –4~+4 Transposición: –12~+12 semitonos Función V-LINK Actualizaciones del sistema: mediante disquetes

#### ■**Conectores**

USB: USB–MIDI MIDI: IN, OUT Salidas de audio: L/MONO, RIGHT Entradas de audio: L/MONO, Right Zócalos Phones: 2 Pedales: Damper, Sostenuto, Soft Zócalo para pedal de expresión opcional

#### ■**Otros**

Potencia de salida: 25W+ 25W Altavoces estéreo: 2 x 20 cm Alimentación: 117 V, 230 V, 240 V de CA Dimensiones (mm) Piano: 1402 x 531 x 245,5 mm Soporte: 1400 x 643 x 455 mm Total: 1402 x 531 x 888,5 mm Peso: 60,5 kg

## ■**Accesorios incluidos**

Manual del usuario, CD-ROM

**Nota:** Las especificaciones están sujetas a cambio sin previo aviso.

# **mini2 \$ xg**

# Roland KR103 DIGITAL INTELLIGENT PIANO

**Mode d'emploi**

Merci d'avoir porté votre choix sur le KR103 Digital Intelligent Piano Roland. Comme son nom le suggère, le KR103 est à la fois un piano numérique et ce que nous appelons un "arrangeur intelligent" qui propose 160 accompagnements appelés "styles" offrant plusieurs variations pour différentes parties d'un morceau. Le "Style Orchestrator" vous permet de changer rapidement l'arrangement du style musical sélectionné; vous pouvez en outre également charger de nouveaux styles d'une disquette.

Le KR103 propose 400 sons (dont des kits de batterie), une fonction "Music Assistant" qui vous aide à préparer l'instrument pour les morceaux que vous voulez jouer, des programmes utilisateur vous permettant de sauvegarder vos réglages, une prise USB pour la communication MIDI avec votre ordinateur et bien d'autres fonctions inestimables.

Pour tirer parti de toutes les fonctions de votre KR103 et lui assurer de nombreuses années de bons et loyaux services, lisez entièrement le présent Mode d'emploi. Pour éviter toute confusion, convenons d'utiliser le mot "bouton" pour désigner les commandes en face avant et de réserver le mot "touche" au clavier du KR103.

Pour gagner du temps (et de la place), nous utilisons le terme "morceau" pour désigner les fichiers Standard MIDI.

Avant d'utiliser cet instrument, lisez attentivement la section "Remarques importantes" à la p. 118. Elle contient des informations importantes pour une utilisation correcte du KR103. Rangez ce mode d'emploi en lieu sûr car il vous sera utile pour toute référence ultérieure.

Copyright ©2005 ROLAND EUROPE. Tous droits réservés. Toute reproduction intégrale ou partielle de cette publication est interdite sous quelque forme que ce soit sans l'autorisation écrite de Roland Europe S.p.a.

# **Caractéristiques principales**

#### **Générateur de sons exceptionnel**

Le KR103 propose des sons basés sur des formes d'onde non comprimées, produisant des sons d'une richesse et d'un réalisme exceptionnels. Le générateur de sons du KR103 est polyphonique à 64 voix. De nombreux sons ont été traités et édités pour produire une réponse d'une extraordinaire authenticité.

Combiné au nouveau système d'amplification, le générateur de sons du KR103 produit des sonorités superbes aux aigus limpides et aux graves puissants.

#### **Deux instruments en un**

Le KR103 peut être utilisé comme piano ou comme "clavier" (un synthétiseur avec accompagnement automatique), voire combiner les deux facettes d'une simple pression sur un bouton.

#### **Sons de piano issus d'un échantillonnage stéréo**

Grâce à la technologie Roland, votre KR103 bénéficie de quelques-uns des plus beaux sons de piano à queue jamais créés.

#### **Nouveau concept**

Le KR103 est multitimbral à 19 parties, dont 3 (Upper, Layer et Lower) peuvent être jouées sur le clavier. Vous pouvez utiliser la partie Upper pour jouer des parties de piano, des mélodies ou de la batterie tandis que les parties Lower et Layer permettent d'ajouter rapidement un autre son à votre solo.

De plus, le KR103 propose une nouvelle méthode de sélection des styles musicaux, des sons, des morceaux et des programmes utilisateur.

Signalons encore que le KR103 est doté d'un mode "Piano Arranger" permettant de jouer des accords sur tout le clavier.

#### **Arrangeur hors pair**

Le KR103 contient 160 styles musicaux flambant neufs, issus du célèbre atelier de styles Roland. Comme d'habitude, vous disposez de plusieurs motifs (INTRO, ORI-GINAL, VARIATION, FILL-IN et ENDING) et d'options supplémentaires accessibles via les boutons Style Orchestrator.

#### **Et ce n'est pas tout…**

L'instrument propose un métronome et plusieurs fonctions pédagogiques; trois processeurs d'effets numériques (Reverb, Chorus et MFX) permettent d'affiner la qualité sonore exceptionnelle.

Le KR103 peut lire les morceaux GM, GM2, GS et XG. Vous pouvez donc utiliser n'importe quel fichier Standard MIDI disponible chez votre revendeur Roland ou sur internet.

Le KR103 est également équipé d'un lecteur de disquettes (2DD/2HD) permettant de gérer les données et d'importer des styles musicaux conçus pour d'anciens instruments Roland disposant d'un arrangeur. **Remarque:** Compatible XG Light, le KR103 n'exécute que les

Bon amusement!

fonctions de base.

Microsoft et Windows sont des marques déposées de Microsoft Corporation USA aux Etats-Unis et dans d'autres pays.

Apple et Macintosh sont des marques déposées de Apple Computer Corporation USA aux Etats-Unis et dans d'autres pays.

Mac OS est une marque déposée de Apple Computer Corporation.

Les autres noms de sociétés, de produits ou de formats sont des marques commerciales ou déposées des détenteurs respectifs.

# **CONSIGNES DE SECURITÉ**

#### INSTRUCTIONS POUR LA PREVENTION D'INCENDIE, CHOC ÉLECTRIQUE OU BLESSURE

#### **A propos des symboles Avertissement et Précaution A propos des symboles**

• Avant d'utiliser cet instrument, lisez les instructions don-

nées ci-dessous et dans le mode d'emploi.

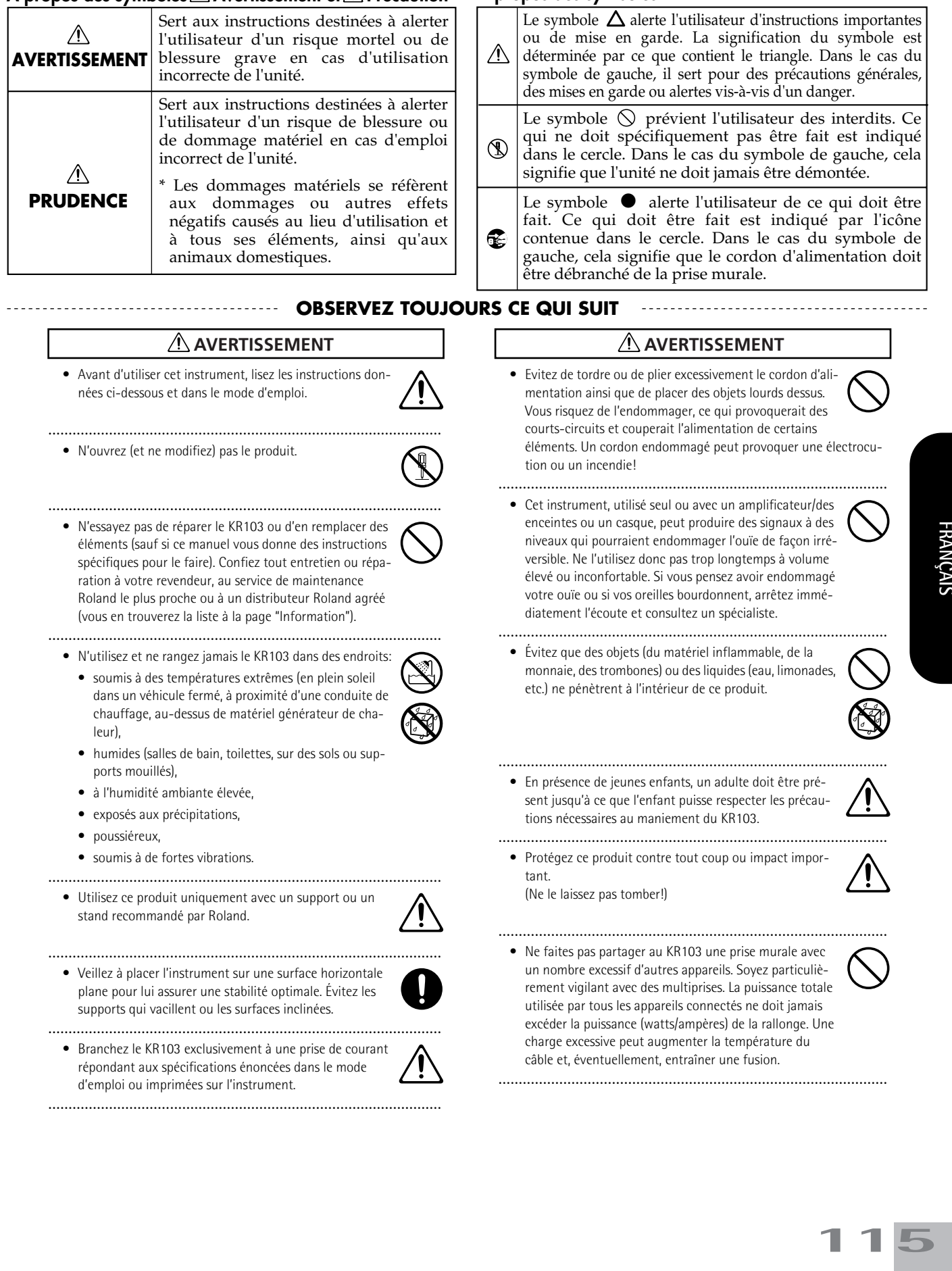

**OBSERVEZ TOUJOURS CE QUI SUIT**

#### **AVERTISSEMENT AVERTISSEMENT**

- Evitez de tordre ou de plier excessivement le cordon d'alimentation ainsi que de placer des objets lourds dessus. Vous risquez de l'endommager, ce qui provoquerait des courts-circuits et couperait l'alimentation de certains éléments. Un cordon endommagé peut provoquer une électrocution ou un incendie! ................................................................................................
	- Cet instrument, utilisé seul ou avec un amplificateur/des enceintes ou un casque, peut produire des signaux à des niveaux qui pourraient endommager l'ouïe de façon irréversible. Ne l'utilisez donc pas trop longtemps à volume élevé ou inconfortable. Si vous pensez avoir endommagé votre ouïe ou si vos oreilles bourdonnent, arrêtez immédiatement l'écoute et consultez un spécialiste.
- Évitez que des objets (du matériel inflammable, de la monnaie, des trombones) ou des liquides (eau, limonades, etc.) ne pénètrent à l'intérieur de ce produit.

................................................................................................

• En présence de jeunes enfants, un adulte doit être présent jusqu'à ce que l'enfant puisse respecter les précautions nécessaires au maniement du KR103.

................................................................................................

................................................................................................ • Protégez ce produit contre tout coup ou impact important.

................................................................................................

(Ne le laissez pas tomber!)

• Ne faites pas partager au KR103 une prise murale avec un nombre excessif d'autres appareils. Soyez particulièrement vigilant avec des multiprises. La puissance totale utilisée par tous les appareils connectés ne doit jamais excéder la puissance (watts/ampères) de la rallonge. Une charge excessive peut augmenter la température du câble et, éventuellement, entraîner une fusion.

................................................................................................

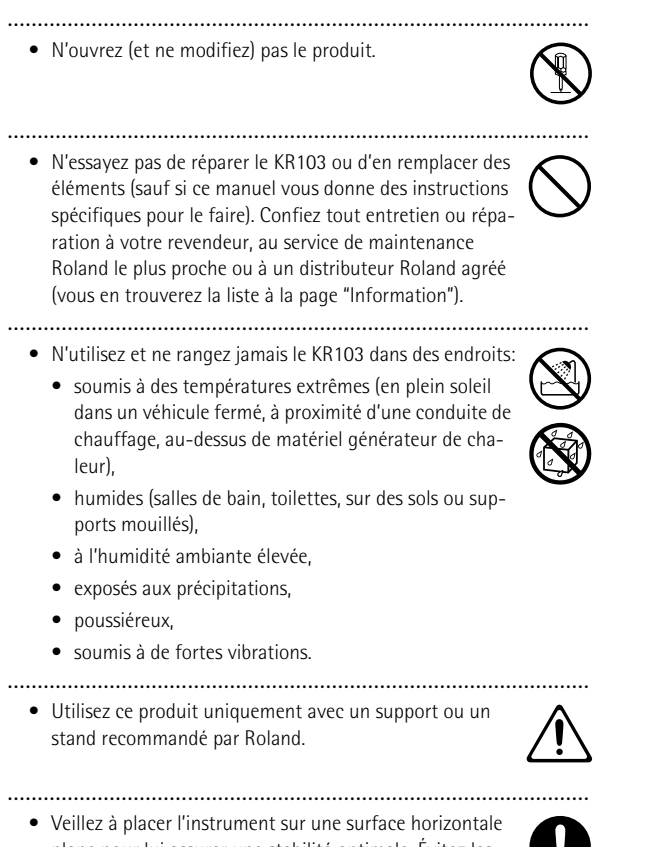

plane pour lui assurer une stabilité optimale. Évitez les supports qui vacillent ou les surfaces inclinées.

.................................................................................................

.................................................................................................

• Branchez le KR103 exclusivement à une prise de courant répondant aux spécifications énoncées dans le mode d'emploi ou imprimées sur l'instrument.

Download from Www.Somanuals.com. All Manuals Search And Download.

l'icône

### **AVERTISSEMENT**

• Avant d'utiliser le KR103 dans un pays étranger, contactez votre revendeur, le service de maintenance Roland le plus proche ou un distributeur Roland agréé (vous en trouverez la liste à la page "Information").

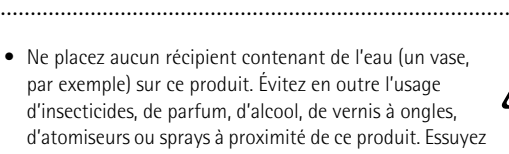

d'atomiseurs ou sprays à proximité de ce produit. Essuyez rapidement tout liquide renversé sur ce produit avec un chiffon sec et doux.

#### $\wedge$ **PRUDENCE**

- Placez le KR103 de sorte à lui assurer une ventilation appropriée.
- Saisissez toujours la fiche du cordon d'alimentation lors du branchement (débranchement) au secteur ou à ce produit.

.................................................................................................

• Évitez que les cordons d'alimentation et les câbles ne s'emmêlent. De plus, tous les cordons et câbles doivent être placés hors de portée des enfants.

.................................................................................................

.................................................................................................

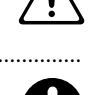

- A intervalles réguliers, débranchez la prise secteur et frottez-la avec un chiffon sec pour enlever toute la poussière et autres saletés accumulées sur ses broches. Si ce produit ne va pas être utilisé durant une période prolongée, débranchez le cordon d'alimentation. Toute accumulation de poussière entre la prise murale et la fiche d'alimentation peut nuire à l'isolation et causer un incendie.
- Ne montez jamais sur ce produit et évitez d'y déposer des objets lourds.

.................................................................................................

• Ne saisissez jamais le cordon secteur ni ses fiches avec des mains humides lorsque vous le branchez ou débranchez d'une prise murale ou de l'instrument.

.................................................................................................

.................................................................................................

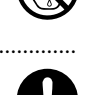

- Lorsque vous déplacez l'instrument, veuillez observer les précautions suivantes. Il faut au moins deux personnes pour soulever et déplacer l'instrument. Il doit être manié avec soin et maintenu horizontal. Veillez à saisir fermement l'instrument afin d'éviter tout risque de blessures et d'endommagement de l'instrument en cas de chute.
	- Assurez-vous que les vis maintenant ce produit au support ne sont pas desserrées. Resserrez-le si nécessaire.
	- Débranchez le cordon d'alimentation.
	- Débranchez tous les câbles reliant l'instrument à des appareils périphériques.
	- Relevez le dispositif de réglage du pied (p. 124)
	- Fermez le couvercle.
	- Enlevez le pupitre.
- Avant de nettoyer ce produit, éteignez-le et débranchez le cordon secteur de la prise murale.

.................................................................................................

.................................................................................................

.................................................................................................

• S'il y a risque d'orage, débranchez le cordon d'alimentation de la prise murale.

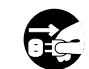

• Si vous devez retirer des vis, gardez-les en lieu sûr et hors de portée des enfants, pour éviter que ces derniers ne les avalent accidentellement.

................................................................................................

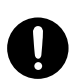

**1**<br>**1**<br>**16** 

# **Sommaire**

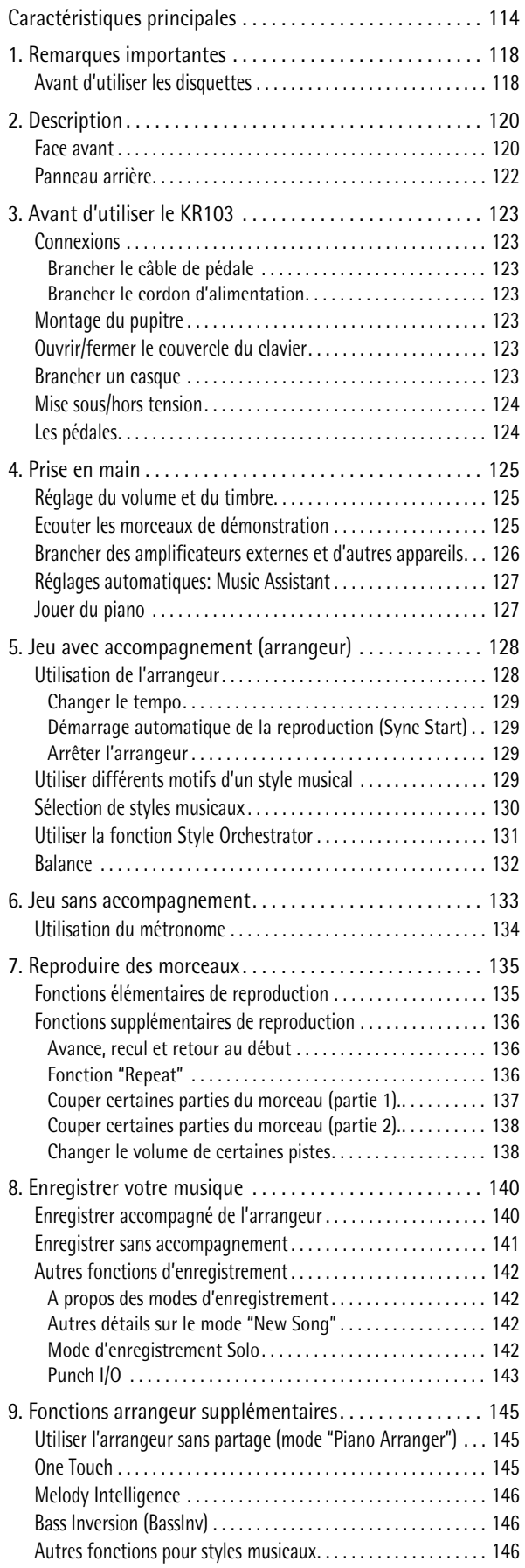

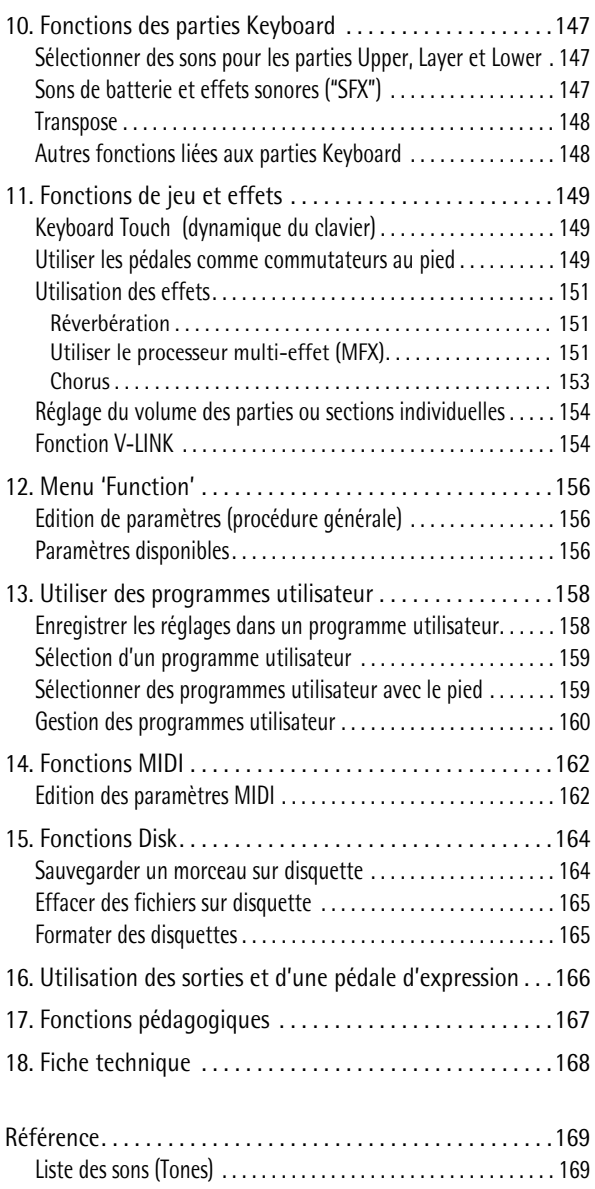

Chord Intelligence (réglage "Md1"). . . . . . . . . . . . . . . . . . . . . . . 173 Tableau d'équipement MIDI . . . . . . . . . . . . . . . . . . . . . . . . . . . . . 175

# **1. Remarques importantes**

*Outre les informations des sections "IMPORTANT SAFETY INSTRUCTIONS" et "Consignes de sécurité" à la p. 115, veuillez lire et suivre les conseils suivants:*

#### **Alimentation**

- Ne vous servez pas de cet appareil sur le même circuit qu'un appareil générateur de parasites (tel qu'un moteur électrique ou un système variateur de lumière).
- Avant de brancher le KR103 à d'autres appareils, mettez tous les appareils hors tension. Le non-respect de cette précaution pourrait entraîner des dysfonctionnements et/ou l'endommagement de vos enceintes ou d'autres appareils.
- Bien que l'écran et les diodes s'éteignent quand vous mettez l'appareil hors tension avec son interrupteur POWER, cela ne signifie pas que ce produit soit complètement coupé de la source d'alimentation. Pour couper entièrement l'alimentation de l'appareil, mettez-le hors tension avec l'interrupteur POWER puis débranchez le cordon secteur de la prise de courant. Branchez donc ce produit à une prise de courant facile à atteindre et immédiatement accessible.

#### **Emplacement**

- L'usage de ce produit à proximité d'amplificateurs (ou de tout autre matériel contenant de grands transformateurs électriques) peut être source de bruit. Pour résoudre le problème, changez l'orientation de ce produit ou éloignez-le de la source d'interférence.
- Ce produit peut causer des interférences lors de la réception radio ou télévisée. Ne vous en servez pas à proximité de tels récepteurs.
- Il peut y avoir du bruit si vous utilisez des moyens de communication sans fil (tel qu'un téléphone mobile) à proximité de ce produit. Ce bruit peut survenir au début d'un appel (donné ou reçu) ou durant la conversation. Si vous avez des problèmes, éloignez le téléphone portable de ce produit ou coupez-le.
- N'exposez pas ce produit directement au soleil, ne le laissez pas près d'appareils irradiant de la chaleur, dans un véhicule fermé ou dans un endroit le soumettant à des températures extrêmes. Évitez également de laisser des sources d'éclairage (telles qu'une lampe de piano) trop longtemps trop près de ce produit. Évitez l'exposition prolongée à la lumière de projecteurs puissants. Une chaleur excessive peut déformer ou décolorer ce produit.
- Pour éviter les risques de dysfonctionnements, n'utilisez jamais le KR103 dans des lieux humides, exposés aux précipitations ou à toute autre source d'humidité.
- Ne laissez pas traîner longtemps du caoutchouc, du vinyle ou des matières similaires sur le KR103. Cela risque de décolorer ou d'abîmer la finition.
- Ne placez aucun récipient contenant de l'eau (un vase, par exemple) sur le piano. Évitez en outre l'usage d'insecticides, de parfum, d'alcool, de vernis à ongles, d'atomiseurs ou sprays à proximité de ce produit. Essuyez rapidement tout liquide renversé sur ce produit avec un chiffon sec et doux.
- Ne posez jamais d'objet sur le clavier. Cela pourrait provoquer des dysfonctionnements (certaines touches ne produisant plus de son, par exemple).
- Ne collez pas d'autocollants, de décalcomanies ou autres sur ce produit. Vous risqueriez d'endommager la finition lors du retrait de ces autocollants, etc.

#### **Entretien**

**1**<br>118

**Roland** 

• Pour nettoyer ce produit, utilisez un chiffon sec et doux ou, éventuellement, un chiffon légèrement humide. Essuyez toute la surface en exerçant une force égale et en suivant les lignes du bois. Si vous frottez trop fort un endroit particulier, vous risquez d'endommager la finition.

- N'utilisez jamais d'essence, de diluant, de solvant ou d'alcool d'aucune sorte pour éviter le risque de décoloration et/ou de déformation.
- Le cuivre finit par foncer par oxydation naturelle. Il suffit alors de polir le cuivre avec un produit pour cuivre disponible dans le commerce.

#### **Précautions supplémentaires**

- Maniez les curseurs, boutons et autres commandes du KR103 avec un minimum d'attention; faites aussi preuve de délicatesse avec les prises et connecteurs. Un maniement trop brutal peut entraîner des dysfonctionnements.
- Lorsque vous branchez/débranchez des câbles, prenez la fiche en main, jamais le câble. Vous éviterez ainsi d'endommager le câble ou de provoquer des court-circuits.
- Ce produit dégage une faible quantité de chaleur durant son fonctionnement.
- Pour ne pas déranger vos voisins, maintenez le volume à un niveau raisonnable. Il peut parfois être préférable d'utiliser le casque.
- Si vous devez transporter l'instrument, emballez-le dans du matériel le protégeant des chocs. Si vous transportez l'instrument sans précautions, vous risquez de le griffer ou de l'endommager, ce qui l'empêcherait de fonctionner convenablement.
- Utilisez un câble Roland pour effectuer la connexion. Si vous utilisez un autre câble de connexion, notez les précautions suivantes.
	- Certains câbles de connexion contiennent des résistances. Ne vous servez pas de câbles contenant des résistances pour connecter ce produit. De tels câbles engendrent un volume extrêmement bas voire inaudible. Pour en savoir plus sur les caractéristiques d'un câble, veuillez contacter son fabricant.

#### **Avant d'utiliser les disquettes**

- Evitez d'utiliser le KR103 immédiatement après son emménagement dans un endroit nettement plus ou moins humide. Ces brusques changements d'humidité ambiante pourraient être source de condensation à l'intérieur du lecteur et compromettre son bon fonctionnement et/ou endommager les disquettes. Après avoir déplacé l'instrument, mettez-le sous tension et attendez au moins une heure avant d'utiliser son lecteur de disquette.
- Pour insérer une disquette, poussez-la doucement mais fermement dans le lecteur, jusqu'à ce qu'un déclic indique qu'elle est en place. Pour l'éjecter, appuyez sur le bouton d'éjection.
- N'essayez jamais d'extraire une disquette du lecteur alors qu'il fonctionne (le témoin est vivement éclairé). Vous risquez d'endommager le lecteur et la disquette.
- Avant de mettre l'unité sous tension/hors tension, veillez toujours à éjecter le support qu'elle contient.
- Pour éviter d'endommager les têtes du lecteur de disquette, maintenez toujours la disquette de la façon la plus droite possible pour l'insérer dans le lecteur.
- Les disquettes sont constituées d'un disque plastic recouvert d'une fine couche magnétique. Une précision microscopique est nécessaire pour pouvoir sauvegarder de larges quantités de données sur une surface si petite. Pour les garder en bon état, veuillez suivre les conseils suivants de manipulation:
- Ne touchez jamais le support magnétique de la disquette.
- N'utilisez et ne conservez pas les disquettes dans des endroits sales ou poussiéreux.
- Ne soumettez jamais vos disquettes à des températures extrêmes (dans un véhicule fermé en plein soleil, par exemple). Plage de températures recommandée: 10~50°C.
- N'exposez pas vos disquettes à de forts champs magnétiques tels que ceux générés par des haut-parleurs.
- Les disquettes sont pourvues d'un volet de protection "WRITE PROTECT" contre tout effacement accidentel. Nous vous conseillons de laisser ce volet en position PROTECT et de ne le placer en position WRITE que lorsque vous souhaitez sauvegarder de nouvelles données sur la disquette.

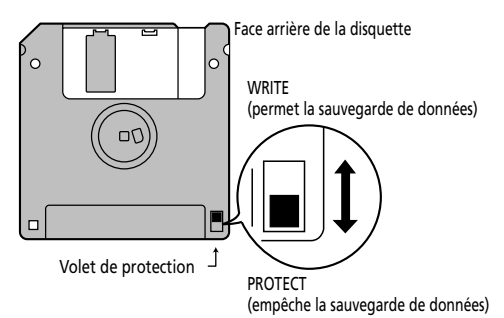

- Les disquettes contenant d'importantes données pour cet instrument doivent toujours être verrouillées (protégées) avant d'être insérées dans le lecteur d'un autre instrument (à l'exception du PR-300 ou d'un instrument de la gamme HP-G, MT, KR ou Atelier) ou d'un ordinateur. Faute de quoi, toute opération impliquant la disquette (vérification de son contenu, chargement de données) risque de la rendre illisible par le KR103.
- **119FRANÇAIS FRANÇAIS FRANÇAIS FRANÇAIS** • L'étiquette doit être collée convenablement sur la disquette. Si elle se décolle lorsque la disquette est dans le lecteur, l'extraction de la disquette risque d'être difficile.
- Remettez la disquette dans sa boîte pour la conserver.

# **2. Description**

## **Face avant**

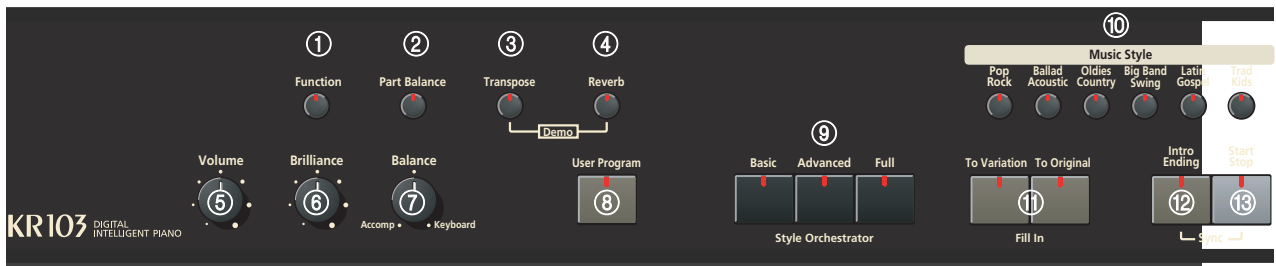

#### **Commutateur [Power On] (non illustré)**

Ce commutateur est situé à gauche du tableau de commandes du KR103. Il met le KR103 sous et hors tension.

#### A **Bouton [Function]**

Ce bouton vous permet d'accéder au menu Function. Servez-vous des boutons **I**D pour choisir la fonction voulue.

#### B **Bouton [Part Balance]**

Appuyez sur ce bouton pour sélectionner la partie dont vous voulez régler le niveau par rapport à celui des autres parties. Les parties suivantes sont disponibles: Upper, Layer, Split, ADrums, ABass et Accomp (groupe de 6 parties).

Remarque: La commande **Balance** vous permet de régler la balance de sections entières. Voyez page 132.

#### C **Bouton [Transpose]**

Appuyez sur ce bouton pour sélectionner la fonction d'écran permettant de régler un intervalle de transposition. Vous pouvez aussi choisir les sections à transposer (page 132).

Appuyez simultanément sur ce bouton et sur [Reverb] pour sélectionner la fonction de démonstration du KR103 (page 125).

#### (4) **Bouton [Reverb]**

Appuyez sur ce bouton quand vous voulez changer les réglages de l'effets de réverbération numérique (page 151). Appuyez simultanément sur ce bouton et sur [Transpose] pour sélectionner la fonction de démonstration du KR103 (page 125).

#### E **Commande [Volume]**

Cette commande sert à régler le volume général de votre KR103.

#### $6$  Commande [Brilliance]

Cette commande modifie la brillance des sons produits par le KR103.

#### Commande [Balance]

Cette commande permet de régler la balance entre les parties arrangeur ou morceau ("Accomp") d'une part et les sons solos ("Keyboard") de l'autre.

#### **Bouton [User Program]**

Appuyez sur ce bouton pour sélectionner un programme utilisateur (un ensemble de réglages) ou pour mémoriser les réglages en face avant et les

réglages de paramètres dans un programme utilisateur. Vous disposez de 34 mémoires pour programmes utilisateur. Voyez page 158.

#### I **Boutons [Style Orchestrator]**

Appuyez sur un de ces boutons afin de choisir le type d'orchestration voulue pour le style musical en question. Voyez page 131.

#### **10 Boutons [Music Style]**

Ces boutons permettent de choisir une des familles de styles musicaux. Quand vous actionnez un de ces boutons, l'instrument rappelle instantanément le premier style de la famille en question. Le bouton de la famille choisie s'allume alors. Notez que le KR103 mémorise le style choisi au sein de la famille et rappelle automatiquement le dernier style utilisé dans la famille.

Le dernier bouton ([User]) permet d'accéder aux styles musicaux résidant dans la mémoire temporaire du KR103 ou sur la disquette insérée.

#### K **Boutons [Fill In]**

Ces boutons ont deux fonctions: vous pouvez les utiliser pour sélectionner le motif d'accompagnement pour un style musical (tant que l'arrangeur est arrêté) ou pour passer du motif d'accompagnement à une transition (Fill In) durant le jeu (page 129).

#### L **Bouton [Intro/Ending]**

Appuyez sur ce bouton lorsque vous voulez lancer un style musical avec une introduction ou arrêter la reproduction du style musical avec une fin adaptée. Quand vous appuyez sur le bouton [Arranger], le motif d'introduction est automatiquement sélectionné.

Si vous l'actionnez durant la reproduction d'un style, vous sélectionnez le motif de fin.

#### M **Bouton [Start/Stop]**

Appuyez sur ce bouton pour lancer ou arrêter la reproduction d'un style. Appuyez simultanément sur le bouton *[Intro/Ending]* pour activer/couper la fonction de démarrage synchronisé.

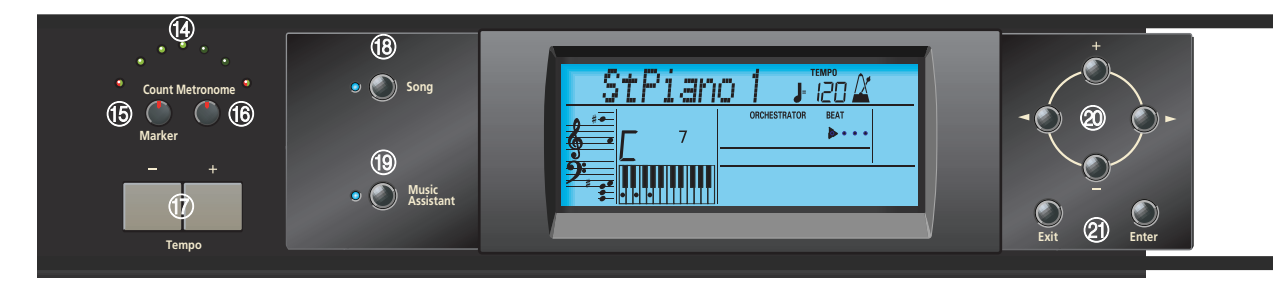

#### N **Témoins Tempo**

Ces témoins clignotent pour indiquer le tempo du style musical ou du morceau.

#### O **Bouton [Count/Mark]**

Appuyez sur ce bouton pour activer le décompte du KR103: il décompte une mesure avant de lancer la reproduction du style musical ou du morceau.

Ce bouton vous permet aussi de régler et d'utiliser la fonction REPEAT du KR103.

#### P **Bouton [Metronome]**

Ce bouton active/coupe le métronome et règle son volume. Les boutons Tempo [+][–] permettent de régler le tempo.

#### Q **Boutons Tempo**

Les boutons ("–")/("+") ralentissent/accélèrent le tempo du style musical ou du morceau reproduit. Notez que tous les styles et morceaux ont un tempo préprogrammé. Appuyez simultanément sur les boutons Tempo  $H$  pour charger le tempo par défaut du style ou du morceau.

#### R **Bouton [Song]**

Ce bouton fait passer le KR103 en mode Song et vous permet de sélectionner des fichiers Standard MIDI et de lancer puis piloter la reproduction du morceau sélectionné avec les boutons de la section "Record/ Playback". Le KR103 est livré avec plusieurs morceaux internes.

#### **(19) Bouton [Music Assistant]**

Ce bouton permet de travailler avec des réglages préprogrammés (des programmes utilisateur supplémentaires). Voyez page 127.

#### **②** Boutons  $[+][-]$ ,  $[ ◀][ ▶]$

Les boutons **I**D permettent de choisir un groupe ou un paramètre. Vous pouvez appuyer dessus, les maintenir enfoncés ou en maintenir un enfoncé tout en appuyant sur l'autre pour changer la vitesse de défilement. (Vous pouvez aussi sélectionner les groupes de styles musicaux avec les boutons "Music Style" prévus à cet effet, à gauche de l'écran.)

Les boutons **+** $\Box$  vous permettent de régler la valeur du paramètre choisi et de sélectionner des sons, des styles, des mémoires Music Assistant, des morceaux et des paramètres Function.

#### U **Boutons [Exit] et [Enter]**

Le bouton **[Exit]** vous amène à un niveau plus élevé (durant la sélection de programmes utilisateur ou l'édition des paramètres Function, par exemple) ou à la page principale du KR103.

[Enter] vous permet de confirmer la sélection d'une fonction. Dans certains cas, une pression sur ce bouton vous fait descendre d'un niveau dans la hiérarchie des paramètres.

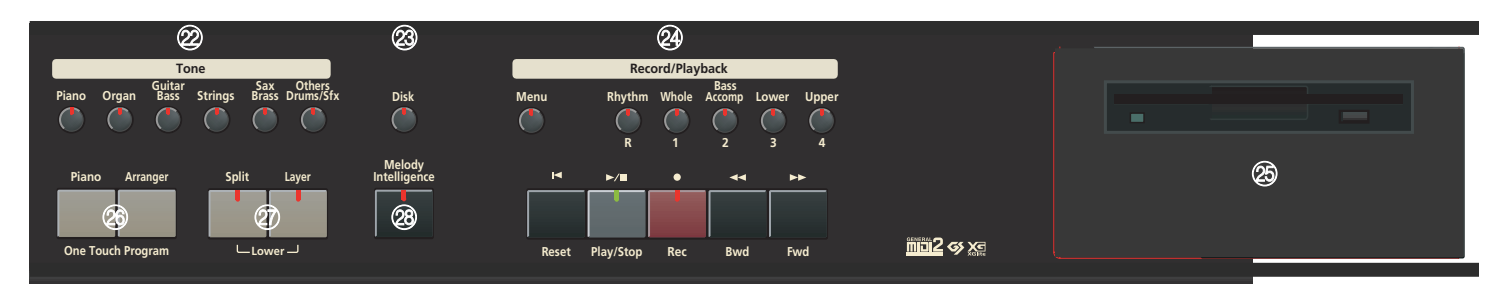

#### 22 Boutons [Tone]

Appuyez sur un de ces boutons et utilisez les boutons [+][–] [√][®] pour assigner un son ("Tone") ou un kit de batterie ("Drum Set") à la partie Upper, Layer ou Lower. Voyez page 147.

#### 23 Bouton [Disk]

Appuyez sur ce bouton pour accéder aux fonctions Disk. Celles-ci servent à sauvegarder des données sur disquette et à gérer les disquettes. Voyez p. 164.

#### X **Section Record/Playback**

Les boutons de cette section servent à piloter l'enregistrement et la reproduction de morceaux ainsi qu'à sélectionner les pistes à écouter ou enregistrer. Voyez page 135 et 140.

#### **25** Lecteur de disquette

Permet de reproduire des données enregistrées sur disquette ou de sauvegarder et de charger des morceaux ou des réglages sur/d'une disquette.

#### **26 Boutons One Touch Program [Piano]/[Arranger]**

Ces boutons vous permettent de rappeler instantanément les réglages adéquats pour la musique que vous voulez jouer.

#### a **Boutons [Split] et [Layer]**

Ces boutons ont plusieurs fonctions: En actionnant le bouton [Split], vous assignez la partie Upper à la droite du clavier et l'arrangeur du KR103 à la gauche. En l'actionnant simultanément avec le bouton [Layer], vous activez une seconde partie (dite "Lower") que vous pouvez jouer du côté gauche du clavier. Voyez page 133.

#### b **Bouton [Melody Intelligence]**

Ce bouton permet d'activer/de couper la fonction Melody Intelligence. Melody Intelligence sert à ajouter une partie d'harmonie à la mélodie que vous jouez. Voyez p. 146.

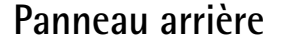

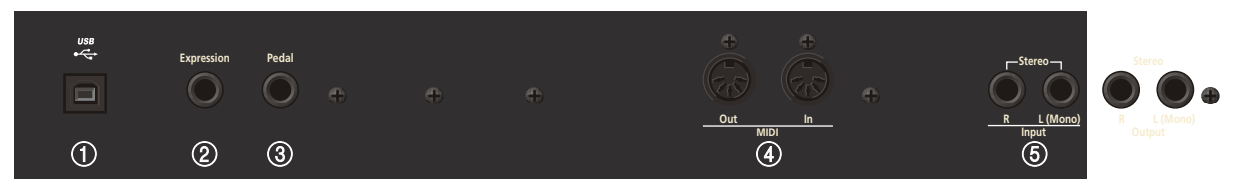

#### A **Prise USB**

Utilisez un câble USB pour relier cette prise à un ordinateur. Cela vous permet d'envoyer/de recevoir des données MIDI à/d'un ordinateur. Tant qu'un câble est branché à cette prise, les prises MIDI In et Out ne peuvent pas être utilisées.

#### B **Prise Expression**

Vous pouvez y brancher une pédale d'expression EV-5 ou EV-7 optionnelle pour piloter le volume.

#### **(3) Prise Pedal**

**122**

Cette prise permet de brancher le câble de pédalier du pied fourni (KRS103). Le pied est doté de trois pédales.

#### D **Prises MIDI Out, In**

Ces prises vous permettent d'échanger des données MIDI avec des instruments MIDI externes. Ces prises sont inutilisables tant qu'un câble est branché à la prise USB.

#### E **Prises Input R/L (Mono)**

Vous pouvez relier les sorties audio d'un instrument MIDI externe, d'un lecteur de CD, etc., aux prises INPUT. Le signal de cette source est amplifié par le KR103 et ajouté aux signaux de ce dernier.

#### F **Prises Output R/L (Mono)**

Ces prises servent à brancher le KR103 à un ampli hifi, un mélangeur, une platine à cassette, un ampli pour clavier, etc. Si vous utilisez un ampli mono, veillez à le brancher à la prise Output L/Mono.

# **3. Avant d'utiliser le KR103**

### **Connexions**

#### **Brancher le câble de pédale**

Branchez le câble de pédale à la prise [Pedal] en face arrière du KR103.

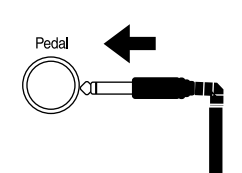

#### **Brancher le cordon d'alimentation**

Branchez le cordon d'alimentation fourni à la prise AC du KR103 puis branchez l'autre extrémité du câble à une prise secteur.

Utilisez exclusivement le cordon d'alimentation fourni.

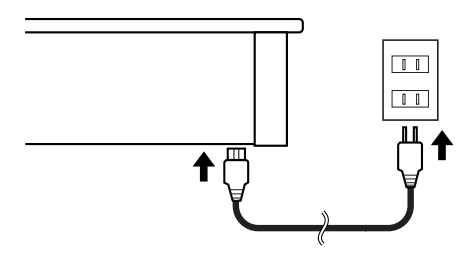

# **Montage du pupitre**

Montez le pupitre de la manière illustrée ci-dessous.

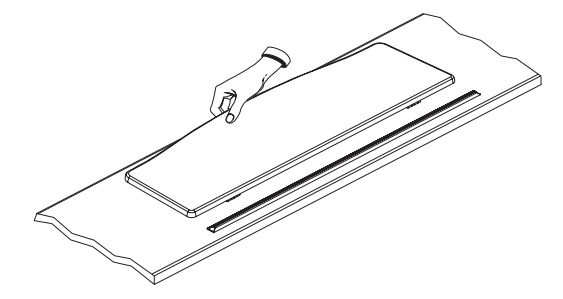

Pliez les trois supports au dos du pupitre et assurezvous que le pupitre est bien stable.

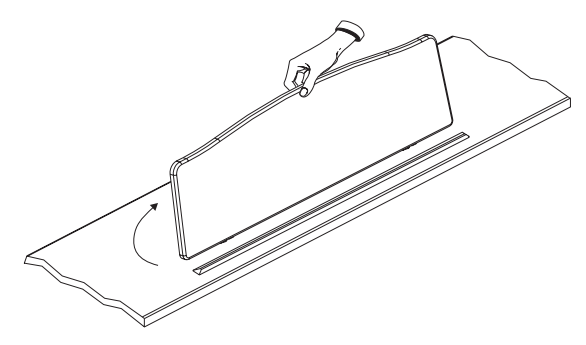

Avant de déplacer le KR103, n'oubliez pas de replier le pupitre par mesure de précaution.

## **Ouvrir/fermer le couvercle du clavier**

- (1) Pour ouvrir le couvercle, soulevez-le légèrement avec les deux mains et éloignez-le de vous.
- (2) Pour refermer le couvercle, tirez-le doucement vers vous et abaissez-le lorsqu'il est entièrement tiré.

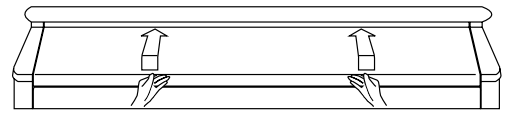

- Veillez à ne pas vous coincer les doigts lorsque vous ouvrez ou fermez le couvercle. Quand de jeunes enfants jouent sur le KR103, la présence d'un adulte est souhaitable.
- Avant de déplacer le piano, fermez le couvercle pour éviter tout accident.

# **Brancher un casque**

Le KR103 a deux prises pour casque. Cela permet à deux personnes d'écouter simultanément au casque, ce qui vient à point pour les leçons de piano ou le jeu à quatre mains. Cela vous permet en outre de jouer sans déranger votre entourage, notamment le soir.

Branchez les casques aux prises Phones situées sur la face inférieure gauche du piano.

Le branchement d'un casque coupe automatiquement les haut-parleurs internes.

Réglez le volume du casque avec la commande [Volume] du KR103.

Prises pour casque x2

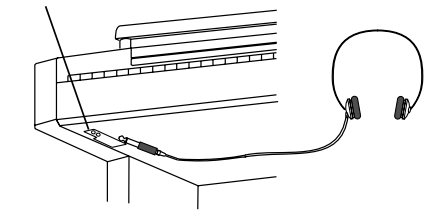

Utilisez un casque stéréo (comme le Roland RH-25, RH-50 ou RH-200).

#### ■**Remarques concernant l'utilisation d'un casque**

- Pour éviter d'endommager le câble, prenez toujours le casque en main lorsque vous le maniez; ne tirez pas sur le câble mais sur la fiche pour le débrancher.
- Si vous branchez le casque alors que le volume est très élevé, vous risquez de l'endommager. Réglez donc le volume au minimum sur le KR103 avant de brancher le casque.
- Une écoute à volume excessivement élevé endommage non seulement le casque mais surtout votre ouïe. Réglez le volume à un niveau adéquat.

# **Mise sous/hors tension**

Mettez vos différents appareils sous tension selon l'ordre spécifié. Si vous modifiez cet ordre, vous risquez de provoquer des dysfonctionnements ou d'endommager certains éléments comme les hautparleurs.

(1) Pour mettre l'instrument sous tension, tournez la commande [Volume] au minimum puis appuyez sur le commutateur Power On.

L'instrument est sous tension et le témoin à gauche, en face avant du KR103, s'allume.

Attendez quelques secondes avant de jouer.

Utilisez la commande Volume] pour régler le volume.

Le KR103 est doté d'un circuit de protection. Il faut attendre un bref laps de temps (quelques secondes) après la mise sous tension pour que le produit fonctionne normalement.

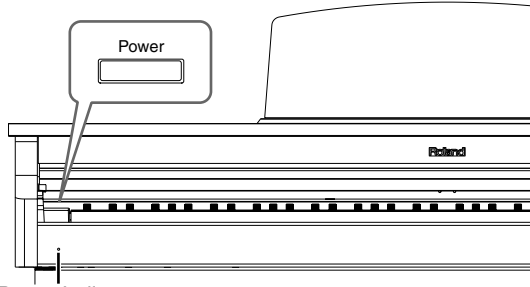

Témoin de mise sous tension

(2) Pour mettre l'instrument hors tension, tournez la commande [Volume] au minimum puis appuyez sur le commutateur Power On.

L'instrument est hors tension et le témoin de mise sous tension s'éteint.

# **Les pédales**

Le KR103 est doté de trois pédales, intégrées dans le pied fourni:

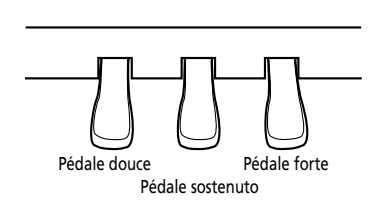

Les pédales ont les fonctions suivantes et servent surtout pour le jeu de piano.

#### ■**Pédale forte (droite)**

**124**

Tant que cette pédale est enfoncée, les notes sont maintenues même lorsque vous relâchez les touches. Lorsque vous actionnez la pédale forte d'un piano acoustique, les cordes des touches adjacentes sont libérées et vibrent sous l'effet des touches actionnées sur le clavier, rendant ainsi le son plus riche et plus vaste.

Le KR103 simule cette "résonance sympathique".

#### ■**Pédale sostenuto (centre)**

Cette pédale maintient la note des touches actionnées avant que vous n'appuyiez sur la pédale.

#### ■**Pédale douce (gauche)**

Lorsque vous maintenez cette pédale enfoncée en jouant sur le clavier, le son est adouci.

# **Dispositif de réglage**

Si vous avez déplacé le KR103 ou si vous avez l'impression que le pédalier est instable, ajustez la vis de réglage située sous le pédalier.

Abaissez le dispositif en le tournant pour qu'il soit fermement en contact avec le sol. Si le pédalier ne repose pas convenablement sur le sol, cela risque d'endommager les pédales. Soyez particulièrement attentif lorsque vous placez l'instrument sur de la moquette ou un tapis: le pédalier doit être fermement en contact avec le sol.

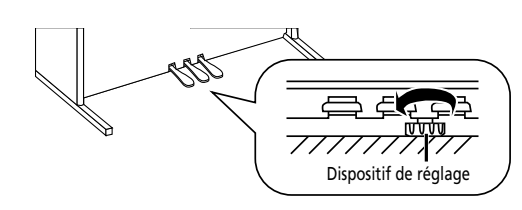

Si la vis de réglage est difficile à tourner, demandez à quelqu'un de soulever le côté droit ou gauche du pied pour faciliter le réglage.

**Remarque:** Après avoir ajusté le dispositif, enfoncez les pédales. Si le panneau avant bouge, tournez encore le dispositif pour l'abaisser davantage et le mettre convenablement en contact avec le sol.

**Remarque:** Réglez toujours la hauteur du dispositif quand vous déplacez le piano.

# **4. Prise en main**

## **Réglage du volume et du timbre**

(1) Servez-vous de la commande [Volume] pour régler le volume global.

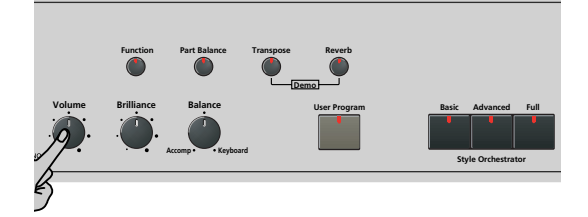

- (2) Actionnez la commande [Brilliance] pour ajuster le timbre du son.
- (3) Utilisez la commande [Balance] pour régler la balance entre l'accompagnement et ce que vous jouez.

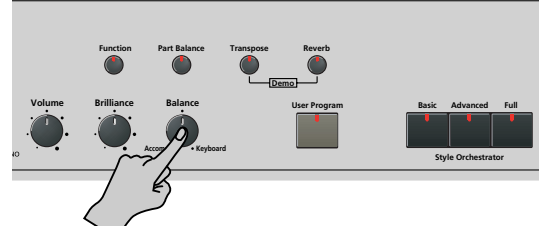

Tournez-la vers "Keyboard" si ce que vous jouez est trop faible. Tournez-la vers "Accomp" si votre jeu est trop fort par rapport à l'arrangeur (ou au morceau). **Remarque:** Pour savoir comment régler la balance entre les parties Keyboard, voyez page 154.

## **Ecouter les morceaux de démonstration**

*Votre KR103 propose des morceaux, des sons et des styles de démonstration.*

- Le **morceau de démonstration général** illustre l'ensemble des possibilités offertes par le KR103.
- Les **démonstrations de sons** mettent en exergue la qualité des sons du KR103.
- Les **démonstrations de styles** donnent une idée de l'excellence des styles musicaux internes.
- (1) Appuyez simultanément sur les boutons [Transpose] et [Reverb] pour passer en mode de démonstration.

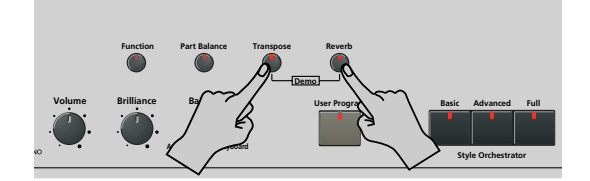

La ligne de message se présente comme ceci:

**MEASURE** DemoSon9, 86

Le KR103 lance la reproduction de tous les morceaux de démonstration les uns après autres.

- (2) Si nécessaire, appuyez sur le bouton Start/Stop pour arrêter la reproduction.
- (3) Appuyez de nouveau simultanément sur les boutons [Transpose] et [Reverb] pour quitter le mode de démonstration.

Vous pouvez aussi écouter des démonstrations spécifiques de sons ("Tone") ou de styles:

#### **Ecouter une démonstration de sons**

- (1) Appuyez simultanément sur les boutons [Transpose] et [Reverb] pour passer en mode de démonstration.
- (2) Appuyez sur un bouton [Tone] pour sélectionner le morceau de démonstration de la famille correspondante.

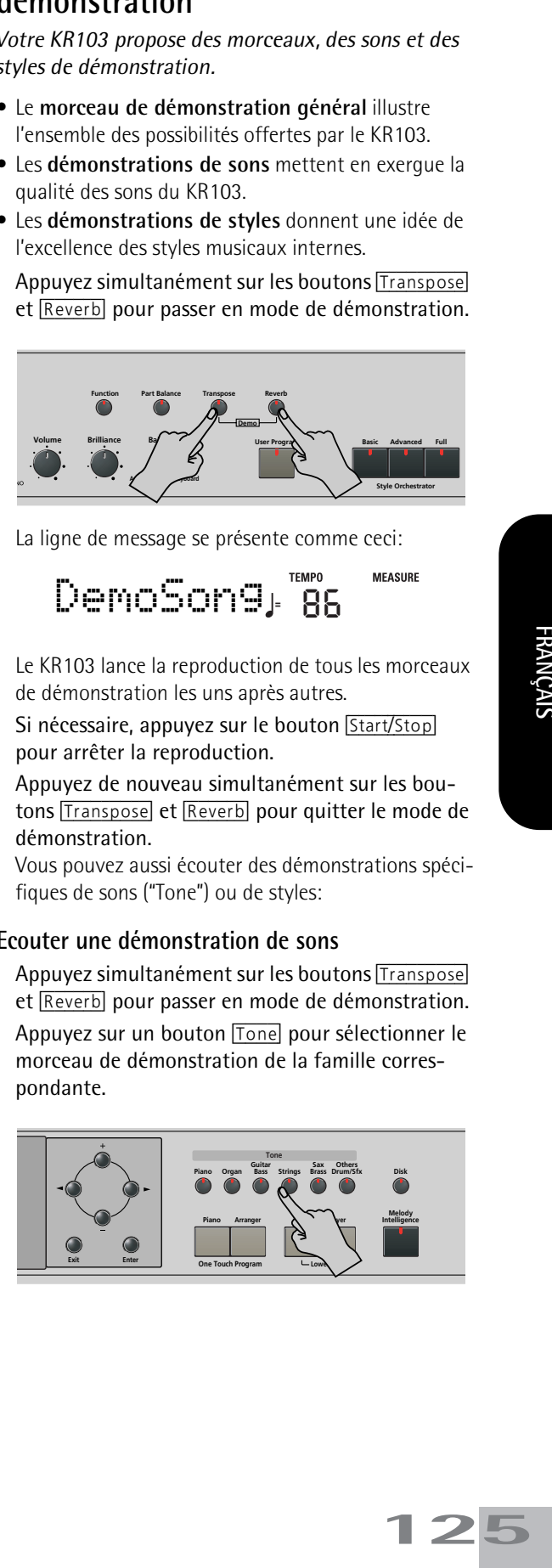

La reproduction du morceau de démonstration de sons démarre automatiquement. L'écran se présente maintenant comme ceci:

#### **MEASURE** DemoTone **<sup>=</sup>** 86

Appuyez sur le bouton Start/Stop] pour arrêter la reproduction de la démo de sons actuelle. Appuyez à nouveau sur ce bouton pour lancer la reproduction de la démo de sons suivante.

- (3) Si nécessaire, choisissez un autre son en appuyant sur un des boutons [Tone]. Vous pouvez aussi appuyer sur le bouton [Song] pour lancer le morceau de démonstration général (voyez plus haut).
- (4) Appuyez sur **Start/Stop** pour arrêter la démonstration de sons.

#### **Ecouter une démonstration de styles**

- (1) Sélectionnez le mode de démonstration (voyez l'étape (1) plus haut).
- (2) Appuyez sur un bouton  $M$ usic Style pour sélectionner le morceau de démonstration de la famille correspondante.

La reproduction du morceau de démonstration de styles démarre automatiquement. L'écran se présente maintenant comme ceci:

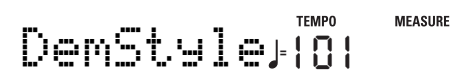

Appuyez sur le bouton Start/Stop] pour arrêter la démonstration de styles en cours. Appuyez à nouveau sur ce bouton pour lancer la reproduction de la démonstration de styles suivante.

(3) Si nécessaire, changez de morceau en appuyant sur un autre bouton [Style].

Vous pouvez aussi appuyer sur le bouton [Song] pour lancer le morceau de démonstration général (voyez plus haut).

(4) Appuyez sur Start/Stop pour arrêter la démonstration de styles.

#### **Quitter le mode de démonstration**

Appuyez simultanément sur [Transpose] et [Reverb] pour quitter le mode de démonstration.

# **Brancher des amplificateurs externes et d'autres appareils**

*Si l'amplification du KR103 n'est pas assez puissante pour l'utilisation que vous voulez en faire, vous pouvez vous servir de ses sorties Output.* 

#### **Envoi de signaux audio à des appareils externes**

Avant de brancher le KR103 à un autre appareil, coupez l'alimentation des deux appareils.

Si vous souhaitez amplifier le KR103 via un système externe ou enregistrer votre musique sur un enregistreur à cassette, branchez les bornes Output du KR103 aux bornes AUX IN, LINE IN ou CH IN de l'amplificateur (de clavier), du mélangeur ou de la platine à cassette.

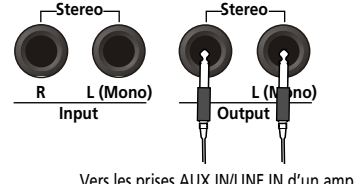

Vers les prises AUX IN/LINE IN d'un amplificateur/ mélangeur externe etc.

**Remarque:** Si vous branchez le KR103 à un appareil doté d'une entrée mono, servez-vous de la borne L/Mono. **Remarque:** Pour des platines à cassette ou des amplificateurs hi-fi, il vous faut des câbles audio dotés de jacks mono d'un côté et de fiches (généralement) RCA/cinch de l'autre.

Après avoir branché le KR103 à l'amplificateur etc., veillez à mettre les appareils sous tension dans l'ordre suivant:

- Mettez d'abord le KR103 sous tension.
- Puis mettez la console de mixage, l'ampli, etc. sous tension (dans cet ordre).

#### **Réception de signaux audio de sources externes**

Vous pouvez relier les sorties audio d'un instrument MIDI externe, d'un lecteur de CD, de cassette etc., aux prises Input. Ces signaux sont ainsi amplifiés par le KR103 et dès lors aussi audibles dans le(s) casque(s) le cas échéant.

Voyez les instructions ci-dessus pour la connexion mais veillez à brancher les prises LINE OUT etc., de l'instrument externe aux bornes Input du KR103.

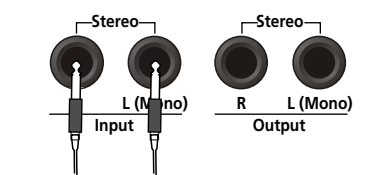

Des prises LINE OUT etc. de l'appareil externe, du lecteur de CD, etc.

# **Réglages automatiques: Music Assistant**

*Le KR103 a une fonction pratique permettant d'effectuer rapidement tous les réglages nécessaires pour la musique que vous voulez jouer: la fonction MUSIC ASSISTANT. Elle prépare tout pour le travail avec la fonction d'accompagnement automatique (style, sons, effets, etc.). Elle n'est pas disponible pour la reproduction de morceau.*

Les paramètres suivants sont automatiquement réglés quand vous choisissez une mémoire Music Assistant:

- Style musical
	-
- Tempo
- Style Orchestrator
- Arranger] et Split] sont activés **Dynamique**
- Sons pour les parties Upper, Layer et Lower • Réglages d'effets
- La fonction Sync Start est activée
- (1) Appuyez sur le bouton [Music¥Assistant].

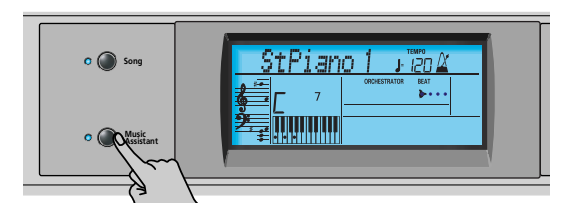

Il s'allume et l'écran affiche les 8 premiers caractères du nom du dernier réglage Music Assistant sélectionné.

# Imagine **<sup>=</sup>** 007 102

Après quelques secondes, le nom entier défile à l'écran.

(2) Utilisez  $H$ [ $\Box$ ] pour sélectionner la mémoire Music Assistant voulue.

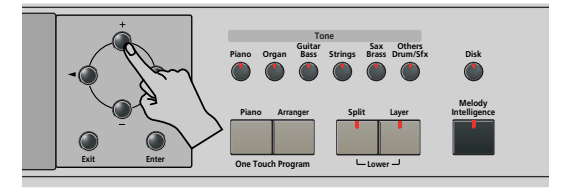

Les mémoires Music Assistant sont accessibles par ordre alphabétique.

(3) Servez-vous de < • pour sauter au caractère précédent ou suivant (ex: du groupe "B" au groupe "A" ou "C").

**Remarque:** Si nécessaire, vous pouvez modifier les réglages qui ne vous plaisent pas (choisir un autre son pour la partie Upper, par exemple) et sauvegarder votre nouvelle version dans un programme utilisateur (voyez p. 158).

(4) Appuyez sur le bouton **Start/Stop** pour lancer l'arrangeur.

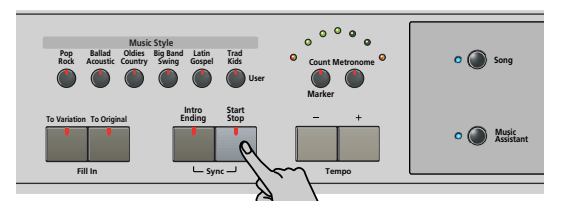

Le KR103 se met à jouer un accompagnement correspondant au genre que vous avez choisi.

Si l'accompagnement est trop rapide ou trop lent, voici comment changer le tempo du style musical:

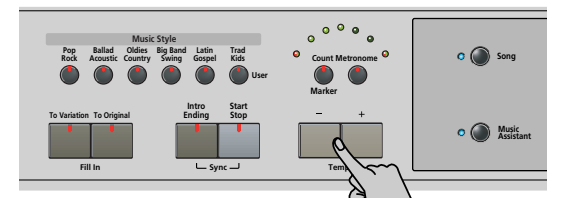

- Appuyez sur le bouton  $\Box$  pour diminuer le tempo par unités.
- Appuyez sur le bouton  $\Box$  pour augmenter le tempo par unités.
- (5) Jouez, de la main droite, une mélodie sur l'accompagnement.

Pour en savoir plus sur les fonctions de l'arrangeur, voyez page 128.

(6) Appuyez à nouveau sur **Start/Stop** pour arrêter le style musical.

## **Jouer du piano**

*Pour jouer du piano sans accompagnement, procédez comme suit:*

(1) Appuyez sur le bouton [Piano].

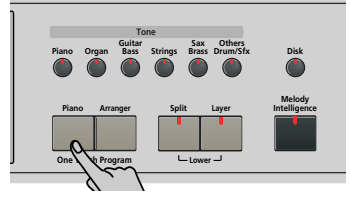

Vous assignez ainsi un superbe son de piano à queue à tout le clavier (et coupez le bouton [Split] s'il était activé).

**Remarque:** Avec ce mode, les pédales gauche et centrale ont toujours leur fonction "normale" de piano ("Soft" pour la pédale gauche et "Sostenuto" pour la pédale centrale), quelles que soient les fonctions que vous leur aviez assignées (voyez p. 156).

(2) Commencez à jouer.

Voyez page 133 pour découvrir les fonctions supplémentaires disponibles avec le son de piano.

# **5. Jeu avec accompagnement (arrangeur)**

*Commençons par la fonction d'accompagnement automatique, appelée "arrangeur" et souvent dite "Style" ou "Music Style" à l'écran et en face avant.*

# **Utilisation de l'arrangeur**

(1) Appuyez sur le bouton [Arranger].

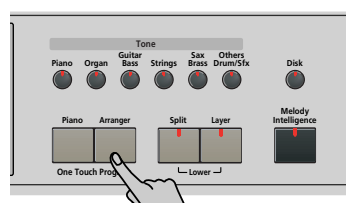

L'icône **CARRANGER** S'affiche à l'écran et le clavier est divisé en deux moitiés. Les touches que vous enfoncez dans la partie gauche permettent de spécifier la tonalité de l'accompagnement. La **moitié droite** du clavier permet de jouer une **mélodie** sur l'accompagnement.

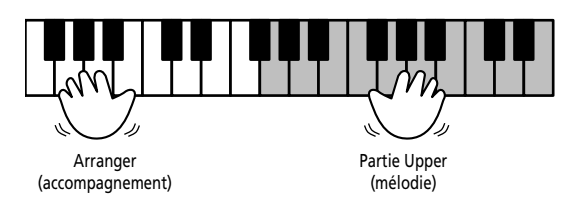

(2) Appuyez sur le bouton  $[Start/Stop]$  pour lancer l'arrangeur.

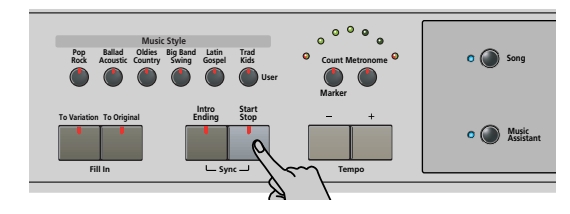

Les témoins du métronome clignotent pour indiquer le tempo et les temps selon le système suivant:

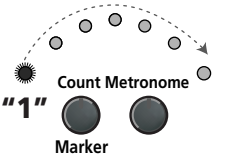

Les témoins légèrement plus grands de part et d'autre de l'arc indiquent les temps. Les autres témoins simulent simplement le mouvement d'un métronome mécanique.

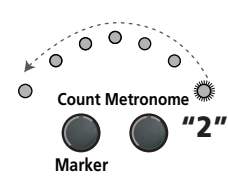

Les "gros" témoins s'allument en rouge pour indiquer le premier temps d'une mesure (voyez "1") et en vert pour les autres temps (voyez "2"). Pour cet exemple, le troisième temps est indi-qué par le témoin gauche qui s'allume en vert.

**Remarque:** Vous pouvez couper les témoins s'allumant en arc pour simuler un métronome. Voyez "Beat Ind" à la p. 157.

Notez que l'écran affiche aussi une indication BEAT qui vous permet de vous repérer dans la mesure. Si le témoin [Arranger] est allumé, vous entendez un son de cordes stéréo et une basse monophonique quand l'arrangeur est arrêté. Les cordes et la basse sont coupés dès que vous lancez l'arrangeur (ou activez la fonction SYNC START). Si vous voulez accompagner l'arrangeur avec un son assigné à la moitié gauche du clavier, activez la partie Lower (voyez p. 133).

(3) Jouez un accord (ou juste une note) de la main gauche.

Le même motif est joué dans la tonalité correspondante. Vous n'avez même pas besoin de jouer des accords complets:

- Pour des accords *majeurs*, il suffit de jouer la fondamentale (ex: "C" pour Do majeur, "A" pour La majeur, etc.)
- Pour des accords *mineurs*, il suffit de jouer la fondamentale et la troisième touche à sa droite.
- Pour des accords de *septième*, il suffit de jouer la fondamentale et la deuxième touche à sa gauche.

droite.

Do majeur (C maj) Do mineur (C min)

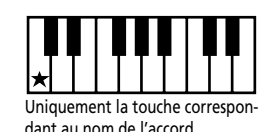

Fondamentale + 3ème touche à

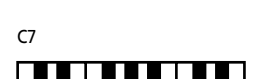

+ 2ème touche à gauche.

(4) Jouez un autre accord (ou une autre note) pour changer la tonalité de l'arrangeur.

#### **Décompte**

Le KR103 peut jouer un décompte, ce qui peut vous aider pour l'apprentissage de nouveaux morceaux. Cette fonction joue un décompte d'une mesure lorsque vous appuyez sur le bouton *[Start/Stop]* puis l'arrangeur démarre.

(1) Appuyez sur le bouton Count/Marker].

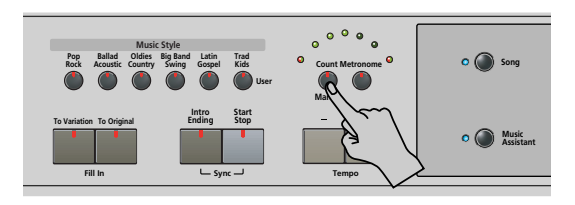

Le message suivant s'affiche.

# **MALUE**<br>ITE Count-In

- (2) Utilisez les boutons  $\boxed{+}$  pour sélectionner "On" (décompte activé, le témoin du bouton s'allume) ou "Off" (décompte coupé, le témoin du bouton est éteint).
- (3) Recommencez les opérations (1) et (2) pour activer/couper le décompte.

#### **Changer le tempo**

Les boutons Tempo [+][–] permettent de diminuer  $\Box$ ) ou d'augmenter  $\Box$ ) le tempo (si nécessaire).

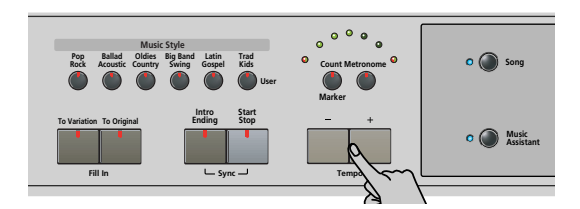

Pour retourner au tempo par défaut du style musical, enfoncez simultanément les boutons  $\Box$  et  $\Box$ .

**Remarque:** Vous pouvez aussi régler le tempo avec la pédale gauche ou centrale si vous lui assignez la fonction "Tap Tempo" (voyez p. 150).

#### **Démarrage automatique de la reproduction (Sync Start)**

"Sync Start" signifie que l'arrangeur démarre le style musical choisi dès que vous jouez une note ou un accord de la main gauche (à gauche du point de partage). En mode PIANO, l'arrangeur commence à jouer dès que vous enfoncez une touche.

- (1) Arrêtez le style musical.
- (2) Appuyez simultanément sur les boutons [Intro/Ending] et Start/Stop] (le témoin des boutons [Start/Stop] et [Intro/Ending] clignotent).

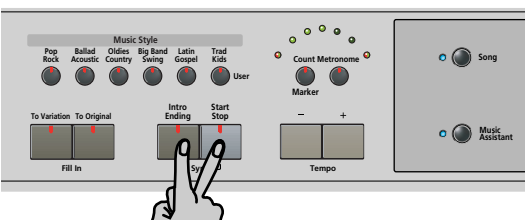

#### L'icône syncstart s'affiche à l'écran.

(3) Jouez une note ou accord dans la zone de reconnaissance d'accord du clavier.

Si le témoin du bouton [Split] s'allume, il faut jouer dans la partie gauche du clavier pour faire démarrer l'arrangeur.

#### **Arrêter l'arrangeur**

#### Appuyez à nouveau sur Start/Stop] pour arrêter la reproduction.

Vous pouvez aussi appuyer sur *Intro*/Ending durant le jeu de l'arrangeur. Dans ce cas, vous entendrez d'abord la phrase finale. Quand elle est terminée, l'arrangeur s'arrête automatiquement.

# **Utiliser différents motifs d'un style musical**

Chaque style musical contient plusieurs motifs afin de varier l'accompagnement: il commence par une intro puis utilise un motif simple pour les couplets, un motif plus élaboré pour les refrains et termine le morceau par un motif final ("Ending").

Vous disposez de plusieurs boutons pour changer de motif d'accompagnement au sein du style musical utilisé:

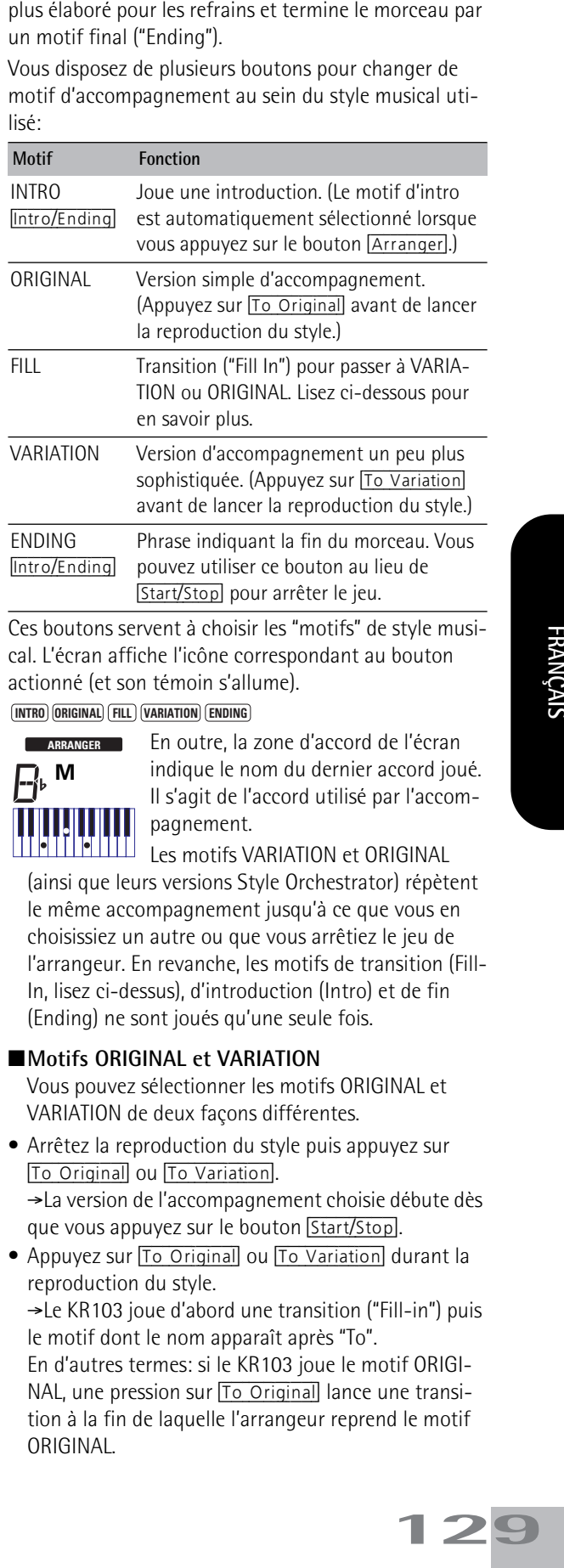

Ces boutons servent à choisir les "motifs" de style musical. L'écran affiche l'icône correspondant au bouton actionné (et son témoin s'allume).

#### **INTRO ORIGINAL FILL VARIATION ENDING**

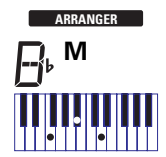

En outre, la zone d'accord de l'écran indique le nom du dernier accord joué. Il s'agit de l'accord utilisé par l'accompagnement.

Les motifs VARIATION et ORIGINAL (ainsi que leurs versions Style Orchestrator) répètent le même accompagnement jusqu'à ce que vous en choisissiez un autre ou que vous arrêtiez le jeu de l'arrangeur. En revanche, les motifs de transition (Fill-In, lisez ci-dessus), d'introduction (Intro) et de fin (Ending) ne sont joués qu'une seule fois.

#### ■**Motifs ORIGINAL et VARIATION**

Vous pouvez sélectionner les motifs ORIGINAL et VARIATION de deux façons différentes.

- Arrêtez la reproduction du style puis appuyez sur [To Original] ou **To Variation**]. →La version de l'accompagnement choisie débute dès que vous appuyez sur le bouton Start/Stop.
- Appuyez sur [To Original] ou [To Variation] durant la reproduction du style.

‰Le KR103 joue d'abord une transition ("Fill-in") puis le motif dont le nom apparaît après "To". En d'autres termes: si le KR103 joue le motif ORIGI-NAL, une pression sur [To Original] lance une transition à la fin de laquelle l'arrangeur reprend le motif ORIGINAL.

Si vous actionnez To Variation] durant la reproduction du motif ORIGINAL, l'arrangeur commence par jouer une transition (différente) puis passe au motif VARIATION.

#### ■**INTRO et ENDING**

Alors que les motifs ORIGINAL et VARIATION répètent le même accompagnement jusqu'à ce que vous en choisissiez un autre ou arrêtiez l'arrangeur, les motifs de transition (fill-in, voyez ci-dessus), d'introduction (Intro) et de fin (Ending) ne sont joués qu'une seule fois.

Les motifs **INTRO** sont des introductions, de brèves phrases donnant le ton du morceau.

(1) Arrêtez l'arrangeur et appuyez sur le bouton [Intro/Ending] (son témoin s'allume). Vous allez entendre l'introduction du style musical sélectionné. Dès que le motif INTRO est fini, l'arran-

geur joue automatiquement le motif ORIGINAL ou VARIATION (le témoin du motif qui sera joué clignote).

**Remarque:** Si la fonction SYNC START est activée, une pression sur **Intro/Ending** ne sélectionne que le motif INTRO. La reproduction du style doit être lancée en jouant un accord dans la moitié gauche du clavier. Si la fonction SYNC START est coupée, la reproduction commence dès que vous appuyez sur le bouton [Intro/Ending].

Voici comment clôturer votre jeu:

**130**

**Puelo?** 

(2) Appuyez sur *[Intro/Ending]* (son témoin s'allume). Le KR103 joue un motif final (ENDING). L'arrangeur s'arrête dès que le motif Ending est terminé.

Une fois familiarisé avec l'arrangeur, essayez de jouer une mélodie de la main droite en pilotant les accords de l'arrangeur de la main gauche.

## **Sélection de styles musicaux**

Le KR103 a trois zones de mémoire pour les styles musicaux:

- POP/ROCK, BALLAD/ACOUSTIC, OLDIES/COUNTRY, BIG BAND/SWING, LATIN/GOSPEL, TRAD/KIDS. Il s'agit des familles de styles résidant en mémoire ROM interne du KR103. Ces styles ne peuvent pas être supprimés (en revanche, vous pouvez les modifier en temps réel avec les fonctions Style Orchestrator; voyez 131).
- USR: Cette mémoire sauvegarde temporairement le style musical chargé d'une disquette (séries MSA, MSD et MSE en option). Les données contenues dans cette mémoire RAM sont effacées quand vous mettez le KR103 hors tension.
- DISK: (D01~…) Cette zone correspond à la disquette chargée dans le lecteur du KR103. Le nombre de styles disponibles dépend bien entendu de la disquette. Le style choisi est transféré dans la mémoire USR (voyez ci-dessus) du KR103. Il faut donc attendre un peu plus longtemps avant que le style soit prêt à l'emploi.

#### **Sélection d'un style interne**

- (1) Appuyez sur le bouton [Arranger]. L'icône **syncstart** s'affiche à l'écran.
- (2) Si vous voulez utiliser un style d'une disquette, insérez cette dernière dans le lecteur.
- (3) Appuyez sur un des boutons "Music Style".

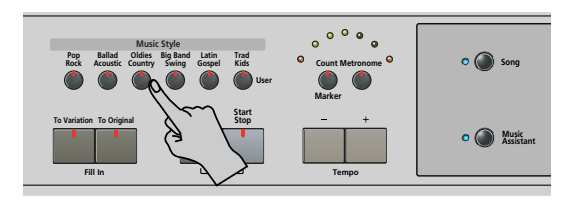

**Remarque:** Le nom de la famille n'apparaît pas à l'écran; vérifiez donc que le bon témoin Music Style s'allume.

(4) Utilisez  $\boxed{+}$  pour choisir le style voulu dans la famille sélectionnée.

Le premier style musical du groupe est automatiquement sélectionné. Si vous voulez le premier style, il est inutile d'appuyer sur le bouton  $\overline{+}$ . En revanche, il faut devez utiliser le bouton  $\Box$  ou  $\Box$  pour choisir un autre style du même groupe.

Notez que le KR103 mémorise le style choisi au sein de la famille et rappelle automatiquement le dernier style utilisé dans la famille du bouton Music Style actionné.

**Remarque:** Les boutons [+][–] ne permettent pas de passer d'une famille à l'autre.

#### **Utiliser les boutons** [+][–]

Procédez soit en appuyant plusieurs fois (par pressions brèves) sur le bouton  $\boxplus$  ou  $\boxminus$  pour passer à l'entrée précédente ou suivante, soit en maintenant  $\Box$  (ou  $\Box$ ) enfoncé pour choisir une mémoire rapidement. La manière la plus rapide de parcourir les mémoires disponibles consiste à maintenir  $\Box$  enfoncé tout en appuyant sur  $\Box$ (recul) ou à maintenir  $\Box$  enfoncé et appuyer sur  $\Box$  (avance).

#### **Sélectionner un style sur disquette**

Vous pouvez sélectionner un style se trouvant sur la disquette insérée dans le lecteur du KR103.

- (1) Insérez la disquette contenant le style voulu dans le lecteur du KR103.
- (2) Appuyez sur le bouton Music Style  $Trad/Kids$ .
- (3) Maintenez le bouton  $\blacktriangleright$  enfoncé jusqu'à ce que le nom du premier style de la disquette apparaisse.

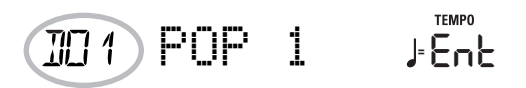

Le nom est précédé d'un "D" et d'un numéro.

**Remarque:** Si vous avez oublié d'insérer une disquette dans le lecteur, l'écran affiche le message "No Disk" quand vous tentez de choisir la "famille de la disquette". Dans ce cas, le style choisi précédemment reste actif.

- (4) Utilisez les boutons  $H$ [ $\equiv$ ] pour sélectionner le style à charger.
- (5) Confirmez votre choix en appuyant sur le bouton [Enter].

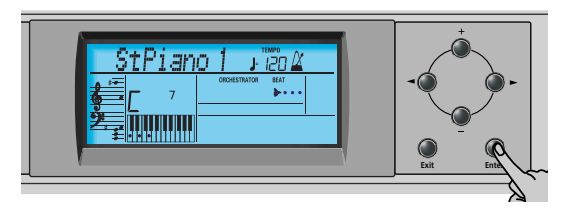

L'écran affiche brièvement "Loading" et l'icône DISKE clignote. Le style choisi est copié en mémoire interne USR et cette mémoire est sélectionnée.

(6) Lancez l'arrangeur en appuyant sur le bouton [Start/Stop] (s'il ne fonctionne pas déjà). **Remarque:** Pour retrouver le dernier style chargé de la disquette, il faut le recharger. Appuyez sur le bouton D jusqu'à ce que le nom du style apparaisse à l'écran.

**Remarque:** La mémoire USR est effacée quand vous mettez le KR103 hors tension.

## **Utiliser la fonction Style Orchestrator**

*La fonction Style Orchestrator permet de varier les motifs d'accompagnement joués par l'arrangeur. Vous pouvez omettre des parties, élaguer la partie de batterie, etc. – en temps réel (c.-à-d. pendant que vous jouez).* 

- (1) Appuyez sur le bouton [Arranger] pour choisir le mode Arrangeur.
- (2) Sélectionnez le style musical que vous souhaitez utiliser pour jouer (ou utilisez le style actuellement choisi). Voyez page 130.

(3) Appuyez sur un des boutons suivants (l'icône correspondante s'affiche) pour choisir le degré sou-

haité de "sophistication" musicale:

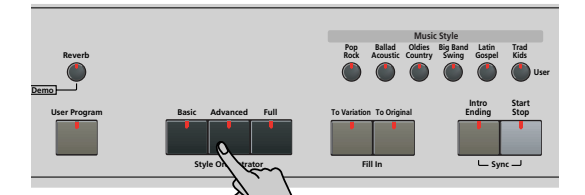

Utilisez ces boutons pendant le jeu de l'arrangeur pour affiner encore l'accompagnement automatique.

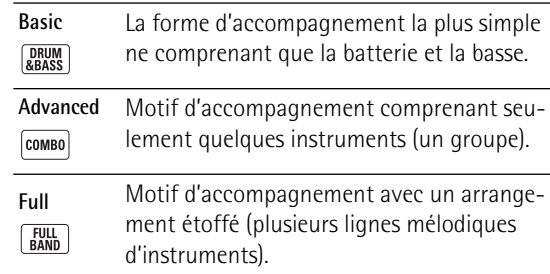

L'icône correspondante apparaît à l'écran (une seule icône peut apparaître à la fois):

**Remarque:** L'effet de ces trois niveaux dépend aussi du bouton actionné: To Variation ou To Original. La combinaison des boutons [To Original]/[To Variation] et [Basic]/ [Advanced]/[Full] offre en réalité 6 motifs d'accompagnement par style musical (3 x 2).

**Remarque:** A la mise sous tension du KR103, l'arrangeur sélectionne le niveau "Full".

**Remarque:** Vous pouvez mémoriser la dernière sélection effectuée dans un programme utilisateur (User). Voyez p. 158.

## **Balance**

*La commande Balance vous permet de changer la balance de volume entre les parties de l'arrangeur (ou du morceau) et les parties Keyboard (celles que vous jouez vous-même).*

(1) Tournez la commande [Balance] vers "Accomp" si le volume de l'arrangeur (ou du morceau) est trop bas.

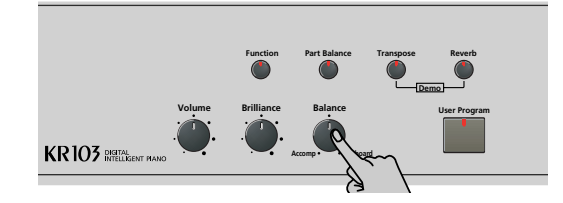

(2) Tournez la commande [Balance] vers "Keyboard" si vous souhaitez augmenter le niveau de votre jeu solo.

**Remarque:** Vous pouvez également effectuer des réglages de balance plus pointus. Voyez page 154.

# **6. Jeu sans accompagnement**

*Quand vous mettez le KR103 sous tension, il est en mode "Piano". Vous pouvez alors utiliser le KR103 comme piano numérique ou synthétiseur.*

L'accompagnement mélodique et la fonction One Touch ne sont pas disponibles en mode "Piano" (par contre, l'arrangeur peut jouer le rythme ou le style de votre choix).

Le KR103 propose trois parties pour jouer (et de nombreuses autres pour l'accompagnement fourni par l'arrangeur et la reproduction de morceau):

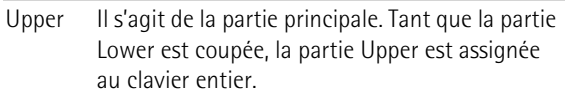

- Lower Quand vous l'activez, la partie Split est assignée à la moitié gauche du clavier, tandis que la partie Upper reste disponible pour votre main droite. Le bouton **Split** clignote pour signaler que la partie Lower est assignée à la partie gauche du clavier (et que les parties mélodiques de l'arrangeur ne sont pas disponibles).
- Layer Vous pouvez superposer cette partie à la partie Upper et l'assigner également au clavier entier (sauf si vous avez activé la partie Lower). Cela permet de jouer simultanément deux sons superposés.

#### **Utilisation de la partie Upper**

(1) Pour activer la partie Upper et l'assigner à tout le clavier, appuyez sur le bouton [Piano] (l'icône disparaît). **ARRANGER**

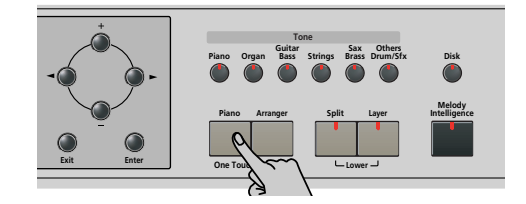

Le témoin [Split] s'éteint, l'arrangeur s'arrête (s'il était activé) et le KR103 active automatiquement un son de piano.

- (2) Jouez quelques notes sur le clavier.
- (3) Si nécessaire, choisissez un autre son en appuyant sur un des 6 boutons Tone. Voyez p. 147 pour en savoir plus.

**Remarque:** Vous pouvez aussi assigner un kit de batterie à la partie Upper.

Remarque: Vous pouvez appuyer sur **Start/Stop** pour ajouter un accompagnement rythmique à votre jeu. Cet accompagnement est basé sur le style musical en vigueur. Voyez p. 130 pour savoir comment choisir un autre style musical.

#### **Utilisation des parties Upper et Lower**

(1) Appuyez simultanément sur les boutons [Split] et [Layer] si vous voulez jouer des sons différents de la main droite et de la main gauche.

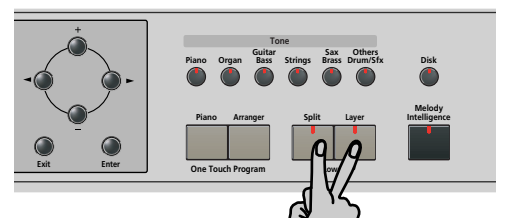

Le témoin **Split** clignote et l'icône **SPLIT** apparaît à l'écran.

(2) Jouez quelques notes sur le clavier. Au départ, la touche G3 (numéro de note "55") constitue le point de partage du clavier. Si nécessaire, vous pouvez changer le point de partage. Voyez "SplitPnt\* (Point de partage)" à la p. 156.

Voyez page 154 pour savoir comment régler la balance entre les parties Upper et Lower.

(3) Pour changer le son de la partie Lower, appuyez sur les boutons [Split] et [Layer] (pour activer la partie Lower) et procédez ensuite comme pour la partie Upper (page 147).

**Remarque:** Vous ne pouvez pas assigner de kit de batterie à la partie Lower.

#### **Utilisation des parties Upper et Layer**

(1) Pour produire deux sons simultanément, appuyez sur le bouton [Layer] (son témoin s'allume).

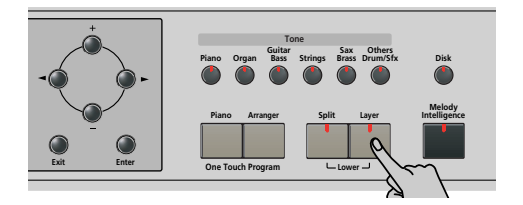

- (2) Jouez quelques notes sur le clavier. Voyez page 154 pour régler le volume des parties Upper et Layer.
- (3) Pour changer le son de la partie Layer, activez-la puis procédez ensuite comme pour la partie Upper (page 147).

**Remarque:** Vous ne pouvez pas assigner de kit de batterie à la partie Layer.

# **Utilisation du métronome**

*Si vous le voulez, vous pouvez activer le métronome quand vous répétez un morceau.* 

(1) Appuyez sur [Metronome] (son témoin s'allume). L'icône  $\mathbf{\mathbf{\underline{W}}}$  s'affiche à l'écran et le son du métronome retentit.

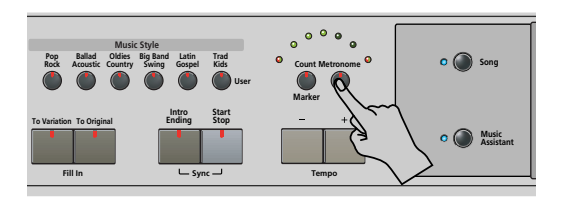

VALUE<br>4/4 Metro TS

- (2) Servez-vous des boutons  $\boxed{+}$  pour choisir la métrique voulue. Voici les possibilités: 1/4, 2/4, 3/4, 4/4, 5/4, 6/4, 6/8, 9/8.
- (3) Appuyez sur le bouton ▶ pour sélectionner le paramètre suivant:

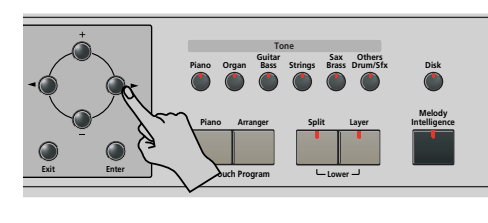

**DD** MetroVol

(4) Utilisez les boutons  $H$ [ $\overline{=}$ ] pour régler le volume du métronome (0~127).

**Remarque:** Si vous choisissez "0", le métronome est inaudible. A éviter donc.

(5) Appuyez sur le bouton [Exit] pour quitter cette fonction.

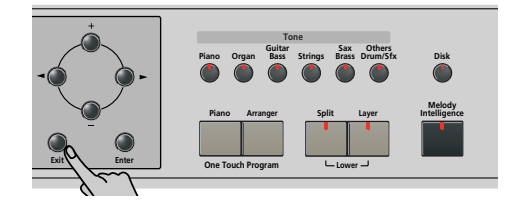

- (6) Si nécessaire, vous pouvez changer le tempo avec les boutons Tempo  $H$ .
- (7) Appuyez deux fois sur le bouton [Metronome] pour désactiver le métronome.

# **7. Reproduire des morceaux**

*Le KR103 peut jouer des fichiers de données musicales disponibles dans le commerce (les fichiers Standard MIDI) ou vos morceaux sauvegardés sur disquette. Vos morceaux sont sauvegardés sous forme de fichiers Standard MIDI de format 0 et peuvent être joués par tout séquenceur (ou logiciel) compatible SMF.*

# **Fonctions élémentaires de reproduction**

Le KR103 contient plus de 50 morceaux internes que vous pouvez écouter immédiatement.

(1) Appuyez sur [Song] (son témoin s'allume) pour activer le mode Song.

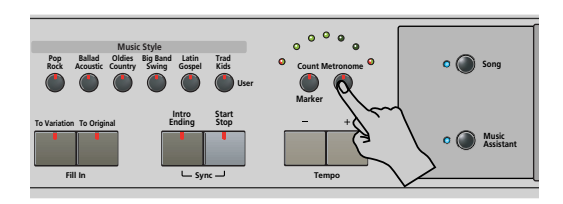

L'écran affiche le nom du premier morceau de la mémoire interne du KR103.

- Si vous voulez reproduire un morceau d'une disquette, insérez cette dernière dans le lecteur (côté avant droit).
- (2) Utilisez les boutons [√][®] pour choisir la zone de mémoire contenant le morceau voulu.

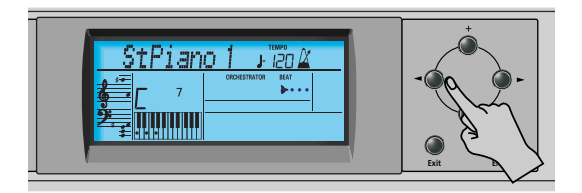

Le KR103 comporte trois zones de mémoire pour les morceaux:

- USR: Cette zone sauvegarde temporairement les données de morceau que vous enregistrez ou que vous chargez d'une disquette. Les données contenues dans cette mémoire RAM sont effacées quand vous mettez le KR103 hors tension.
- Mémoires internes: Zone de mémoire du KR103 contenant plus de 50 morceaux à la sortie d'usine.

**MEASURE** Liebestr **<sup>=</sup>** Ent

Après un instant, le nom entier du morceau défile à l'écran.

**Remarque:** Si le morceau sélectionné n'a pas de "nom de morceau interne", l'écran affiche le nom de fichier (qui est généralement plus court).

• Morceaux sur disquette (D01~…): Cette zone correspond à la disquette insérée dans le lecteur du KR103. Le total de morceaux disponibles dépend bien entendu de la disquette.

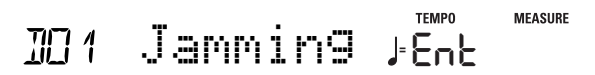

**Remarque:** Le KR103 peut aussi lire des fichiers de format Roland "i".

(3) Utilisez  $\boxed{+}$  pour choisir le morceau voulu dans le groupe sélectionné.

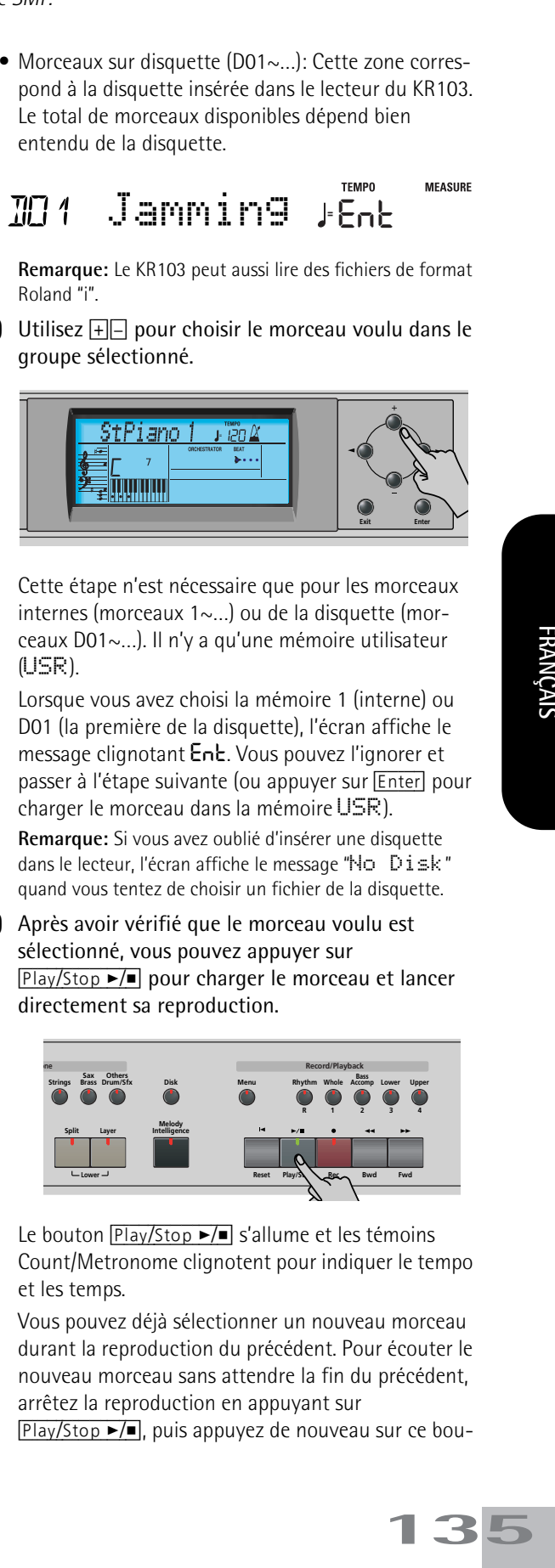

Cette étape n'est nécessaire que pour les morceaux internes (morceaux 1~…) ou de la disquette (morceaux D01~…). Il n'y a qu'une mémoire utilisateur (USR).

Lorsque vous avez choisi la mémoire 1 (interne) ou D01 (la première de la disquette), l'écran affiche le message clignotant Ent. Vous pouvez l'ignorer et passer à l'étape suivante (ou appuyer sur [Enter] pour charger le morceau dans la mémoire USR).

**Remarque:** Si vous avez oublié d'insérer une disquette dans le lecteur, l'écran affiche le message "No Disk" quand vous tentez de choisir un fichier de la disquette.

(4) Après avoir vérifié que le morceau voulu est sélectionné, vous pouvez appuyer sur Play/Stop ►/■ pour charger le morceau et lancer directement sa reproduction.

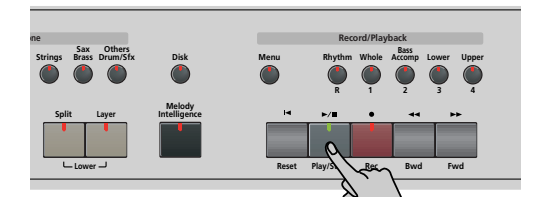

Le bouton Play/Stop ►/■ s'allume et les témoins Count/Metronome clignotent pour indiquer le tempo et les temps.

Vous pouvez déjà sélectionner un nouveau morceau durant la reproduction du précédent. Pour écouter le nouveau morceau sans attendre la fin du précédent, arrêtez la reproduction en appuyant sur

 $[Play/Stop \rightarrow \lceil \blacksquare]$ , puis appuyez de nouveau sur ce bou-

ton. Sinon, attendez la fin du morceau en cours puis appuyez sur le bouton Play/Stop ►/■] pour lancer la reproduction du nouveau morceau.

**Remarque:** N'oubliez pas que le fait de lancer la reproduction d'un morceau sur disquette efface le morceau dans la mémoire USR. Veillez donc à le sauvegarder sur disquette avant de poursuivre (voyez p. 164).

(5) Si nécessaire, vous pouvez changer le tempo du morceau avec les boutons Tempo  $\boxed{+}$ .

Toutefois, si le morceau reproduit contient des messages de changement de tempo, ce dernier peut encore changer pendant la reproduction. En outre, chaque fois que vous retournez au début du morceau ou à une autre position avec <sup>[√</sup> Reset], <a>Bwd ou [Fwd¥®®], le tempo préprogrammé est rétabli.

**Remarque:** En mode Song, le KR103 choisit automatiquement le mode Piano. Si vous le souhaitez, vous pouvez accompagner le morceau (et même utiliser la partie Layer ou Lower). **Remarque:** Dans certains cas, l'écran peut afficher le message XG Light ou GM2 au lieu d'un nom de son. Ce message signifie que le KR103 utilise un son que vous ne pouvez pas choisir avec les commandes en face avant. Ces sons "cachés" assurent la compatibilité XG/GM2 pour la

# reproduction.

## **Fonctions supplémentaires de reproduction**

#### **Avance, recul et retour au début**

• Pour **avancer** (sauter à une mesure ultérieure du morceau), appuyez sur Fwd ►►.

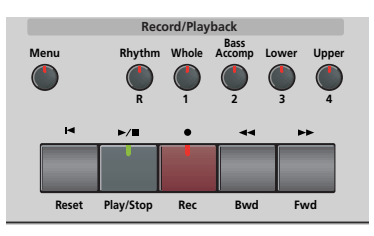

- Pour **reculer** (retourner à une mesure antérieure), appuyez sur <<<<<<<<<<> L'affichage de mesure dans le coin supérieur droit de l'écran vous aide à trouver la mesure voulue.
- Appuyez sur [|ôReset] pour retourner à la **première mesure** du morceau. Il faut arrêter la reproduction pour pouvoir utiliser le bouton  $\blacksquare$  Reset].

**Remarque:** Dans certains cas, Fwd ►► et <<<r Bwd ne seront pas disponibles. Cela ne se produit cependant que pour de très longs morceaux.

**Remarque:** L'utilisation du bouton [< Reset], << Bwd ou **[Fwd ►▶]** rappelle aussi le tempo préprogrammé du morceau.

#### **Fonction "Repeat"**

Le Recorder (enregistreur) du KR103 propose une autre fonction intéressante: la programmation de boucles de reproduction. Vous pouvez programmer ces boucles pendant la reproduction ou quand l'enregistreur est à l'arrêt.

(1) Appuyez sur le bouton Count/Marker].

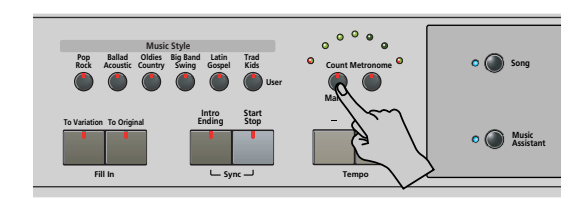

Le message suivant s'affiche.

00Count-In

(2) Appuyez sur le bouton ▶ pour sélectionner le paramètre suivant:

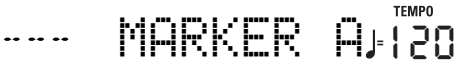

- (3) Effectuez une des opérations suivantes:
	- Appuyez sur **Play/Stop >/** pour lancer la reproduction du morceau. –ou–
	- Arrêtez la reproduction du morceau et utilisez [√√¥Bwd] ou [Fwd¥®®] pour sélectionner la mesure où vous voulez insérer le repère "A".
- (4) Appuyez sur **Enter** (l'icône a apparaît dans le coin inférieur droit de l'écran). Le numéro de la mesure sélectionnée est affiché à gauche de "MARKER".

$$
\left\langle C_{\text{G}}\right\rangle \longrightarrow \left\langle \begin{array}{c}\text{H}^{1}\left(\text{Market A}\right)\\ \text{H}\left(\text{D}\right) \longrightarrow \left\{ \begin{array}{c}\text{H}\left(\text{C}\right)\\ \text{H}\left(\text{D}\right) \longrightarrow \left\{ \begin{array}{c}\text{H}\left(\text{D}\right)\\ \text{H}\left(\text{D}\right) \longrightarrow \left\{ \begin{array}{c}\text{H}\left(\text{D}\right)\\ \text{H}\left(\text{D}\right) \longrightarrow \left\{ \begin{array}{c}\text{H}\left(\text{D}\right)\\ \text{H}\left(\text{D}\right) \longrightarrow \left\{ \begin{array}{c}\text{H}\left(\text{D}\right)\\ \text{H}\left(\text{D}\right) \longrightarrow \left\{ \begin{array}{c}\text{H}\left(\text{D}\right)\\ \text{H}\left(\text{D}\right) \longrightarrow \left\{ \begin{array}{c}\text{H}\left(\text{D}\right)\\ \text{H}\left(\text{D}\right) \longrightarrow \left\{ \begin{array}{c}\text{H}\left(\text{D}\right)\\ \text{H}\left(\text{D}\right) \longrightarrow \left\{ \begin{array}{c}\text{H}\left(\text{D}\right)\\ \text{H}\left(\text{D}\right) \longrightarrow \left\{ \begin{array}{c}\text{H}\left(\text{D}\right)\\ \text{H}\left(\text{D}\right) \longrightarrow \left\{ \begin{array}{c}\text{H}\left(\text{D}\right)\\ \text{H}\left(\text{D}\right) \longrightarrow \left\{ \begin{array}{c}\text{H}\left(\text{D}\right)\\ \text{H}\left(\text{D}\right) \longrightarrow \left\{ \begin{array}{c}\text{H}\left(\text{D}\right)\\ \text{H}\left(\text{D}\right) \longrightarrow \left\{ \begin{array}{c}\text{H}\left(\text{D}\right)\\ \text{H}\left(\text{D}\right) \longrightarrow \left\{ \begin{array}{c}\text{H}\left(\text{D}\right)\\ \text{H}\left(\text{D}\right) \longrightarrow \left\{ \begin{array}{c}\text{H}\left(\text{D}\right)\\ \text{H}\left(\text{D}\right) \longrightarrow \left\{ \begin{array}{c}\text{H}\left(\text{D}\right)\\ \text{H}\left(\text{D}\right) \longrightarrow \left\{ \begin{array}{c}\text{H}\left(\text{D}\right)\\ \text{H}\left(\text{D}\right)
$$

- (5) Si nécessaire, utilisez  $\boxed{+}$  pour changer le numéro de mesure (pour corriger une erreur).
- (6) Appuyez sur le bouton  $\blacktriangleright$  pour sélectionner le paramètre suivant:

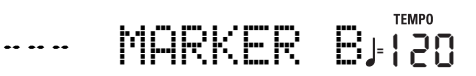

- (7) Effectuez une des opérations suivantes:
	- Attendez que le Recorder atteigne la mesure où vous voulez insérer le repère marquant la fin de la boucle… –ou–
	- Utilisez << Bwd ou Fwd > pour sélectionner la mesure où vous voulez insérer le repère "B"… …et…
- (8) Appuyez sur le bouton **Enter** (l'icône **BI apparaît**).

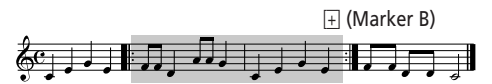

(9) Si nécessaire, utilisez  $H$ [ pour changer le numéro de mesure (pour corriger une erreur). Si vous programmez des boucles au vol, souvenezvous cependant que le Recorder mémorise toujours le début (temps fort) de la mesure suivante.

Il reste à prévenir le KR103 qu'il doit répéter le passage compris entre les mesures "A" et "B":

(10) Appuyez sur le bouton [®] pour sélectionner le paramètre suivant:

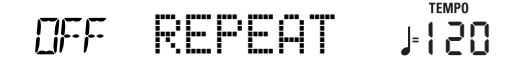

(11) Utilisez  $\pm$  pour régler ce paramètre sur "On". La boucle que vous venez de programmer est reproduite et l'icône REPEAT apparaît à l'écran. (Appuyez de nouveau sur  $\Box$  pour couper la fonction REPEAT.) (Si la reproduction se poursuit, une pression sur Play/Stop ►/■ l'arrête. Dans ce cas, appuyez une fois de plus sur ce bouton.).

L'enregistreur passe à la mesure "A" et lance la reproduction. A la fin de la mesure "B", l'enregistreur retourne immédiatement au début de la mesure "A" et continue la reproduction du passage en boucle.

Si vous vous êtes trompé de mesure, appuyez sur < pour retrouver le paramètre "MARKER A" ou "MAR-KER B" et en corriger le réglage.

(12) Appuyez sur le bouton  $\boxed{Play/Stop \rightarrow}$  pour arrêter la reproduction.

**Remarque:** Le tempo de reproduction est initialisé chaque fois que l'enregistreur retourne à la mesure "A".

**Remarque:** Dans certains cas, la fonction Repeat est indisponible. Cela ne se produit cependant que pour de très longs morceaux.

**Couper certaines parties du morceau (partie 1).**

Vous pouvez utiliser les boutons décrits ci-dessous pour couper des parties d'un morceau préenregistré que vous voulez jouer vous-même (il s'agit généralement de la mélodie ou de la main gauche/droite du piano). Si vous vous faites accompagner par un fichier Standard MIDI ou un morceau enregistré (Recorder), cela s'appelle jouer en mode "Minus-One".

(1) Choisissez le morceau sur lequel vous voulez jouer (voyez "Fonctions élémentaires de reproduction" à la page 135).

**Remarque:** Les boutons dont le témoin reste éteint correspondent à des pistes vides. Il est évidemment impossible de couper ou d'activer de telles pistes.

(2) Appuyez sur le bouton de la piste à couper (le témoin s'éteint).

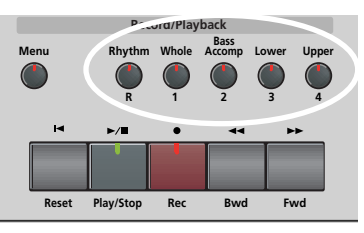

La piste en question ne sera pas reproduite. Vous pouvez couper plusieurs pistes si vous le souhaitez. Un bouton allumé indique que la piste correspondante est audible (non coupée).

**Remarque:** La partie Upper n'adopte pas automatiquement le son et les réglages liés de la partie mélodique.

■**Que sont les pistes?** 

Nous avons choisi d'utiliser le terme "piste" pour plus de facilité. Nous l'avons emprunté aux enregistreurs multipiste qui permettent d'enregistrer plusieurs parties une par une.

Dans le cas du KR103, ce terme sert uniquement à indiquer que vous avez affaire à des parties musicales distinctes. En effet, ce qui compte ici (comme sur les logiciels de séquenceur), ce sont les canaux MIDI.

Les morceaux que vous enregistrez avec le KR103 et les fichiers Standard MIDI que vous reproduisez peuvent contenir jusqu'à 16 pistes (c.-à-d. des canaux MIDI).

Les boutons permettent de couper les pistes suivantes:

Upper Piste "4" du fichier Standard MIDI sélectionné (ou la mélodie que vous jouez en activant le bouton [Arranger]). Les données musicales à vocation pédagogique (surtout pour le piano) utilisent cette piste pour la partie de main droite. Coupez cette piste pour jouer vous-même la partie de main droite en écoutant la partie de main gauche du fichier Standard MIDI. Le KR103 propose un superbe son de piano stéréo que vous pourriez utiliser.

Lower Correspond à la piste "3" du fichier Standard MIDI choisi. Les données musicales à vocation pédagogique (surtout pour le piano) utilisent cette piste pour la partie de main gauche. Lisez aussi ci-dessus.

**FRANÇAIS**

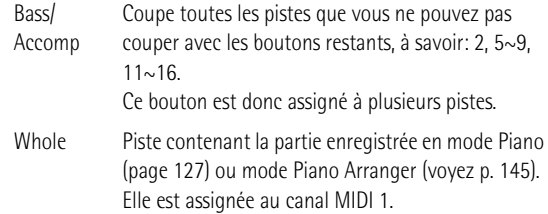

Rhythm Coupe la piste "10", assignée à la partie de batterie du fichier Standard MIDI.

**Remarque:** Vous pouvez aussi couper plusieurs boutons simultanément.

- (3) Utilisez  $\blacktriangleright$  Reset et Play/Stop  $\blacktriangleright$ / $\blacktriangleright$  pour lancer la reproduction.
- (4) Appuyez à nouveau sur  $\frac{p_{\text{lay}}}{\text{Stop}}$  $\blacktriangleright$  pour arrêter la reproduction.
- (5) Appuyez une fois de plus sur le bouton de la (des) piste(s) en question pour les activer.

**Couper certaines parties du morceau (partie 2).** Sélectionnez les pistes une par une et changez leur état de la façon suivante. Cette approche vous permet de ne couper qu'une seule piste ("Mute"). Le bouton [Bass/Accomp] est assigné à plusieurs pistes.

Cela vous permet aussi de couper toutes les pistes *sauf* celle que vous avez choisie ("Solo").

- (1) Choisissez le morceau sur lequel vous voulez jouer (voyez "Fonctions élémentaires de reproduction" à la page 135).
- (2) Appuyez sur le bouton [Menu].

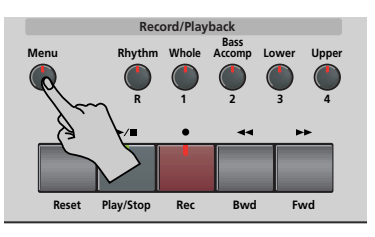

L'écran se présente maintenant comme ceci:

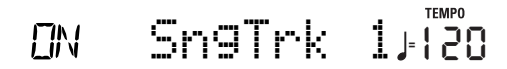

(3) Servez-vous des boutons  $\boxed{\blacksquare}$  pour choisir la ou les pistes dont vous voulez changer l'état.

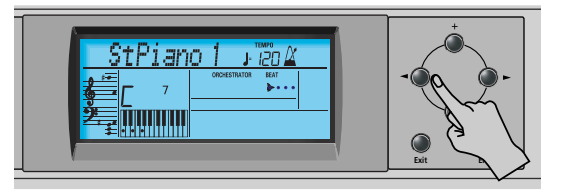

Bien que la norme MIDI accepte 16 pistes (autant que les canaux MIDI), toutes les pistes ne sont pas toujours utilisées. Trouver la piste voulue peut donc parfois être laborieux.

Toutefois, les pistes suivantes figurent dans pratiquement chaque fichier Standard MIDI:

Piste 2: basse

Piste 4: mélodie

Piste 10: batterie

Vous pouvez utiliser la fonction Repeat (page 136) et lancer la reproduction du morceau pour retrouver la piste voulue plus rapidement.

- (4) Appuyez sur  $\boxed{+}$ [-] pour sélectionner un des paramètres suivants:
	- Mut Coupe la piste.
	- Sol Coupe toutes les autres pistes. Choisissez ce réglage si vous voulez écouter une piste seule (pour repérer les notes qu'elle produit).
	- On Activez la piste sélectionnée (ou toutes les autres pistes).

**Remarque:** Vous ne pouvez isoler (solo) qu'une seule piste à la fois. Si vous choisissez "Sol" pour une deuxième piste tant que la première est toujours en mode Solo, celle-ci est coupée.

(5) Appuyez sur le bouton [Exit] pour quitter cette fonction.

L'état activé/coupé des différentes pistes est mémorisé jusqu'à ce que vous le changiez, sélectionniez un autre morceau ou coupiez l'alimentation du KR103.

#### **Changer le volume de certaines pistes**

Vous pouvez régler le volume de pistes du morceau si elles sont trop fortes ou trop faibles. Plage de réglage: –64~63.

Ces paramètres de volume s'appliquent aux pistes correspondantes du morceau actuellement reproduit. Dans la majorité des cas, vous souhaiterez sans doute changer le volume de la piste 4 (mélodie), 2 (basse) ou 10 (batterie). Notez que pour les autres pistes  $(1, 5~9, 11~$ 16), il est possible qu'il vous faille plus longtemps pour localiser la piste à corriger, car l'affectation des parties est plus ou moins libre. Retenez cependant que tous les fichiers Standard MIDI n'exploitent pas les 16 pistes disponibles (il se peut donc très bien qu'un changement de volume de la piste 16, par exemple, ne produise aucun effet audible).

Le réglage de ces paramètres est relatif et défini par rapport au volume des parties du morceau: la valeur spécifiée ici est ainsi soustraite (si elle est négative) ou ajoutée (si elle est positive) au volume de ces parties. "127" correspond à la limite maximum (définie par la norme MIDI). Par conséquent, il se peut que même en choisissant "63", vous ne puissiez pas augmenter le volume d'une piste (car il est déjà de "127"). Si le volume d'une piste vous semble parfait, choisissez "0". Les changements effectués ici **ne sont pas sauvegardés dans un programme utilisateur**.

(1) Sélectionnez le morceau contenant la piste dont vous voulez régler le volume (voyez "Fonctions élémentaires de reproduction" à la page 135).

**Poland** 

(2) Appuyez sur le bouton [Menu].

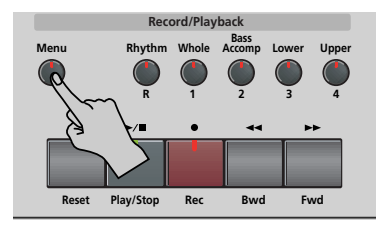

L'écran se présente maintenant comme ceci:

#### $120$ SngTrk 1 **<sup>=</sup>** ПN

(3) Servez-vous des boutons [√][®] pour choisir la piste dont vous voulez régler le volume ("VolTrk").

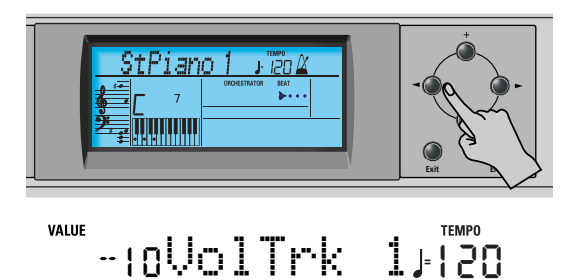

(4) Réglez le volume de la piste sélectionnée avec les boutons  $H$ .

Procédez soit en appuyant plusieurs fois (par pressions brèves) sur le bouton  $\boxplus$  ou  $\boxminus$  pour changer le volume pas à pas, soit en maintenant  $\Box$  (ou  $\Box$ ) enfoncé pour choisir rapidement une valeur nettement plus élevée/basse. La manière la plus rapide de parcourir les réglages disponibles consiste à maintenir  $\Box$  enfoncé pendant que vous appuyez sur  $\Box$ (diminue le volume) ou à maintenir [+] enfoncé en appuyant sur  $\Box$  (augmente le volume).

(5) Appuyez sur le bouton  $\sqrt{\frac{E\times E}{E}}$  pour quitter cette fonction.

Le volume des différentes pistes est mémorisé jusqu'à ce que vous le changiez, sélectionniez un autre morceau ou coupiez l'alimentation du KR103. Vous pouvez cependant sauvegarder le morceau pour conserver les réglages de volume (page 164).

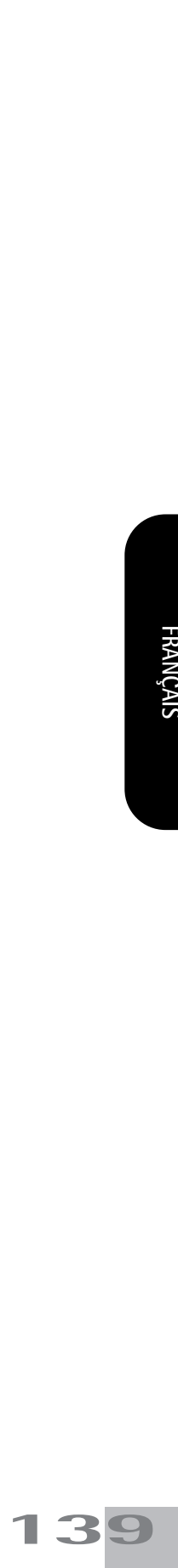

# **8. Enregistrer votre musique**

Le KR103 dispose d'un enregistreur (Recorder) 16 pistes vous permettant d'enregistrer votre propre musique ou votre *version de morceaux existants.*

## **Enregistrer accompagné de l'arrangeur**

*Voyons d'abord la méthode la plus directe pour enregistrer votre jeu avec l'accompagnement de l'arrangeur.*

(1) Appuyez sur le bouton [Arranger].

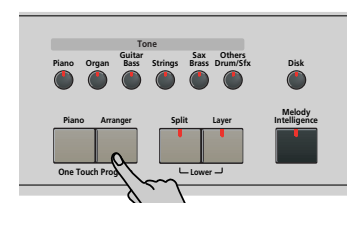

L'icône **MARANGER** apparaît. Vous pouvez à présent transposer la tonalité de l'arrangeur en temps réel avec votre main gauche.

**Remarque:** Vous pouvez aussi enregistrer en mode Piano en bénéficiant de l'arrangeur. Pour cela, coupez le bouton [Split]. Pour en savoir plus sur ce mode, voyez page 145.

(2) Appuyez sur un bouton  $M$ usic Style] et choisissez un style musical (ou sélectionnez une mémoire Music Assistant).

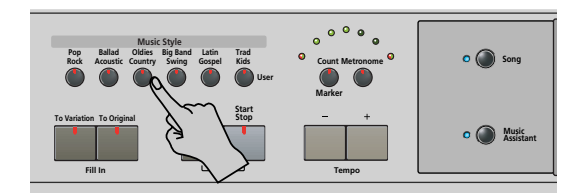

Voyez page 130 ou 127.

- Si vous ne voulez pas du motif Intro sélectionné lorsque vous appuyez sur le bouton [Arranger], appuyez sur Intro/Ending.
- Appuyez sur [To Original] ou [To Variation] pour sélectionner le niveau de l'accompagnement.
- Si vous ne voulez pas que l'enregistrement démarre dès vous jouez une note ou un accord dans la moitié gauche du clavier, coupez la fonction Sync Start. Appuyez simultanément sur les boutons **Intro/Ending** et *Start/Stop*] (le témoin *Start/Stop*] cesse de clignoter).
- (3) Appuyez sur le bouton Style Orchestrator ([Basic], [Advanced] ou [Full]) correspondant au niveau d'orchestration souhaité.
- (4) Utilisez les boutons Tempo  $\Box$  pour régler le tempo.
- (5) Assignez le son voulu à la moitié droite du clavier.

Appuyez sur un bouton Tone et utilisez les boutons [√][®] et [+][–] pour sélectionner une famille puis un son au sein de la famille. Voyez aussi page 147.

(6) Appuyez sur le bouton REC · (son témoin s'allume).

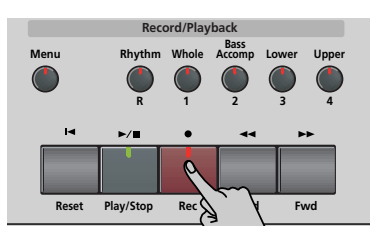

L'écran devrait ressembler à ceci:

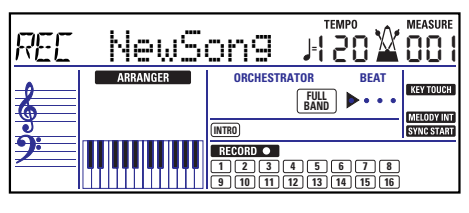

(Les icônes [RECORD≈∏] et [1]~[16] clignotent. Le témoin du bouton REC · clignote aussi.) Vous vous trouvez en mode "New Song", ce qui signifie que le KR103 enregistre votre jeu et celui de l'arrangeur.

**Remarque:** Quand vous choisissez "New Song", le morceau se trouvant dans la mémoire USR du KR103 est effacé. Sauvegardez donc d'abord ce morceau si vous y tenez (voyez p. 164).

- (7) Lancez l'enregistrement en suivant l'une des méthodes ci-dessous (le bouton REC • cesse de clignoter et reste allumé):
	- Appuyez sur [Start/Stop] pour faire démarrer l'arrangeur avec le motif choisi. Si vous lancez l'enregistrement sans l'arrangeur et si vous comptez lancer ce dernier plus tard, il vaut mieux activer le métronome en appuyant sur le bouton [Metronome].
	- Si vous n'avez pas coupé la fonction Sync Start, appuyez sur une ou plusieurs touches à gauche du point de partage (ou n'importe où sur le clavier si le bouton [Split] est éteint).
- (8) Arrêtez l'enregistrement en suivant une des méthodes ci-dessous:
	- Appuyez sur **Start/Stop**.
	- Appuyez sur le bouton *[Intro/Ending]* pour lancer la phrase de fin (Ending). Le jeu de l'arrangeur et l'enregistrement s'arrêtent dès que la phrase finale se termine.
	- Appuyez sur Play/Stop  $\blacktriangleright$ /•).

#### **Ecouter votre morceau**

(1) Appuyez sur  $\sqrt{8}$  Reset pour revenir au début du morceau.

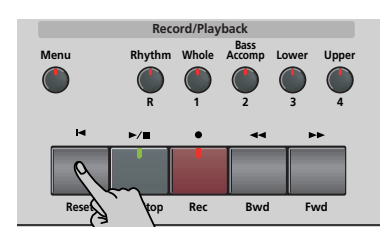

(2) Appuyez sur  $\boxed{\frac{Play/Stop \rightarrow \blacktriangle} }$  pour lancer la reproduction.

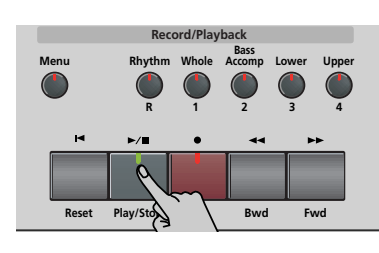

- (3) Appuyez à nouveau sur  $\boxed{\text{Play/Stop} \blacktriangleright \blacktriangleleft}$  pour arrêter la reproduction.
- (4) Appuyez sur  $\sqrt{3}$  Reset pour retourner au début du morceau.

**Remarque:** N'oubliez pas de sauvegarder votre morceau sur disquette (voyez p. 164).

## **Enregistrer sans accompagnement**

*Vous pouvez aussi enregistrer votre jeu de piano (ou autre instrument) sans accompagnement de l'arrangeur. Voici comment faire:*

(1) Appuyez sur le bouton [Piano].

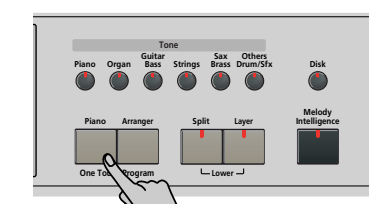

L'icône **MRANGER** disparaît.

(2) Pour utiliser le métronome, activez le bouton [Metronome].

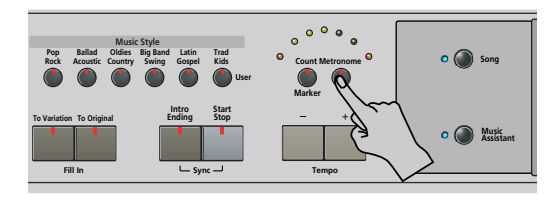

L'icône  $\mathcal X$  s'affiche à l'écran et le métronome est audible.

- (3) Utilisez les boutons Tempo  $H$ [–] pour régler le tempo.
- (4) Assignez le son voulu au clavier.

Appuyez sur un bouton Tone et utilisez les boutons [√][®] et [+][–] pour sélectionner une famille puis un son au sein de la famille. Voyez aussi page 147.

(5) Appuyez sur le bouton REC • (son témoin s'allume).

L'écran devrait ressembler à ceci:

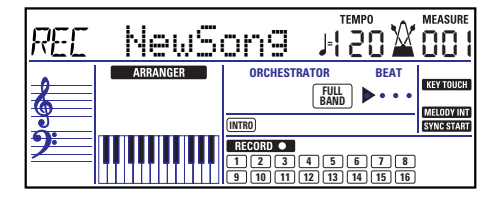

(Les icônes [RECORD≈∏] et [1]~[16] ainsi que les témoins des boutons Record/Playback clignotent.) **Remarque:** Quand vous choisissez "New Song", le morceau se trouvant dans la mémoire USR du KR103 est effacé. Sauvegardez donc d'abord ce morceau si vous y tenez (voyez p. 164).

- (6) Appuyez sur le bouton  $\boxed{Play/Stop \rightarrow}$  pour lancer l'enregistrement (le bouton REC • reste allumé). Votre jeu solo est enregistré sur la piste 1 qui est assignée au bouton [Whole]. C'est également le cas lorsque vous enregistrez avec accompagnement de l'arrangeur alors que le témoin **Split** est éteint.
- (7) Appuyez sur  $\boxed{\text{Play/Stop} \blacktriangleright/\blacksquare}$  pour arrêter l'enregistrement.

#### **Ecouter votre morceau**

(1) Appuyez sur  $\sqrt{8}$  Reset pour revenir au début du morceau.

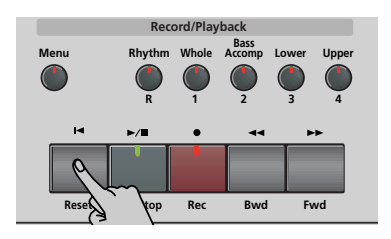

(2) Appuyez sur  $\boxed{\frac{Play/Stop \rightarrow \blacksquare}{$  pour lancer la reproduction.

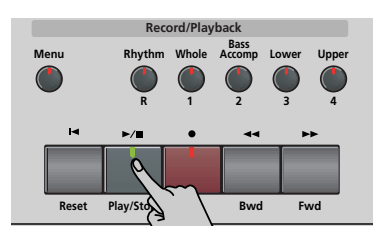

- (3) Appuyez à nouveau sur  $\sqrt{\frac{P\left(\frac{1}{2}S\right)}{P\left(\frac{1}{2}S\right)}}$  pour arrêter la reproduction.
- (4) Appuyez sur  $\sqrt{3}$  Reset pour retourner au début du morceau.

**Remarque:** N'oubliez pas de sauvegarder votre morceau sur disquette (voyez p. 164).

# **Autres fonctions d'enregistrement**

*Vous pouvez exploiter l'enregistreur 16 pistes du KR103 de diverses manières. Voyons donc les autres méthodes d'enregistrement disponibles.*

#### **A propos des modes d'enregistrement** ■**Modes**

Le KR103 propose un mode pour enregistrer de nouveaux extraits musicaux et deux autres modes pour ajouter des parties ou corriger des passages.

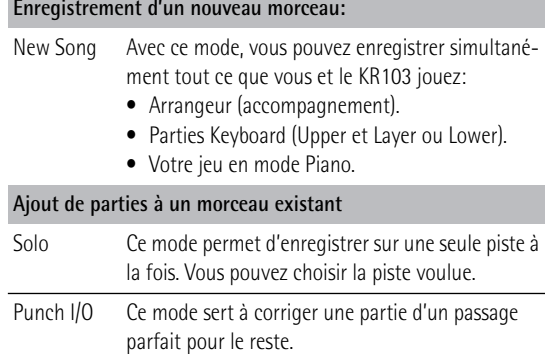

**Remarque:** Chaque fois que vous choisissez le mode New Song ou Keyboard, le contenu de la mémoire USR est effacé. N'oubliez pas que le mode "New Song" est sélectionné chaque fois que vous appuyez sur le bouton [REC¥∏]. N'oubliez donc pas de sélectionner un autre mode avant de commencer l'enregistrement si vous ne voulez pas effacer les parties enregistrées au préalable.

#### ■**Mémoire de l'enregistreur**

Le KR103 offre une mémoire de morceau "live" qui peut contenir un morceau à la fois. Une fois votre morceau terminé, n'oubliez donc pas de le sauvegarder (voyez p. 164).

La reproduction d'un fichier Standard MIDI efface le morceau contenu dans la mémoire USR du KR103. Vous pouvez profiter de ce système pour "charger" un morceau enregistré au préalable et remplacer une de ses parties ou ajouter de nouvelles parties.

#### **Autres détails sur le mode "New Song"**

Voici quelques remarques en complément à ce que nous avons vu à la p. 140:

Quand vous appuyez sur REC •], les icônes des 16 pistes et RECORD● se mettent à clignoter, signalant que les 16 pistes sont disponibles pour l'enregistrement.

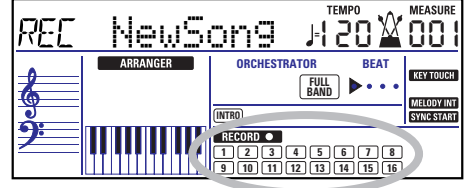

Voici les parties auxquelles correspondent les pistes (après l'enregistrement d'un morceau avec accompagnement de l'arrangeur):

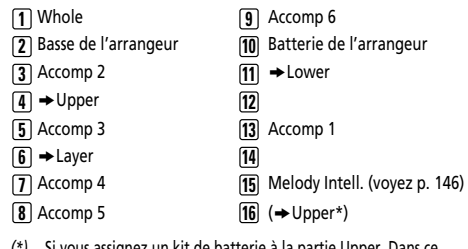

*(\*)* Si vous assignez un kit de batterie à la partie Upper. Dans ce cas, la piste 4 n'est pas utilisée.

Par souci de facilité, nous avons indiqué les parties Keyboard avec le symbole "→" dans la liste ci-dessus.

Les parties inaudibles pendant l'enregistrement ne sont pas enregistrées. Les icônes de pistes  $\boxed{1}$ ~[16] n'indiquent donc pas ce qui *est* enregistré mais ce que vous *pouvez* enregistrer.

**Remarque:** Si vous avez assigné un kit de batterie à la partie Upper, votre partie de batterie est enregistrée sur la piste 16.

#### **Mode d'enregistrement Solo**

Ce mode permet d'ajouter de nouvelles parties à un morceau existant (il faut alors le reproduire au moins une fois pour charger ses données dans la mémoire USR). Cette approche vous permet en outre de remplacer une partie existante (la basse, par exemple) par votre propre version.

(1) Appuyez sur le bouton REC · (son témoin s'allume).

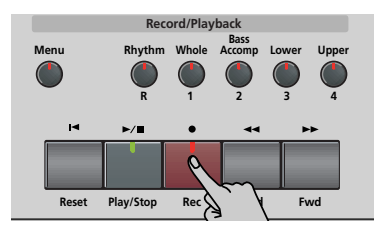

L'écran se présente maintenant comme ceci:

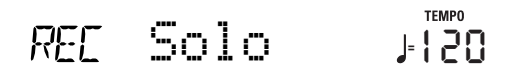

L'icône **RECORD** et l'icône de la première piste vide clignotent. Le témoin du bouton Recording/Playback correspondant à la première piste vide clignote aussi. Vous pouvez donc enregistrer directement une nouvelle partie. (Si toutes les pistes contiennent déjà des données, la piste 1 est choisie.)

(2) Servez-vous des boutons  $\boxed{+}$  pour choisir la piste d'enregistrement.

Vous ne pouvez choisir qu'une seule piste à la fois (d'où le nom "Solo"). Si vous choisissez une piste contenant déjà des données, la nouvelle version écrase l'ancienne.

(3) Si nécessaire, assignez le son voulu à la partie que vous comptez enregistrer (voyez p. 147).
Si vous choisissez la piste [10], vous pouvez sélectionner des kits de batterie plutôt que des sons. La piste 10 est en effet réservée aux parties de batterie. **Remarque:** Si vous utilisez le mode d'enregistrement "Solo" pour ajouter des parties à un fichier Standard MIDI enregistré sur un autre instrument ou séquenceur, la piste 16 (ou toute autre piste définie comme "deuxième piste de batterie") peut aussi utiliser un kit de batterie que vous pouvez changer.

(4) Appuyez sur  $\boxed{\text{Play/Stop} \rightarrow \text{ }}$  pour lancer l'enregistrement.

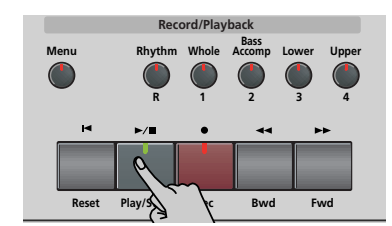

Après le décompte, vous entendez toutes les parties déjà enregistrées. Jouez (et enregistrez) votre nouvelle partie.

**Remarque:** En mode "Solo", toutes les données de la piste d'enregistrement sont remplacées par les nouvelles. (Si vous ne jouez rien pendant l'enregistrement, vous obtenez à la fin une piste entièrement vide.)

- (5) Appuyez sur  $\boxed{\text{Play/Stop} \blacktriangleright/\blacksquare}$  pour arrêter l'enregistrement.
- (6) Retournez à l'étape (2) pour enregistrer des parties supplémentaires.

**Remarque:** N'oubliez pas de sauvegarder votre morceau sur disquette (voyez p. 164).

## **Punch I/O**

Ce mode permet de recommencer l'enregistrement d'un extrait de piste (le deuxième refrain, par exemple). Ce mode se distingue par le fait que *les nouvelles données n'effacent pas les données situées avant et après l'extrait rejoué*. En revanche, en mode "Solo", toutes les données de la piste enregistrée sont remplacées. (Si vous ne jouez rien pendant l'enregistrement, vous obtenez à la fin une piste entièrement vide.)

Le mode "Punch I/O" n'est disponible que si la mémoire de morceau du KR103 contient déjà des données.

(1) Appuyez sur le bouton REC • (son témoin clignote).

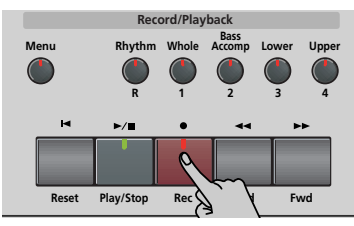

(2) Appuyez sur  $\blacksquare$  pour obtenir l'affichage suivant:

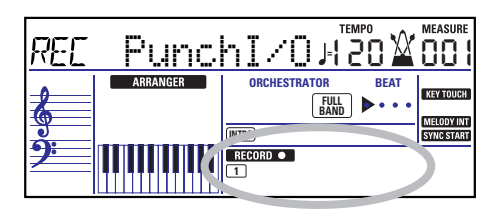

L'icône de piste clignotante (une seule) est celle de la première piste contenant déjà des données. Dans l'exemple ci-dessus, l'icône de la piste 1 clignote car celle-ci contient des données. Le témoin du bouton Recording/Playback correspondant à la piste sélectionnée clignote aussi.

- (3) Utilisez les boutons  $\boxed{+}$  |- pour choisir la piste d'enregistrement.
	- Vous ne pouvez choisir qu'une seule piste à la fois.
- (4) Appuyez sur le bouton  $\sqrt{P}$ lay/Stop  $\rightarrow$ / $\blacksquare$  pour lancer la reproduction des (vieilles) données de morceau. L'icône **RECORD** • le bouton REC • et l'icône de la piste choisie clignotent.
- (5) Quand le Recorder atteint la mesure où vous voulez lancer l'enregistrement, appuyez de nouveau sur REC · ∏

L'icône RECORD · et le bouton REC · cessent de clignoter et restent allumés.

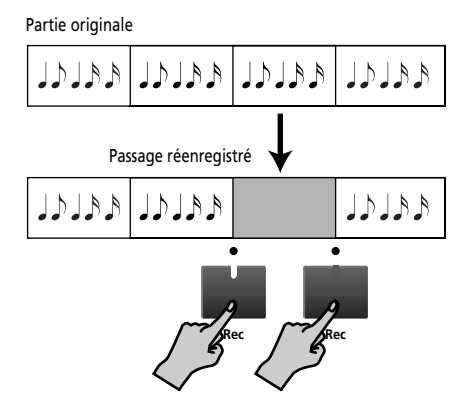

- (6) Jouez l'extrait à recommencer. Vous pouvez choisir un autre son durant l'enregistrement. Sachez toutefois que la piste sélectionnée ne rappelle pas l'ancien son quand vous arrêtez l'enregistrement.
- (7) Appuyez de nouveau sur REC · pour couper l'enregistrement.

La reproduction du morceau continue, donc…

- (8) Appuyez sur  $\boxed{\text{Play/Stop} \rightarrow \boxed{\text{}} }$  pour arrêter la reproduction.
- (9) Appuyez sur  $\sqrt{3}$  Reset pour retourner au début du morceau puis sur  $\boxed{Play/Stop} \blacktriangleright / \blacktriangleright$  pour écouter la nouvelle version.

Si vous n'êtes pas satisfait, recommencez à partir de l'étape (4) ci-dessus.

Pour corriger une autre piste, retournez à l'étape (3). **Remarque:** N'oubliez pas de sauvegarder votre morceau sur disquette (voyez p. 164).

## **Enregistrement Punch I/O avec pédale**

Vous pouvez aussi utiliser une des pédales du KR103 pour lancer et arrêter l'enregistrement. Vous gardez ainsi les mains libres pour jouer.

• Appuyez sur le bouton [Function] (son témoin doit s'allumer).

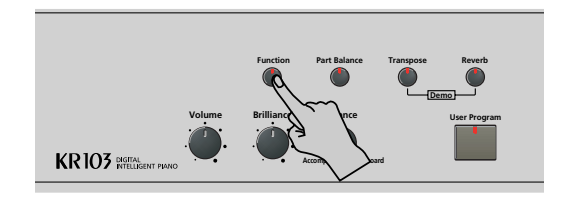

- Utilisez les boutons [√][®] pour sélectionner "Left" (pédale gauche) ou "Center" (pédale centrale). Cela vous permet de choisir la pédale activant et coupant l'enregistrement. (Il n'en faut qu'une.)
- $\bullet$  Utilisez les boutons  $\boxplus$  pour choisir  $\textcolor{red}{\mathsf{Punch}}$ O".
- Pour quitter le mode Function du KR103, appuyez sur Exit.
- Reprenez l'étape (1) sous "Punch I/O" à la p. 143. Aux étapes (5) et (7), actionnez la pédale (au lieu du bouton [REC ·]).

**Remarque:** N'oubliez pas de sauvegarder votre morceau sur disquette (voyez p. 164).

-<br>144

**Roland** 

## **9. Fonctions arrangeur supplémentaires**

*Outre les fonctions Music Style élémentaires présentées aux pages page 128 et suivantes, le KR103 propose les fonctions*  décrites dans cette section. La plupart d'entre elles ne sont disponibles que quand l'icône **entranger** est affichée.

## **Utiliser l'arrangeur sans partage (mode "Piano Arranger")**

Vous pouvez aussi utiliser les parties mélodiques de l'arrangeur tout en assignant un son au clavier entier. Toutefois, il n'y a pas de partage pour la reconnaissance d'accords (vous vous souvenez peut-être que le clavier du KR103 est partagé quand vous activez le bouton [Arranger]): l'arrangeur décode chaque accord joué – peu importe l'endroit où vous le jouez. Pour que l'arrangeur joue un autre accord, il faut que vous jouiez au moins les trois notes qui constituent l'accord. Vous pouvez jouer plus de trois notes d'accord mais n'oubliez pas que deux notes ne suffiront pas pour que l'arrangeur change d'accord.

Lorsque vous maintenez la pédale forte (droite) enfoncée, toutes les notes que vous jouez sont considérées comme un accord.

(1) Appuyez sur le bouton [Arranger].

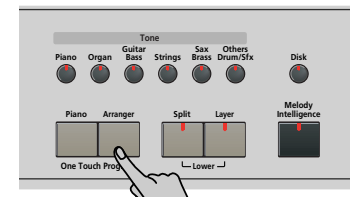

L'icône **CARRANGER** apparaît à l'écran et le clavier est partagé en deux moitiés. Ce n'est pas ce que nous voulons ici.

- (2) Appuyez sur le bouton [Split] pour éteindre son témoin.
- (3) Appuyez sur un des boutons "Music Style".

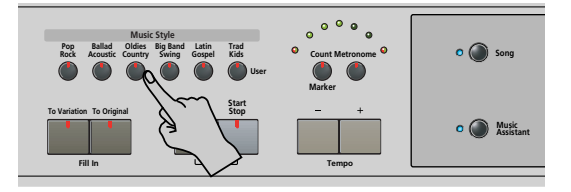

- (4) Utilisez  $\boxed{+}$  pour définir le style voulu au sein du groupe sélectionné.
- (5) Si nécessaire, appuyez sur un bouton [Tone] et utili- $\text{sez}$   $\text{H}$  pour changer le son de la partie Upper. Bien qu'au départ, le KR103 affecte un son de piano à la partie Upper, vous pouvez choisir un autre son et sauvegarder votre réglage dans un programme utilisateur.

Vous pouvez aussi ajouter la partie Layer (page 133). Vous pouvez même utiliser la partie Lower mais la reconnaissance d'accords reste active sur le clavier envier.

(6) Appuyez sur le bouton  $\sqrt{\frac{5 \cdot \text{K}}{10}}$  pour lancer l'arrangeur.

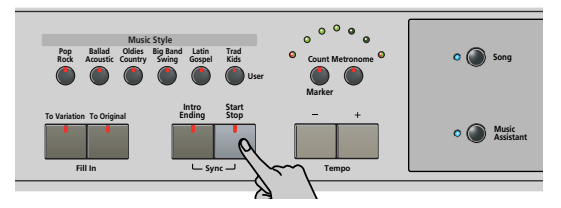

**145**<br> **145**<br> **145** Vous pouvez aussi appuyez sur une ou plusieurs touches (la fonction Start Sync est activée). Si vous préférez ne pas utiliser la fonction Start Sync, appuyez simultanément sur les boutons *[Intro/Ending]* et [Start/Stop] (le témoin [Start/Stop] cesse de clignoter). **Remarque:** La fonction BassInv est automatiquement activée.

(7) Utilisez l'arrangeur comme en mode Arrangeur "normal".

Voyez page 129 et plus bas.

## **One Touch**

*La fonction One Touch du KR103 automatise certaines tâches. Cette fonction est automatiquement choisie quand vous appuyez sur le bouton* [Arranger]*.*

Si vous trouvez que le KR103 en fait trop, vous pouvez changer le comportement de la fonction One Touch.

(1) Appuyez sur le bouton [Arranger].

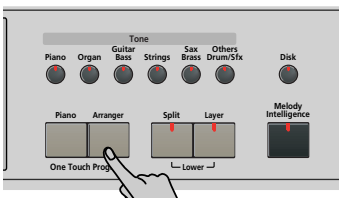

(2) Appuyez sur le bouton  $\boxed{\text{Function}}$  et utilisez  $\boxed{\text{P}}$  pour sélectionner le paramètre suivant:

**MUT** OreTouch

- (3) Servez-vous des boutons  $H$ [ $\overline{=}$ ] pour sélectionner une option.
	- AUT-Chaque fois que vous changez de style musical (ou appuyez sur [Arranger]), le KR103 charge son tempo préprogrammé et un son adéquat pour la partie Upper (un son correspondant à l'atmosphère du style choisi).
	- TONE-Chaque fois que vous changez de style musical (ou appuyez sur [Arranger]), le KR103 charge un son adéquat pour la partie Upper (un son correspondant à l'atmosphère du style choisi).

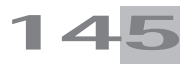

- TEM-Chaque fois que vous changez de style musical (ou appuyez sur [Arranger]), le KR103 charge son tempo préprogrammé. Le son assigné à la partie Upper ne change pas.
- OFF—La fonction One Touch Program est coupée. La sélection d'un autre style musical (ou une pression sur [Arranger]) ne change ni le tempo ni le son assigné à la partie Upper.
- (4) Appuyez sur le bouton  $\sqrt{\frac{[x]}{[x]} }$  pour quitter le mode Function du KR103.

## **Melody Intelligence**

*Melody Intelligence est une fonction qui ajoute une deuxième voix (des notes d'harmonie) aux mélodies que vous jouez avec la partie Upper. En fait, la fonction Melody Intelligence se base sur les deux moitiés du clavier pour déterminer les notes à jouer:*

- Elle examine les notes de la mélodie dans la moitié droite et…
- Elle analyse les accords que vous jouez dans la moitié gauche pour déterminer quelles notes elle doit ajouter à votre mélodie.
- (1) Appuyez sur le bouton [Arranger] si son témoin n'est pas allumé.
- (2) Appuyez sur Melody Intelligence. Le témoin de ce bouton s'allume et l'icône **MELODY INT** apparaît.

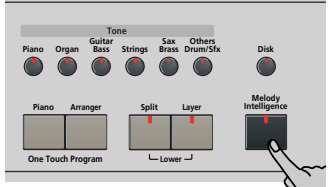

(3) Jouez avec les

mains gauche et droite. Les notes de la mélodie que vous jouez de la main droite sont complétées par une seconde voix (voire même par des harmonies complètes).

**Changer le type d'harmonie Melody Intelligence**

Le KR103 propose 18 voix (types d'harmonie) différentes pour la fonction Melody Intelligence. Ces voix spécifient le nombre de notes d'harmonie et la manière dont ces notes sont ajoutées à votre mélodie. Pour changer de type d'harmonie, procédez comme suit:

(4) Appuyez sur le bouton [Melody Intelligence]. La mention "MI" apparaît dans le coin supérieur gauche de l'écran.

## Traditnl **<sup>=</sup>** 120 MI

(5) Utilisez les boutons  $\boxed{+}$  pour choisir le type d'harmonie voulue.

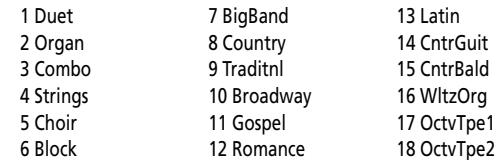

**Remarque:** Vous pouvez sauvegarder le réglage Melody Intelligence dans un programme utilisateur.

(6) Appuyez sur le bouton  $\sqrt{2}$  pour quitter le mode Function du KR103.

## **Bass Inversion (BassInv)**

*Cette fonction permet de changer la manière dont l'arrangeur interprète les accords que vous jouez.*

Quand cette fonction est coupée (réglage par défaut), la partie de basse d'accompagnement joue la fondamentale des accords pilotant l'arrangeur. Si vous jouez un Do (ou un accord de Do), la basse joue un Do; si vous jouez un accord La mineur (ou si vous appuyez sur le La et le Do à sa droite), la basse joue un La, etc.

En activant la fonction Bass Inversion, vous pouvez spécifier la note jouée par la partie "ABass" (la note la plus grave de vos accords). Activez Bass Inversion pour des morceaux reposant plus sur la basse que sur des motifs d'accord (exemple:  $C - C/B - C/B$ <sub>b</sub>, etc.).

(1) Appuyez sur le bouton [Function] (son témoin doit s'allumer).

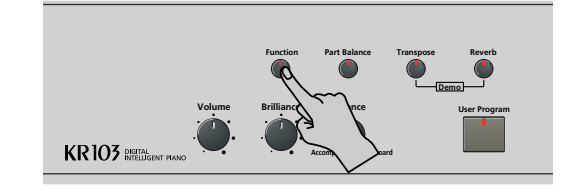

(2) Utilisez les boutons [√][®] pour choisir "BassInv".

BassInv **<sup>=</sup>** 120

- (3) Appuyez sur  $\overline{+}$  afin de choisir "ON" pour "VALUE".
- (4) Appuyez sur le bouton [Exit].
	- **Remarque:** Cette fonction est automatiquement activée quand vous sélectionnez le mode "Piano Arranger" (page 145). **Remarque:** Vous pouvez sauvegarder ce réglage dans un programme utilisateur (voyez p. 158).

## **Autres fonctions pour styles musicaux**

*Vous disposez d'autres fonctions liées aux styles musicaux. Vous pouvez les régler avec le menu Function; certaines sont décrites ailleurs:*

- Balance entre les parties Keyboard et les parties Music Style (voyez p. 132)
- Volume de certaines parties Music Style (voyez p. 154)
- Point de partage de l'arrangeur (voyez p. 156)

## **10. Fonctions des parties Keyboard**

## **Sélectionner des sons pour les parties Upper, Layer et Lower**

*Le KR103 propose 400 sons conçus pour le jeu de mélodies (certains correspondent plus à des effets sonores). Ces sons doivent être assignés à une partie Keyboard (qui sont au nombre de trois): Upper, Lower et Layer (voyez aussi p. 133).*

Tous les sons du KR103 peuvent être sélectionnés suivant une seule et même procédure.

(1) Choisissez la partie dont vous voulez changer le son:

Upper: Passez à l'étape suivante.

- Lower: Appuyez simultanément sur les boutons Layer et **Split** en effectuant les opérations suivantes.
- Layer: Appuyez sur le bouton [Layer] en effectuant les opérations suivantes.

Après avoir choisi une des options ci-dessus, appuyez sur [Enter] pour sélectionner les diverses parties (Upper→ Layer→ Lower).

(2) Appuyez sur un bouton Tone pour choisir une famille de sons.

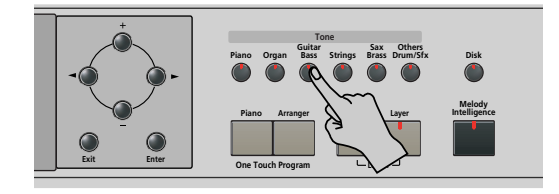

Après avoir appuyé sur un bouton Tone, vous pouvez changer de famille avec les boutons < (Guitar Bass), Sax Brass) et Others Drums/Sfx sont

assignés à deux familles).

Quand vous changez de famille, le premier son du groupe (ou le son de la famille sélectionné en dernier lieu) est automatiquement sélectionné.

**Remarque:** Vous trouverez une liste des sons disponibles à la fin de ce manuel.

(3) Utilisez  $\boxed{+}$   $\boxed{-}$  pour choisir un son dans la famille sélectionnée.

La première pression sur  $\Box$  (ou  $\Box$ ) affiche le nom du premier son du groupe choisi. Le premier son étant déjà sélectionné, il est inutile d'appuyer sur le bouton [+] si vous voulez utiliser ce son. En revanche, utilisez le bouton  $\Box$  ou  $\Box$  pour choisir un autre son du même groupe.

**Remarque:** Vous pouvez sauvegarder ce réglage dans un programme utilisateur (voyez p. 158).

## **Sons de batterie et effets sonores ("SFX")**

#### **Kits de batterie**

Les derniers sons sont des kits de batterie ou "Drum Sets". Quand vous choisissez un de ces kits, un son différent est affecté à chaque touche du clavier. La deuxième touche Do à partir de la gauche pilote un son de grosse caisse ("Kick"). La touche blanche juste à côté pilote un son de caisse claire, etc. Essayez de jouer un rythme de batterie en actionnant plusieurs touches simultanément ou tour à tour.

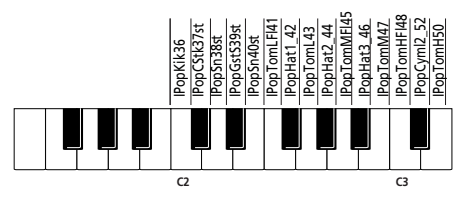

(Les touches non définies dans l'illustration ci-dessus pilotent aussi des sons de batterie et de percussion.) Les kits de batterie sont des ensembles comprenant plus de 90 sons affectés chacun à une touche du clavier.

**Remarque:** Les kits de batterie ne peuvent être assignés qu'à la partie Upper (pas aux parties Layer et Lower). **Remarque:** Vous pouvez sauvegarder ce réglage dans un programme utilisateur (voyez p. 158).

## **Effets sonores ("SFX")**

Le KR103 contient aussi des effets sonores (comme "Train, "Kitty", "HrseGllp", etc.) et des sons de batterie et de percussion individuels affectés à la tessiture entière de la partie pour laquelle vous les choisissez (Upper, Lower ou Layer).

## **Transpose**

*La fonction Transpose change la hauteur des notes et des accords joués. Si vous devez changer de tonalité pour un chanteur ou un autre instrument, vous n'aurez aucun mal à trouver les notes à jouer: il suffit de définir la valeur Transpose et de jouer votre morceau comme d'habitude pour obtenir la tonalité spécifiée. Voyez l'exemple ci-dessous.*

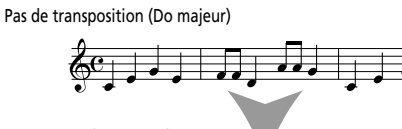

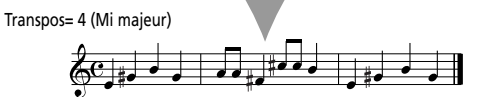

(1) Appuyez sur le bouton [Transpose].

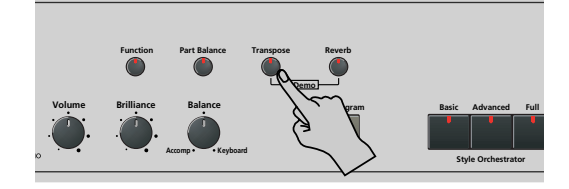

L'écran se présente maintenant comme ceci:

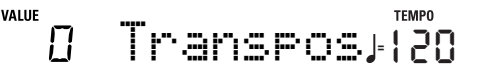

(2) Utilisez les boutons [+][–] pour régler l'intervalle de transposition.

Plage de réglage: –6~6 demi-tons. Un "demi-ton" correspond à l'écart entre une touche blanche et une touche noire (ou entre deux touches blanches adjacentes, à savoir "Mi"/"Fa" et "Si"/"Do").

Appuyez plusieurs fois sur  $\boxplus$  ou  $\boxminus$  pour transposer le clavier vers le haut ou vers le bas.

Exemple: Si vous voulez entendre un "E" (Ré) chaque fois que vous jouez un "C" (Do), choisissez "4" Toutes les autres notes sont décalées du même intervalle, de sorte que vous sonnez en Mi majeur alors que vous jouez en fait en Do majeur.

La valeur correspondante et l'icône **consected** apparaissent à l'écran.

Vous pouvez aussi spécifier la ou les parties affectées par la fonction Transpose.

- (3) Appuyez sur  $\blacksquare$  pour choisir une des options suivantes:
	- TransKey Les parties Keyboard et Arranger sont transposées. Les notes reçues via MIDI, par contre, sont jouées sans changement. TransDat Seules les parties de morceau sont trans-
	- posées. Ce réglage n'a de sens que si vous reproduisez un fichier Standard MIDI ou un de vos propres morceaux avec l'enregistreur du KR103.
	- TransAll Toutes les parties sont transposées.
- (4) Pour désactiver la fonction Transpose, répétez les étapes (1) et (2) en entrant la valeur "0" (pas de transposition).
- (5) Appuyez sur le bouton [Exit] pour quitter cette fonction.

**Remarque:** Vous pouvez sauvegarder ce réglage dans un programme utilisateur (voyez p. 158).

## **Autres fonctions liées aux parties Keyboard**

*Voici d'autres fonctions concernant les parties Keyboard, c.-à-d. les parties que vous jouez. Vous pouvez les régler avec le menu Function; certaines sont décrites ailleurs:*

- Dynamique du clavier (voyez p. 149)
- Master Tune (voyez p. 156)
- Volume des parties Keyboard (voyez p. 154)
- Transposition par octave des parties Keyboard (voyez p. 156)

## **11. Fonctions de jeu et effets**

## **Keyboard Touch (dynamique du clavier)**

Le KR103 est sensible au toucher, ce qui signifie que le volume et la brillance des notes Upper, Layer et Lower dépendent de la force/vitesse avec lesquelles vous frappez les touches.

Tous les instruments acoustiques (piano, violon, flûte, batterie, etc.) sont sensibles au toucher. Plus vous jouez fort, plus le volume et la brillance des notes produites augmentent, recréant un effet entièrement naturel. Si nécessaire, vous pouvez sélectionner une autre courbe de dynamique (Velocity) pour obtenir la réponse voulue.

(1) Appuyez sur [Function] (son témoin s'allume).

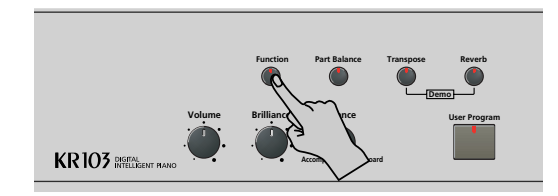

(2) Utilisez les boutons [√][®] pour choisir le paramètre suivant:

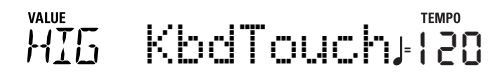

- (3) Choisissez la courbe de toucher avec les boutons  $\Box$ 
	- **LOW** (léger) Un toucher léger suffit pour jouer sur le clavier. Comme des notes assez fortes peuvent être produites avec moins d'effort, ce réglage convient particulièrement pour les enfants et les débutants.
	- **MEd** (moyen) Ce réglage correspond à un clavier normal.
	- **HIG** (appuyé) Il faut un toucher plus appuyé pour jouer sur le clavier. Pour jouer les notes les plus fortes, il faut exercer une force très importante: ce réglage offre donc une plage de dynamique plus large. Il s'agit du réglage par défaut.
- (4) Appuyez sur le bouton [Exit] pour quitter cette fonction.

**Remarque:** Certains sons bénéficient de la "commutation par toucher". Dans ce cas, vous pouvez alterner entre deux sons en jouant plus ou moins fort sur le clavier.

**Remarque:** Vous pouvez sauvegarder ce réglage dans un programme utilisateur (voyez p. 158).

**Remarque:** La fonction Keyboard Touch concerne toutes les parties que vous pouvez jouer vous-même (les "parties Keyboard"): Upper, Lower et Layer.

## **Utiliser les pédales comme commutateurs au pied**

Les pédales gauche et centrale du KR103 peuvent piloter d'autres fonctions que "Soft" (pédale douce/gauche) et "Sostenut" (pédale centrale). Ces fonctions par défaut ne sont disponibles que pour les sons de piano acoustique; l'assignation d'autres fonctions à ces pédales n'est donc pas une mauvaise idée.

Remarque: Quand vous activez le bouton **Piano**, les pédales gauche et centrale retrouvent momentanément leur fonction "officielle de piano".

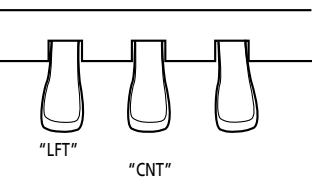

(1) Appuyez sur le bouton [Function] (son témoin doit s'allumer).

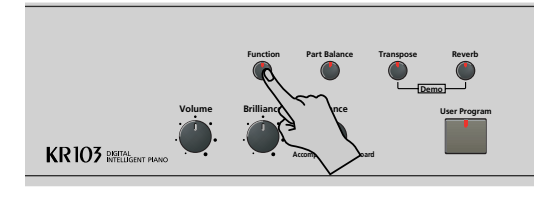

(2) Utilisez les boutons <>>
I<br/>
I<br/>
pour sélectionner un des paramètres suivants (selon la pédale dont vous voulez changer la fonction):

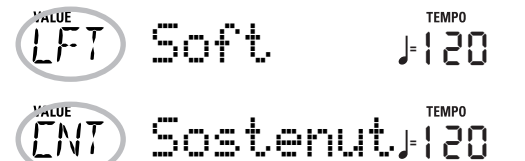

- **149FRANÇAIS**<br> **149FRANÇAIS**<br> **149FRANÇAIS**<br> **149FRANÇAIS**<br> **149FRANÇAIS**<br> **149FRANÇAIS**<br> **149FRANÇAIS**<br> **149FRANÇAIS**<br> **149FRANÇAIS**<br> **149FRANÇAIS**<br> **149FRANÇAIS**<br> **149FRANÇAIS**<br> **149FRANÇAIS**<br> (3) Utilisez  $H$ [–] pour sélectionner une fonction. No Chord Si vous actionnez la pédale assignée à cette fonction quand l'arrangeur joue, l'accompagnement mélodique est coupé et vous n'entendez que la partie rythmique du style. Pour réactiver l'accompagnement mélodique, jouez un accord ou une note dans la zone de reconnaissance d'accord (moitié gauche du clavier si le témoin [Split] est allumé et n'importe où si [Split] est éteint).
	- BreakMute Break est une superbe fonction pour des morceaux rock'n roll et des ballades. Utilisez-la pour arrêter l'arrangement durant le restant de la mesure en cours, voire pour une mesure entière (si vous l'avez activée sur le dernier temps d'une mesure). Break vous permet d'obtenir les pauses de "Great Balls Of Fire", par exemple.

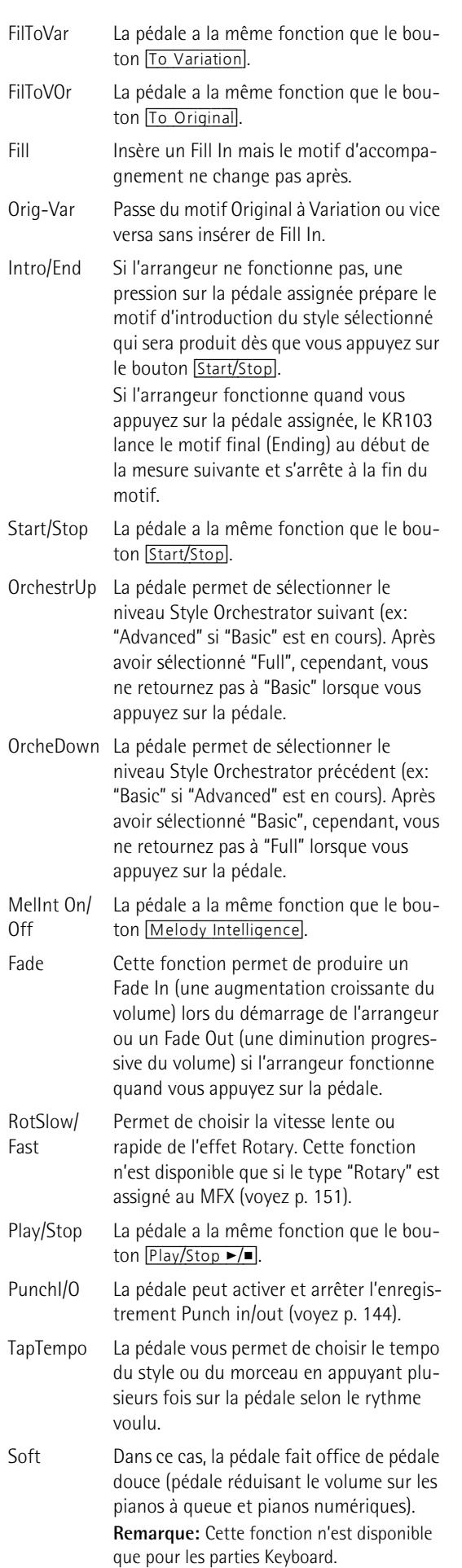

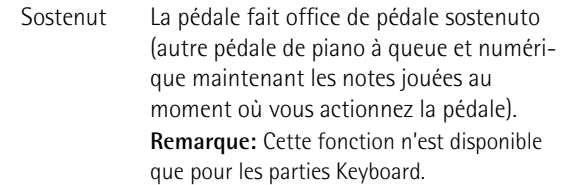

Lwr Damper La pédale assignée sert de pédale forte pour la partie Lower.

**Remarque:** La pédale gauche ou centrale ne pilote la fonction assignée que si vous n'appuyez pas sur le bouton Piano] et si le paramètre PDLSHIFT page 159 est réglé sur "Off".

(4) Appuyez sur le bouton [Exit] pour quitter cette fonction.

**Remarque:** Vous pouvez sauvegarder ce réglage dans un programme utilisateur (voyez p. 158).

## **Utilisation des effets**

*Le KR103 contient des processeurs d'effets numériques Reverb et Chorus et un processeur multi-effet (MFX). Vous pouvez activer/couper ces effets et choisir d'autres types. En outre, vous pouvez régler le niveau d'envoi Send (la quantité de reverb ou de chorus) appliqué aux différentes parties Keyboard. Retenez que l'effet chorus ne peut pas être combiné avec le MFX (il faut donc choisir).*

### **Réverbération**

La réverbération (Reverb) est un effet qui donne l'impression que vous jouez dans une salle de concert, une pièce ou un autre décor acoustique réfléchissant les sons.

A la mise sous tension du KR103, les trois parties Keyboard (Upper, Layer, Lower) ainsi que les parties de l'arrangeur et de morceau sont traitées par l'effet Reverb.

Si vous ne comptez pas utiliser cet effet, vous pouvez couper le processeur Reverb (il ne traite alors plus aucune des parties du KR103) ou le désactiver uniquement pour la partie Keyboard voulue. Vous ne pouvez pas modifier la quantité de réverbération ajoutée aux parties de l'arrangeur ou de morceaux préenregistrés.

### ■**Activer/couper l'effet Reverb**

Pour couper complètement la réverbération (pour toutes les parties du KR103), procédez comme suit.

(1) Appuyez sur le bouton [Reverb].

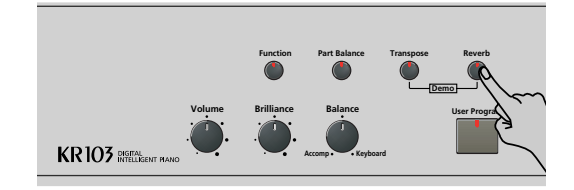

L'écran se présente à peu près comme suit:

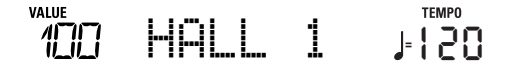

- (2) Utilisez les boutons [√][®] pour choisir "Off" si vous ne comptez pas travailler avec le processeur Reverb. Sinon, choisissez un des huit types disponibles:
	- Room 1~3 Ces types simulent la réverbération d'une pièce. Plus le numéro est élevé (1, 2 ou 3), plus la pièce est "grande".
	- Hall 1, 2 Ces types simulent la réverbération d'une petite (1) ou grande (2) salle de concert et produisent un espace nettement plus vaste que les types Room ci-dessus.
	- Plate Simulation numérique d'une plaque métallique parfois utilisée pour créer des effets de réverbération. Bons résultats avec les sons de percussion.
	- Delay Effet Delay (pas de réverb). Fonctionne un peu comme un écho et répète les sons.
- Pan Delay Version stéréo de l'effet précédent. Crée des répétitions qui alternent entre les canaux gauche et droit.
- (3) Jouez quelques notes sur le clavier et écoutez l'effet.

**Remarque:** Vous pouvez sauvegarder ce réglage dans un programme utilisateur (voyez p. 158).

- ■**Régler le niveau de sortie du processeur Reverb** Si vous trouvez que l'effet Reverb est trop (ou pas assez) fort pour toutes les parties Keyboard, vous pouvez changer son niveau de sortie.
- (4) Utilisez les boutons  $\boxed{+}$  pour choisir une valeur  $(0 \sim 127)$ .

"127" représente le niveau de réverbération maximum; avec "0" l'effet est inaudible.

(5) Appuyez sur le bouton [Exit] pour quitter cette fonction.

**Remarque:** Vous pouvez sauvegarder ce réglage dans un programme utilisateur (voyez p. 158).

### **Utiliser le processeur multi-effet (MFX)**

Le processeur multi-effet (MFX) peut traiter la partie Upper, Layer ou Lower. Contrairement aux processeurs Reverb et Chorus, qui ne produisent que des effets liés à l'ambiance et à la modulation (CHR), le processeur MFX génère divers effets (47), dont certains sont des combinaisons de deux effets. Notez qu'il n'y a qu'un seul processeur MFX et qu'il ne peut donc traiter qu'une partie Keyboard à la fois.

(1) Appuyez sur le bouton [Function] (son témoin doit s'allumer).

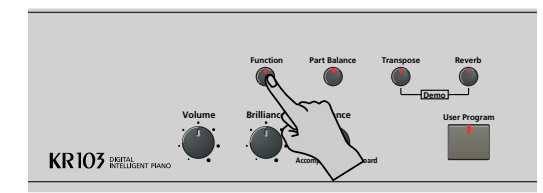

(2) Utilisez les boutons [√][®] pour choisir le paramètre suivant:

> MFX Part **<sup>=</sup>** 120 קקן ן

- (3) Utilisez les boutons  $H$  pour choisir la partie Keyboard à traiter avec le processeur MFX.
	- UPP Partie Upper.
	- LAY Partie Layer.
	- LOE Partie Lower.

Il n'y a qu'un seul processeur MFX; il ne peut donc traiter qu'une partie Keyboard à la fois. Vous pouvez cependant choisir le type d'effet que le MFX doit utiliser pour chaque partie Keyboard (et préparer ainsi la sélection du type MFX pour les parties Keyboard qui ne sont pas traitées par le processeur MFX).

#### **Fonctions de jeu et effets KR103** Digital Intelligent Piano

(4) Utilisez les boutons <■ pour sélectionner un des paramètres suivants (selon la partie Keyboard dont vous voulez changer le type MFX).

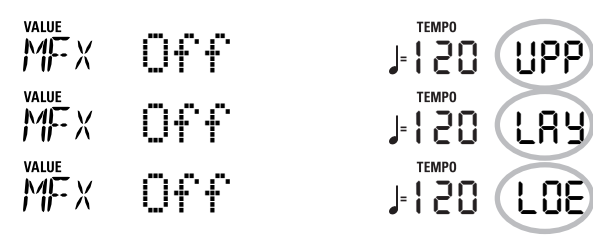

#### (5) Utilisez les boutons  $\pm$  | pour choisir un type MFX pour la partie Upper (UPP), Layer (LAY) et/ou Lower (LOE).

N'oubliez pas que le nouveau type MFX n'est audible que pour la partie Keyboard assignée au processeur MFX (voyez ci-dessus). De plus, la partie en question (s'il s'agit de Lower ou Layer) doit être activée.

Notez que le type MFX de la partie Upper change quand vous assignez un autre son à la partie (pour qu'un son de guitare ait un effet de guitare, un orgue un effet rotary etc.).

**Off**: Le MFX est désactivé.

**Enhancer**: L'effet Enhancer contrôle la structure des harmoniques des hautes fréquences, rendant le son plus pétillant et serré.

**Overdrv1~4**: l'overdrive crée une légère distorsion semblable à celle produite par les amplis à lampes. Divers types d'overdrive sont disponibles: Divers types d'overdrive sont disponibles: (1) petit combo, (2) combo, (3) tour d'amplification (2 enceintes), (4) tour d'amplification (3 enceintes).

**Distort1~4**: Cet effet produit une distorsion plus intense que l'effet overdrive. Les numéros correspondent à des types de distorsion.

**Phaser**: Ajoute un son déphasé par rapport au son original et produit une modulation tournante créant une impression d'espace et de profondeur.

**AutoWah**: L'effet Auto Wah module un filtre pour créer des changements cycliques du timbre.

**Rotary**: L'effet Rotary simule l'effet d'un haut-parleur rotatif classique. Effet idéal pour orgue électrique. En assignant la fonction "RotSlow/Fast" à une pédale, vous pouvez utiliser la pédale pour alterner entre les vitesses lente et rapide.

**StFlangr**: Voici un flanger stéréo produisant une résonance métallique qui rappelle quelque peu un avion décollant ou atterrissant.

**SpFlangr**: Voici "Step Flanger" avec des paliers bien audibles au lieu d'un changement de hauteur continu. **Compress**: Un compresseur atténue les crêtes de signal, accentue les bas niveaux et aplanit le volume global.

**Limiter**: Un limiteur empêche le volume de dépasser un certain niveau seuil (Threshold) sans accentuer les bas niveaux.

**HexaCho**: Hexa Chorus se sert d'un chorus à 6 phases (six couches de son avec chorus) pour rendre le son plus riche et plus vaste.

**Trem Cho**: Tremolo Chorus est un chorus avec du trémolo (modulation cyclique du volume). **StChorus**: Chorus stéréo.

**Space-D**: Un chorus multiple qui ne donne pas une impression de modulation mais produit un chorus transparent (un parfait "faiseur de stéréo").

**StDelay**: Cet effet répète le signal d'entrée, créant ainsi des échos (répétitions de signal).

**Mod Dly**: Cet effet ajoute de la modulation au son retardé et produit un effet semblable à celui d'un flanger.

**3Tap Dly**: Le Triple Tap Delay produit trois sons retardés; centre, gauche, droite.

**4Tap Dly**: Effet delay avec quatre lignes de retard. **TmCtrDly**: Cet effet permet de contrôler le temps de retard en temps réel.

**Reverb**: Un superbe effet de réverbération.

**GteRevNr**: Gate Reverb est un type spécial de réverbération qui coupe brutalement le son réverbéré (au lieu de le faire diminuer progressivement). **GteRevRv**: Un effet Gate Reverb inversé.

**GteRevS1**: Le son réverbéré passe de droite à gauche. **GteRevS2**: Le son réverbéré passe de gauche à droite.

**2PtchShf**: Un effet pitch shifter change la hauteur du signal entrant. Cet effet à 2 voix a deux pitch shifters et permet donc d'ajouter deux copies transposées au signal original.

**FbPtchShf**: Voici un effet pitch shift avec plusieurs répétitions.

**OD**®Chors: Overdrive et chorus branchés en série. ("En série" signifie que le premier effet est aussi traité par le second.)

**OD**®Flger: Overdrive et flanger branchés en série.

- **OD**®Delay: Overdrive et delay branchés en série.
- **DS▶**Chors: Distorsion et chorus branchés en série.

**DS**®Flger: Distorsion et flanger branchés en série.

- **DS▶**Delay: Distorsion et delay branchés en série.
- **EH▶**Chors: Enhancer et chorus branchés en série.
- **EH**®Flger: Enhancer et flanger branchés en série.
- **EH**®Delay: Enhancer et delay branchés en série.
- **Cho**®Dly: Chorus et delay branchés en série.
- **FL**®Delay: Flanger et delay branchés en série.

**Cho**®Flgr: Chorus et flanger branchés en série.

**Cho/Dly**: Chorus et delay branchés en parallèle. ("En parallèle" signifie que le signal d'entrée est traité par deux effets qui n'ont aucune interaction.)

**FL/Delay**: Flanger et delay branchés en parallèle. **Cho/Flgr**: Chorus et flanger branchés en parallèle.

**Remarque:** Vous pouvez sauvegarder ce réglage dans un programme utilisateur (voyez p. 158).

**Remarque:** Le type MFX peut être lié à la sélection de son pour la partie Upper. Cela explique pourquoi le type assigné à la partie Upper (UPP) peut changer automatiquement. Notez que cela ne s'applique pas à tous les sons.

- (6) Choisissez un type MFX, jouez quelques notes sur le clavier et écoutez l'effet.
- (7) Appuyez sur le bouton [Exit] pour quitter cette fonction.

**Roland** 

**Remarque:** Quand vous activez ce processeur MFX, la partie Keyboard n'est plus traitée par l'effet chorus. Toutefois, le MFX a aussi des algorithmes de chorus (indépendants ou combinés à d'autres effets).

### **Chorus**

*Le chorus élargit la dimension spatiale du son et produit une impression stéréo. Vous avez le choix entre 8 types.*

A la mise sous tension du KR103, aucune des trois parties Keyboard (Upper, Layer, Lower) n'est traitée par l'effet chorus interne. Notez en outre que l'effet chorus **n'affecte pas la partie Keyboard** assignée au MFX si le MFX est réglé sur tout type autre que "Off".

#### ■ Changer la quantité de chorus appliquée aux **parties Keyboard**

(1) Appuyez sur le bouton [Function] (son témoin doit s'allumer).

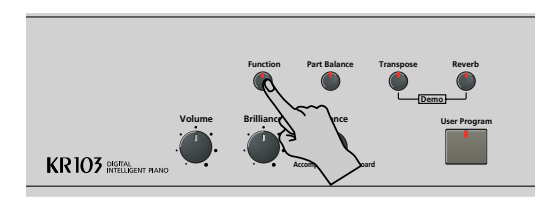

(2) Appuyez sur le bouton [√][®] pour sélectionner un des paramètres suivants.

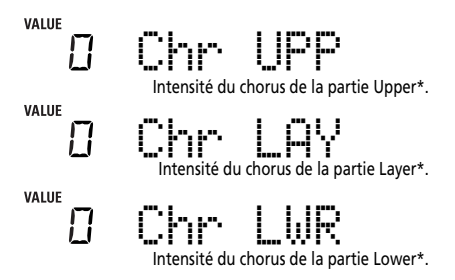

(\*) Bien que ce paramètre soit affiché même quand le MFX n'est pas réglé sur "Off", la partie Keyboard assignée au MFX n'est pas traitée par l'effet chorus.

(3) Choisissez "0" avec  $\boxed{+}$  si vous ne voulez pas traiter la partie Keyboard sélectionnée avec l'effet chorus. Sinon, choisissez la valeur voulue. Si vous avez choisi un type MFX (voyez p. 152), le paramètre Chr UPP, Chr LAY ou Chr LWR n'a aucun effet (même s'il est affiché).

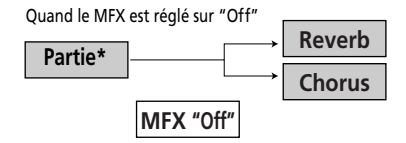

Quand vous avez choisi un autre type MFX

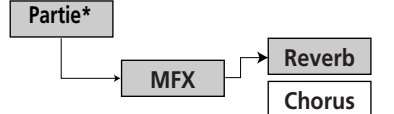

(\*) Cela peut être UPP (Upper), LAY (Layer) ou LOE (Lower), en fonction du réglage choisi pour "MFX Part".

(4) Jouez quelques notes sur le clavier et écoutez l'effet. N'oubliez pas d'activer la partie Lower ou Layer si

vous voulez vérifier l'intensité de son effet chorus. **Remarque:** Vous pouvez sauvegarder ce réglage dans un programme utilisateur (voyez p. 158).

(5) Appuyez sur le bouton  $\sqrt{[Exit]}$  pour quitter cette fonction.

#### ■**Activer/couper l'effet chorus**

Pour couper complètement le chorus (pour toutes les parties du KR103) ou choisir un autre type de chorus, procédez comme suit.

(1) Appuyez sur le bouton [Function] (son témoin doit s'allumer).

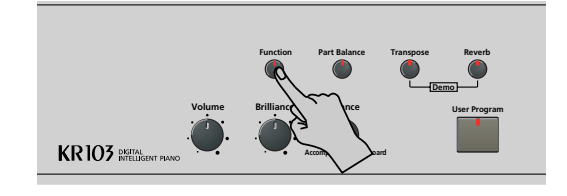

(2) Utilisez les boutons [√][®] pour choisir le paramètre suivant.

$$
\overline{\mathbb{C}}^{\mathsf{MUE}}_{\mathsf{H}\mathsf{V}} \quad \text{Chorus} \quad \overline{\mathbb{S}} \text{ } \overline{\mathbb{C}}^{\mathsf{TMPO}}_{\mathsf{H}\mathsf{V}}
$$

- (3) Utilisez les boutons  $\Box$  pour choisir " $\Box$  f f " si vous ne comptez pas travailler avec le processeur chorus. Sinon, choisissez un des 7 types disponibles:
	- Chorus 1~3 Ces effets chorus conventionnels confèrent une impression d'espace et de profondeur au son.
	- FBChrs Ce chorus génère un effet de type Flanger et produit un son doux.
	- Flanger Cet effet sonne un peu comme un avion au décollage et à l'atterrissage.
	- S-Delay C'est un delay avec un bref retard.
	- SdelayFb Un delay bref avec de nombreuses répétitions
- (4) Jouez quelques notes sur le clavier et écoutez l'effet.
- (5) Appuyez sur le bouton  $Exit$  pour quitter cette fonction.

## **Réglage du volume des parties ou sections individuelles**

*Le KR103 propose une série de fonctions qui vous permettent de régler le niveau de plusieurs parties individuelles pour améliorer encore la balance.*

Utilisez ces fonctions si vous avez l'impression qu'une partie a un volume trop (ou pas assez) élevé par rapport aux autres parties.

(1) Appuyez sur le bouton  $\sqrt{Part Balance}$ .

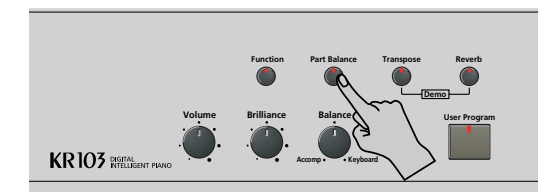

L'écran se présente à peu près comme suit:

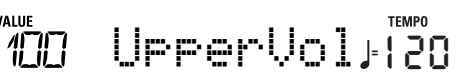

(2) Utilisez les boutons [√][®] pour choisir partie (ou la section) dont le volume est à modifier.

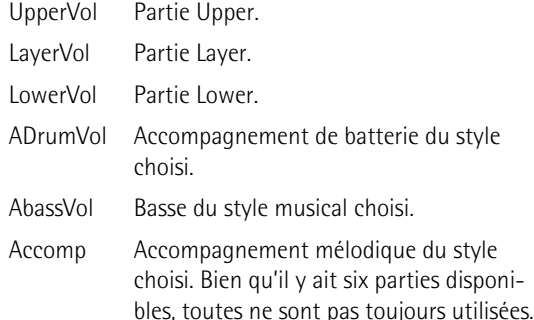

- (3) Réglez l'accord voulu avec la  $\boxed{+}$ . N'oubliez pas que vous pouvez maintenir  $\Box$  ou  $\Box$ enfoncé (et même  $\boxplus$  tout en appuyant sur  $\boxminus$  et vice versa) pour changer le volume plus rapidement.
- (4) Appuyez sur le bouton  $\sqrt{\frac{E\times E}{E}}$  pour quitter cette fonction.

**Remarque:** Vous pouvez sauvegarder ce réglage dans un programme utilisateur (voyez p. 158).

## **Fonction V-LINK**

*V-LINK* (*VELINIX*) est une fonction qui permet *d'intégrer des données de musique et de vidéo. Si vous utilisez du matériel vidéo compatible V-LINK (un Edirol DV-7PR), vous pouvez facilement lier des effets visuels aux effets sonores et conférer plus d'expression encore à votre exécution.*

En utilisant le KR103 avec un Edirol DV-7PR, vous pouvez changer les images (clips) avec le clavier (l'octave la plus haute) du KR103. Maintenez une touche enfoncée pour allonger la transition ("fondu"). Enfoncez brièvement une touche pour produire une transition rapide. Les signaux V-Link sont transmis via la prise MIDI OUT.

(1) Reliez la prise MIDI OUT du KR103 à la prise MIDI IN du processeur vidéo externe (ou à une interface UM-1).

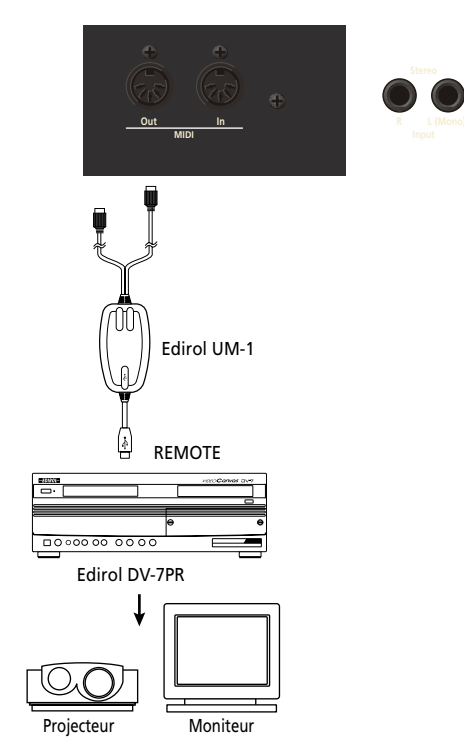

(2) Appuyez sur le bouton [Function] (son témoin doit s'allumer).

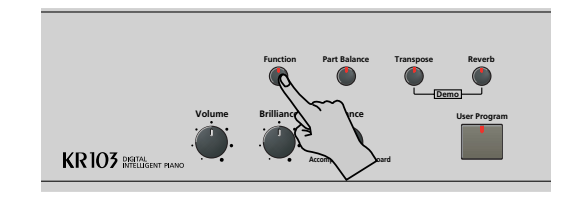

(3) Utilisez les boutons [√][®] pour choisir le paramètre suivant.

> V-LINK **<sup>=</sup>** NEE 120

(4) Utilisez  $H$  pour sélectionner "On" et activer le pilotage V-LINK.

**154**

Roland

(Les touches de la plus haute octave font maintenant fonction de commandes et ne produisent plus de notes).

- **Clavier**: Clip 1~8‰ Changement de programme: 00H~08H Enfoncez les touches de l'octave la plus haute pour changer de clip.
- **Dynamique du clavier**: Dissolve Time→CC23 Le toucher appliqué aux touches de l'octave la plus haute pilote la vitesse de transition entre les images. **Remarque:** Tous les messages V-LINK sont transmis sur le canal MIDI assigné à "TX Chnl" à la p. 162.
- (5) Appuyez sur le bouton [Exit] pour quitter cette fonction.

Si nécessaire, répétez les opérations (2)~(5) et sélectionnez "Off" pour couper la fonction V-LINK quand vous n'en avez plus besoin.

## **12. Menu 'Function'**

*Le mode Function du KR103 contient des paramètres plus sophistiqués dont vous n'aurez sans doute pas besoin tous les jours. Ces paramètres servent à affiner la réponse de votre instrument. Nous vous recommandons donc de vous familiariser avec leur utilisation. Vous pouvez mémoriser la plupart des réglages ("\*") dans un programme utilisateur (voyez p. 158).* 

## **Edition de paramètres (procédure générale)**

Vous pouvez éditer les paramètres FUNCTION du KR103 à l'écran. Voici la procédure générale que vous appliquerez à tous les paramètres dont il est question ici:

(1) Appuyez sur le bouton [Function] (son témoin doit s'allumer).

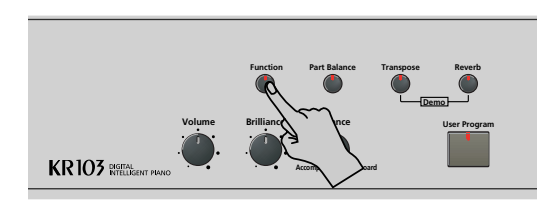

(2) Utilisez **I**D pour choisir le paramètre à éditer (voyez ci-dessous).

Le message "VALUE" et un réglage s'affichent, indiquant que vous pouvez modifier ("éditer") le paramètre en question.

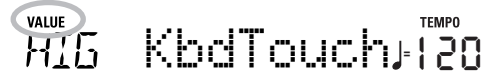

(3) Utilisez les boutons  $\Box$  pour modifier la valeur du paramètre choisi.

**Remarque:** Voyez aussi "Utiliser les boutons [+][–]" à la p. 131. **Remarque:** Pour retrouver la valeur par défaut du paramètre choisi, appuyez simultanément sur  $\pm$  et  $\Box$ .

- (4) Utilisez les boutons [√][®] pour sélectionner un autre paramètre Function.
- (5) Appuyez sur le bouton [Exit] pour quitter cette fonction.

## **Paramètres disponibles**

- KbdTouch\*—(LOW, MEd, HIG, Réglage par défaut: MEd) Ce paramètre permet d'adapter la réponse du KR103 à votre toucher. Voyez p. 149.
- MstrTune° (Master Tune)—(427.4~452.6, Réglage par défaut: 440.0) Ce paramètre permet de changer l'accord global du KR103, ce qui peut se révéler nécessaire quand vous accompagnez un chanteur, un instrument acoustique ou quand vous jouez en accompagnant une cassette ou un CD.
- SplitPnt\* (Point de partage)–(36~96, Réglage par défaut: 55) Ce paramètre sert à régler le point de partage du mode Arrangeur et de la partie Lower. La note

que vous spécifiez ici est la note la plus grave que vous pouvez jouer avec la partie Upper. Le numéro fait référence à une note. "55" correspond à la note "G3".

- LFT & CNT\* (fonctions des pédales gauche et centrale)—(Réglage par défaut: "Soft" pour LFT/"Sostenut" pour CNT) Utilisez ces paramètres pour assigner une fonction aux pédales. Voyez "Utiliser les pédales comme commutateurs au pied" à la p. 149 pour en savoir plus. **Remarque:** La pédale gauche ou centrale ne pilote la fonction assignée que si vous n'appuyez pas sur le bouton Piano] et si le paramètre PDLSHIFT (voyez p. 159) est réglé sur "Off".
- UpperOct\*, LayerOct\*, LowerOct\* (transposition par octave)—(–4~0~4, Réglage par défaut: 0) Ces trois paramètres vous permettent de changer l'octave de la partie en question (Upper, Layer ou Lower) d'un maximum de quatre octaves vers le haut ou vers le bas. Cette fonction peut être utile pour les morceaux Techno/ Dance, quand vous voulez un son de piano qui joue dans deux octaves différentes.

Pour cela, assignez deux sons de piano différents (ou un même son) aux parties Upper et Layer, activez le bouton [Layer] et réglez LayerOct sur "–1" (ou "1").

**Remarque:** Si un kit de batterie est assigné à la partie Upper, la hauteur des sons de batterie/de percussion n'est pas transposée. Les touches sont simplement assignées à d'autres sons de batterie/de percussion (elles "glissent"). Exemple: si vous réglez "UpperOct" sur "–1", la touche C3 pilote la grosse caisse (au lieu de la touche C2) et les autres sons sont disponibles à gauche de la touche C3.

● ChordInt (Arranger Chord intelligence)–(Md1, Md2, Off, Réglage par défaut: Md1) Ce paramètre permet de choisir le système Chord Intelligence du KR103: le système Roland ("Md1", plus adapté au contexte pédagogique, voyez page 173) ou le système "Md2" qui fonctionne comme suit:

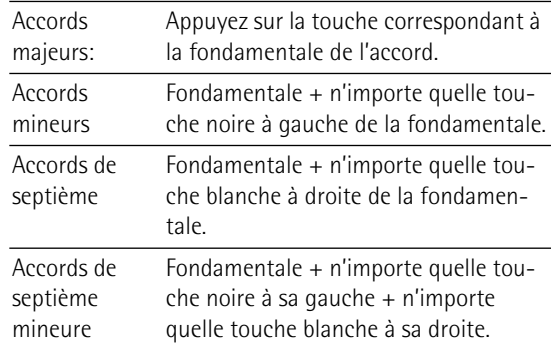

Dans les deux cas, il suffit donc d'actionner quelques touches pour produire des accords complets. Si toutefois vous avez l'habitude de jouer des accords complets, vous pouvez couper cette fonction ("Off").

**Roland** 

- Bass Inv\*-(On/Off) Cette fonction permet de changer la manière dont l'arrangeur interprète les accords que vous jouez. Voyez p. 146.
- Chr<sup>\*</sup> (Type de chorus)–(Réglage par défaut: Chorus 3) Ce paramètre permet de spécifier le type d'effet chorus ou de désactiver le processeur Chorus. Voyez **p. 153**.
- MFX UPP, MFX LAY, MFX LOE\* (type MFX)-(Réglage par défaut: Off) Ce paramètre permet de choisir le type MFX voulu et de désactiver le processeur MFX. Le réglage effectué ici est une présélection qui n'est utilisée que si vous assignez la partie Keyboard en question (UPP= Upper, LAY= Layer, LOE= Lower) au MFX avec le paramètre ci-dessous. Vous ne pouvez traiter qu'une partie Keyboard à la fois avec le processeur MFX. Voyez p. 151 pour en savoir plus sur le MFX. "Off" signifie que le MFX est coupé.

**Remarque:** Le type MFX est lié à la sélection de son pour la partie Upper.

- MFX Part\*—(UPP, LAY, LOE, Réglage par défaut: UPP) Ce paramètre permet de choisir la partie Keyboard à traiter avec le processeur MFX.
- Chr UPP\*-(0~127, Réglage par défaut: 0) Ce paramètre règle le niveau d'envoi au chorus (Chorus Send) pour la partie Upper (c.-à-d. la quantité de chorus ajouté aux notes Upper). Si vous voulez traiter cette partie avec l'effet chorus, veillez à choisir une valeur autre que "0". Ce paramètre n'est utilisé que quand UPP MFX est réglé sur "Off" ou tant que la partie Upper n'est pas assignée au MFX.
- Chr LAY\*-(0~127, Réglage par défaut: 0) Ce paramètre règle le niveau d'envoi au chorus (Chorus Send) pour la partie Layer (c.-à-d. la quantité de chorus ajouté aux notes Layer). Si vous voulez traiter cette partie avec l'effet chorus, veillez à choisir une valeur autre que "0". Ce paramètre n'est utilisé que quand LAY MFX est réglé sur "Off" ou tant que la partie Layer n'est pas assignée au MFX.
- Chr LWR\*-(0~127, Réglage par défaut: 0) Ce paramètre règle le niveau d'envoi au chorus (Chorus Send) pour la partie Lower (c.-à-d. combien de chorus est ajouté aux notes Lower). Si vous voulez traiter cette partie avec l'effet chorus, veillez à choisir une valeur autre que "0". Ce paramètre n'est utilisé que quand LWR MFX est réglé sur "Off" ou tant que la partie Lower n'est pas assignée au MFX.
- Scl Mode\*-(UP, ALL, Réglage par défaut: UPP) Ce paramètre permet de spécifier les parties auxquelles s'appliquent les réglages Scale (voyez ci-dessous): uniquement la partie Upper ("UP") ou toutes les parties ("ALL"). Parfois, le choix de "ALL" peut produire de meilleurs résultats.
- Scale C\*~Scale B\* (Scale Tune)—(-64~63, Réglage par défaut: 0 pour toutes les notes) Ces paramètres vous permettent de vous écarter de la gamme habituelle à intervalles de demi-ton (utilisée dans la musique occidentale) en changeant la hauteur des notes, pour adapter votre musique à d'autres cultures musicales ou méthodes d'accord (musique orientale, baroque, etc.). Vous pouvez changer la hauteur de toutes les notes d'une octave (Do, Do#, Ré, Mib, Mi…). Les réglages que vous effectuez ici s'appliquent à toutes les notes du même nom (c.-à-d. à chaque Do, chaque Do#, etc.). La

plupart du temps, vous choisirez sans doute les valeurs "50" ou "–50" car elles correspondent exactement à un quart de ton vers le haut ou vers le bas. Notez que d'autres réglages peuvent aussi produire des résultats intéressants.

- Paramètres MIDI (Local, Tx Chnl, Send PC, Send LSB, Send MSB)—Voyez page 162.
- FctryReset—Après avoir travaillé intensivement avec le KR103, vous aurez peut-être envie de retrouver ses réglages d'usine. Notez que la **mémoire de l'enregistreur** est **vide** et que les **programmes utilisateur contiennent les réglages d'usine** après l'initialisation du KR103.

Appuyez sur [Enter] en réponse au message clignotant "YES". Le KR103 affiche le message "Complete" puis quitte cette fonction.

**Remarque:** Il n'y a pas de demande de confirmation "Sure?" vous donnant l'occasion de réfléchir. N'appuyez donc sur [Enter] que si vous êtes sûr de vouloir rappeler TOUS les réglages d'usine. Sinon, appuyez sur [Exit].

- V-LINK—(On/Off, Réglage par défaut: Off) Ce paramètre vous permet d'activer/couper la fonction V-LINK du KR103. Voyez page 154 pour en savoir plus.
- OneTouch-(AUT, TON, TMP, OFF, Réglage par défaut: AUT) Ce paramètre permet de spécifier la façon dont la fonction One Touch du KR103 doit fonctionner. One Touch n'est utilisée que lorsque vous activez le bouton [Arranger] ou chaque fois que vous sélectionnez un nouveau style, à condition de ne pas choisir "OFF" ici. Le réglage par défaut ("AUT") signifie que One Touch effectue toutes les opérations suivantes.

"TON" signifie que la fonction One Touch sélectionne un son adéquat pour la partie Upper (en fonction du style sélectionné).

"TMP", enfin, signifie que la fonction One Touch utilise le tempo préprogrammé du style quand vous changez de style.

● Arr Conf-(ACC, C+B, Réglage par défaut: ACC) Ce paramètre permet de préciser si vous voulez utiliser ou non l'accompagnement mélodique et la basse du style. Le KR103 active un son de cordes stéréo et un son de basse mono quand (a) l'icône **en ARRANGER** est affichée et (b) l'arrangeur est à l'arrêt. Cela vous permet de jouer des accords (et une ligne de basse) de la main gauche en mode Arrangeur – sans utiliser la fonction d'accompagnement du KR103.

Sélectionnez "ACC" si le KR103 doit activer l'arrangeur dès que vous actionnez le bouton Start/Stop]. Les accords que vous jouez sont alors "traduits" en parties mélodiques et ligne de basse.

Si vous optez pour "C+B" (accords et basse), cependant, les accords que vous jouez sont produits par le son de corde stéréo et la basse mono; seule la partie rythmique du style sélectionné est utilisée.

- Beat Ind-(On/Off, Réglage par défaut: On) Ce paramètre vous permet d'activer/couper l'indication dynamique du tempo (la simulation de métronome mécanique). Si ce clignotement vous distrait, sélectionnez "Off".
- (6) Appuyez sur le bouton [Exit] pour quitter cette fonction.

## **13. Utiliser des programmes utilisateur**

*Le KR103 est doté de 34 mémoires de programme utilisateur (1~34) permettant de conserver pratiquement tous les réglages que vous effectuez en face avant et avec le menu Function (voyez p. 156).* 

## **Enregistrer les réglages dans un programme utilisateur**

*Nous vous recommandons de mémoriser souvent vos réglages, même s'il vous reste des changements à faire par la suite. Ces sauvegardes intermédiaires permettent notamment de revenir à un stade préalable si vous n'aimez pas vos dernières modifications.*

(1) Appuyez sur le bouton [User Program].

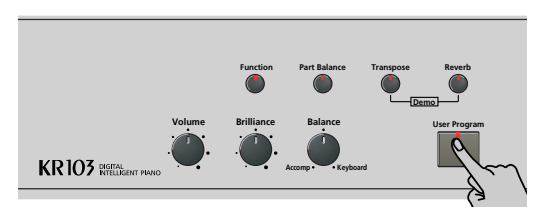

(2) Utilisez les boutons [√][®] pour choisir le paramètre suivant.

## WRITE **<sup>=</sup>** 120 Ent

(3) Appuyez sur le bouton **Enter**.

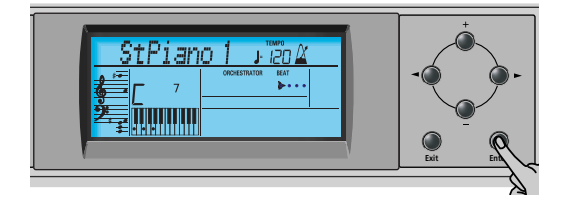

L'écran se présente maintenant comme ceci:

# Beautifl **<sup>=</sup>** 1 120 Ent

(4) Utilisez les boutons  $H$ [–] pour sélectionner une mémoire (1~34) de destination pour la sauvegarde. Par sécurité, le KR103 affiche le nom des réglages que la mémoire sélectionnée contient. Voici un exemple:

# Baila **<sup>=</sup>** 5 120 Ent

- (5) Appuyez sur le bouton [Enter] pour confirmer votre choix (ou utilisez  $H$  pour changer de mémoire puis appuyez sur **[Enter]**).
	- Entrez ensuite un nom pour vos réglages.
- (6) Utilisez les boutons [+][–] et [√][®] pour nommer votre programme utilisateur.

[√][®] vous permet d'amener le curseur sur le caractère à changer. **[+]** vous permettent de sélectionner un caractère pour la position indiquée par le curseur. Voici les caractères disponibles:

> \_ # \$ % & '- @ ^ ' ! A B C D E F G H I J K L M N O P Q R S T U V W X Y Z 0 1 2 3 4 5 6 7 8 9

(7) Appuyez sur le bouton [Enter] pour sauvegarder vos réglages dans la mémoire choisie. (Appuyez sur [Exit] si vous avez changé d'avis et ne voulez plus sauvegarder.)

L'écran affiche alors le message "Complete". Notez que les programmes utilisateur que vous sauvegardez peuvent aussi faire référence à un style musical sur disquette. Pour pouvoir travailler avec un style musical d'une disquette, il faut insérer cette dernière dans le lecteur avant de charger un programme utilisateur faisant référence au style en question. Si vous oubliez d'insérer la disquette, le message "No Disk" s'affiche. Par contre, si vous avez inséré une disquette qui ne contient pas le style requis pour le programme utilisateur, le message "Not Found" (Introuvable) s'affiche. Dans ces deux cas, insérez la (bonne) disquette et chargez à nouveau le programme utilisateur.

## **Remarques sur la sauvegarde des programmes utilisateur**

#### ■**Quitter l'environnement User Program**

Appuyez sur le bouton **[Exit]** pour quitter l'environnement User Program.

## ■**Signification de l'astérisque**

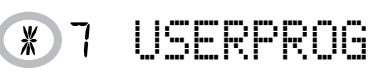

Vous verrez parfois un astérisque à côté du numéro du programme utilisateur.

Il indique que le dernier programme utilisateur sélectionné est toujours en vigueur mais que les réglages actuels ne correspondent plus à ceux contenus dans cette mémoire. De tels changements peuvent concerner l'état des effets Reverb et Chorus, une valeur Balance modifiée, etc.

Avant de sélectionner un autre programme utilisateur ou de couper l'alimentation du KR103, sauvegardez ces réglages dans le programme utilisateur (ou dans un autre) si vous voulez les conserver. Sinon, vous perdez ces modifications.

**Puland** 

#### ■**Sélection de mode**

Le mode (Arranger, p. 128, Piano Solo, p. 133, Piano Mode, p. 145) est aussi mémorisé dans le programme utilisateur.

#### ■**Programmes utilisateur et mémoire** USR

Le dernier style musical sélectionné avant la sauvegarde d'un programme utilisateur est aussi mémorisé. C'est aussi le cas de la mémoire USR qui peut contenir un style chargé d'une disquette.

Vous pouvez sauvegarder les 34 programmes utilisateur sur disquette, sous forme d'un set de programmes (voyez p. 164).

## **Sélection d'un programme utilisateur**

*Bien que le programme utilisateur spécifié plus haut soit déjà sélectionné, il faut parfois en changer. Dans ce cas, voici comment procéder:*

(1) Appuyez sur le bouton  $\overline{U$ ser Program.

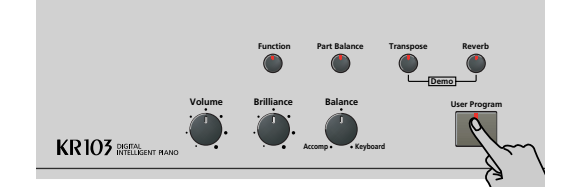

(2) Utilisez les boutons [√][®] pour choisir le paramètre suivant:

$$
\text{READ} \qquad \qquad \text{F}^{\text{temp}}_{\text{FQ}} \quad \text{E}_{\text{D}}
$$

(3) Appuyez sur le bouton **Enter**.

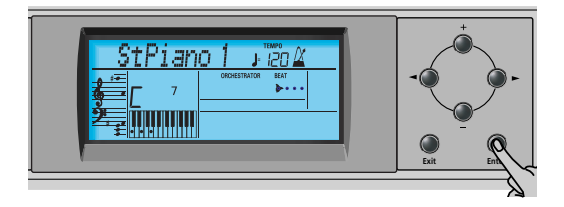

L'écran se présente à peu près comme suit: Cela varie en fonction du dernier programme utilisateur sélectionné.

# Beautifl **<sup>=</sup>** 1 120 Ent

L'écran peut parfois contenir un astérisque ("\*"). Il vous avertit que le KR103 utilise encore les derniers changements manuels effectués avant la sélection de la fonction User Program.

- (4) Utilisez les boutons  $\boxed{+}$  pour choisir la mémoire (1~34) dont vous voulez charger les réglages.
- (5) Appuyez sur [Enter] pour confirmer votre choix et charger les réglages.

**Remarque:** Dès que vous modifiez le moindre réglage (en face avant ou dans le menu Function), l'astérisque apparaît à côté du numéro de programme utilisateur.

## **Sélectionner des programmes utilisateur avec le pied**

*Le KR103 vous permet de sélectionner des programmes utilisateur avec la pédale gauche ou centrale.*

Cela peut venir à point si vous avez programmé plusieurs séries de réglages pour un morceau (une pour le couplet, une autre pour le refrain, une pour le solo etc.) qu'il faut charger rapidement qu'il faut charger en jouant.

Cette fonction ne produit le résultat escompté que si les différentes séries de réglage se trouvent dans des mémoires consécutives.

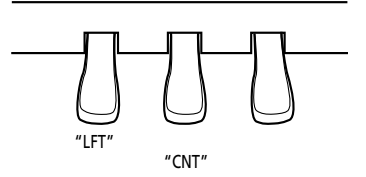

(1) Appuyez sur le bouton  $\overline{U$ ser Program].

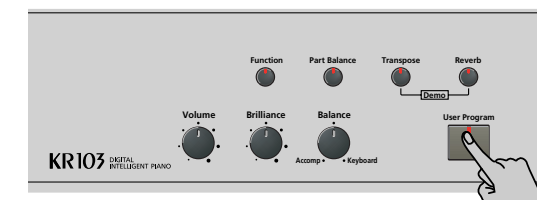

(2) Utilisez les boutons [√][®] pour choisir le paramètre suivant:

## PDLSHIFT **<sup>=</sup>** 120 Ent

- (3) Appuyez sur le bouton [Enter].
- **159**<br> **159**<br> **159** (4) Utilisez les boutons  $\boxed{+}$  pour choisir "Left" (la pédale gauche sert à sélectionner les programmes utilisateur), "Center" (pédale centrale) ou "OFF" (pas de sélection de programmes utilisateur). **Remarque:** Si vous choisissez "Left" ou "Center", l'assignation sélectionnée en mode Function (voyez "Utiliser les pédales comme commutateurs au pied" à la page 149) est ignorée.
- (5) Appuyez sur le bouton [Exit] pour quitter cette fonction.

## **Gestion des programmes utilisateur**

*Le KR103 propose deux fonctions qui vous permettent de faire une copie de secours de tous vos programmes utilisateur sur disquette et de charger ces "sets" de programmes ultérieurement.*

### **Save Set**

Cette fonction sert à sauvegarder le contenu de toutes les mémoires User Program (34) sur disquette. Elle vous permet d'archiver vos programmes utilisateur.

- (1) Chargez une disquette dans le lecteur. Chaque disquette comporte un onglet carré servant à "fermer" une petite fenêtre. Quand l'onglet est dans cette position, vous pouvez sauvegarder des données sur la disquette. Avant de charger la disquette, veillez à désactiver sa protection contre l'écriture en refermant la petite fenêtre.
- (2) Appuyez sur le bouton  $\overline{User Program}$ .

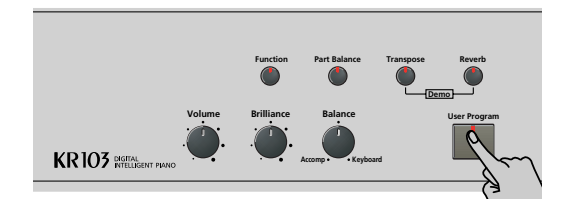

(3) Utilisez les boutons [√][®] pour choisir le paramètre suivant:

SAVE SET **<sup>=</sup>** 120 Ent

(4) Appuyez sur le bouton [Enter].

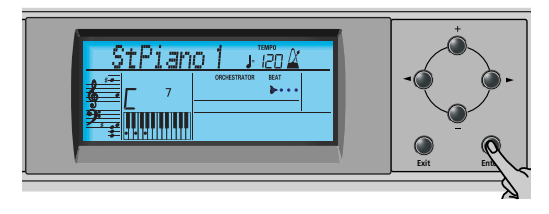

L'écran affiche le numéro et le nom du premier set de programmes utilisateur de la disquette (si disponible).

#### My Set **<sup>=</sup>** 120 Ent 1

Pour mettre à jour un set de programmes utilisateur, sélectionnez-le avec les boutons  $H$ . Dans ce cas, il est inutile de changer son nom (voyez l'étape (6) plus bas).

- (5) Appuyez sur le bouton [Enter].
- (6) Utilisez les boutons  $\boxed{+}$  = et  $\boxed{\bullet}$  pour nommer votre set de programmes utilisateur.

Sautez cette étape si vous voulez modifier un set. Veillez à entrer un nom original si vous ne voulez pas écraser un set de programmes utilisateur par inadvertance. Après tout, chaque set contient 34 programmes dont vous pouvez encore avoir besoin.

[√][®] vous permet d'amener le curseur sur le caractère à changer. **H** $\Box$  vous permettent de sélectionner un caractère pour la position indiquée par le curseur. Voici les caractères disponibles:

\_ # \$ % & '- @ ^ ' ! A B C D E F G H I J K L M N O P Q R S T U V W X Y Z 0 1 2 3 4 5 6 7 8 9

(7) Appuyez sur [Enter] pour sauvegarder le set de programmes utilisateur. (Si vous ne voulez plus le sauvegarder, appuyez sur [Exit].)

### ■**Messages d'erreur éventuels**

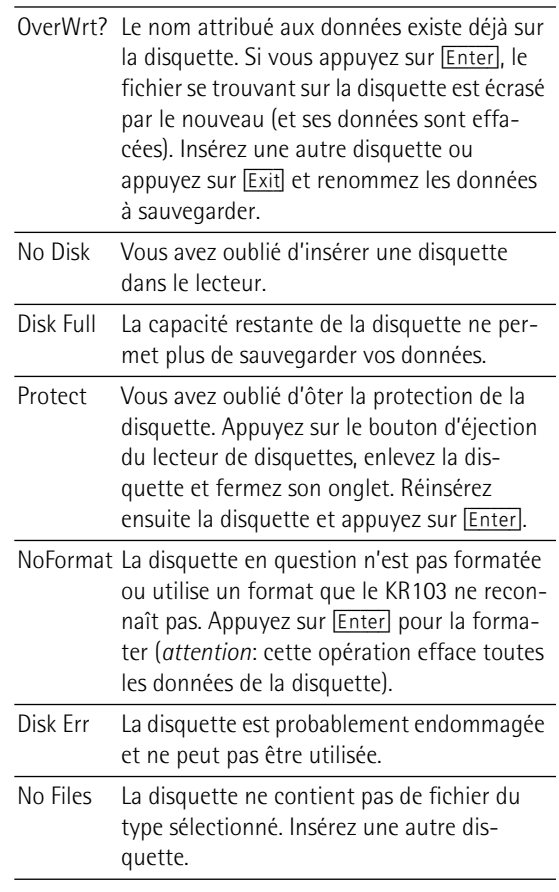

## **Load Set**

Elle permet de transférer un set de 34 programmes utilisateur de la disquette dans toutes les mémoires du KR103. Ce transfert écrase les données qui s'y trouvent au profit des nouveaux programmes utilisateur. Si vous voulez conserver les programmes utilisateur se trouvant dans la mémoire interne, sauvegardez-les sur disquette au préalable. Voyez "Save Set".

- (1) Chargez une disquette dans le lecteur.
- (2) Appuyez sur le bouton User Program.

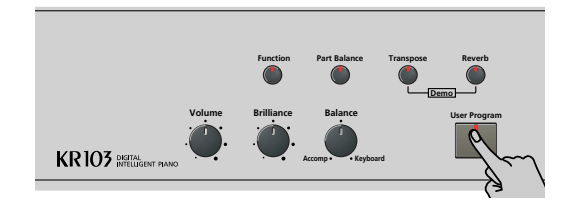

(3) Utilisez les boutons [√][®] pour choisir le paramètre suivant:

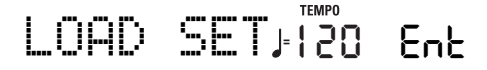

(4) Appuyez sur le bouton [Enter].

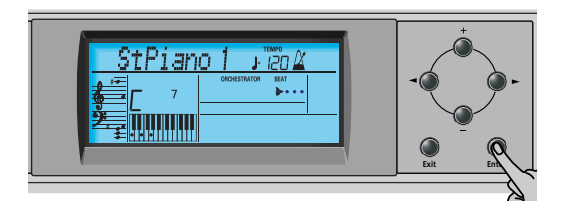

L'écran affiche le numéro et le nom du premier set de programmes utilisateur de la disquette (si disponible).

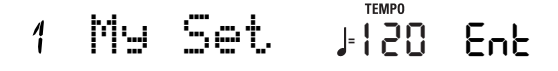

(5) Choisissez le jeu de programmes utilisateur à rappeler avec  $H$ .

Le message Ent à côté de celui-ci se met à clignoter.

(6) Appuyez sur le bouton [Enter] pour charger le fichier choisi. **Remarque:** Appuyez sur [Exit] pour renoncer à charger le

fichier choisi.

Si vous avez appuyé sur [Enter], l'écran affiche le message "Loading". Une fois les données chargées, le message "Complete" s'affiche brièvement.

(7) Appuyez sur le bouton [Exit] pour quitter cette fonction.

## **14. Fonctions MIDI**

*MIDI est l'acronyme de "Musical Instrument Digital Interface". Le terme fait référence à de nombreuses choses mais avant tout à un type de connexion permettant à des instruments de musique et d'autres appareils électroniques d'échanger des messages concernant l'élaboration musicale.* 

Les messages MIDI sont transmis et reçus au moyen de câbles et de trois prises MIDI:

- MIDI IN: Cette prise reçoit les messages des autres instruments MIDI.
- MIDI OUT: Cette borne transmet les messages MIDI générés sur votre KR103.
- MIDI THRU: Cette prise renvoie comme un écho tous les messages reçus à la prise MIDI IN. Le KR103 ne comporte pas de prise MIDI THRU.

Voici comment brancher le KR103 à un module, séquenceur, ou autre instrument externe. Lorsque vous travaillez avec un séquenceur externe, n'oubliez pas d'établir la double connexion et de régler Local Control (page 162) sur "Off".

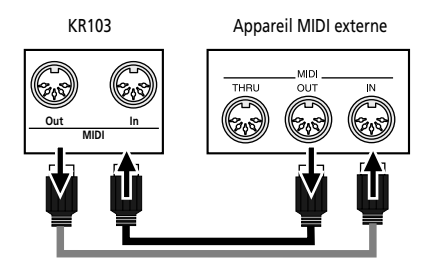

**Remarque:** Vous n'avez pas toujours besoin de deux câbles MIDI. Regardez bien les flèches dans l'illustration pour voir à quelles prises vous devez brancher les câbles.

Vous pouvez aussi brancher la prise **USB** du KR103 à la prise USB d'un ordinateur; dans ce cas, les prises MIDI IN et OUT sont désactivées. Pour travailler avec la prise USB, il faut peut-être installer les pilotes adéquats sur l'ordinateur. Voyez les fichiers "Readme" du CD-ROM fourni pour en savoir plus.

#### **Attention**

Le KR103 ne transmet que des données MIDI "en temps réel". Il s'agit donc des notes que vous jouez sur le clavier et des données des pédales (mais pas les données Arrangeur ou Recorder).

**Remarque:** Le KR103 ne reçoit pas de messages SysEx lorsque le Recorder est utilisé.

Chaque fois que vous jouez sur le clavier du KR103, votre Digital Intelligent Piano transmet des données MIDI via sa prise MIDI OUT (ou USB). Si vous reliez la prise MIDI OUT à la prise MIDI IN d'un autre instrument, ce dernier peut jouer les mêmes notes qu'une des parties du KR103, choisir des sons, etc.

**Remarque:** Le KR103 reçoit des messages sur tous les canaux MIDI assignés aux diverses parties.

Le KR103 contient les paramètres MIDI suivants qui font partie du groupe Function. Voici comment les sélectionner et leur signification.

## **Edition des paramètres MIDI**

Vous pouvez éditer les paramètres Function du KR103 à l'écran. Voici la procédure générale que vous appliquerez à tous les paramètres dont il est question ici:

(1) Appuyez sur le bouton [Function] (son témoin doit s'allumer).

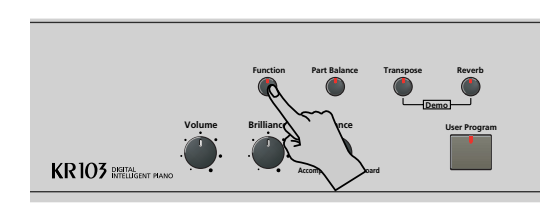

(2) Utilisez  $\blacksquare$  pour choisir le paramètre à éditer (voyez ci-dessous).

## **Paramètres MIDI**

● Local—(On/Off, Réglage par défaut: On) Le paramètre Local vous permet d'établir ou de couper le lien entre le clavier du KR103 et le générateur de sons interne. Avec le réglage "ON" (choisi par défaut), vous entendez les notes que vous jouez. Si vous choisissez "OFF", les messages MIDI en question ne sont plus transmis au générateur de sons interne. Par contre, ils sont toujours transmis à la prise MIDI OUT et donc aux instruments MIDI externes.

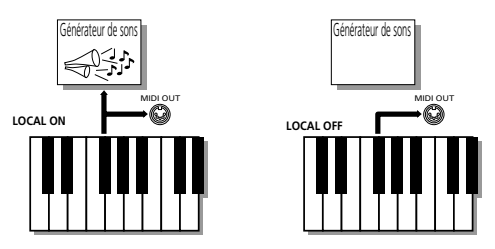

**Remarque:** Le réglage de ce paramètre n'est pas mémorisé quand vous mettez le KR103 hors tension.

● TX Chnl—(1~16, Réglage par défaut: 1) Ce paramètre représente le canal MIDI utilisé pour transmettre des messages du KR103 à des instruments externes (TX étant l'abréviation de transmission). Si l'instrument externe est réglé pour recevoir des messages sur le canal (RX ou réception) MIDI 3, sélectionnez la valeur "3" ici. Faute de quoi, l'instrument externe ne pourra être piloté.

**Remarque:** Les messages MIDI envoyés à partir d'un instrument MIDI au KR103 sont reçus sur tous les canaux. Cependant, toutes les informations de clavier (Upper, Layer, Lower, Chord et Bass) sont transmises sur un canal.

Conservez toujours l'ordre donné à l'écran: commencez par régler "Send MSB" (CC00), puis "Send LSB" (CC32) et choisissez enfin une valeur "Send PC" (Program Change: no. de programme).

"MSB" et "LSB" sont des messages de sélection de banque. Les messages "Bank Select" sont des commandes de contrôle qui ont été ajoutées lorsque le nombre de sons accessibles avec les seuls numéros de programme (128) a cessé d'être suffisant pour tous les sons offerts par un instrument donné.

- Send MSB-(0~127, Réglage par défaut: 0) Ce paramètre permet de spécifier la banque contenant le son voulu. Les instruments contenant plus de 128 sons (comme le KR103) utilisent plusieurs banques.
- Send LSB-(0~127, Réglage par défaut: 0) Ce paramètre permet de spécifier le groupe contenant le son voulu. Les instruments d'autres fabricants peuvent aussi utiliser ce message (CC32) pour choisir la banque (le KR103 n'utilise que la valeur "2").
- Send PC-(1~128, Réglage par défaut: 1) "Send PC" sont des messages MIDI instruisant l'instrument récepteur de choisir un autre son (Tone). Il peut arriver que vous vouliez doubler la mélodie de la partie Upper avec un son venant de l'instrument externe. Veillez à régler les paramètres "Set MSB" et "Set LSB" avant de choisir une valeur pour "Send PC". Faute de quoi, il peut être impossible de spécifier le son que l'instrument externe doit utiliser.

**Remarque:** Les trois valeurs "Send" ne sont transmises qu'à un instrument MIDI externe (ou un séquenceur). Elles n'ont aucune incidence sur le KR103 même.

(3) Appuyez sur le bouton [Exit] pour quitter cette fonction.

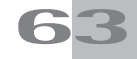

## **15. Fonctions Disk**

*Les fonctions Disk du KR103 permettent de sauvegarder sur disquette le morceau Recorder (de l'enregistreur) contenu dans la mémoire* USR*, d'effacer des fichiers résidant sur disquette et de formater des disquettes. Vous avez le choix entre des disquettes 2DD ou 2HD. Comme la capacité des disquettes 2HD est le double de celle des disquettes 2DD, nous vous recommandons donc l'utilisation de disquettes 2HD.*

Quand le lecteur écrit ou lit des données sur la disquette, l'icône de disquette  $(\text{DSK} \blacksquare)$  clignote à l'écran. **N'éjectez pas la disquette tant que cette icône est affichée** car vous endommageriez le lecteur de disquettes et la disquette (qui deviendrait illisible).

## **Sauvegarder un morceau sur disquette**

Cela vous permet de sauvegarder sur disquette le morceau se trouvant dans la mémoire USR. Un morceau sauvegardé sur disquette devient un fichier Standard MIDI qui peut être reproduit avec n'importe quel séquenceur ou station de travail compatible SMF.

- (1) Chargez une disquette dans le lecteur. Chaque disquette comporte un onglet carré servant à "fermer" une petite fenêtre. Quand l'onglet est dans cette position, vous pouvez sauvegarder des données sur la disquette. Avant de charger la disquette, veillez à désactiver sa protection contre l'écriture en refermant la petite fenêtre.
- (2) Appuyez sur le bouton [Disk].

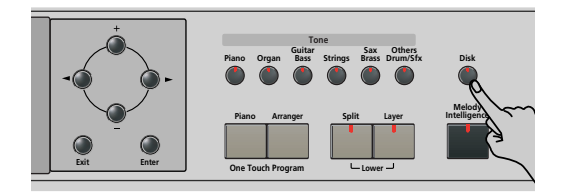

(3) Utilisez les boutons [√][®] pour choisir le paramètre suivant:

SAVE SMF **<sup>=</sup>** 120 Ent

(4) Appuyez sur le bouton [Enter].

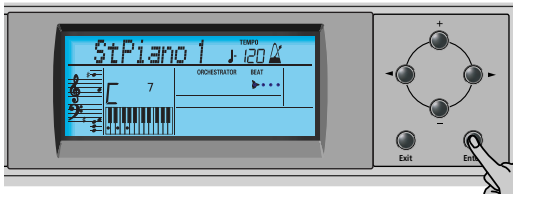

L'écran affiche le numéro et le nom du premier morceau de la disquette (si disponible).

## WhyDon't **<sup>=</sup>** 120 Ent  $\overline{\mathcal{L}}$

(5) Utilisez les boutons  $\boxed{+}$  pour sélectionner le numéro sous lequel votre nouveau morceau doit être sauvegardé.

Veillez à ne pas choisir un numéro contenant déjà un morceau auquel vous tenez.

- (6) Appuyez sur le bouton [Enter].
- (7) Utilisez les boutons  $\boxed{+}$  $\boxed{-}$  et  $\boxed{\bullet}$  pour nommer votre fichier de morceau.

Sautez cette étape si vous voulez modifier un morceau existant. Veillez à entrer un nom original si vous ne voulez pas écraser un SMF par inadvertance.

[√][®] vous permet d'amener le curseur sur le caractère à changer. **H** $\Box$  vous permettent de sélectionner un caractère pour la position indiquée par le curseur. Voici les caractères disponibles:

> \_ ! # \$ % & ' - @ ^ ' 0 1 2 3 4 5 6 7 8 9 A B C D E F G H I J K L M N O P Q R S T U V W X Y Z

(8) Appuyez sur le bouton [Enter] pour sauvegarder le morceau. (Si vous ne voulez plus le sauvegarder, appuyez sur [Exit].)

**Remarque:** Le nom de fichier du morceau sera "KR103\_01.MID" (ou n'importe quel autre numéro jusque "\_99"). Le nom que vous avez entré ci-dessus est le nom interne et non le nom de fichier.

(9) Appuyez sur le bouton  $\sqrt{\frac{E\times E}{E}}$  pour quitter cette fonction.

## ■**Messages d'erreur éventuels**

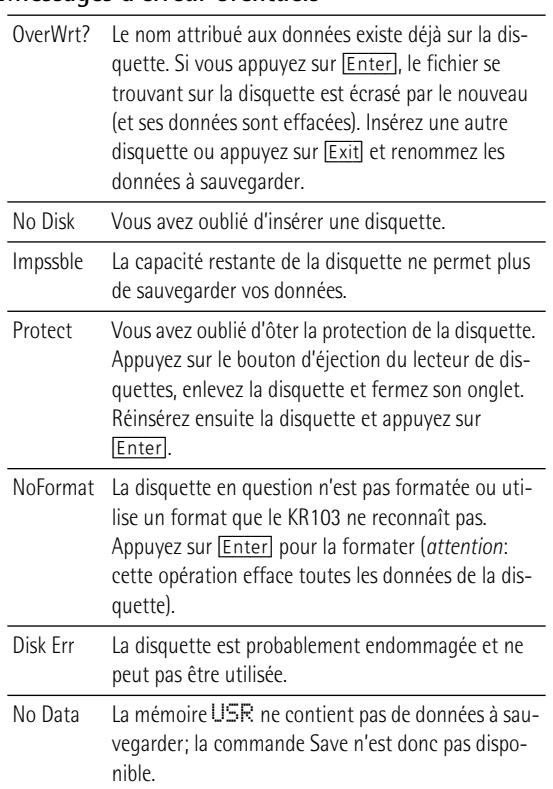

**Poland** 

## **Effacer des fichiers sur disquette**

La fonction suivante (Delete) permet d'effacer des morceaux de la disquette insérée. Cela permet de libérer de la place pour de nouveaux fichiers (notamment après un message "Impssble"). Veillez toutefois à n'effacer que des fichiers dont vous êtes absolument sûr de ne plus avoir besoin. Un fichier effacé est irrémédiablement perdu.

**Remarque:** Nous vous conseillons de faire une copie de la disquette sur l'ordinateur au préalable. Certains fichiers ont une fâcheuse tendance à devenir indispensables une fois effacés…

- (1) Insérez la disquette contenant le fichier à effacer dans le lecteur.
- (2) Appuyez sur le bouton [Disk].

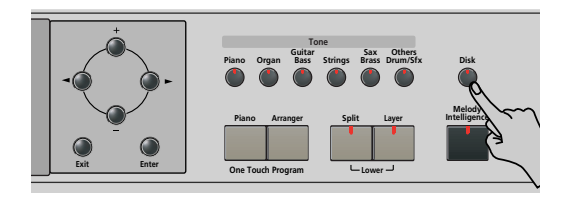

(3) Utilisez **I**D pour choisir le paramètre suivant:

DEL SONG **<sup>=</sup>** 120 Ent

(4) Appuyez sur le bouton [Enter].

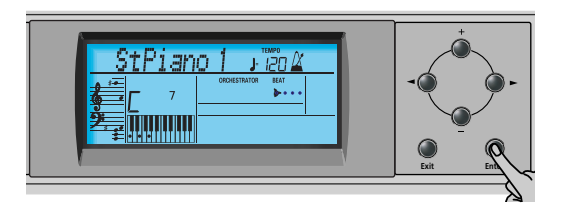

L'écran affiche le numéro et le nom du premier morceau de la disquette (si disponible).

- (5) Utilisez la commande  $\boxed{+}$  pour choisir le fichier de morceau (SMF) à effacer.
- (6) Appuyez sur le bouton [Enter]. Par mesure de sécurité, le KR103 vous demande si vous voulez vraiment effacer le fichier ("Sure?"). Le message "YES" se met à clignoter.

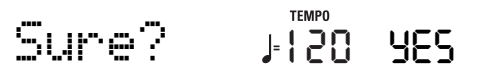

(7) Appuyez sur [Enter] pour effacer le fichier ou sur [Exit] pour annuler l'opération.

Si vous avez appuyé sur **[Enter]**, l'écran affiche le message "Deleting". Une fois les données effacées, le message "Complete" s'affiche brièvement.

Sachez que les fichiers que vous n'avez pas sauvegardés avec le KR103 n'ont pas de position fixe. L'effacement d'un fichier peut faire sauter certains fichiers (des fichiers Standard MIDI copiés sur disquette à partir de l'ordinateur, par exemple) à des endroits différents – et en changer le numéro.

(8) Appuyez sur le bouton [Exit] pour quitter cette fonction.

#### ■**Messages d'erreur éventuels**

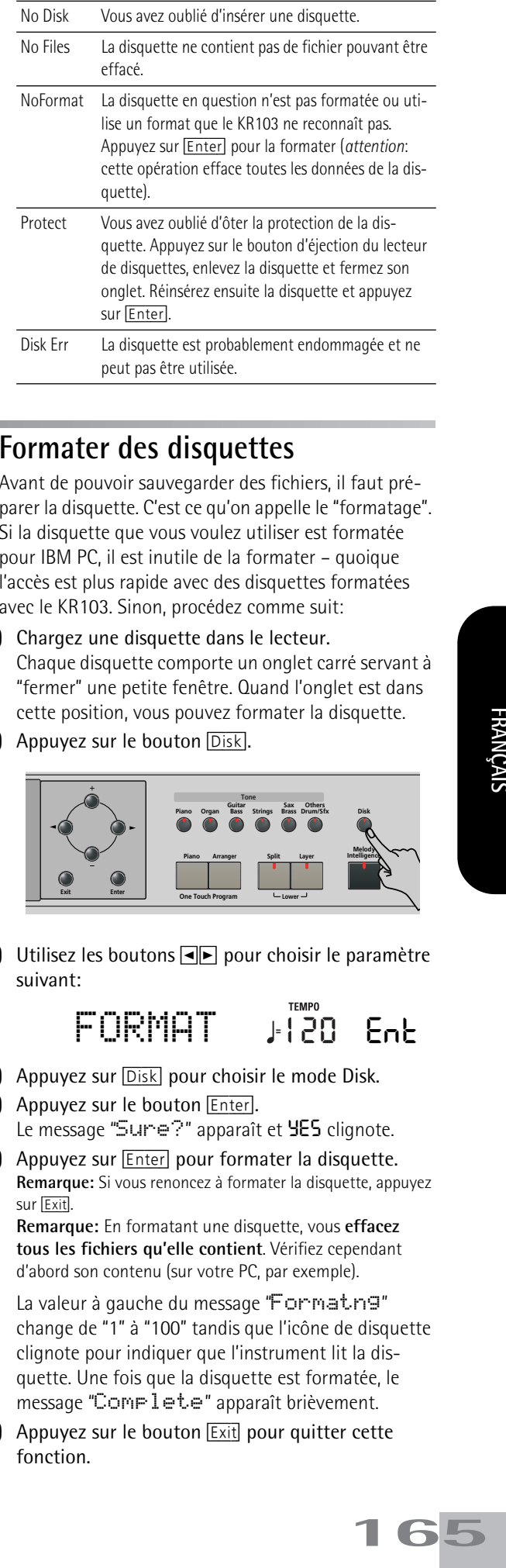

## **Formater des disquettes**

Avant de pouvoir sauvegarder des fichiers, il faut préparer la disquette. C'est ce qu'on appelle le "formatage". Si la disquette que vous voulez utiliser est formatée pour IBM PC, il est inutile de la formater – quoique l'accès est plus rapide avec des disquettes formatées avec le KR103. Sinon, procédez comme suit:

- (1) Chargez une disquette dans le lecteur. Chaque disquette comporte un onglet carré servant à "fermer" une petite fenêtre. Quand l'onglet est dans cette position, vous pouvez formater la disquette.
- (2) Appuyez sur le bouton [Disk].

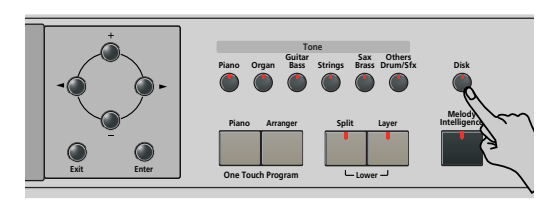

(3) Utilisez les boutons [√][®] pour choisir le paramètre suivant:

## FORMAT **<sup>=</sup>**  $J = \begin{bmatrix} 1 & 2 & 0 \\ 0 & 1 & 2 & 0 \\ 0 & 0 & 0 & 0 \end{bmatrix}$

- (4) Appuyez sur [Disk] pour choisir le mode Disk.
- (5) Appuyez sur le bouton [Enter]. Le message "Sure?" apparaît et YES clignote.
- (6) Appuyez sur [Enter] pour formater la disquette. **Remarque:** Si vous renoncez à formater la disquette, appuyez sur [Exit].

**Remarque:** En formatant une disquette, vous **effacez tous les fichiers qu'elle contient**. Vérifiez cependant d'abord son contenu (sur votre PC, par exemple).

La valeur à gauche du message "Formatng" change de "1" à "100" tandis que l'icône de disquette clignote pour indiquer que l'instrument lit la disquette. Une fois que la disquette est formatée, le message "Complete" apparaît brièvement.

(7) Appuyez sur le bouton  $\sqrt{[Exit]}$  pour quitter cette fonction.

## **16. Utilisation des sorties et d'une pédale d'expression**

*Vous pouvez aussi enregistrer votre jeu (ou le morceau Recorder) sur cassette, MD, etc. Branchez les sorties Output du KR103 aux entrées INPUT de l'appareil externe.* 

Effectuez cette connexion avec un câble standard muni de fiches jack 1/4". Ces sorties permettent aussi de brancher le KR103 à votre amplificateur hifi ou de clavier (comme un Roland KC-550/350/ 150). L'utilisation d'un ampli hi-fi requiert un adaptateur (prise Cinch/RCA $\rightarrow$ 1/4"). Si vous le voulez, vous pouvez aussi vous procurer deux câbles PJ-1M de Roland.

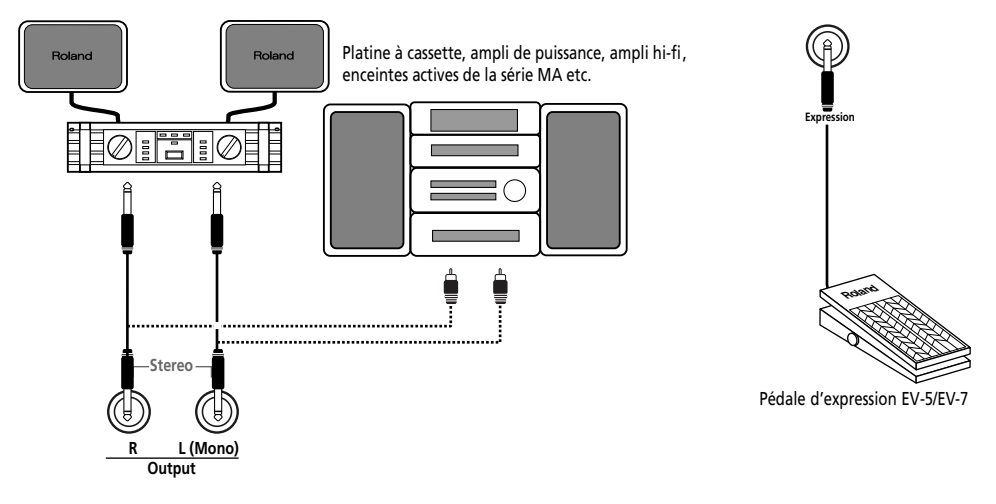

**Remarque:** Le fait de brancher un câble aux prises Output ne désactive pas le système d'amplification du KR103.

Vous pouvez brancher une pédale d'expression optionnelle EV-5/EV-7 à la prise Expression pour piloter le volume du KR103 avec le pied.

Il est également possible de brancher les sorties d'un instrument externe (synthétiseur, module etc.) ou d'un lecteur CD/MD au entrées Input du KR103. Dans ce cas, les signaux de l'appareil externe sont reproduits par les haut-parleurs du KR103 et sont également audibles dans un casque branché au KR103.

Platine à cassette, lecteur CD/MD, module, synthétiseur etc.

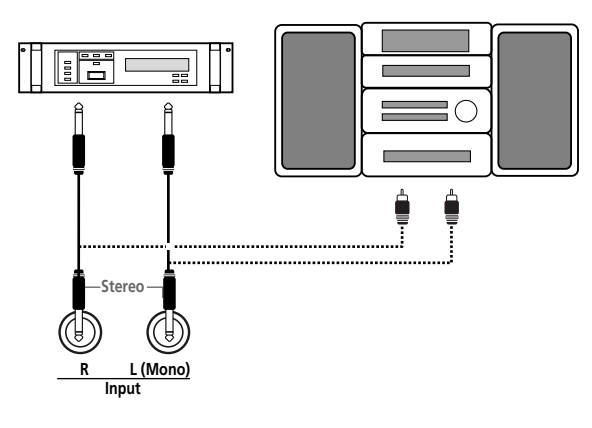

## **17. Fonctions pédagogiques**

*Le KR103 propose deux fonctions pratiques pour les professeurs de musique et les utilisateurs du KR103 en classe.*

## **Couper ou activer l'arrangeur et la fonction Demo**

Cette option "pédagogique" consiste à couper la fonction Demo et l'arrangeur en une opération.

La procédure suivante empêche de faire démarrer ou d'arrêter l'arrangeur et la démonstration.

- (1) Mettez le KR103 hors tension.
- (2) Maintenez les boutons *[Intro/Ending]* et *Start/Stop* enfoncés tout en remettant le KR103 sous tension. L'écran affiche brièvement "DISABLED". Vous ne pouvez plus lancer/arrêter l'arrangeur ni les morceaux de démonstration.

Répétez cette procédure pour réactiver l'arrangeur et la fonction Demo.

## **Couper ou activer la reproduction de morceau**

Cette seconde option "pédagogique" vous permet de bloquer le bouton Play/Stop ►/■ du Recorder pour empêcher la reproduction et l'enregistrement de morceau.

- (1) Mettez le KR103 hors tension.
- (2) Maintenez les boutons  $\overline{A}$  Reset et  $\overline{Play/Stop} \rightarrow \overline{)}$ enfoncés tout en remettant le KR103 sous tension. L'écran affiche brièvement "DISABLED". Le bouton Play/Stop ►/■ ne permet plus de lancer/d'arrêter le Recorder.

Répétez cette procédure pour réactiver le Recorder.

## **18. Fiche technique**

KR103 Digital Intelligent Piano

#### ■**Clavier**

88 touches sensibles au toucher

#### ■**Générateur de sons**

Polyphonie: 64 voix Sons: 400 sons accessibles en façade + 542 sons compatibles XG + 256 sons compatibles GM2 (PCM) Kits de batterie: 10 kits + 11 kits  $XG + 9$  kits  $GM2$ Parties multitimbrales: 19 Compatibilité: GM2, GS, XG Lite

### ■**Type d'écran et commandes**

Grand écran rétroéclairé, nouveau concept Commandes en façade: Commande VOLUME, Commande BALANCE ("Accomp/Keyboard"), Boutons Tempo [+][–], Boutons de sélection de famille de sons (6), Boutons de sélection de famille de styles (6), Bouton SYNC START, Bouton REVERB, Bouton COUNT/MARKER, Bouton METRONOME, Boutons de sélection (<a>[■]</a>), Boutons d'entrée de valeur (H-i), Bouton PART BALANCE (parties Keyboard et Arranger), Bouton FUNCTION

### ■**Styles**

170 styles

One Touch Program: Réglable (OFF, AUTO, TEMPO, TONE) Style Orchestrator: 3 niveaux (BASIC, ADVANCED, FULL) Sélection de motif de style: FILL TO VARIATION, FILL TO ORIGINAL, INTRO/ENDING

#### ■**Morceaux**

Lecteur SMF en temps réel + enregistreur 16 pistes 3 modes simples: ALL, SOLO, PUNCH IN/OUT Morceaux internes: plus de 50

#### ■**Programmes utilisateur**

34

#### ■**Effets**

Réverb: 8 types Chorus: 8 types Multi-FX: 47 types

#### ■**Archivage des données**

Lecteur de disquette: 3,5" 2HD/2DD Type de fichiers gérés: Styles, morceaux (SMF), format Roland "i", sets de programmes utilisateur

#### ■**Métronome**

**168**

Métrique: 1/4, 2/4, 3/4, 4/4, 5/4, 6/4, 6/8, 9/8 Volume réglable

## ■**Autres fonctions**

3 modes simples: Piano, Arranger, Piano Arranger Mémoires Music Assistant: 180 Modes clavier: Split (Arranger et/ou son Lower dans la moitié gauche), Layer Melody Intelligence: 18 types Reconnaissance d'accords pour l'arrangeur en mode Piano

Octave: –4~+4 Transposition: –12~+12 demi-tons Fonction V-LINK Mise à jour du système: par disquette

#### ■**Connectique**

USB: USB–MIDI MIDI: IN, OUT Sorties audio: L/Mono, Right Entrées audio: L/Mono, Right Prises pour casque: 2 Pédales: Forte, Sostenuto, Douce Prise pour pédale d'expression optionnelle

#### ■**Divers**

Puissance de sortie: 25W+ 25W Haut-parleurs stéréo: 2x20 cm Alimentation: AC117V, 230V, 240V Dimensions (mm) Piano: 1402 x 531 x 245,5mm Pied: 1400 x 643 x 455mm Total: 1402 x 531 x 888,5mm Poids: 60,5kg

#### ■**Accessoires fournis**

Mode d'emploi, CD-ROM

**Remarque:** Les données techniques sont susceptibles d'être modifiées sans préavis.

## **Reference**

## **Tone list**

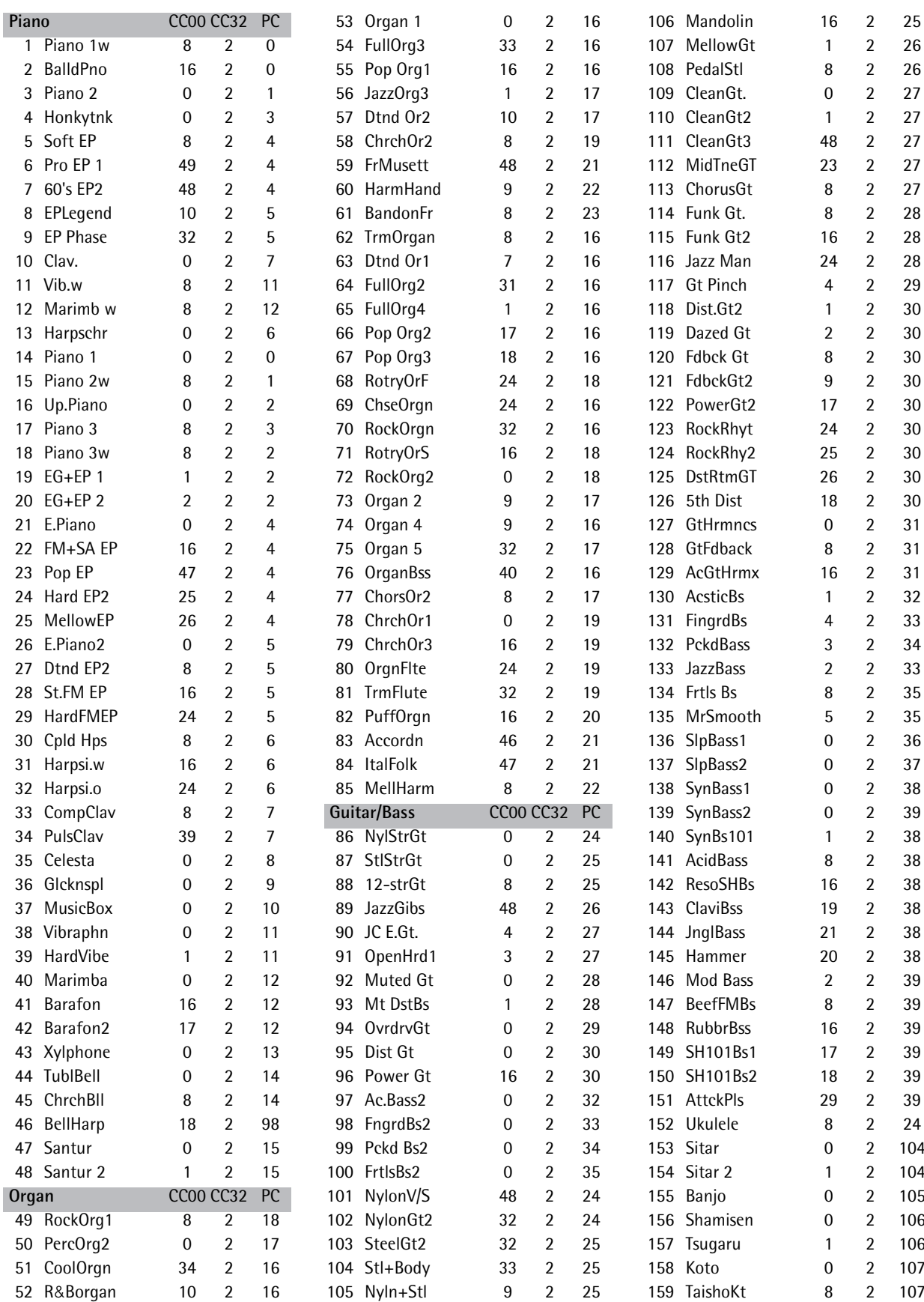

#### **Reference KR103** Digital Intelligent Piano

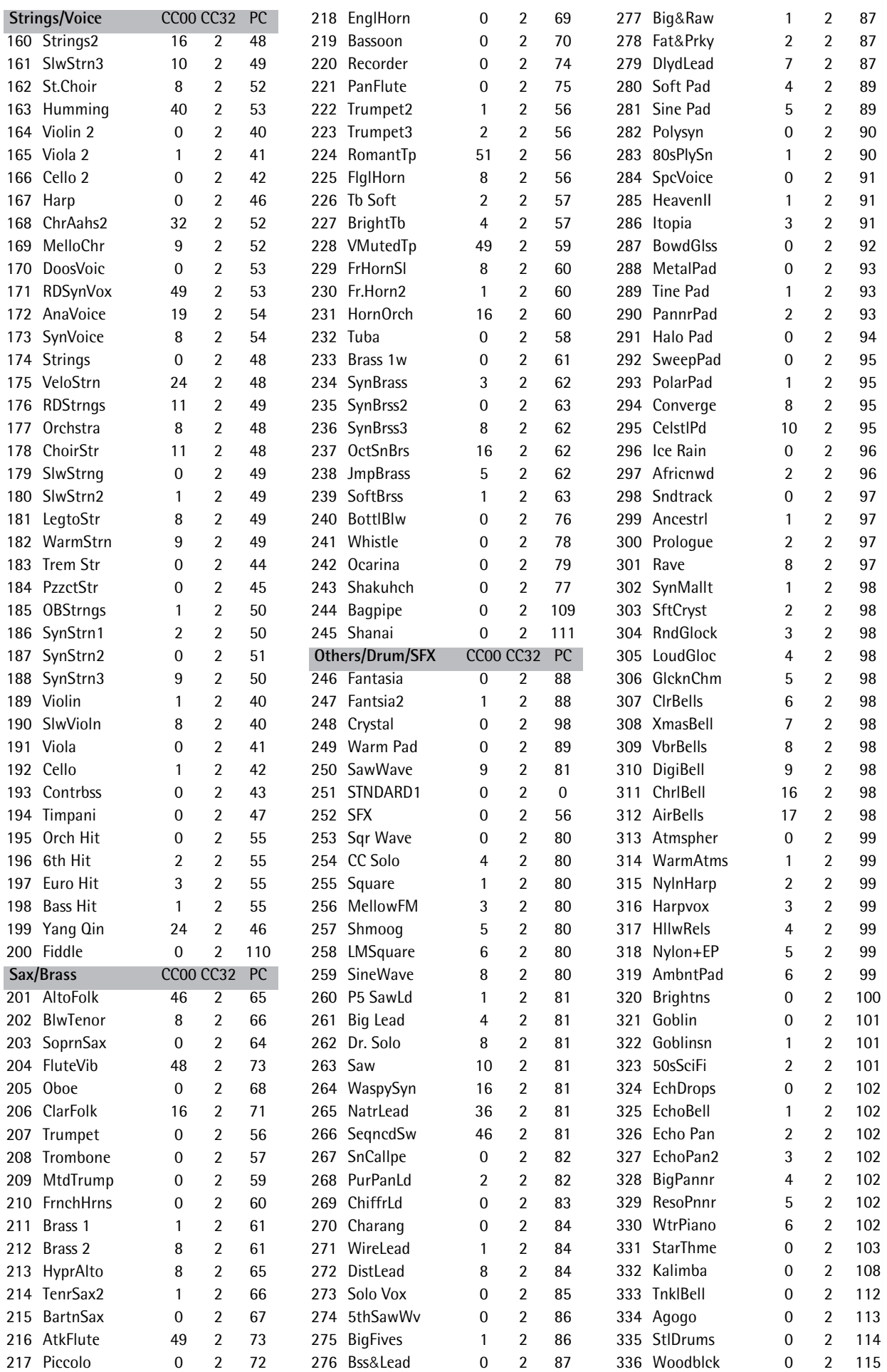

## **KR103 Digital Intelligent Piano Roland**<br>Reference

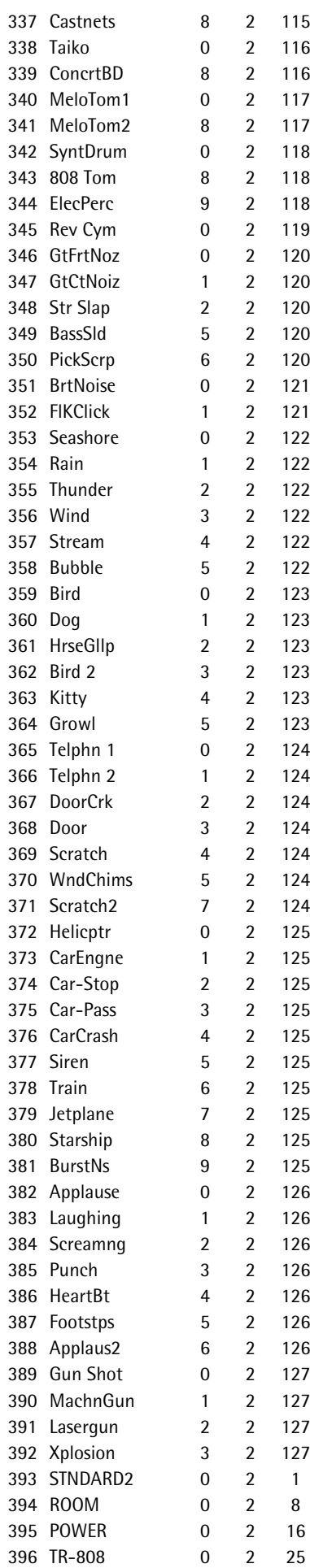

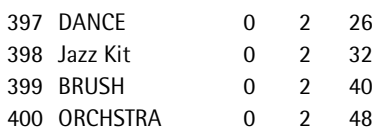

i.

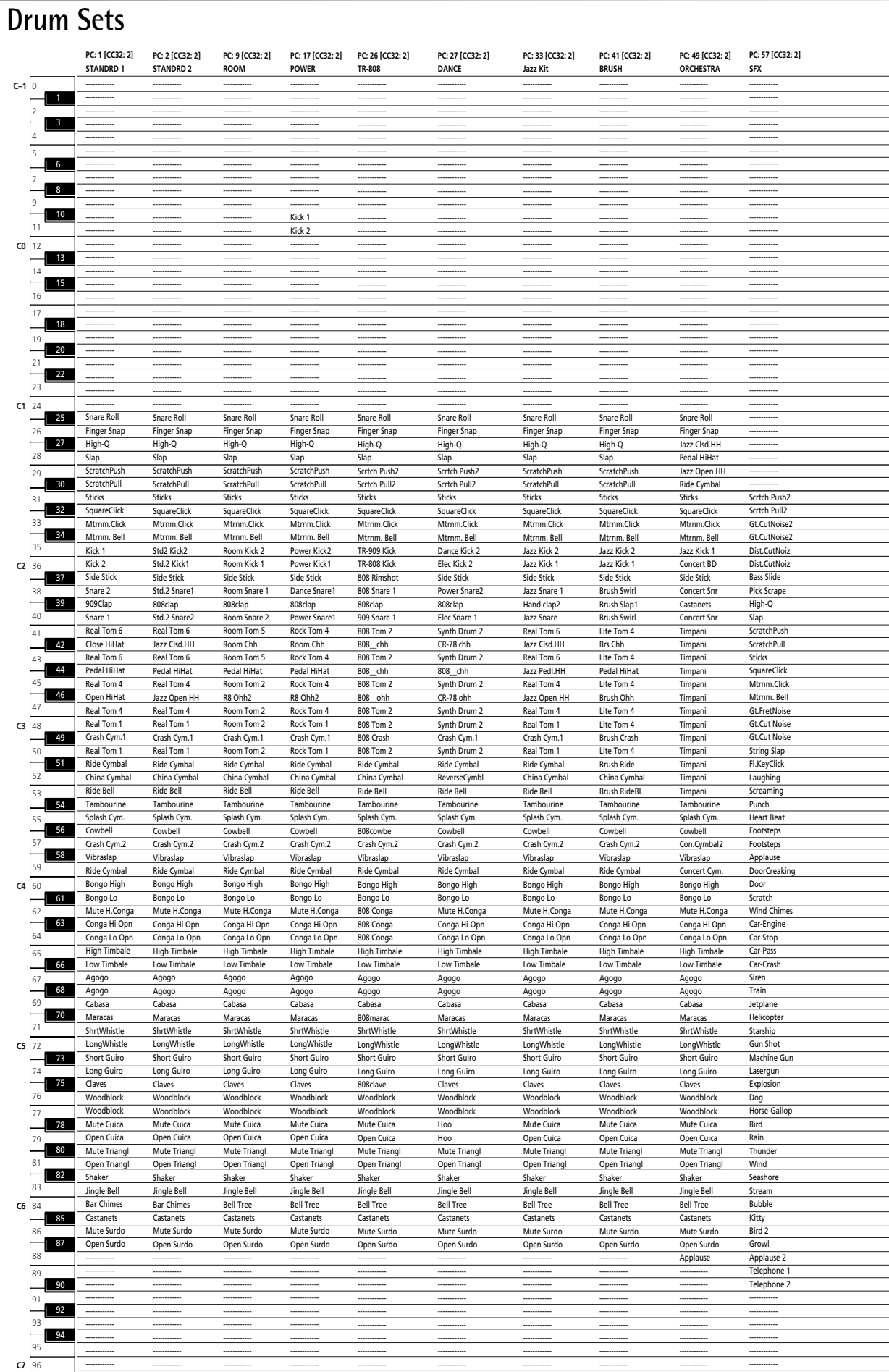

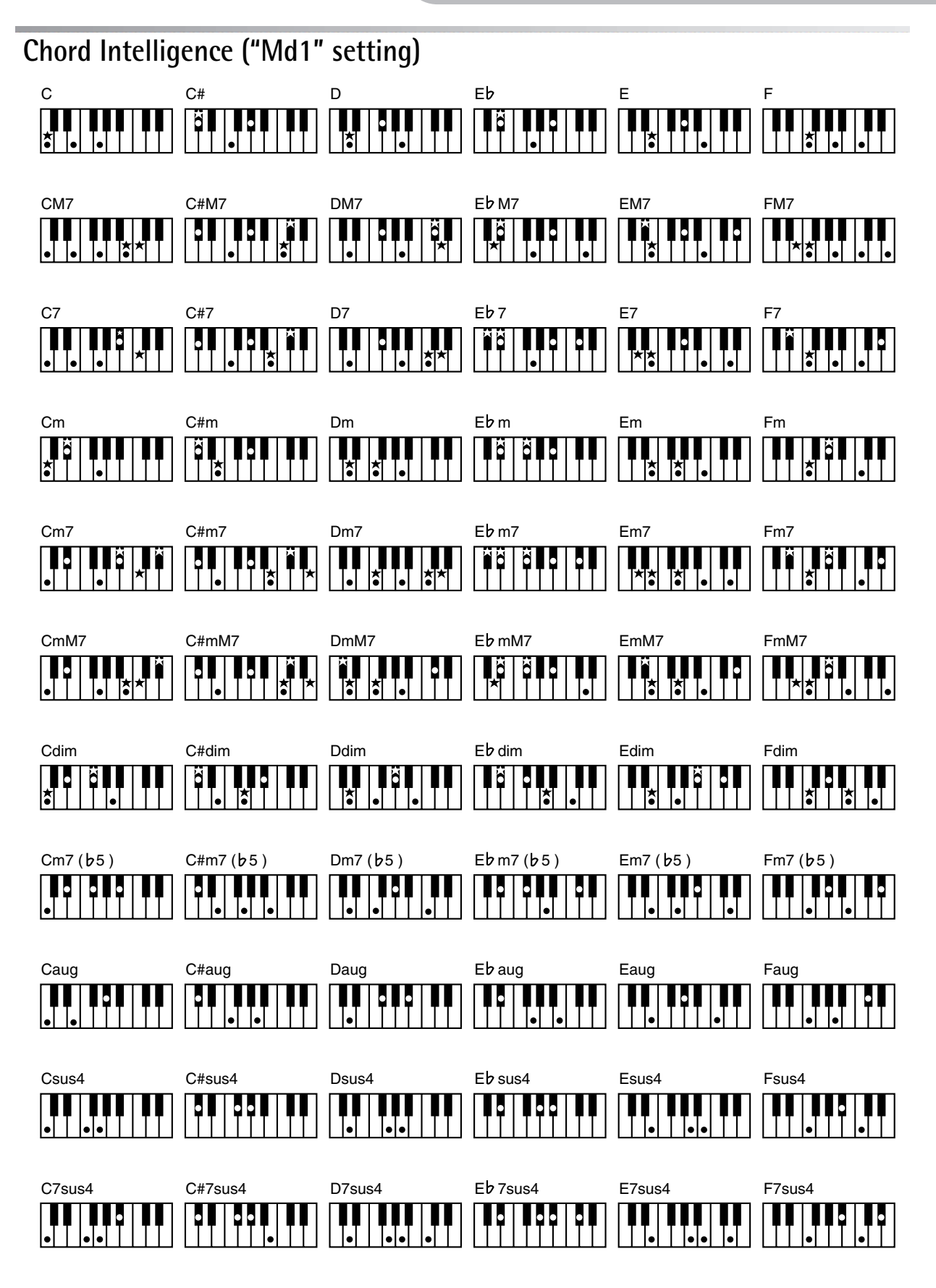

 $\star$  = Keys you need to press to hear this chord.

●= Constituent notes of this chord.

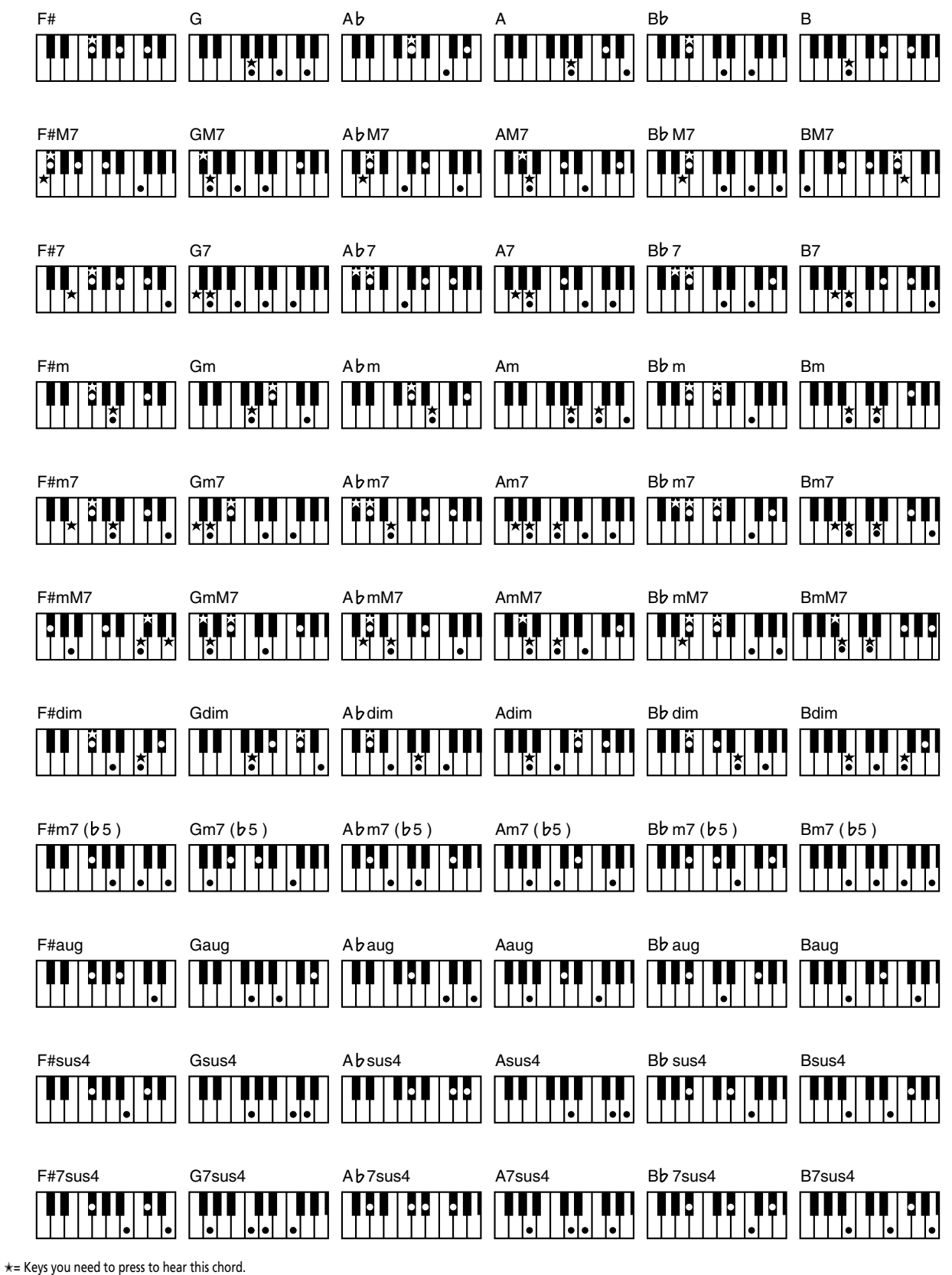

●= Constituent notes of this chord.

**174 Roland** 

## **MIDI Implementation Chart**

[Digital Intelligent Piano] Date: March 2005 Model: KR103 Version: 1.01

Mode 3: OMNI OFF, POLY

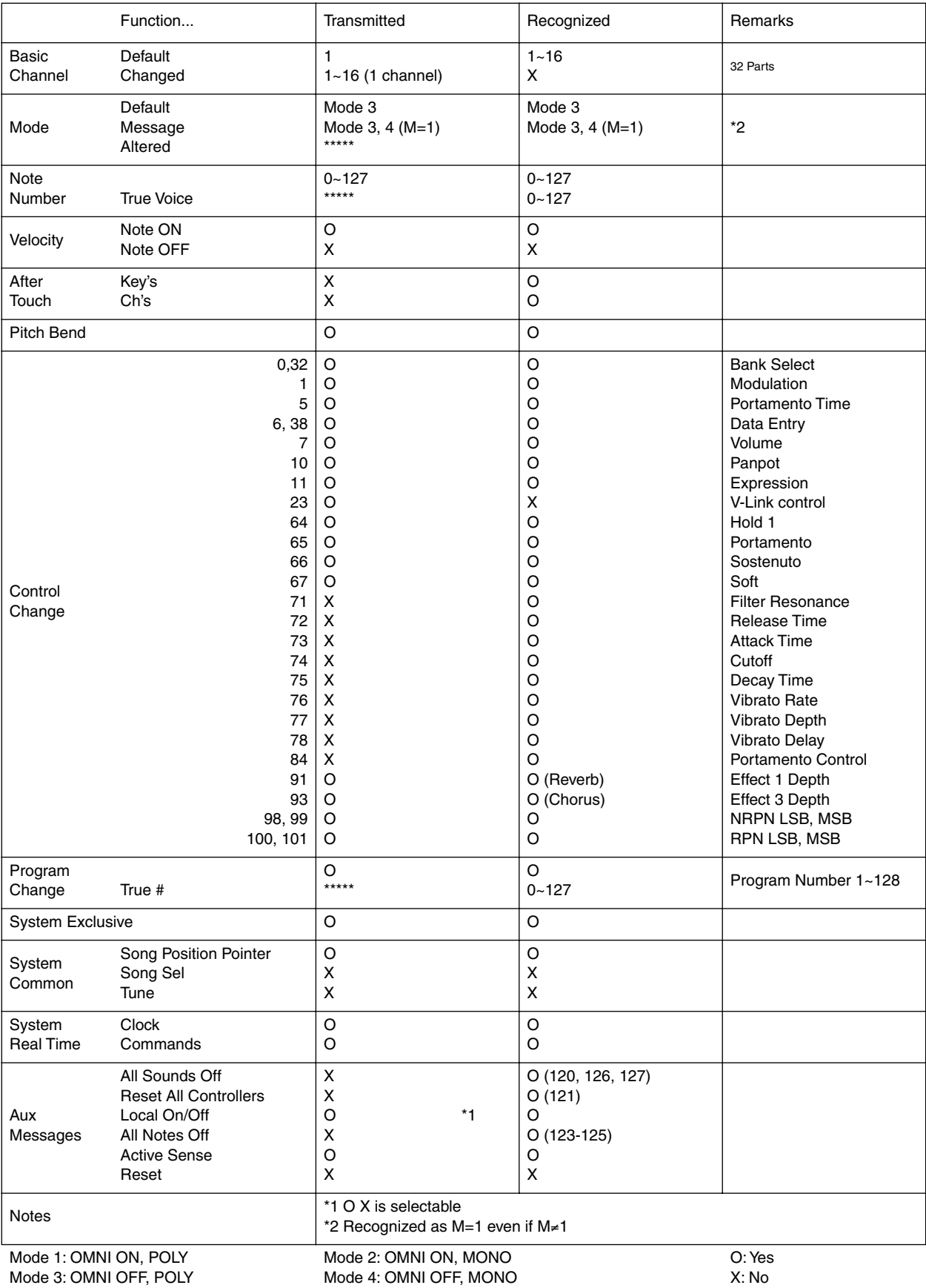

## **Information** When you need repair service, call your nearest Roland Service Center or authorized Roland

### **AFRICA**

**EGYPT Al Fanny Trading Office** 9, EBN Hagar A1 Askalany Street, ARD E1 Golf, Heliopolis, Cairo 11341, EGYPT TEL: 20-2-417-1828

**REUNION Maison FO - YAM Marcel**

25 Rue Jules Hermann, Chaudron - BP79 97 491 Ste Clotilde Cedex, REUNION ISLAND TEL: (0262) 218-429 **SOUTH AFRICA**

**That Other Music Shop(PTY)Ltd.** 11 Melle St., Braamfontein, and<br>Johannesbourg Johannesbourg,<br>SOUTH AFRICA TEL: (011) 403 4105 FAX: (011) 403 1234

**Paul Bothner(PTY)Ltd.** 17 Werdmuller Centre, Main Road, Claremont 7708 SOUTH AFRICA TEL: (021) 674 4030

**CHINA ASIA**

**Roland Shanghai Electronics Co.,Ltd.** 5F. No.1500 Pingliang Road Shanghai 200090, CHINA TEL: (021) 5580-0800

**Roland Shanghai Electronics Co.,Ltd. (BEIJING OFFICE)**<br>10F. No.18 3 Section Anhuaxili<br>Chaoyang District Beijing<br>100011 CHINA TEL: (010) 6426-5050

**Roland Shanghai Electronics Co.,Ltd. (GUANGZHOU OFFICE)** 2/F., No.30 Si You Nan Er Jie Yi Xiang, Wu Yang Xin Cheng, Guangzhou 510600, CHINA TEL: (020) 8736-0428

**HONG KONG Tom Lee Music Co., Ltd. Service Division**<br>22-32 Pun Shan Street, Tsuen

22-32 Pun Shan Street, Tsuen Wan, New Territories, HONG KONG TEL: 2415 0911

**Parsons Music Ltd.**  8th Floor, Railway Plaza, 39 Chatham Road South, T.S.T, Kowloon, HONG KONG TEL: 2333 1863

#### **INDIA**

**Rivera Digitec (India) Pvt. Ltd.** 409, Nirman Kendra Mahalaxmi Flats Compound Off. Dr. Edwin Moses Road, Mumbai-400011, INDIA TEL: (022) 2493 9051

#### **INDONESIA**

**PT Citra IntiRama** J1. Cideng Timur No. 15J-150 Jakarta Pusat INDONESIA TEL: (021) 6324170

#### **KOREA**

**Cosmos Corporation<br>1461-9, Seocho-Dong,<br>Seocho Ku, Seoul, KOREA<br>TEL: (02) 3486-8855** 

#### **MALAYSIA**

**176**

**Roland** 

**Roland Asia Pacific Sdn. Bhd.** 45-1, Block C2, Jalan PJU 1/39, Dataran Prima, 47301 Petaling Jaya, Selangor, MALAYSIA TEL: (03) 7805-3263

**PHILIPPINES G.A. Yupangco & Co. Inc.** 339 Gil J. Puyat Avenue Makati, Metro Manila 1200, PHILIPPINES TEL: (02) 899 9801 **SINGAPORE**

**SWEE LEE MUSIC COMPANY PTE. LTD.** 150 Sims Drive, SINGAPORE 387381 TEL: 6846-3676

**CRISTOFORI MUSIC PTE LTD** Blk 3014, Bedok Industrial Park E, #02-2148, SINGAPORE 489980 TEL: 6243-9555

**TAIWAN ROLAND TAIWAN ENTERPRISE CO., LTD.** Room 5, 9fl. No. 112 Chung Shan N.Road Sec.2, Taipei, TAIWAN, R.O.C. TEL: (02) 2561 3339

**THAILAND Theera Music Co. , Ltd.**<br>330 Verng NakornKasem, Soi 2,<br>Bangkok 10100, THAILAND TEL: (02) 2248821

**VIETNAM Saigon Music<br>Suite DP-8<br>40 Ba Huyen Thanh Quan Street<br>Hochiminh City, VIETNAM<br>TEL: (08) 930-1969** 

#### **AUSTRALIA/ NEW ZEALAND**

**AUSTRALIA/ NEW ZEALAND Roland Corporation Australia Pty.,Ltd.**  38 Campbell Avenue Dee Why West. NSW 2099 AUSTRALIA

For Australia Tel: (02) 9982 8266 For New Zealand Tel: (09) 3098 715

#### **CENTRAL/LATIN AMERICA**

**ARGENTINA Instrumentos Musicales S.A.** Av.Santa Fe 2055

(1123) Buenos Aires ARGENTINA TEL: (011) 4508-2700 **BARBADOS**

## **A&B Music Supplies LTD** 12 Webster Industrial Park Wildey, St.Michael, Barbados TEL: (246)430-1100

**BRAZIL Roland Brasil Ltda.** Rua San Jose, 780 Sala B Parque Industrial San Jose Cotia - Sao Paulo - SP, BRAZIL TEL: (011) 4615 5666

## **CHILE Comercial Fancy II S.A.<br>Rut.: 96.919.420-1<br>Nataniel Cox #739, 4th Floor**

Santiago - Centro, CHILE TEL: (02) 688-9540 **COLOMBIA Centro Musical Ltda.** Cra 43 B No 25 A 41 Bododega 9 Medellin, Colombia TEL: (574)3812529

Juan Fanning 530 Miraflores Lima - Peru TEL: (511) 4461388

**Musicales** Ave.1. Calle 11, Apartado 10237, San Jose, COSTA RICA TEL: 258-0211 **TRINIDAD AMR Ltd**

**Zeelandia Music Center Inc.<br>Orionweg 30<br>Curacao, Netherland Antilles<br>TEL:(305)5926866 DOMINICAN REPUBLIC**

**Instrumentos Fernando Giraldez** Calle Proyecto Central No.3 Ens.La Esperilla Santo Domingo, Dominican Republic TEL:(809) 683 0305

**ECUADOR Mas Musika** Rumichaca 822 y Zaruma Guayaquil - Ecuador TEL:(593-4)2302364

distributor in your country as shown below.

**COSTA RICA IUAN Bansbach Instr** 

**CURACAO**

**EL SALVADOR OMNI MUSIC** 75 Avenida Norte y Final Alameda Juan Pablo II, Edificio No.4010 San Salvador, EL SALVADOR

**GUATEMALA Casa Instrumental** Calzada Roosevelt 34-01,zona 11 Ciudad de Guatemala

TEL: 262-0788

Guatemala TEL:(502) 599-2888 **HONDURAS Almacen Pajaro Azul S.A. de C.V.** BO.Paz Barahona 3 Ave.11 Calle S.O San Pedro Sula, Honduras TEL: (504) 553-2029

**MARTINIQUE Musique & Son** Z.I.Les Mangle 97232 Le Lamantin Martinique F.W.I. TEL: 596 596 426860

**Gigamusic SARL** 10 Rte De La Folie 97200 Fort De France

Martinique F.W.I. TEL: 596 596 715222 **MEXICO**

**Casa Veerkamp, s.a. de c.v.** Av. Toluca No. 323, Col. Olivar de los Padres 01780 Mexico D.F. MEXICO TEL: (55) 5668-6699 **NICARAGUA**

**Bansbach Instrumentos Musicales Nicaragua<br>Altamira D'Este Calle Principal<br>de la Farmacia 5ta.Avenida<br>1 Cuadra al Lago.#503** Managua, Nicaragua

TEL: (505)277-2557 **PANAMA SUPRO MUNDIAL, S.A.** Boulevard Andrews, Albrook, Panama City, REP. DE

PANAMA TEL: 315-0101 **PARAGUAY Distribuidora De Instrumentos Musicales<br>J.E. Olear y ESQ. Manduvira<br>Asuncion PARAGUAY<br>TEL: (595) 21 492147** 

**PERU Audionet** Distribuciones Musicales SAC

Ground Floor Maritime Plaza Barataria Trinidad W.I. TEL: (868)638 6385 **URUGUAY**

> **Todo Musica S.A.** Francisco Acuna de Figueroa 1771 C.P.: 11.800 Montevideo, URUGUAY TEL: (02) 924-2335

**VENEZUELA Instrumentos Musicales Allegro,C.A.** Av.las industrias edf.Guitar import<br>#7 zona Industrial de Turumo Caracas, Venezuela TEL: (212) 244-1122

**EUROPE**

**AUSTRIA Roland Elektronische Musikinstrumente HmbH. Austrian Office** Eduard-Bodem-Gasse 8, A-6020 Innsbruck, AUSTRIA TEL: (0512) 26 44 260

**BELGIUM/FRANCE/ HOLLAND/ LUXEMBOURG Roland Central Europe N.V.** Houtstraat 3, B-2260, Oevel

(Westerlo) BELGIUM TEL: (014) 575811 **CZECH REP. K-AUDIO** Kardasovska 626. CZ-198 00 Praha 9, CZECH REP. TEL: (2) 666 10529

**DENMARK Roland Scandinavia A/S** Nordhavnsvej 7, Postbox 880, DK-2100 Copenhagen **DENMARK** 

TEL: 3916 6200 **FINLAND Roland Scandinavia As, Filial Finland**

Elannontie 5 FIN-01510 Vantaa, FINLAND TEL: (0)9 68 24 020 **GERMANY Roland Elektronische Musikinstrumente HmbH.** Oststrasse 96, 22844 Norderstedt, GERMANY TEL: (040) 52 60090

**GREECE**<br>STOLLAS S A **STOLLAS S.A. Music Sound Light** 155, New National Road Patras 26442, GREECE

TEL: 2610 435400 **HUNGARY Roland East Europe Ltd.** Warehouse Area 'DEPO' Pf.83 H-2046 Torokbalint, HUNGARY TEL: (23) 511011

**IRELAND Roland Ireland** G2 Calmount Park, Calmount Avenue, Dublin 12 Republic of IRELAND TEL: (01) 4294444

**ITALY Roland Italy S. p. A.**<br>Viale delle Industrie 8,<br>20020 Arese, Milano, ITALY<br>TEL: (02) 937-78300

Download from Www.Somanuals.com. All Manuals Search And Download.

**NORWAY Roland Scandinavia Avd. Kontor Norge** Lilleakerveien 2 Postboks 95 Lilleaker N-0216 Oslo NORWAY TEL: 2273 0074

**POLAND MX MUSIC SP.Z.O.O.** UL. Gibraltarska 4. PL-03664 Warszawa POLAND TEL: (022) 679 44 19

**PORTUGAL Roland Iberia, S.L. Portugal Office** Cais das Pedras, 8/9-1 Dto 4050-465, Porto, PORTUGAL TEL: 22 608 00 60

**ROMANIA FBS LINES** Piata Libertatii 1, 535500 Gheorgheni, ROMANIA TEL: (266) 364 609

**RUSSIA MuTek** 3-Bogatyrskaya Str. 1.k.l 107 564 Moscow, RUSSIA TEL: (095) 169 5043

**SPAIN Roland Iberia, S.L.**  Paseo García Faria, 33-35 08005 Barcelona SPAIN TEL: 93 493 91 00

**SWEDEN Roland Scandinavia A/S SWEDISH SALES OFFICE** Danvik Center 28, 2 tr. S-131 30 Nacka SWEDEN TEL: (0)8 702 00 20

**SWITZERLAND Roland (Switzerland) AG**  Landstrasse 5, Postfach, CH-4452 Itingen, SWITZERLAND TEL: (061) 927-8383

**UKRAINE TIC-TAC** Mira Str. 19/108 P.O. Box 180 295400 Munkachevo, UKRAINE

TEL: (03131) 414-40 **UNITED KINGDOM Roland (U.K.) Ltd.**

Atlantic Close, Swansea Enterprise Park, SWANSEA SA7 9FJ, UNITED KINGDOM TEL: (01792) 702701

#### **MIDDLE EAST**

**BAHRAIN Moon Stores** No.16, Bab Al Bahrain Avenue, P.O.Box 247, Manama 304, State of BAHRAIN TEL: 17 211 005

**CYPRUS Radex Sound Equipment Ltd.** 17, Diagorou Street, Nicosia, CYPRUS TEL: (022) 66-9426

**IRAN MOCO INC.** No.41 Nike St., Dr.Shariyati Ave., Roberoye Cerahe Mirdamad Tehran, IRAN TEL: (021) 285-4169

**ISRAEL Halilit P. Greenspoon & Sons Ltd.** 8 Retzif Ha'aliya Hashnya St. Tel-Aviv-Yafo ISRAEL TEL: (03) 6823666

## **JORDAN**

**AMMAN Trading Agency**  245 Prince Mohammad St., Amman 1118, JORDAN TEL: (06) 464-1200

**KUWAIT EASA HUSAIN AL-YOUSIFI & SONS CO.** Abdullah Salem St Safat, KUWAIT TEL: 243-6399

**LEBANON Chahine S.A.L.** Gerge Zeidan St., Chahine

Bldg., Achrafieh, P.O.Box: 16- 5857 Beirut, LEBANON TEL: (01) 20-1441

**OMAN TALENTZ CENTRE L.L.C.** P.O. BOX 37, MUSCAT, POSTAL CODE 113 TEL: 931-3705

**QATAR Al Emadi Co. (Badie Studio & Stores)** P.O. Box 62, Doha, QATAR TEL: 4423-554

**SAUDI ARABIA aDawliah Universal Electronics APL<br>Corniche Road, Aldossary<br>Bldg., 1st Floor, Alkhobar,<br>SAUDI ARABIA** 

P.O.Box 2154, Alkhobar 31952 SAUDI ARABIA TEL: (03) 898 2081

**SYRIA Technical Light & Sound Center**

Rawda, Abdul Qader Jazairi St. Bldg. No. 21, P.O.BOX 13520, Damascus, SYRIA TEL: (011) 223-5384

**TURKEY Ant Muzik Aletleri Ithalat Ve Ihracat Ltd Sti** Siraselviler Caddesi Siraselviler Pasaji No:74/20 Taksim - Istanbul, TURKEY TEL: (0212) 2449624

**U.A.E. Zak Electronics & Musical Instruments Co. L.L.C.** Zabeel Road, Al Sherooq Bldg., No. 14, Grand Floor, Dubai, U.A.E. TEL: (04) 3360715

## **NORTH AMERICA**

5480 Parkwood Way Richmond B. C., V6V 2M4 CANADA TEL: (604) 270 6626 **Roland Canada Music Ltd. (Toronto Office)** 170 Admiral Boulevard Mississauga On L5T 2N6 **CANADA** TEL: (905) 362 9707 **U. S. A. Roland Corporation U.S.** 5100 S. Eastern Avenue Los Angeles, CA 90040-2938, U. S. A. TEL: (323) 890 3700

**CANADA Roland Canada Music Ltd. (Head Office)**

As of January 15, 2005 (ROLAND)

**For EU Countries**

This product complies with the requirements of European Directives EMC 89/336/EEC and LVD 73/23/EEC.

**For the USA**

## **FEDERAL COMMUNICATIONS COMMISSION RADIO FREQUENCY INTERFERENCE STATEMENT**

This equipment has been tested and found to comply with the limits for a Class B digital device, pursuant to Part 15 of the FCC Rules. These limits are designed to provide reasonable protection against harmful interference in a residential installation. This equipment generates, uses, and can radiate radio frequency energy and, if not installed and used in accordance with the instructions, may cause harmful interference to radio communications. However, there is no guarantee that interference will not occur in a particular installation. If this equipment does cause harmful interference to radio or television reception, which can be determined by turning the equipment off and on, the user is encouraged to try to correct the interference by one or more of the following measures:

- Reorient or relocate the receiving antenna.
- Increase the separation between the equipment and receiver.
- Connect the equipment into an outlet on a circuit different from that to which the receiver is connected.
- Consult the dealer or an experienced radio/TV technician for help.

This device complies with Part 15 of the FCC Rules. Operation is subject to the following two conditions: (1) This device may not cause harmful interference, and

(2) This device must accept any interference received, including interference that may cause undesired operation.

Unauthorized changes or modification to this system can void the users authority to operate this equipment. This equipment requires shielded interface cables in order to meet FCC class B Limit.

**For Canada**

## **NOTICE**

This Class B digital apparatus meets all requirements of the Canadian Interference-Causing Equipment Regulations.

## **AVIS**

Cet appareil numérique de la classe B respecte toutes les exigences du Règlement sur le matériel brouilleur du Canada.

## **Roland Corporation**

602.00.0069 RES 440-05 E/Sp/F
## $\frac{2}{10012}$   $\leq$   $\times$ Roland KR103 DIGITAL DIGITAL

**Addendum**

#### **Added functions**

**Kindly take note of the following additions to the KR103's functions, which are not mentioned in the owner's manual.**

#### **"Using the pedals as switches", p. 37**

There is another function you can select for the left or central pedal. Please add the following after "Lwr Damper" on p. 38:

Glide When the pedal assigned to this function is pressed, the pitch drops momentarily, then gradually rises to its original level. This is effective when used to play an instrument like the Hawaiian guitar.

#### **"Selecting a User Program", p. 47**

Please add the following paragraph after "Press the [Enter] button to confirm your selection and load the settings" (step 5):

When the KR103 is shipped, User Program "1" contains settings labeled "Twin Piano". By selecting that memory, you activate the KR103's Twin Piano mode. The left pedal then acts as damper for the left half, while the right pedal functions as damper pedal for the right half.

#### **Funciones añadidas**

#### **Tome nota de las siguientes adiciones en las funciones del KR103, que no se mencionan en el Manual del usuario.**

#### **"Utilizar los pedales como conmutadores", página 93**

Existe otra función que puede seleccionar para el pedal izquierdo o central. Por favor, añada lo siguiente a continuación del paso "Lwr Damper", en la página 94:

Glide Cuando se pulsa el pedal asignado a esta función, la afinación baja momentáneamente, y sube gradualmente a su nivel original. Es útil cuando está acostumbrado a tocar un instrumento como la guitarra Hawaiana.

#### **"Seleccionar un programa de usuario, página 103**

Por favor, añada el párrafo siguiente después de "Pulse el botón [Enter] para confirmar la selección y cargar los ajustes" (paso 5):

Al comprar el KR103, el programa de usuario "1" contiene ajustes denominados "Twin Piano". Si selecciona dicha memoria, se activará el modo Twin Piano del KR103. El pedal izquierdo actuará como un damper para la mitad izquierda, y el pedal derecho funcionará como un pedal damper para la mitad derecha.

#### **Nouvelles fonctions**

#### **Veuillez noter les nouveautés suivantes du KR103 qui ne figurent pas dans le mode d'emploi.**

#### **"Utiliser les pédales comme commutateurs au pied", p. 149**

Vous pouvez sélectionner une autre fonction pour la pédale gauche ou centrale. Veuillez ajouter ce qui suit après "Lwr Damper" à la p. 150:

Glide Une pression sur la pédale assignée à cette fonction diminue momentanément la hauteur puis la ramène progressivement à son niveau original. Cette fonction est bien utile pour la guitare hawaïenne, par exemple.

**"Sélection d'un programme utilisateur", p. 161**

Veuillez ajouter le passage suivant après "Appuyez sur [Enter] pour confirmer votre choix et charger les réglages" (étape 5):

A la sortie d'usine, le programme utilisateur "1" du KR103 contient des réglages appelés "Twin Piano". En sélectionnant ce programme, vous activez le mode Twin Piano du KR103. La pédale de droite sert de pédale forte pour la section droite du clavier et la pédale de gauche sert de pédale forte pour la section gauche du clavier.

#### **Neu hinzugekommene Funktionen**

**Bitte beachten Sie, dass das Funktionsangebot des KR103 nach der Drucklegung der Bedienungsanleitung um folgende Punkte erweitert wurde.**

#### **"Verwendung der Pedale als Schalter", S. 37**

Dem linken oder mittleren Pedal kann noch eine weitere Funktion zugeordnet werden. Bitte fügen Sie unter "Lwr Damper" auf S. 38 folgendes ein:

Glide Bei Drücken des Pedals, dem Sie diese Funktion zuordnen, sinkt die Tonhöhe kurz und kehrt danach zurück zum Ausgangswert. Dieser Effekt eignet sich besonders für Hawaii-Gitarren usw.

#### **"Aufrufen eines User-Programms", S. 47**

Bitte fügen Sie hinter "Drücken Sie den [Enter]-Taster, um Ihre Wahl zu bestätigen und die Daten zu laden" (Schritt 5) folgenden Abschnitt ein:

Ab Werk enthält User-Programm "1" des KR103 eine Registrierung namens "Twin Piano". Durch Anwahl jenes Speichers aktivieren Sie den Twin Piano-Modus des KR103. Das linke Pedal fungiert dann als Dämpferpedal für die linke Tastaturhälfte, das rechte als Dämpferpedal für die rechte Hälfte.

#### **Funzioni aggiunte in seguito**

**Le seguenti funzioni del KR103 sono state aggiunte in seguito e quindi non sono spiegate nel manuale dell'utente.**

#### **"Utilizzare i pedali come interruttori", pag. 93**

Per il pedale sinistro e per quello centrale potete selezionare un'altra funzione. Vi preghiamo di aggiungere ciò che segue dopo "Lwr Damper" a pag. 94:

Glide Quando premete il pedale assegnato a questa funzione, l'intonazione si abbassa momentaneamente e poi torna gradualmente al suo livello originale. Questa funzione può risultare utile con strumenti quali la chitarra hawaiana.

#### **"Selezionare uno User Program", pag. 103**

Vi preghiamo di aggiungere il seguente paragrafo dopo la frase "Premete il pulsante [Enter] per confermare la selezione e caricate le impostazioni" (punto 5):

Quando il KR103 esce dalla fabbrica, lo User Program "1" contiene impostazioni denominate "Twin Piano". Selezionando questa memoria, attivate il modo Twin Piano del KR103. A quel punto il pedale sinistro funziona come pedale damper per la metà sinistra della tastiera mentre il pedale destro funziona come pedale damper per la metà destra della tastiera.

#### **Nieuwe functies**

#### **Op het laatste nippertje werden de functies van de KR103 uitgebreid. Het volgende staat dan ook niet in de handleiding vermeld.**

#### **"Pedalen als schakelaars gebruiken", blz. 149**

Aan het linker of middelste pedaal kan nog een andere functie worden toegewezen. Gelieve daarom het volgende in te voegen achter "Lwr Damper" op blz. 150:

Glide Als u het pedaal intrapt dat aan deze functie is toegewezen, daalt de toonhoogte even en keert ze vervolgens terug naar de normale toonhoogte. Dat is bv. handig voor het bespelen van klanken zoals een Hawaiiaanse gitaar.

#### **"User Program kiezen", blz. 161**

Gelieve het volgende toe te voegen achter "Druk op de [Enter]-knop om uw keuze te bevestigen en de instellingen te laden" (stap 5):

Bij levering van de KR103 bevat User Program "1" instellingen met de naam "Twin Piano". Door dat geheugen te kiezen activeert u de Twin Piano-mode van de KR103. Het linker pedaal fungeert dan als demperpedaal voor de linker helft, terwijl het rechter pedaal als demper voor de rechter helft dienst doet.

# Roland<br>KR103 DIGITAL<br>KR103 INTELLIGENT PIANO

#### **MUSIC ASSISTANT LIST**

- 1 . . . All Of Myself 2 . . . Alone Once Again
- 3 . . . Amazing the Grace
- 4 . . . America Patrol
- 5 . . . Apache Guitar
- 6 . . . April in France
- 7 . . . As Time Is Going By
- 8 Autumn Trees 9 . . . Ave Maria No More
- 10 . . Banana Boat
- 11 . . Begin to Begin
- 12 . . Believing
- 13 . . Besame more
- 14 . . Beyond the Ocean
- 15 . . Blue Blue Bossa
- 16 . . Blue Danube 3/4
- 17 . . Blue Moonlight
- 18 . . Boom x 4
- 19 . . Brazil Samba
- 
- 20 . . Bridge Over Water
- 21 . . Bright Side of your life
- 22 . Camptown Song
- 23 . . Candle in Breeze
- 24 . . Careless Whispering
- 25 . . Celebrating
- 
- 26 . . Children Trance
- 27 . . Copacabanana
- 28 . . Crazy Ballad
- 29 . . Crocodile Twist
- 30 . . Dance with Queen 31 . . Days Of Wine Rose
- 32 . . Desafinado Bossa
- 33 Desperato
- 
- 34 . . Diana 50's
- 35 . . Do-Re-Mi-Fa
- 36 . . Down By River
- 37 . . Edel Waltz
- 38 . . Fame Rock
- 
- 39 . . Fly Me Moon
- 40 . . Five Brothers
- 41 . . Funky City
- 42 . . Georgia Mind
- 43 . . Give Me Give Me
- 44 . . Girl that's from Ipanema
- 45 . . Goodbye to Lover
- 46 . . Great Fire Balls
- 47 . . Great Love of All
- 48 . . Green Grass home
- 49 . . Greensleaves Song
- 50 . . Guantanamera Song
- 51 . . Hard from me to Say Sorry
- 52 . . Healing World
- 53 . . Hey Doll
- 54 . . Hello Mary
- 55 . . Hero Ballad
- $56$  House of Sun 57 . . How sensitive
- 58 . . I Can Dance A Nite
- 59 . . I Get Rhythm
- 60 . . I Just Say I love you

61 . . I Swear Ballad 62 . . I Walk on Line 63 . . I Will Always Love 64 . . I will Be Surviving 65 . . If U Know Me Now 66 . . I'll Never Love 67 . . I'm Standing Still 68 . . Imagining 69 . . In the Mood Music 70 . . Is She Lovely 71 . . It's a small March 72 . . Jambalaya Song 73 . . Jealous Tango 74 . . Jingle Bell Song 75 . . Johnny B Guitar 76 . . Joy to the World 77 . . Jump Rock 78 . . Just The Two From Us 79 . . Just the Way You Are Going 80 . . Just Need You Most 81 . . Killing Me softly with Your song 82 . . LaBamba Boy 83 . . La Cumpar Tango 84 . . La Island Bonita 85 . . La Paloma Rhumba 86 . . Lady Nights 87 . . Lady in the Red 88 . . Last Christmas Song 89 . . Let it be a Song 90 . . Let's Twist Once Again 91 . . London Bridge Song 92 . . Love Me Softly 93 Love Stories 94 . . Mack Has Knife 95 . . Mambo Jumbo 96 . . Mas Nada Samba 97 . . Memory Of Cats 98 . . My Mouse March 99 . . Miload Swing 100 . Mixisipi 101 . Moon River Romance 102 . Moon Serenade 103 . More Rhumba 104 . My heart going On 105 . My Own Way 106 . My Life Piano 107 . Nearness Ballad 108 . Never Can Say GB 109 . Never Sunday 110 . New York x 2 111 . Nights and Days 112 . Night Is Feverish

- 113 . Norway Wood
- 114 . O Sole Mio Song
- 115 . OHapyDay
- 116 . Oh Lonely Me
- 117 . Old Good Comrade
- 118 . On Sunny Side St. 119 . One Note Bossa
- 120 . Only You Ballad

121 Over that Rainbow 122 . Paloma blanca Pop 123 . Part Time Love 124 . Pick Up Sax 125 . Popcorn Synth 126 . Pretty Pretty Women 127 . Private Dancing 128 . Pride and Mary 129 . Put Your Hand On 130 . Quando x 3 131 . Radetzky 132 . Raindrops on My Head 133 . Red River 134 . Runa Way 135 . Sailing Song 136 . Samba from Orfeu 137 . Satin Doll Guitar 138 . Save All my love For you 139 . Sentimental Trip 140 . September Disco 141 . Silent of Night 142 . Singing In the Rainy Day 143 . Smoke Gets into Your Eyes 144 . Smoke In the Water 145 . Some Thing 146 . Somewhere Ballad 147 . St Louis Trumpet 148 . Stella by light 149 . Staying Living 150 . Stop in the Name 151 . Summer Vacation 152 . Sweet Georgia 153 . Take A Train Swing 154 . Tea 4 Two 155 . Teach Me the Nite 156 . Tenderly Jazz 157 . Tequila Latin 158 . Sound Is Silenced, The 159 . Tico Tico Bird 160 . Tijuana Driving 161 . Top of the World 162 . Unforgettable Song 163 . Uptown Lady 164 . Waterloo Rock 165 . Wave Bossa 166 . What a Fool 167 . What a Wonderful W 168 . When a Man Loves 169 . When The Saints Going March 170 . When Will I See U 171 . When Wish A Star 172 . White Christmas Song

- 173 . White and Pale
- 174 . Woman in love
- 175 . YMCA Dance
- 176 . You're My Life
- 177 . You Can't Hurry
- 178 . You Needed Ballad
- 179 . Your Piano Song
- 180 You Get Friend

## KR103 DIGITAL PIANO

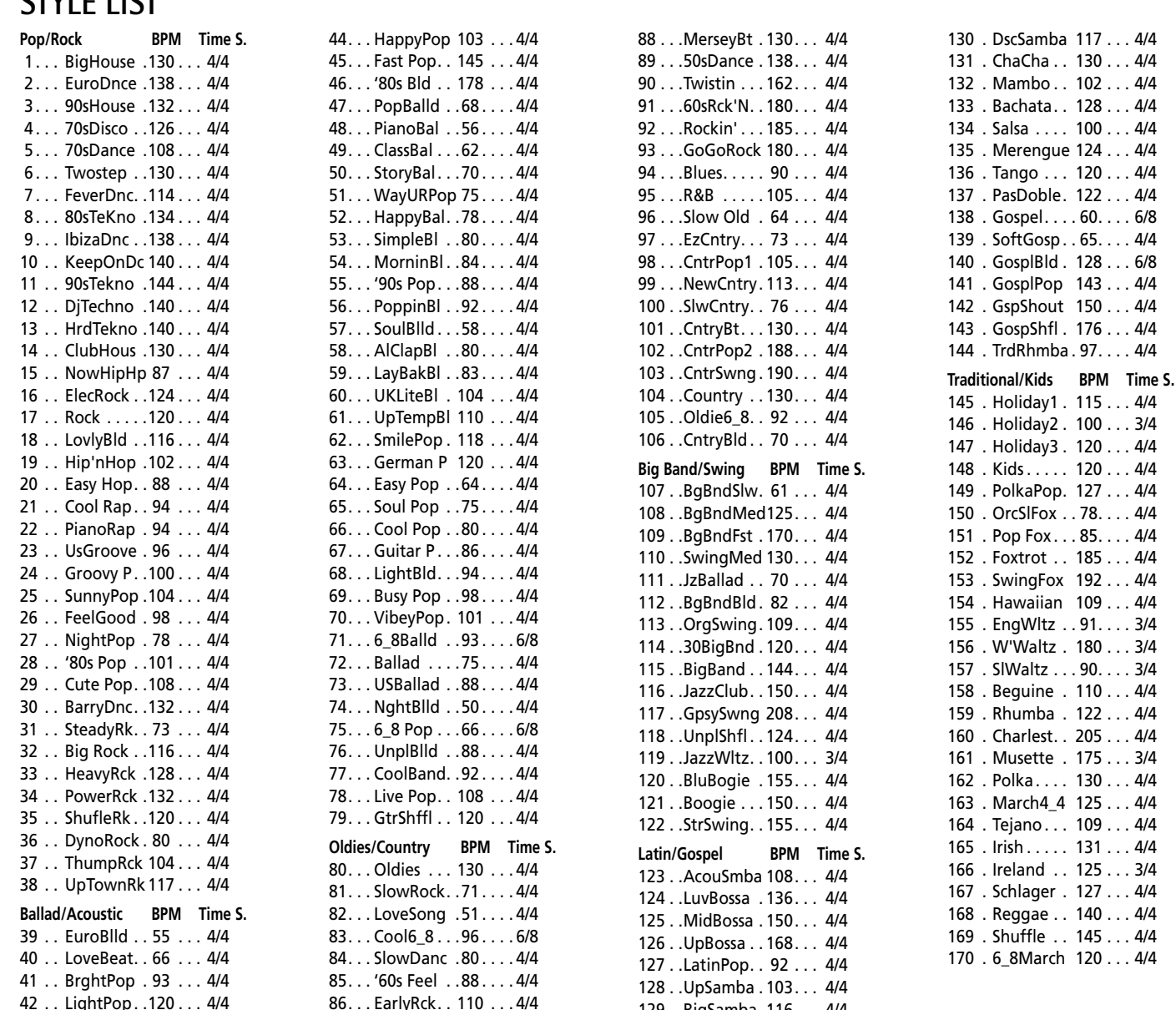

### **SONG LIST**

**STYLE LIST**

- 1 . . Liebesträume 3
- 2 . . Etude, op.10-3
- 3 . . Je te veux
- 4 . . Valse, op.64-1 5 . . Golliwog's Cakewalk
- 6 . . Fantaisie Impromptu

43 . . HeartBt. . .152 . . . 4/4

- 7 . . Arabesque 1
- 8 . . Blauen Donau
- 9 . . Auf Flügeln des Gesanges
- 10 . . Mazurka No.5
- 11. . Gymnopedie 1
- 12 . . Etude, op.25-1
- 13 . . Clair de Lune
- 14 . . Etude, op.10-5
- 15 . . Dr.Gradus Ad Parnassum
- 16 . . Grande Valse Brillante

17 . .La prière d'une Vierge

87. . . 60sBeach . 115 . . . 4/4

- 18 . .Course en Troïka
- 19 . .To The Spring
- 20 . .Valse, op.64-2
- 21 . . Radetzky Marsch
- 22 . .Träumerei
- 23 . .Moments Musicaux 3
- 
- 24 . .Prelude, op.28-15 25 . .Harmonious Blacksmith
- 26 . .Ungarische Tänze 5
- 27 . .Türkischer Marsch (Beethoven)
- 28 . .Nocturne No.2
- 29 . .Frühlingslied
- 30 . .Präludium
- 31 . .Für Elise
- 32 . .Türkischer Marsch(Mozart)
- 33 . . Ständchen
- 34 . . Humoreske
- 35 . . Blumenlied
- 36 . . Alpenglöckchen
- 37 . . Menuett G-dur (Beethoven)

129 . .BigSamba. 116. . . 4/4

- 38 . . Venezianisches Gondellied
- 39 . . Brautchor
- 40 . . Le Coucou
- 41 . . Menuett G-Dur (Bach)
- 42 . . Gavotte
- 43 . . La Cinquantaine
- 44 . . Csikos Post
- 45 . . Fröhlicher Landmann
- 46 . . Preludelight
- 47 . . Blue Sky Rag
- 48 . . Late Night Chopin
- 49. . Canon (Pachelbel)
- 50. . Ombra maifu
- 51. . Secret Agent
- 52. . Fly Free
- 53. . Sun Daze
- 54. . Keepers Tale
- 55. . Count On The Blues
- 56. . One Down And Easy
- 57. . A Prelude To ...
- 58. . Bach's A Boppin'
- 59. . Kismet's Salsa
- 60. . From Matthew's Passion
- 61. . Roll Over Ludwig
- Download from Www.Somanuals.com. All Manuals Search And Download.

Free Manuals Download Website [http://myh66.com](http://myh66.com/) [http://usermanuals.us](http://usermanuals.us/) [http://www.somanuals.com](http://www.somanuals.com/) [http://www.4manuals.cc](http://www.4manuals.cc/) [http://www.manual-lib.com](http://www.manual-lib.com/) [http://www.404manual.com](http://www.404manual.com/) [http://www.luxmanual.com](http://www.luxmanual.com/) [http://aubethermostatmanual.com](http://aubethermostatmanual.com/) Golf course search by state [http://golfingnear.com](http://www.golfingnear.com/)

Email search by domain

[http://emailbydomain.com](http://emailbydomain.com/) Auto manuals search

[http://auto.somanuals.com](http://auto.somanuals.com/) TV manuals search

[http://tv.somanuals.com](http://tv.somanuals.com/)